# **PROJEKT CYFROWA SZKOŁA WIELKOPOLSK@ 2020 PODPROJEKT UCZNIOWSKIE LABORATORIA INFORMATYCZNE (ULI 4-8)**

# *"POKÓJ ZAGADEK - SPOSÓB NA ATRAKCYJNĄ LEKCJĘ"*

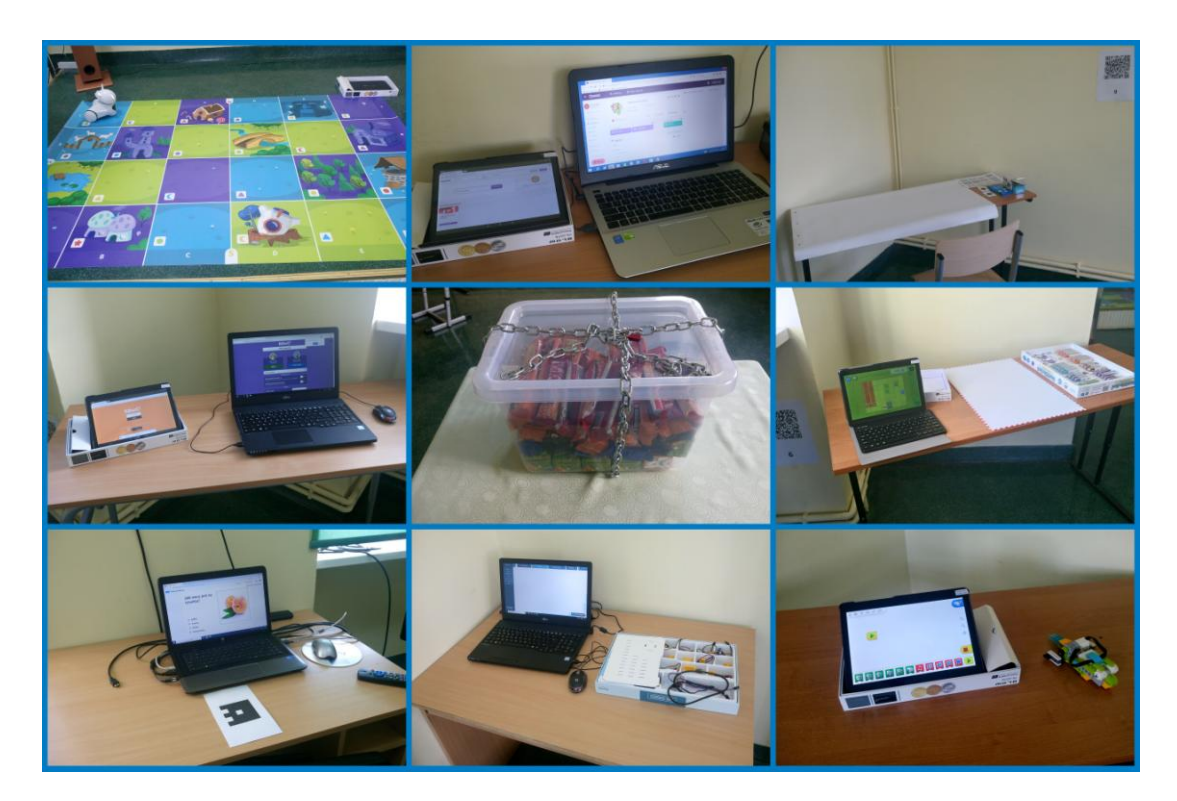

#### **OPRACOWAŁY ZESPOŁY**

#### **GRUPA I**

*Julia Bernacka Marcin Cugier Jakub Grzesik Maksymilian Kasztelan Weronika Lester Olga Mikołajczak Edyta Pędziwiatr Dawid Serafin*

**OPIEKUN ZESPOŁU** *Alicja Kubiak*

**GRUPA II** *Jan Bateńczyk Kacper Esner Adam Klabik Wojciech Klabik Leszek Kościański Bartosz Lewandowski Marek Ratajczak Patryk Ratajczak Jakub Skórski Maksymilian Wojciechowski* **OPIEKUN ZESPOŁU**

*Aniela Serwicka*

### **ZAŁOŻENIA**

Projekt jest pomysłem na atrakcyjną lekcję dla nauczycieli różnych przedmiotów.

#### **CELE**

1. Rozwijanie umiejętności korzystania z narzędzi technologii informacyjnokomunikacyjnych:

Uczeń:

- korzysta z laptopa, tabletu, smartfona, tablicy interaktywnej, drukarki,
- zna dobre i złe strony Internetu,
- bezpiecznie korzysta z Internetu,
- znajduje w Internecie informacje na temat miejsc, które będą zwiedzane podczas wycieczki,
- sprawdza rozkład jazdy pociągów, autobusów, tramwajów,
- znajduje dane aplikacje,
- uruchamia dane aplikacje,
- tworzy i rozwiązuje quiz z wykorzystaniem Quizizz,
- tworzy i rozwiązuje quiz z wykorzystaniem Kahoot,
- tworzy i rozwiązuje zadania, tj. wykreślankę z wykorzystaniem Learning Apps,
- tworzy i rozwiązuje test z wykorzystaniem Plickers,
- generuje i odczytuje kody OR,
- tworzy mapy myśli.
- wykonuje zdjęcia, filmy za pomocą aparatu cyfrowego,
- obrabia zdjęcia, filmy,
- tworzy kolaż z wykorzystaniem programu Picasa 3,
- tworzy film w Windows Movie Maker.
- 2. Rozwijanie myślenia algorytmicznego, umiejętności prostego programowania, uruchamiania robotów, poprawianie orientacji przestrzennej: Uczeń:
	- tworzy proste programy ożywiające LEGO roboty,
	- **P** programuje ruchy Scottiego,
- uruchamia robota Photona, steruje jego ruchem, zmienia kolory, dodaje dźwięki, tworząc proste programy,
- wykonuje proste zadania konstruktorskie w Be Creo, układa program za pomocą wirtualnych bloczków, sterując platformą programistyczną i modułami wyświetlaczy, diod, głośników,
- uruchamia Ozobota, rysuje na podstawie karty kodów graficznych trasę, którą ma pokonać Ozobot.
- 3. Rozwijanie logicznego myślenia, koncentracji uwagi, spostrzegawczości. Uczeń:
	- rozwiązuje zadania w pokoju zagadek podczas wycieczki edukacyjnej do Poznania, w czasie realizacji projektu,
	- buduje obiekty z klocków LEGO.
- 4. Kształcenie odpowiedzialności za powierzone zadanie:

Uczeń:

- wywiązuje się w terminie z przydzielonego zadania.
- 5. Rozwijanie umiejętności współdziałania w grupie, zdrowej rywalizacji; integracja uczniów z różnymi niepełnosprawnościami.

Uczeń:

- wykonuje zadania razem z kolegami,
- pomaga młodszym kolegom,
- korzysta z zasad zdrowej rywalizacji,
- utrzymuje prawidłowe relacje z rówieśnikami.

Integracja zespołów podczas wspólnych zajęć pozalekcyjnych, wycieczki do Poznania.

6. Rozwijanie umiejętności przygotowania pokoju zagadek, planowania, tworzenia zasad:

Uczeń:

- poznaje formę zabawy podczas wycieczki do Poznania,
- przygotowuje pokój zagadek dla kolegów z drugiego zespołu; planuje, tworzy zasady zabawy.

#### **METODY**

- wycieczka edukacyjna,
- $\blacksquare$  metoda podająca z elementami dyskusji, "burzy mózgów",
- metoda ćwiczebna,
- metoda gry dydaktycznej,
- metoda pracy w grupie,
- metoda eksponująca (filmy),
- metoda problemowa,
- metoda projektowa.

#### **POMOCE DYDAKTYCZNE**

- $\blacksquare$  tablety,
- laptopy,
- **smartfony**,
- tablica interaktywna,
- drukarka,
- aplikacja Quizizz,
- aplikacja Kahoot,
- aplikacja Learning Apps,
- aplikacja Plickers,
- karty Plickers,
- narzędzie do tworzenia "mapy myśli" Coggle,
- generator kodów QR,
- Windows Movie Maker,
- Picasa 3,
- MediaFACE 5.0.,
- Formularze Google,
- zestawy Scottie Go!,
- E zestawy Be Creo,
- zestawy Lego Wedo 2.0.,
- **MERGE Cube,**
- Photony,
- maty edukacyjne,
- Ozoboty,
- arkusze papieru,
- pisaki,
- karty kodów graficznych,
- **aparaty cyfrowe,**
- **statyw**,
- $\bullet$  kody QR,
- czarne cienkopisy,
- skrzynka,
- łańcuch,
- kłódka,
- słodycze, napoje,
- bindownica,
- grzbiety, folie, okładki do bindowania,
- płyty DVD,
- etykiety na płyty DVD.

#### **ETAPY REALIZACJI**

#### **I. PRZYGOTOWANIE DO PROJEKTU**

1. Wycieczka do Poznania (11.12.2019 r.) - pobyt w Tajemniczym Pokoju wspólne rozwiązywanie tematycznych zagadek, które prowadziły do finałowego spełnienia misji danego pokoju; poznanie formy zabawy "Pokój zagadek".

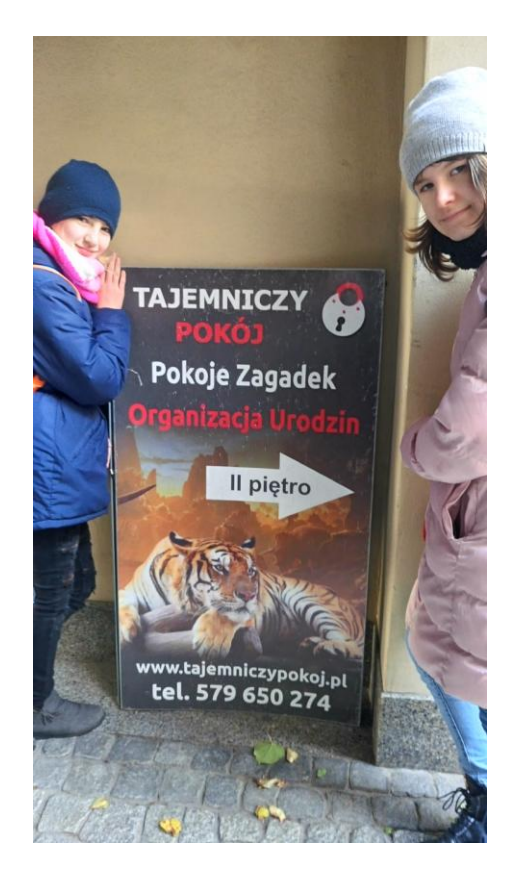

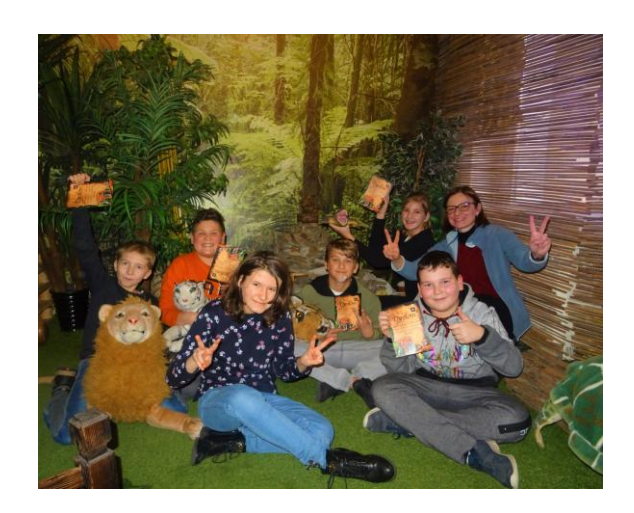

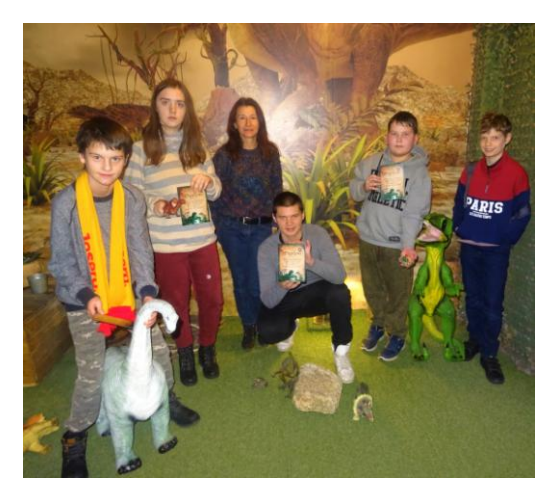

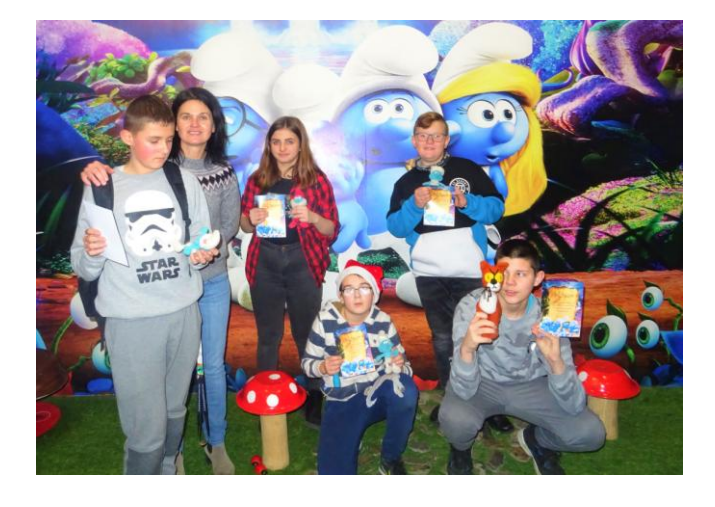

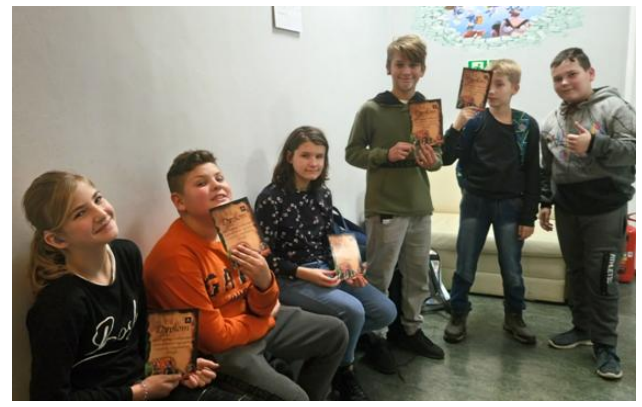

- 2. Poznanie aplikacji, narzędzi, które zostały wykorzystane do realizacji projektu:
	- a) narzędzie do tworzenia mapy myśli Coggle (20.11.2019 r.),

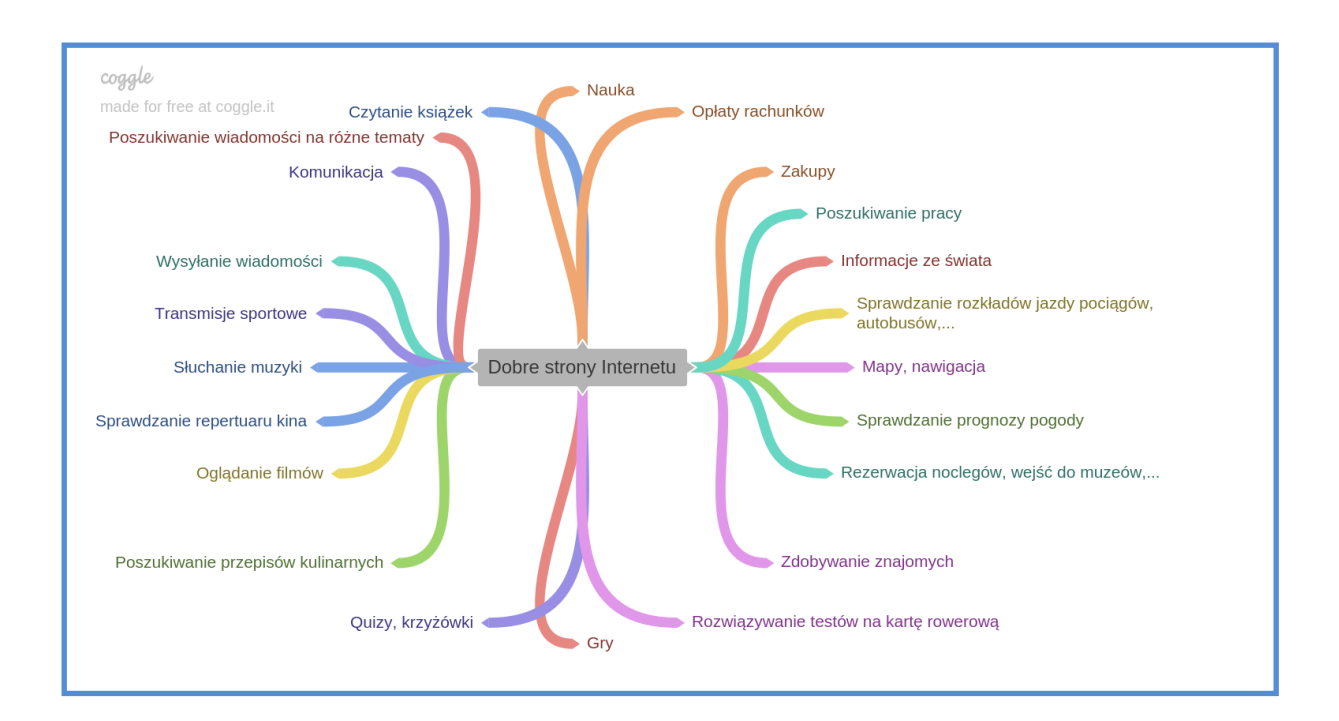

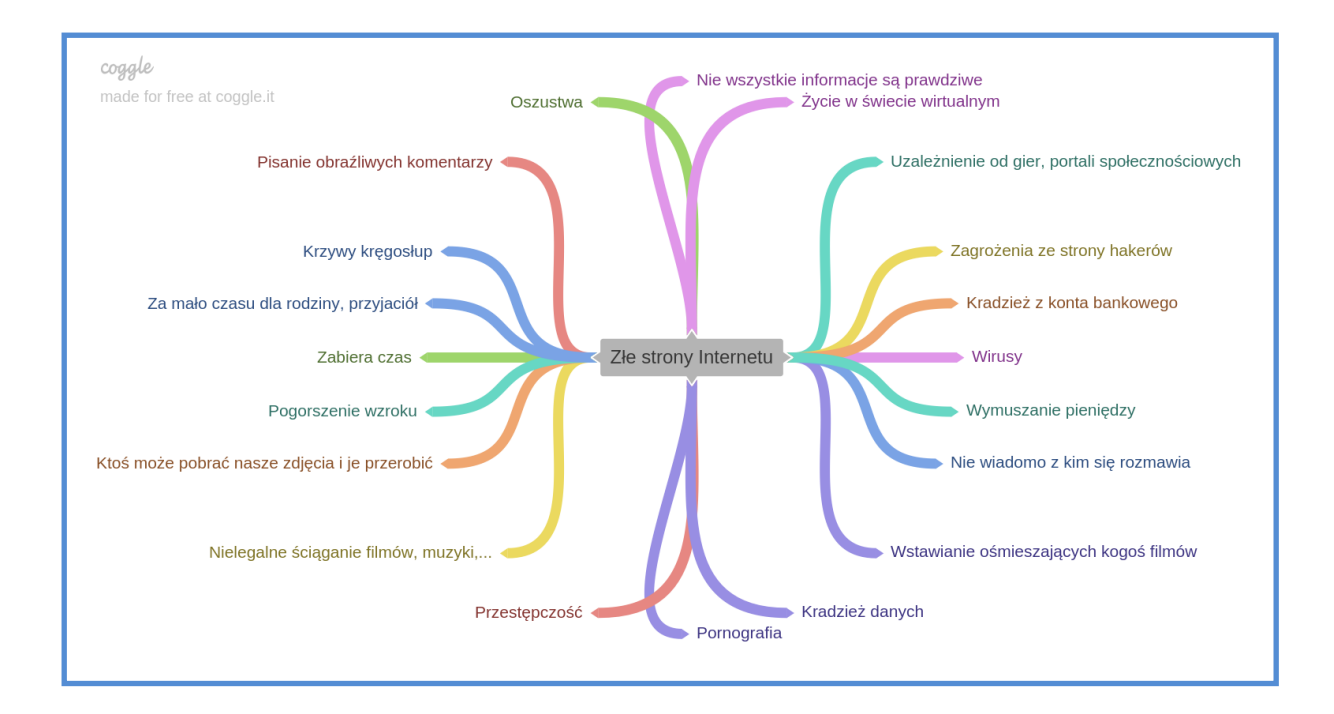

# b) Quizizz (27.11.2019 r., 4.12.2019 r.),

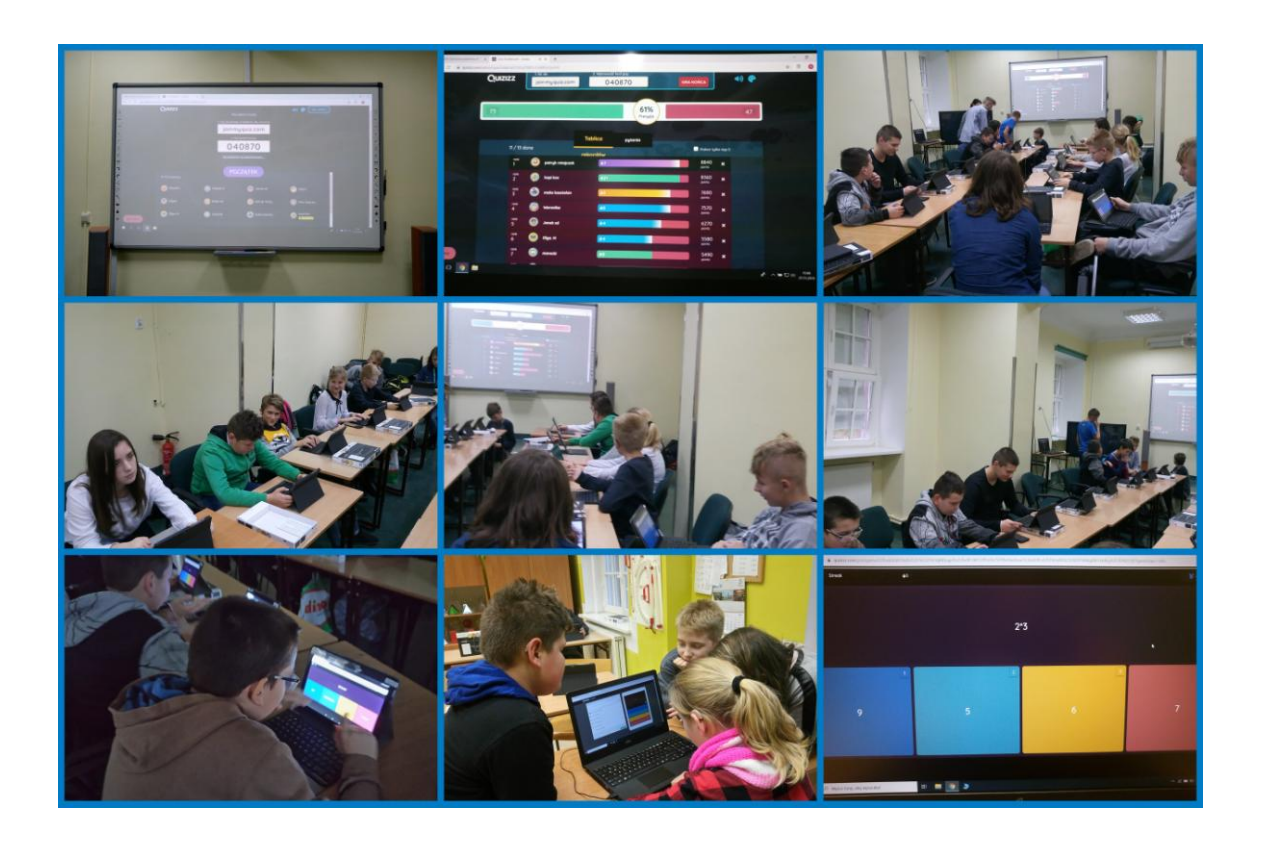

c) Kahoot (27.11.2019 r.),

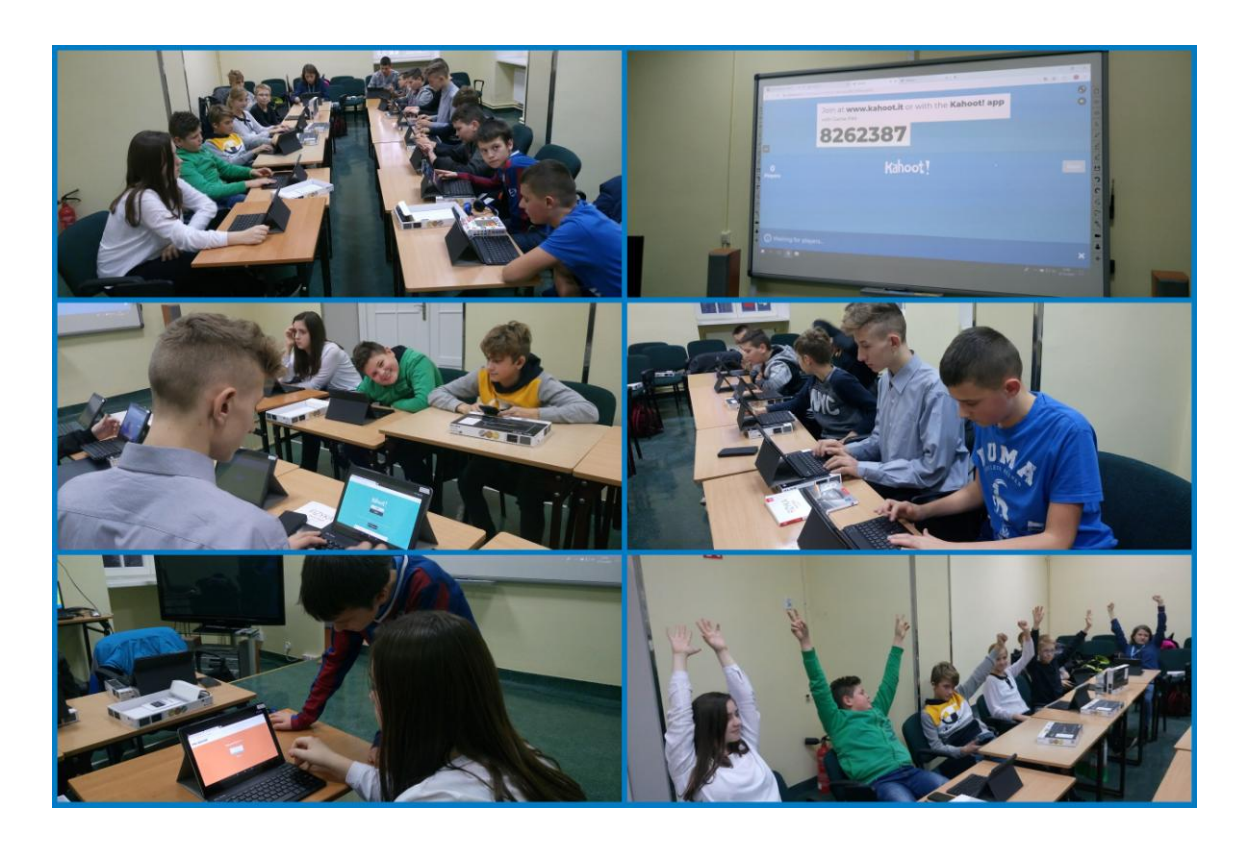

# d) Learning Apps (4.12.2019 r.),

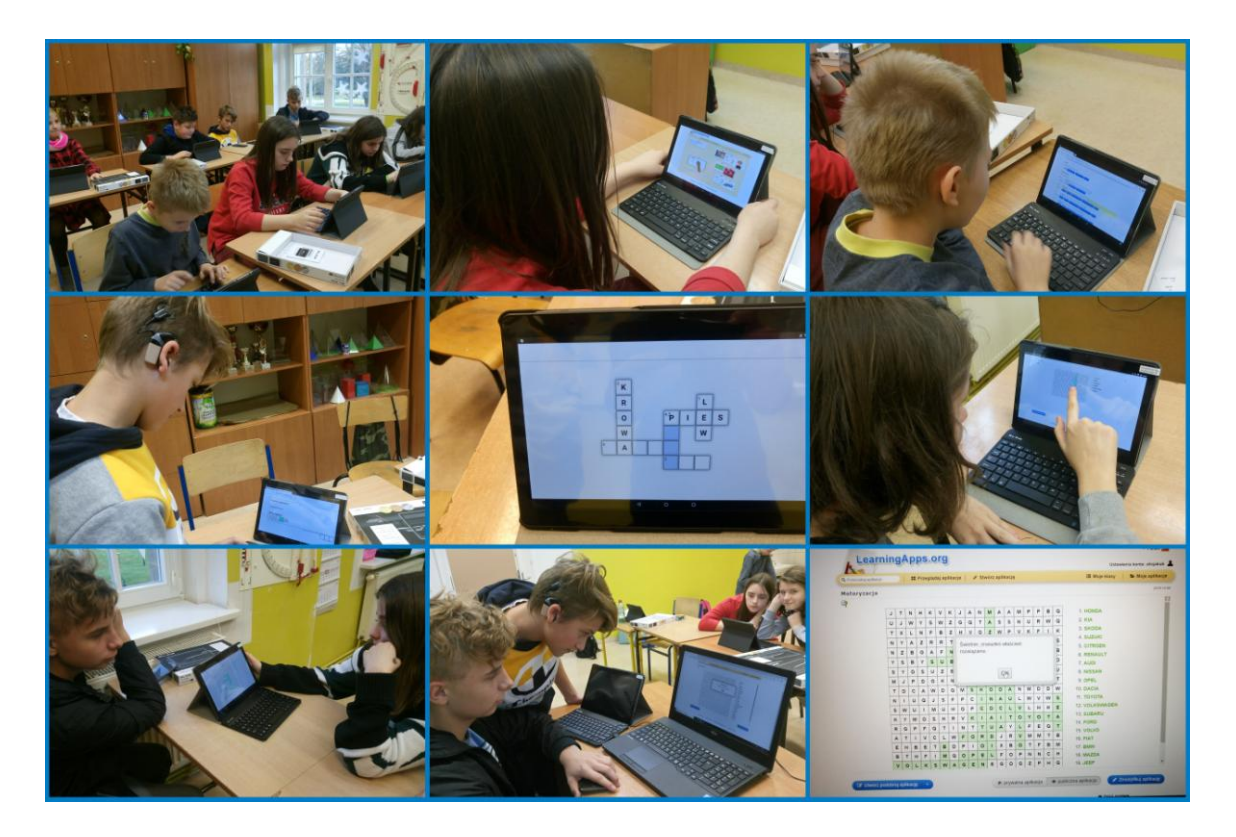

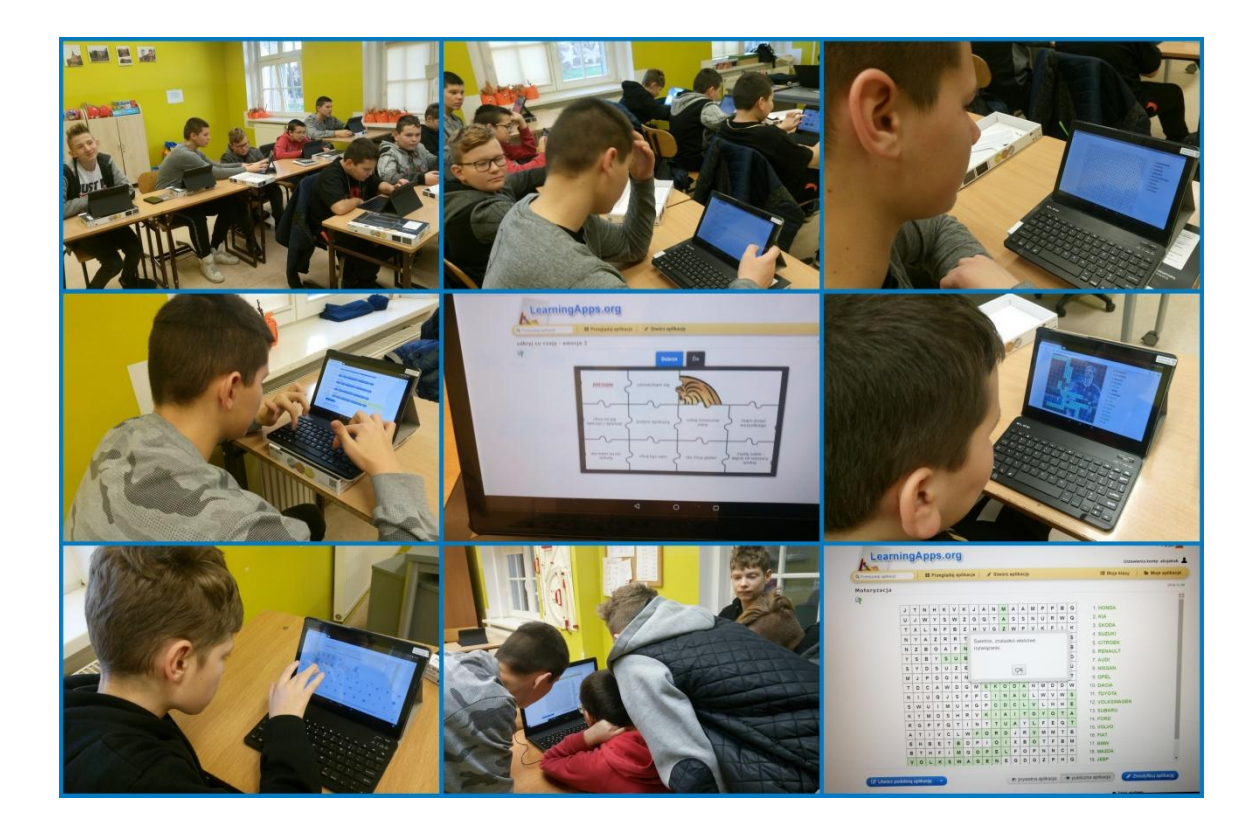

## e) Plickers (15.01.2020 r.),

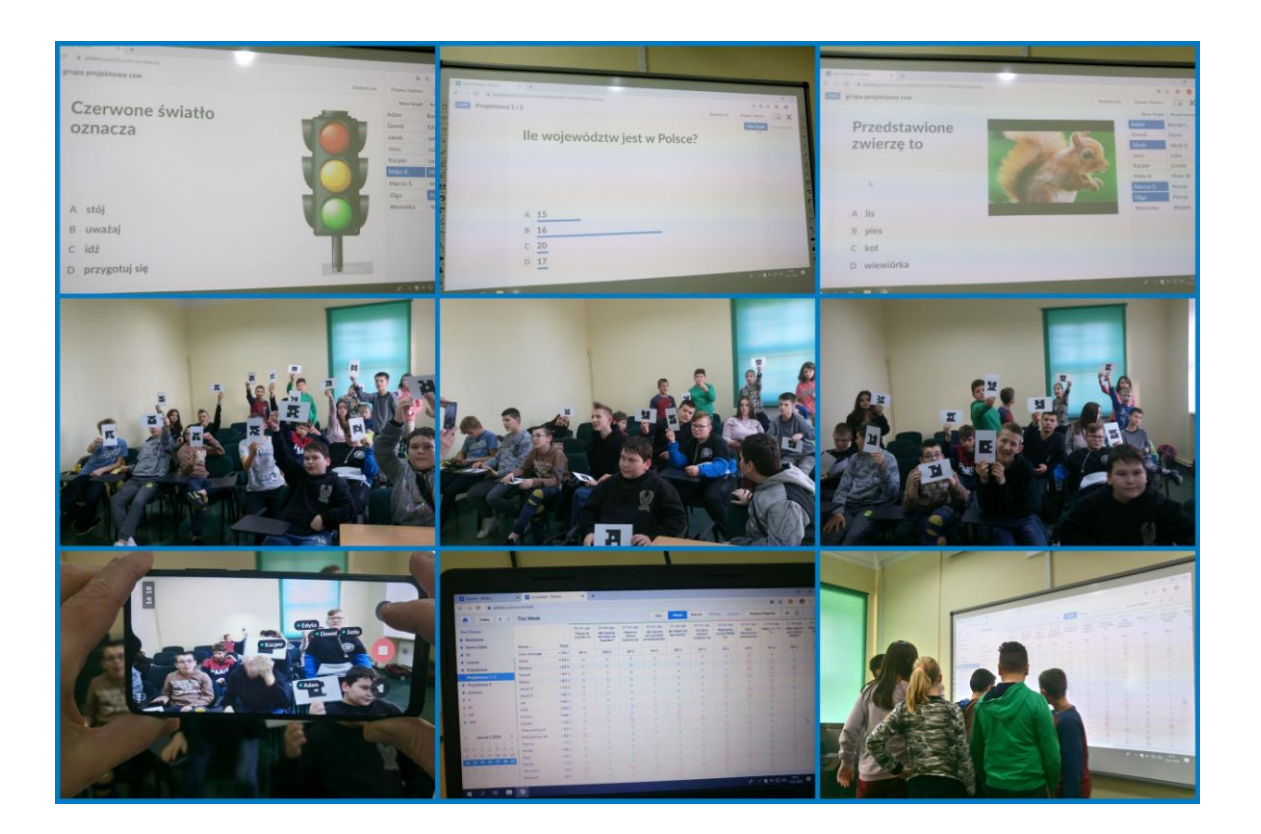

f) generator kodów QR (19.02.2020 r., 4.03.2020 r.),

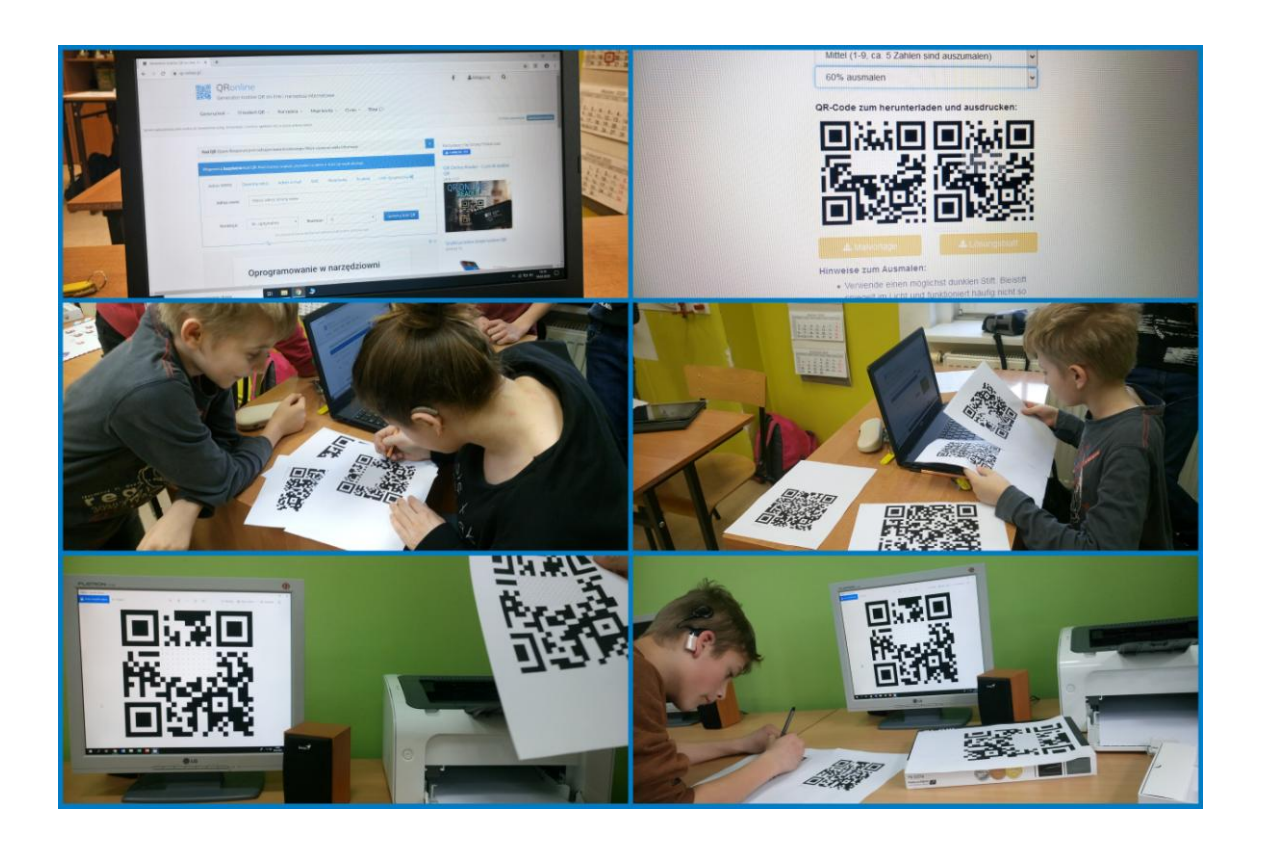

g) Picasa (20.04.2020 r. - zajęcia on-line),

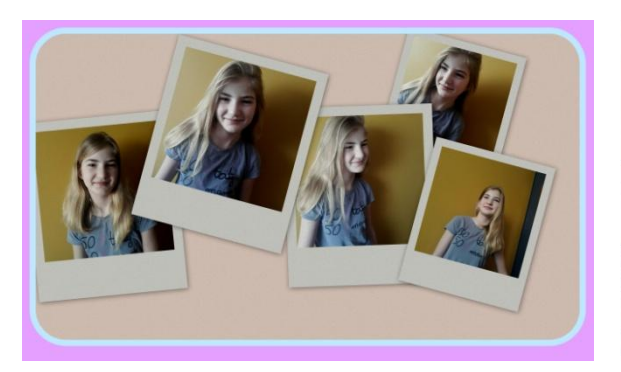

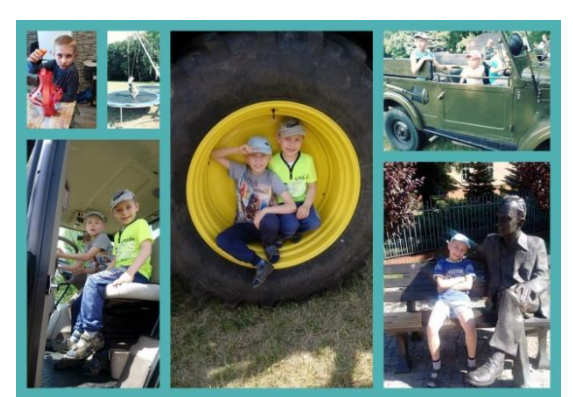

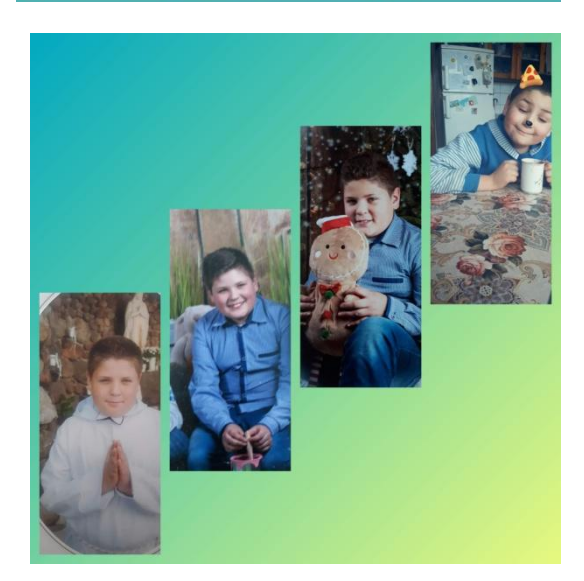

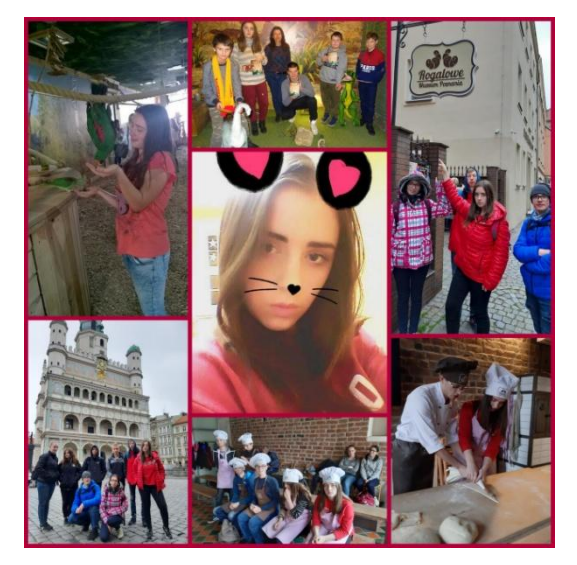

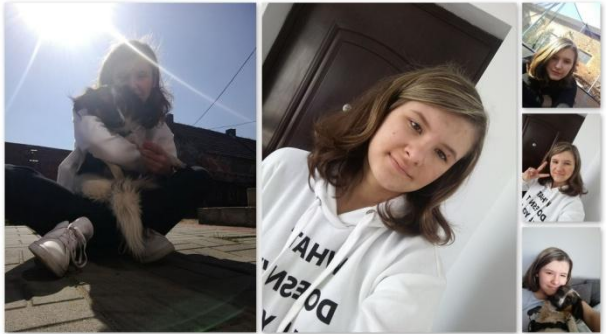

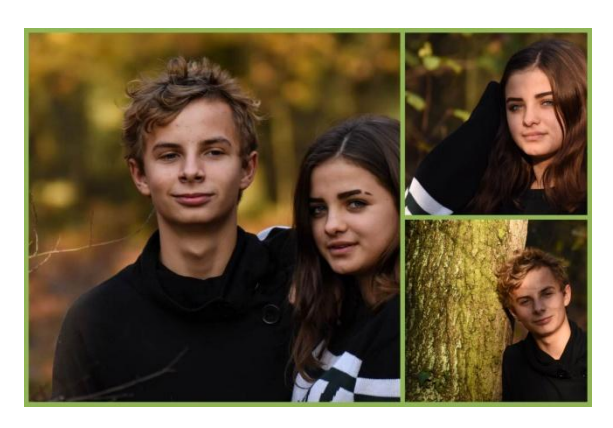

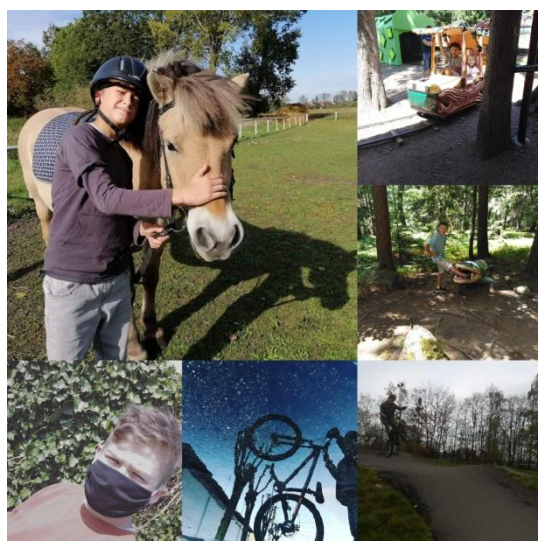

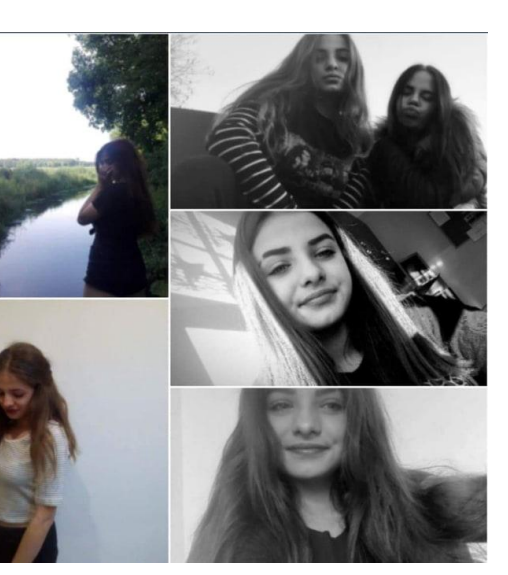

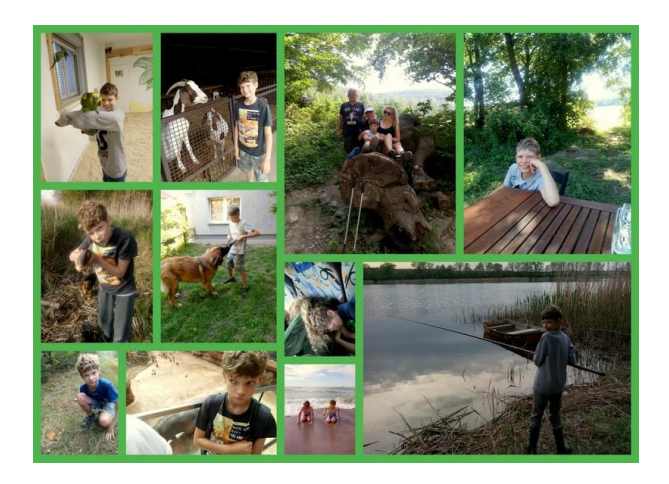

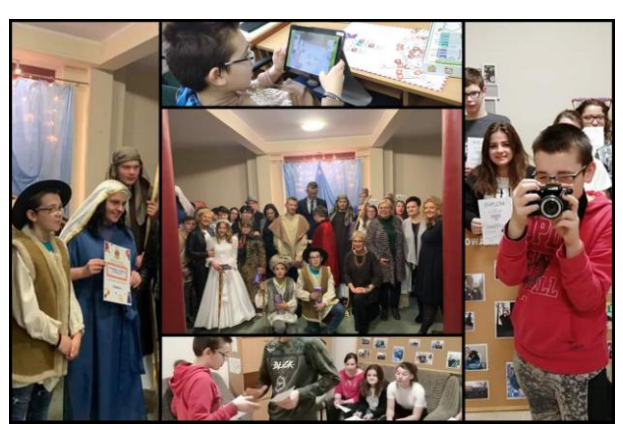

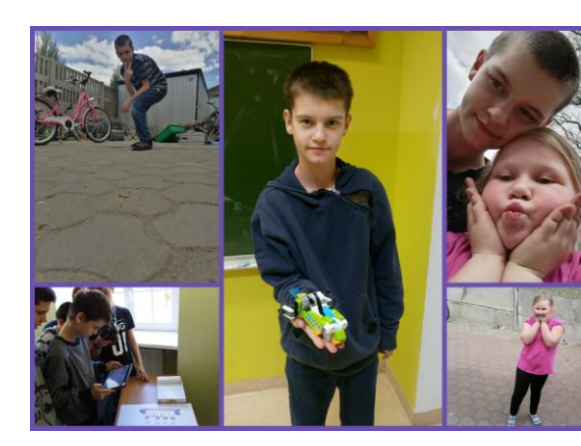

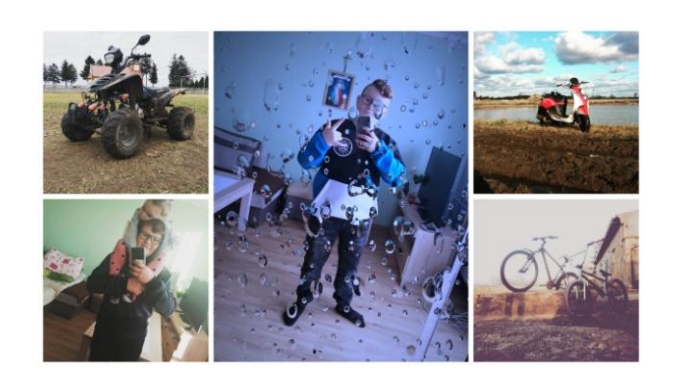

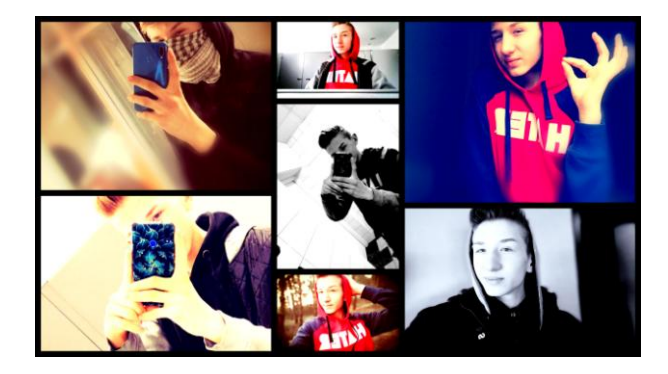

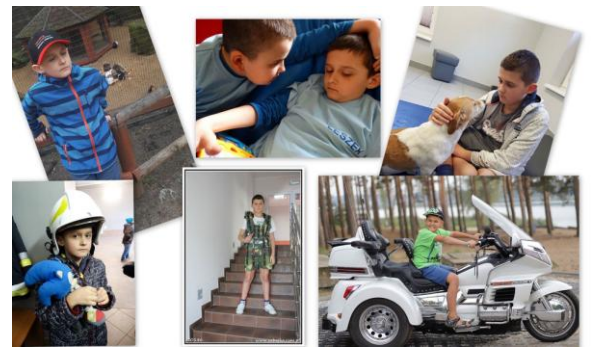

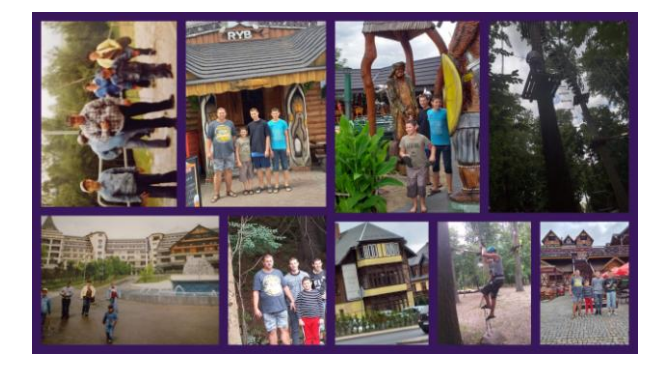

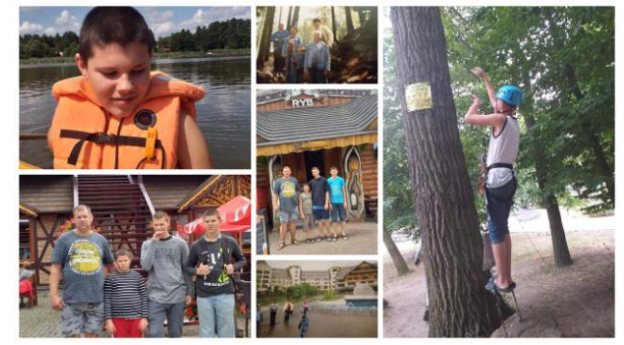

h) Windows Movie Maker (8.05.2020 r. - zajęcia on-line).

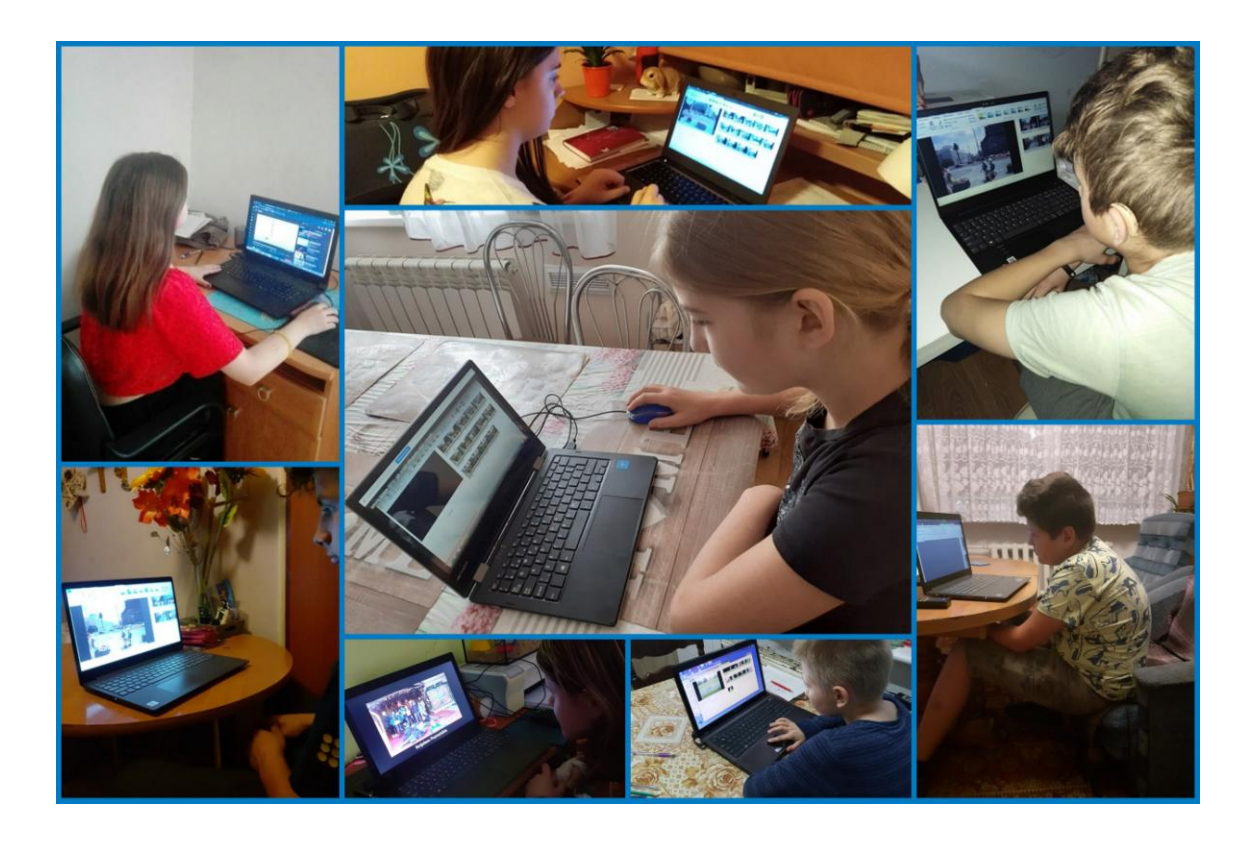

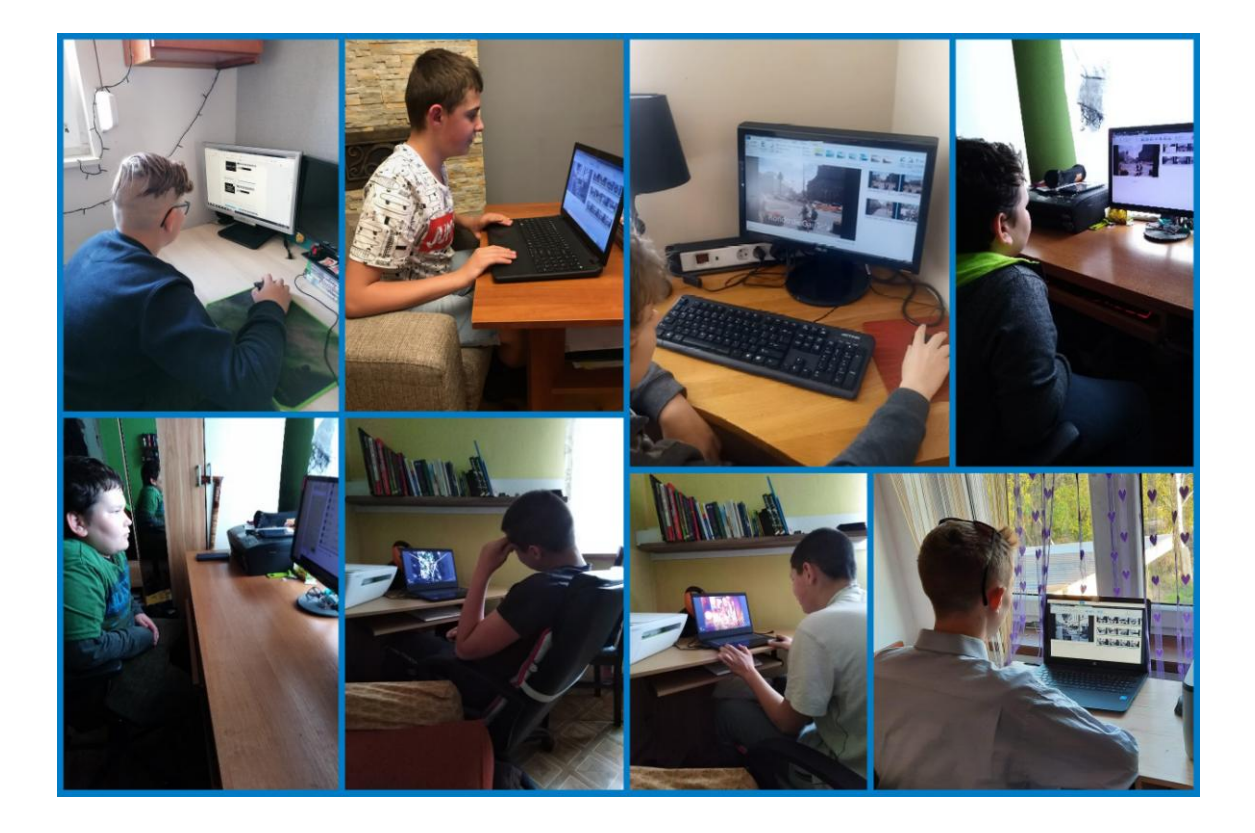

- 3. Poznanie zestawów, aplikacji, robotów, które, które zostały wykorzystane do realizacji projektu:
	- a) Lego WeDo 2.0. (8.01.2020 r., 15.01.2020 r.),

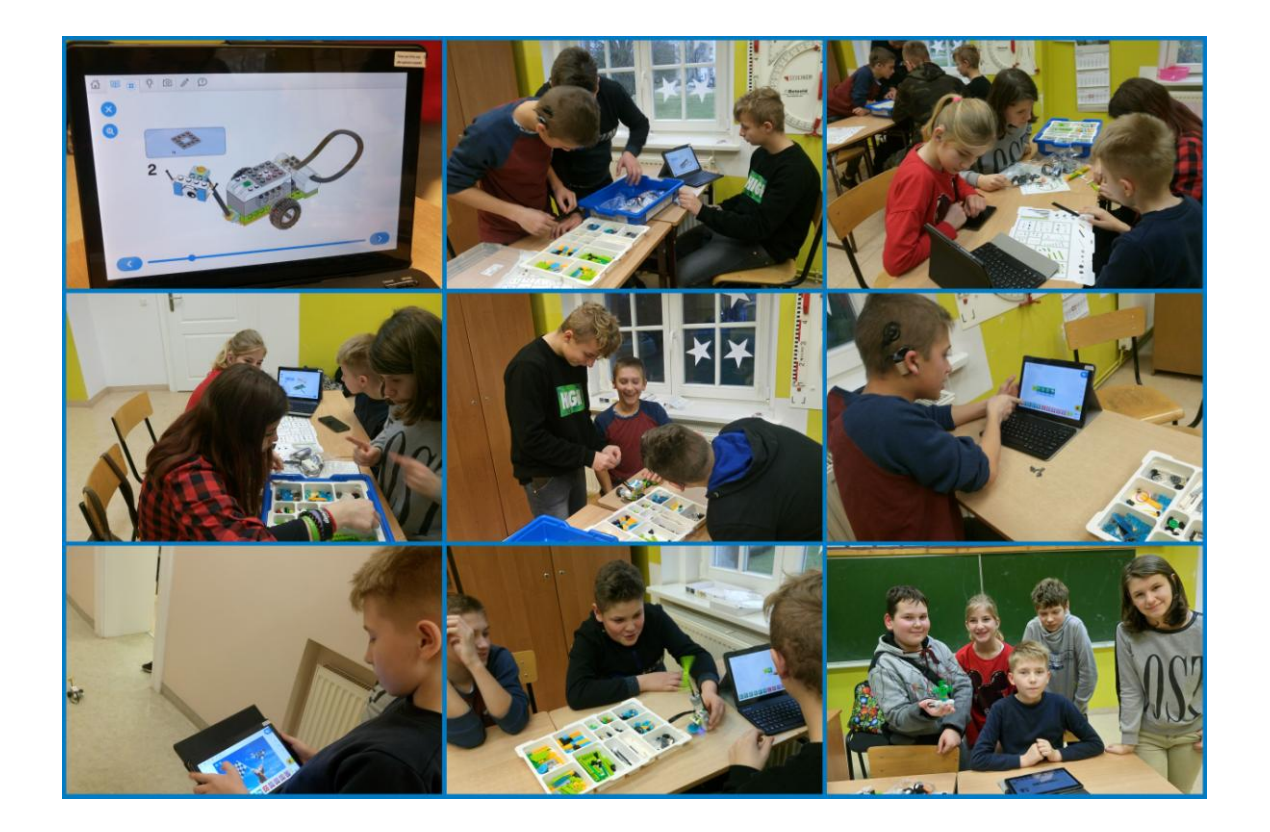

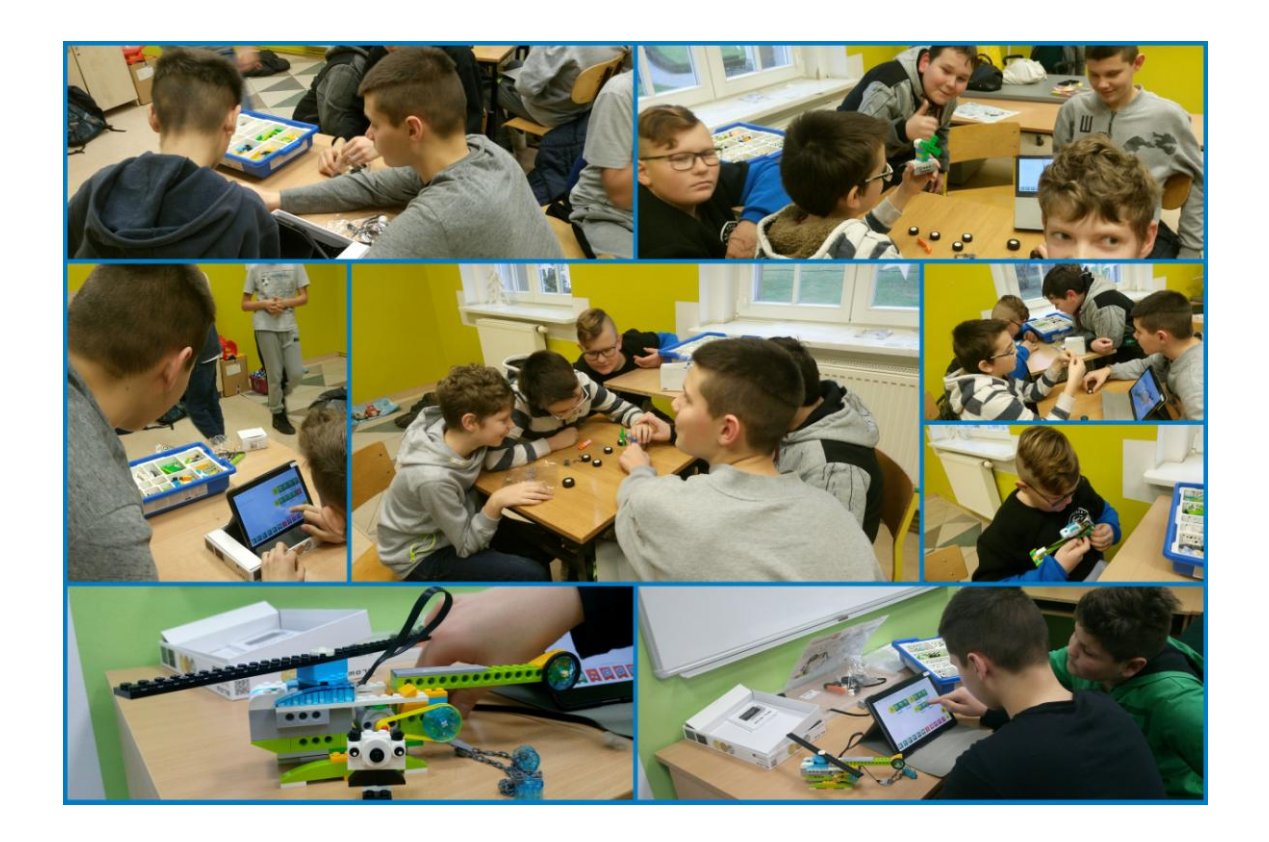

# b) Photon (12.02.2020 r.),

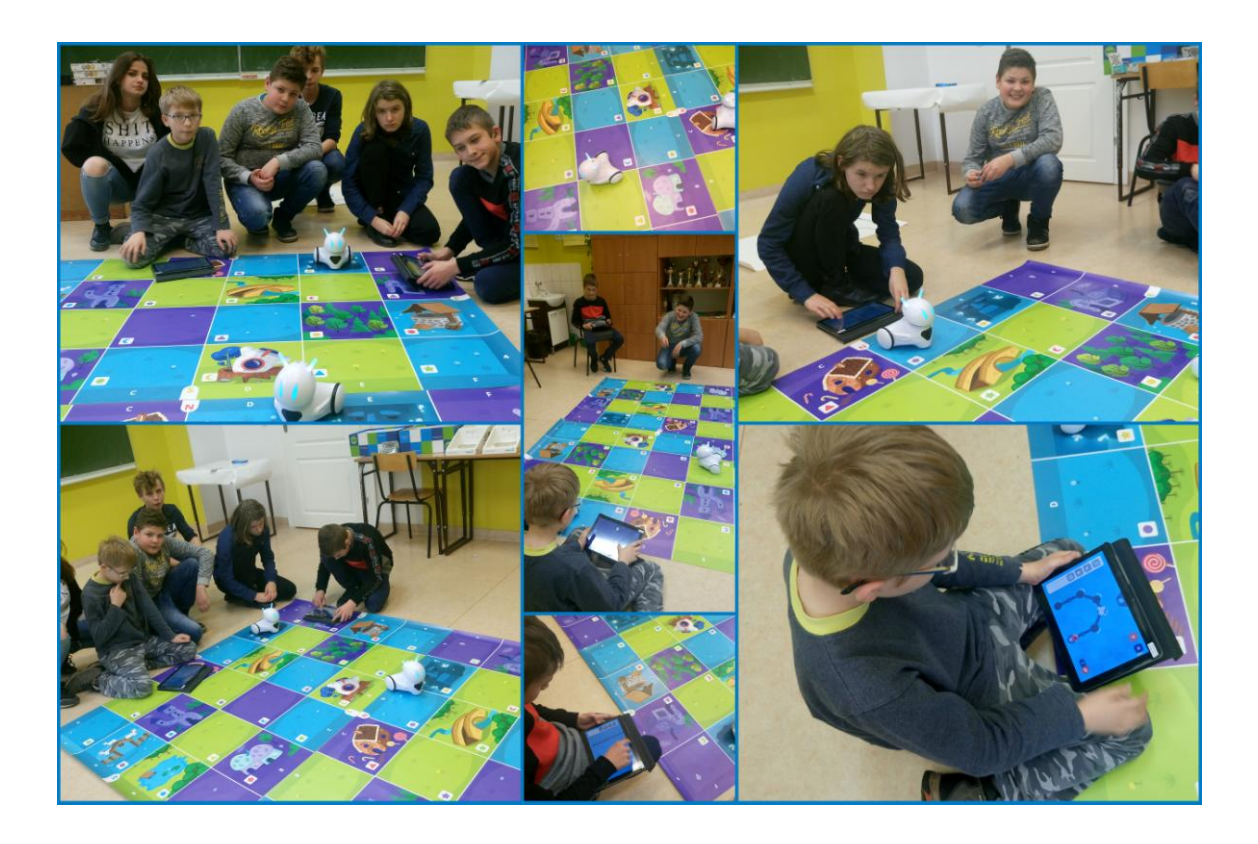

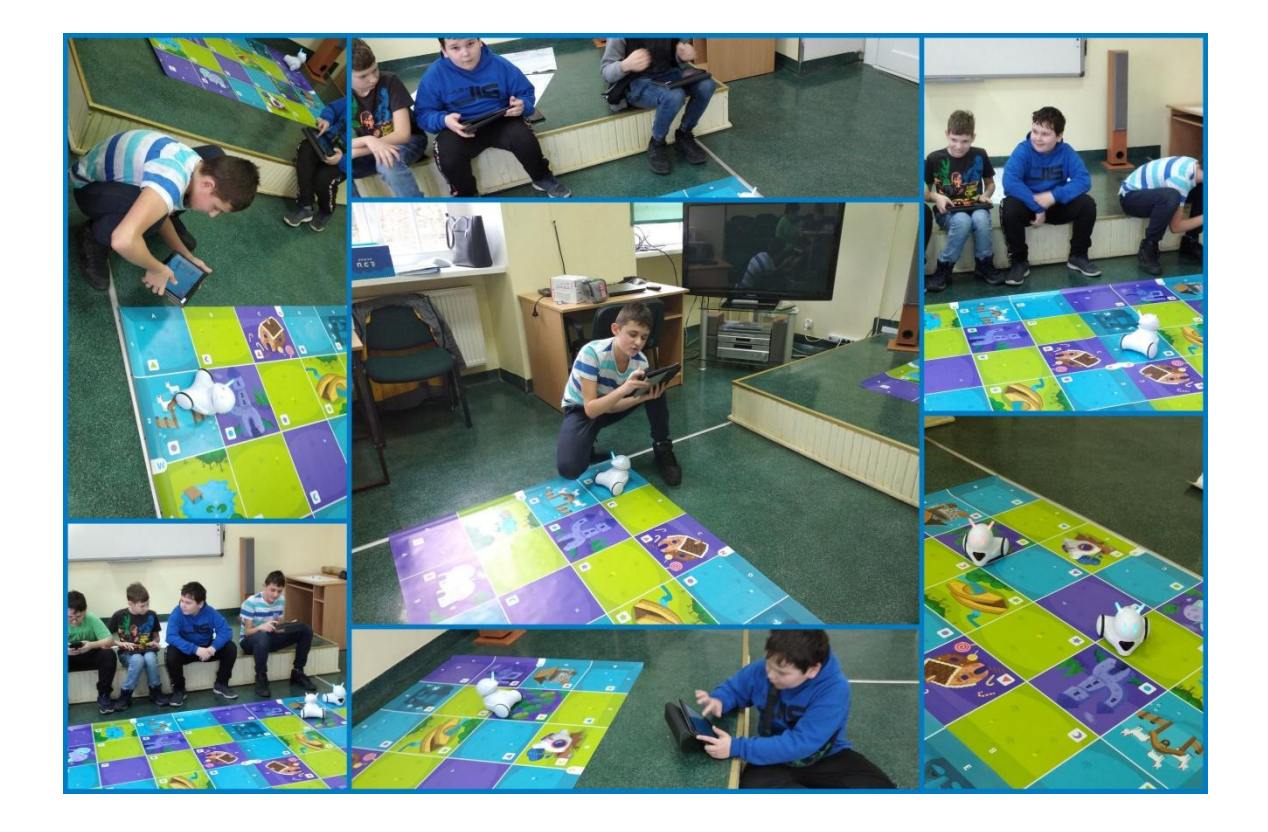

# c) Ozobot (12.02.2020 r.),

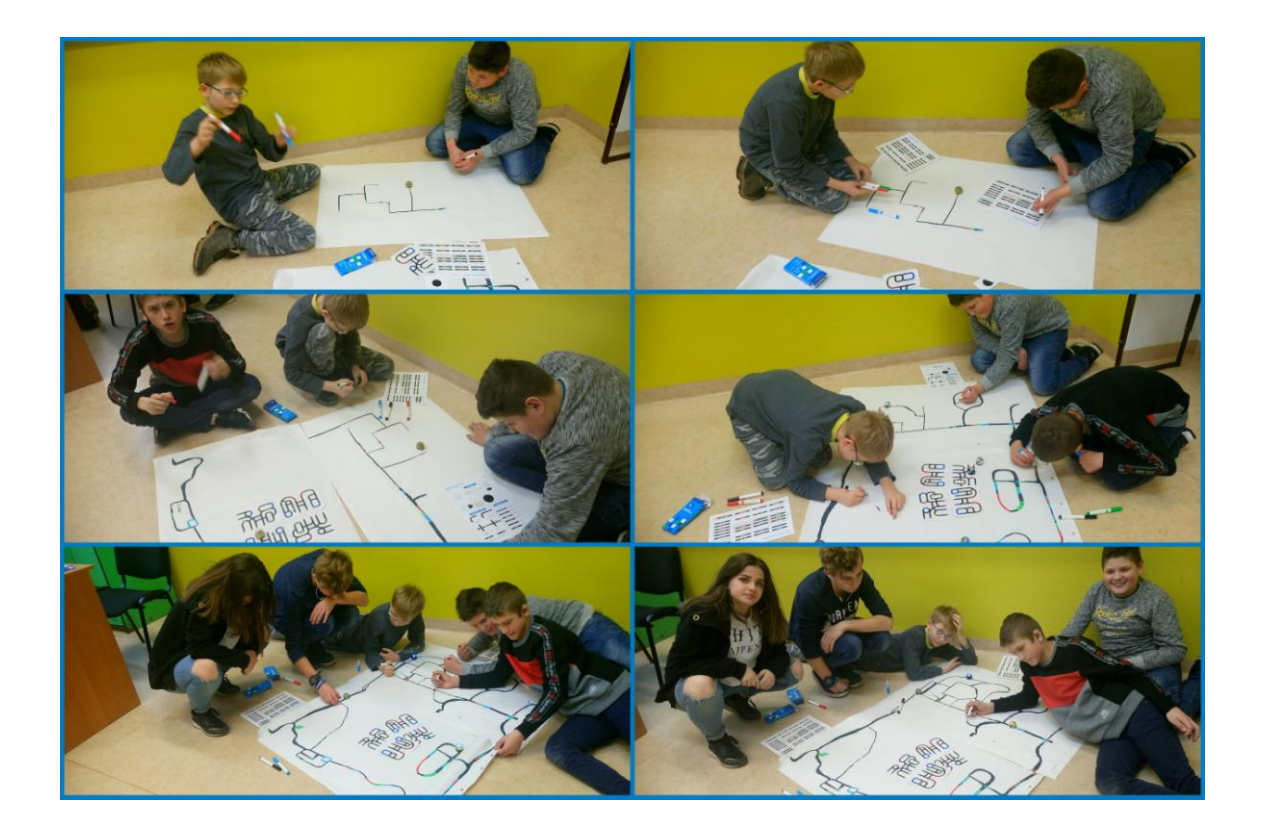

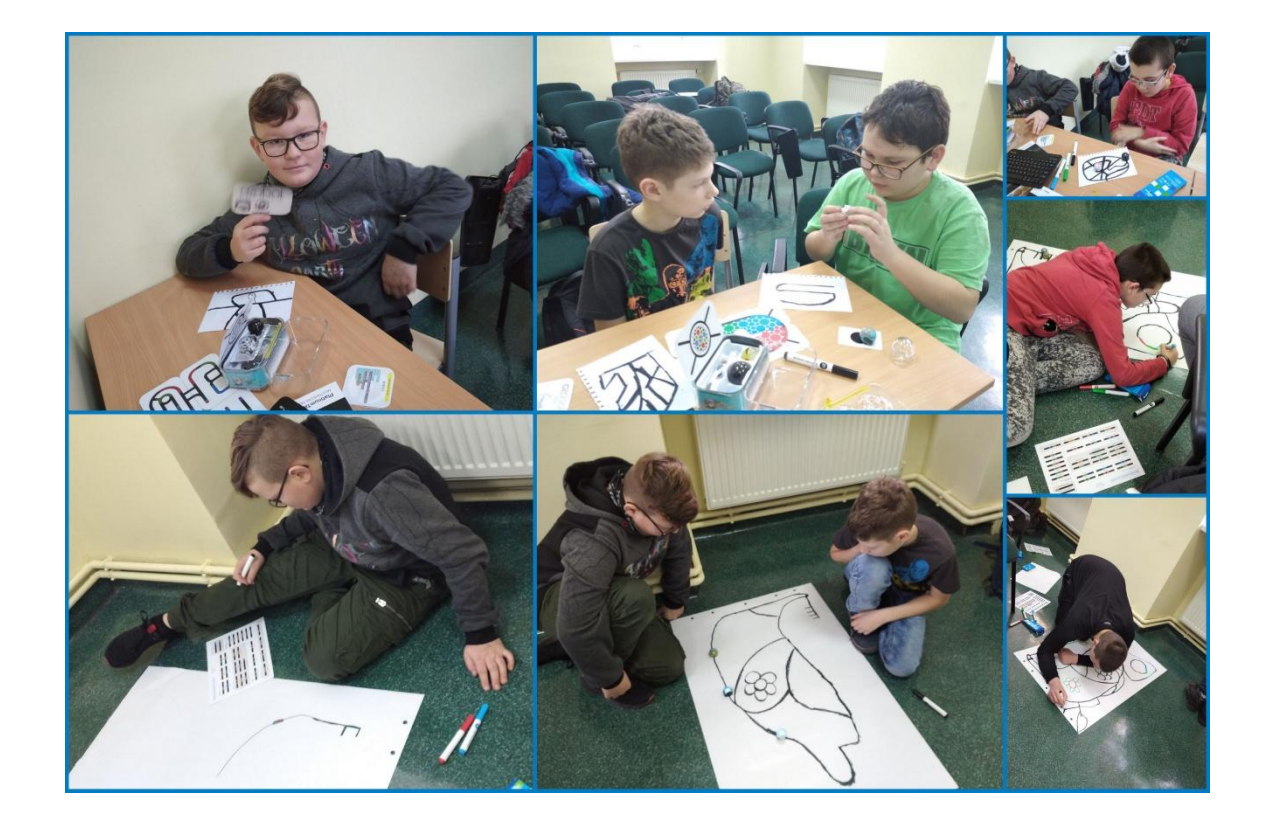

d) Scottie Go! (19.02.2020 r. - I grupa, 18.02.2020 r. - II grupa),

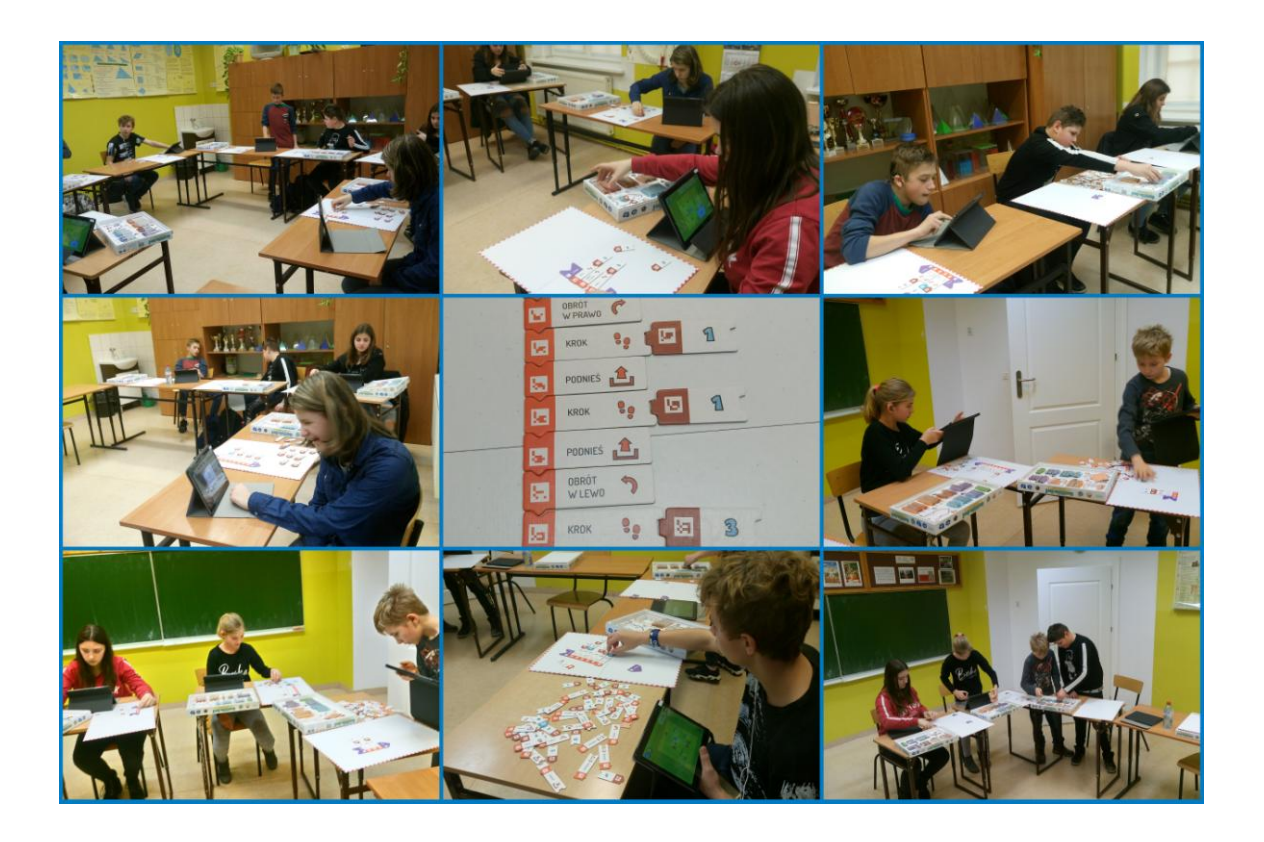

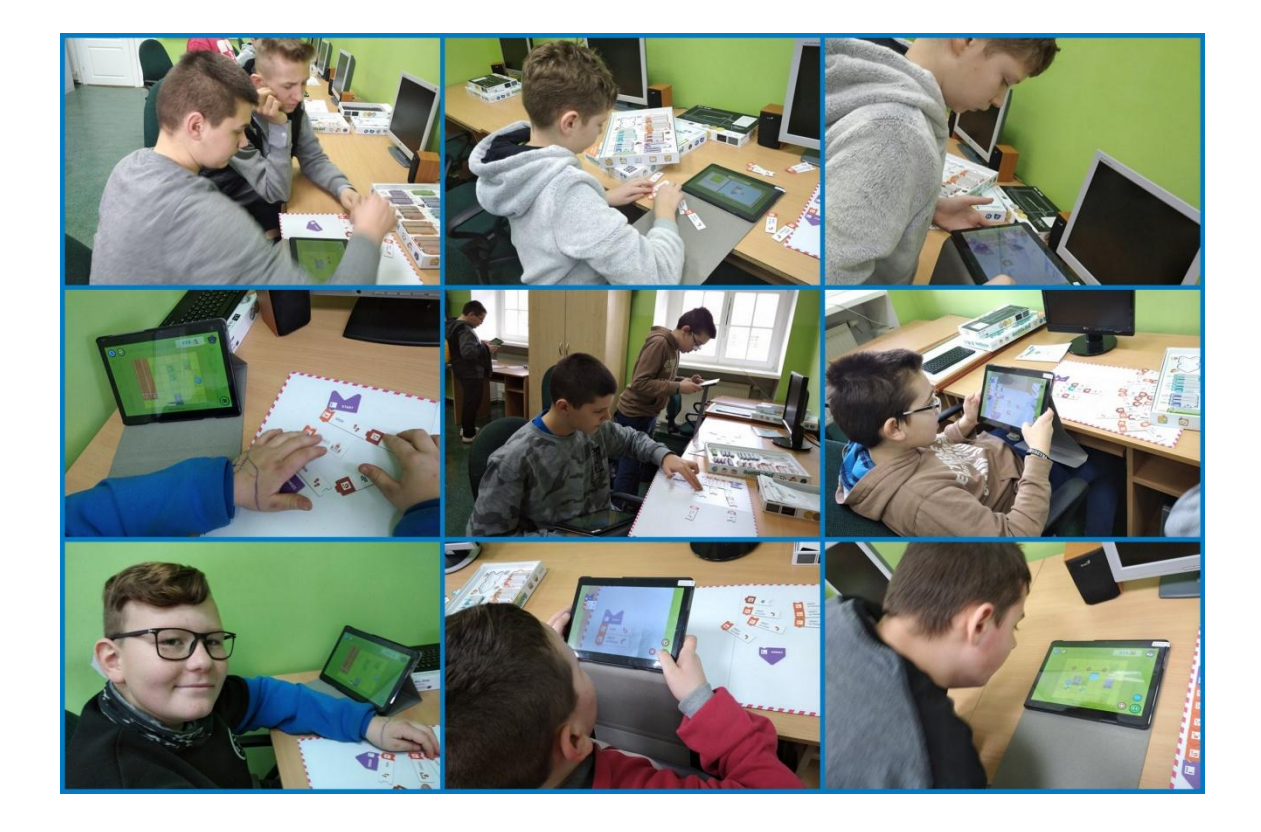

# e) Be Creo (4.03.2020 r.),

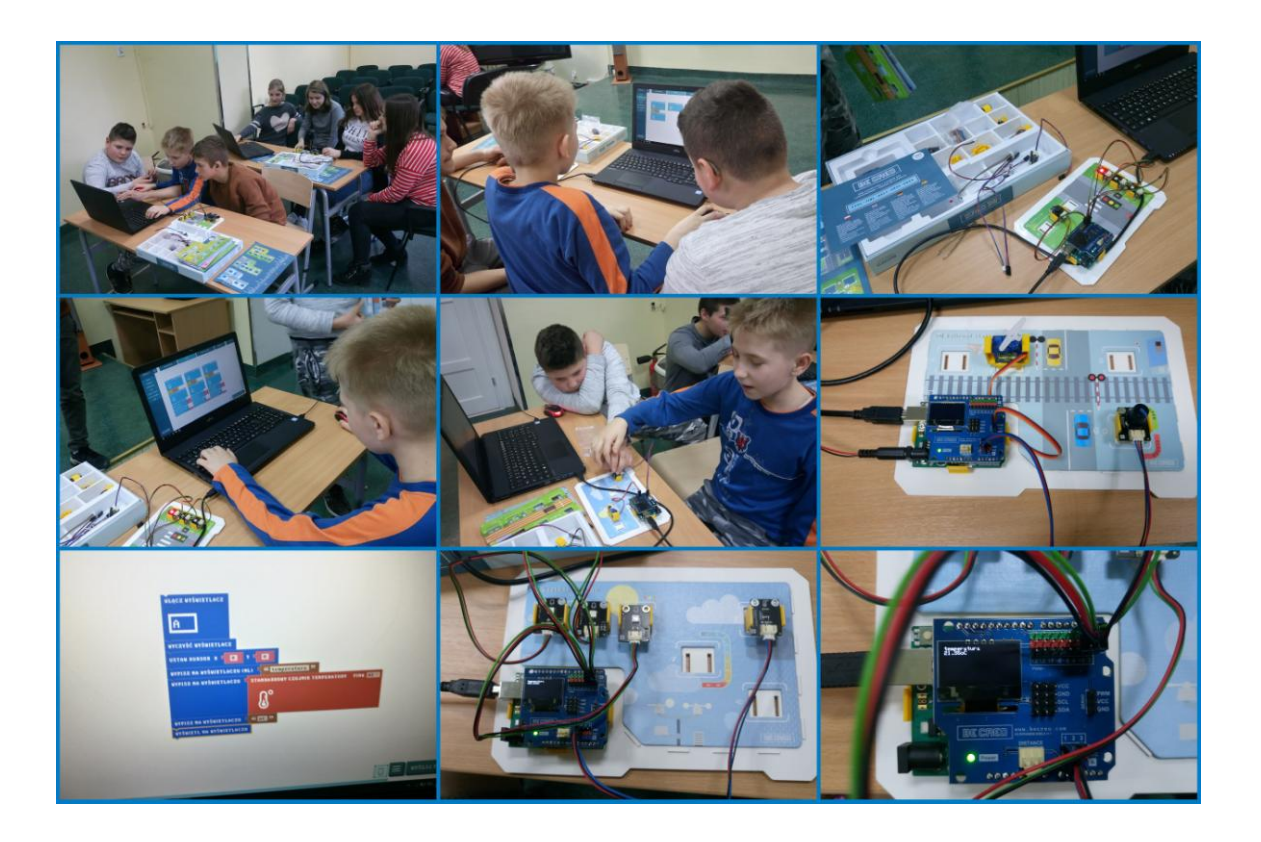

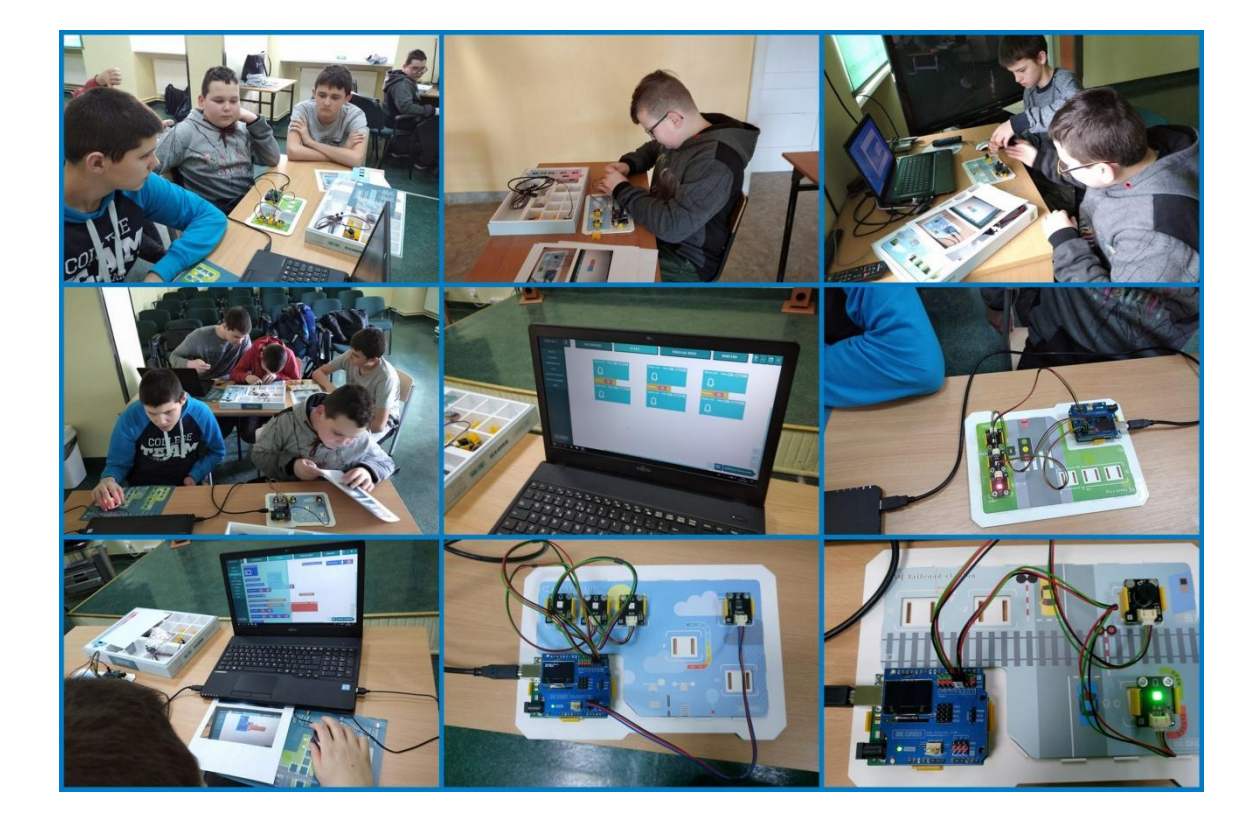

f) Merge Cube (17.06.2020 r.).

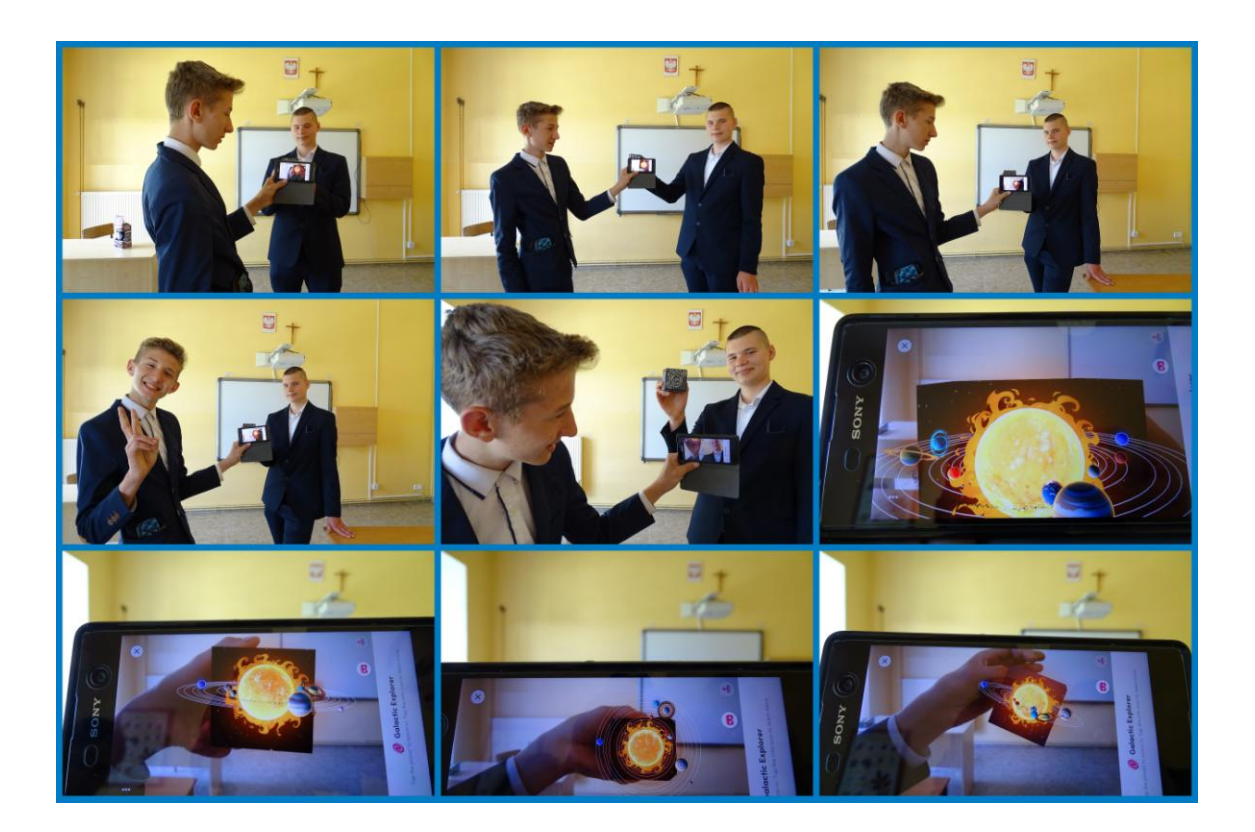

# **II. REALIZACJA PROJEKTU**

#### **OPIS PROJEKTU**

Grupa I przygotowała zadania dla grupy II na zasadzie pokoju zagadek i odwrotnie.

W sali powieszonych było 9 kodów QR, po zeskanowaniu których uczniowie otrzymywali konkretne zadania:

1 - rozwiązanie wykreślanki ułożonej w aplikacji Learning Apps,

2 - zaprogramowanie Photona, aby dotarł na wskazane miejsce, po drodze wydał dany dźwięk i zmienił kolor czułek,

3 - rozwiązanie quizu korzystając z aplikacji Quizizz,

4 - narysowanie drogi, aby Ozobot pojechał prosto i skręcił we wskazanym kierunku,

5 - rozwiązanie quizu korzystając z aplikacji Kahoot,

6 - ułożenie programu, który poprowadzi Scottiego do celu,

7 - rozwiązanie testu korzystając z aplikacji Plickers,

8 - zaprogramowanie korzystając z zestawu Be Creo i aplikacji na laptopie np. sygnalizacji świetlnej,

9 - zaprogramowanie korzystając z Lego Wedo 2.0, aby np. żaba wykonała kilka kroków do przodu, kilka kroków do tyłu, a na końcu wydała dźwięk.

Po rozwiązaniu każdego zadania uczniowie otrzymywali informację, czy mają zamalować daną cyfrę czy nie na otrzymanym kodzie QR. Po zamalowaniu wszystkich wskazanych cyfr i zeskanowaniu kodu, uzyskali kod do otwarcia kłódki, którym zamknięta była skrzynka ze słodyczami i napojami.

Projekt ten jest pomysłem na atrakcyjną lekcję dla nauczycieli różnych przedmiotów. W projekcie, w zabawie, brał udział cały zespół, jednak na lekcji nauczyciel może podzielić klasę na grupy i wówczas dochodzi jeszcze element rywalizacji - który zespół jako pierwszy otworzy skrzynkę i otrzyma nagrodę. Wykorzystanie tej metody na lekcji jest świetnym sposobem na utrwalenie materiału, jest dla uczniów atrakcyjne, uczy dobrej współpracy w grupie, zdrowej rywalizacji.

20

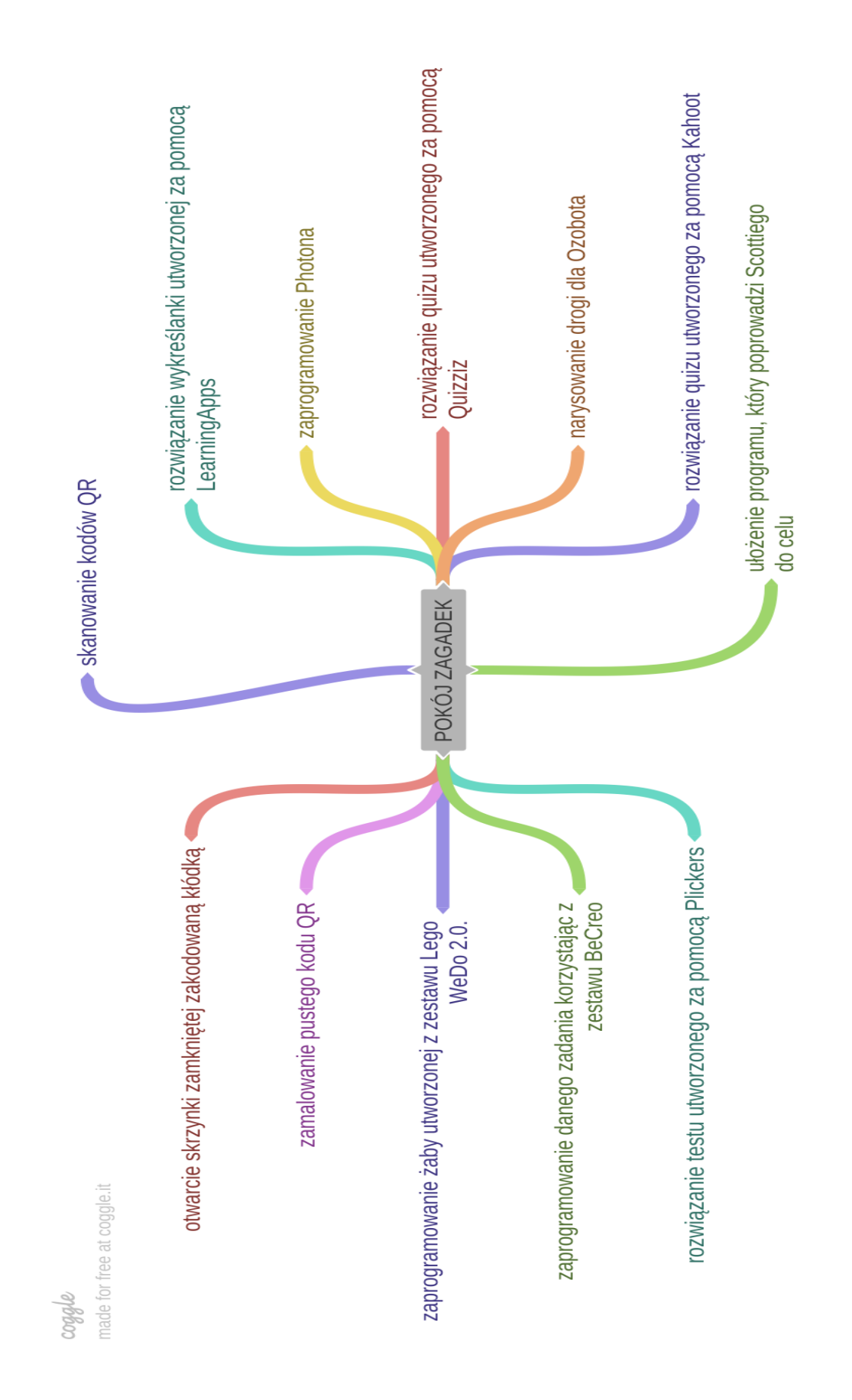

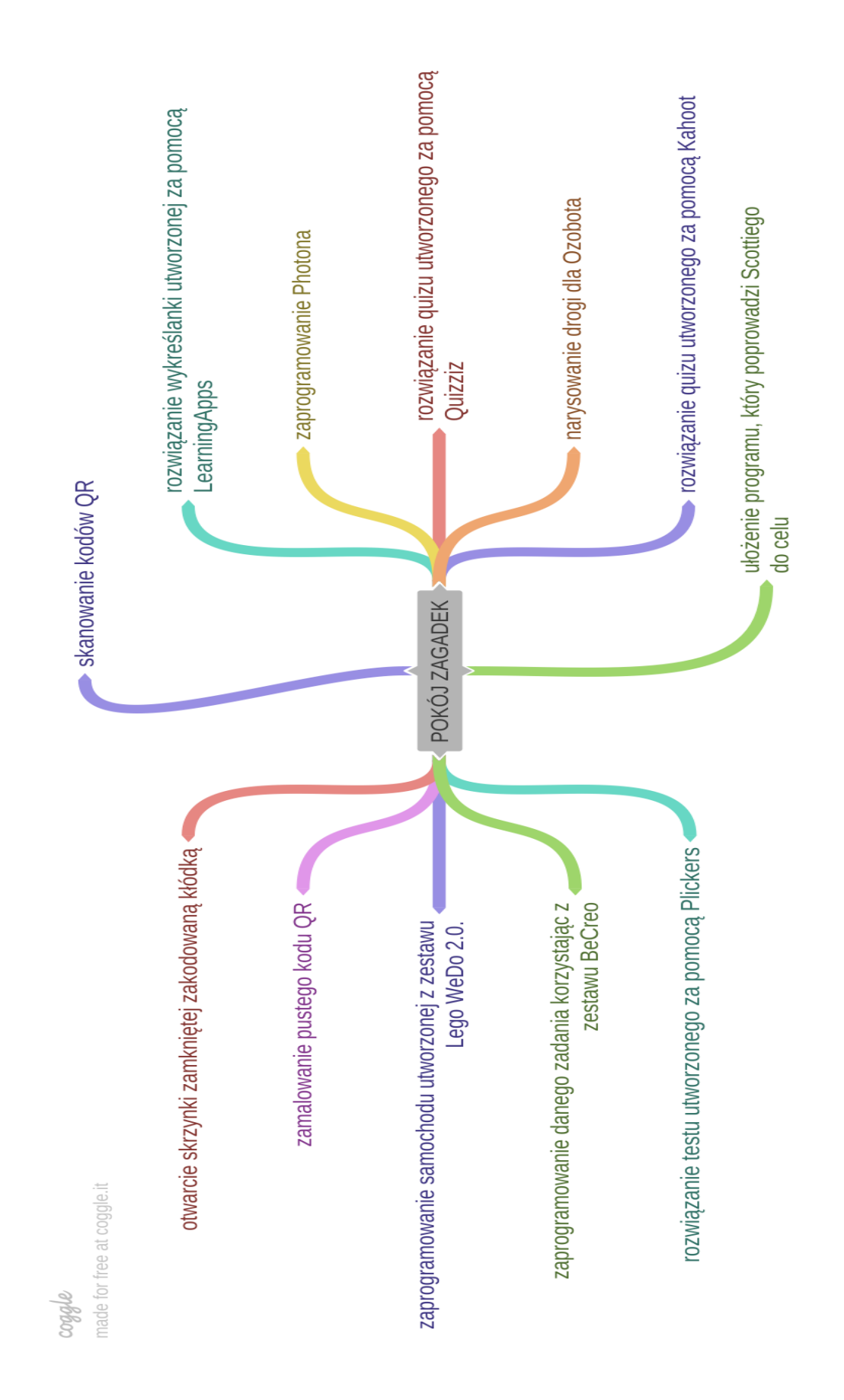

1. Przygotowanie zadań oraz kodów QR:

## **GRUPA I**

a) utworzenie wykreślanki za pomocą aplikacji Learning Apps, przygotowanie i wydrukowanie pustego kodu QR oraz kodu QR do zadania (Marcin i Jakub),

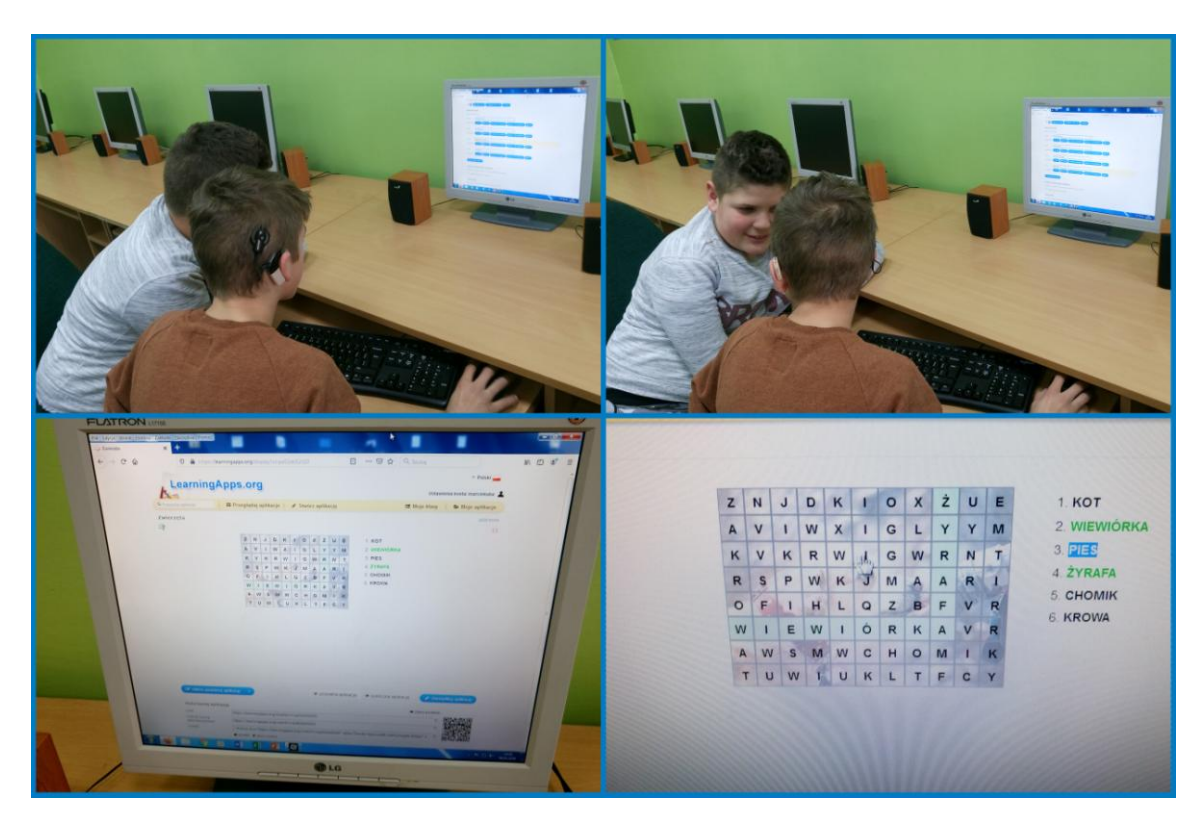

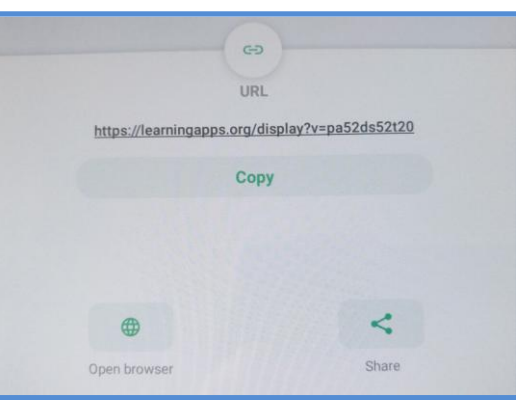

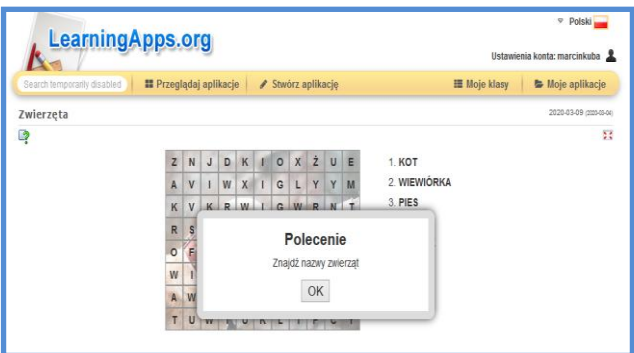

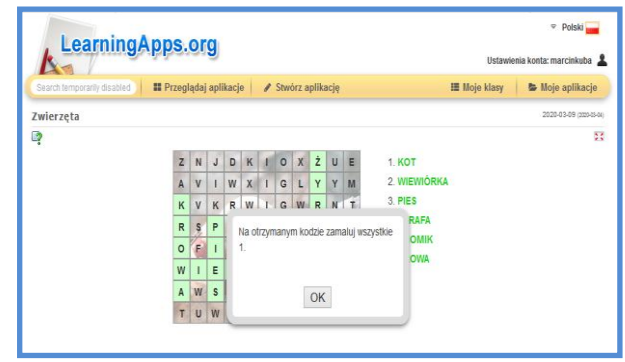

Zamaluj kod zgodnie ze wskazówkami uzyskanymi przy danych zadaniach.

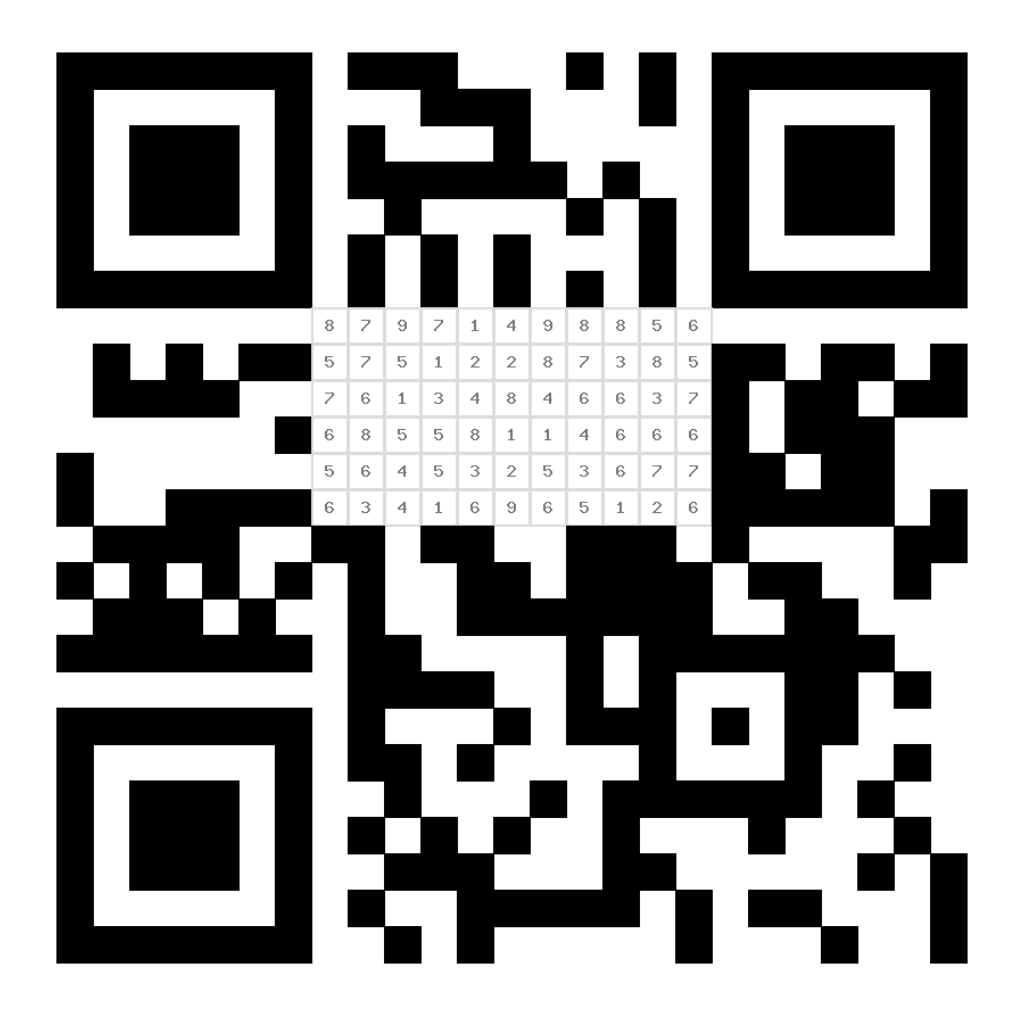

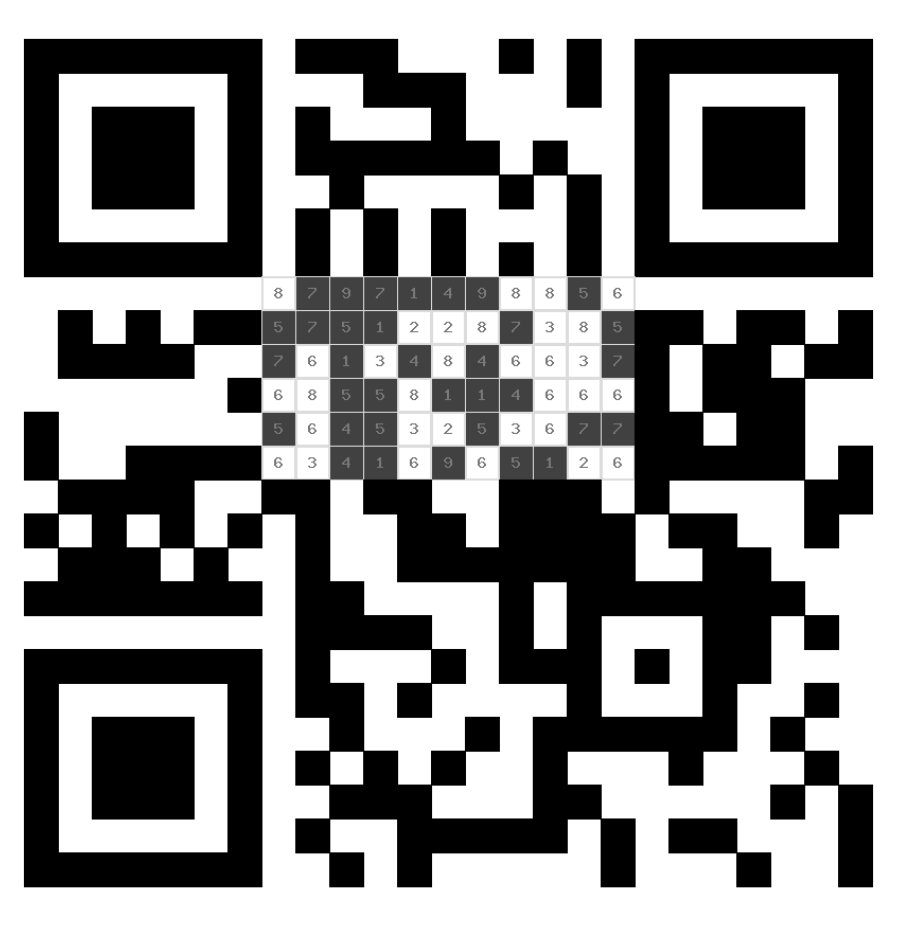

 $1, 4, 5, 7, 9$ Auszumalen sind: NICHT auszumalen sind: 2, 3, 6, 8

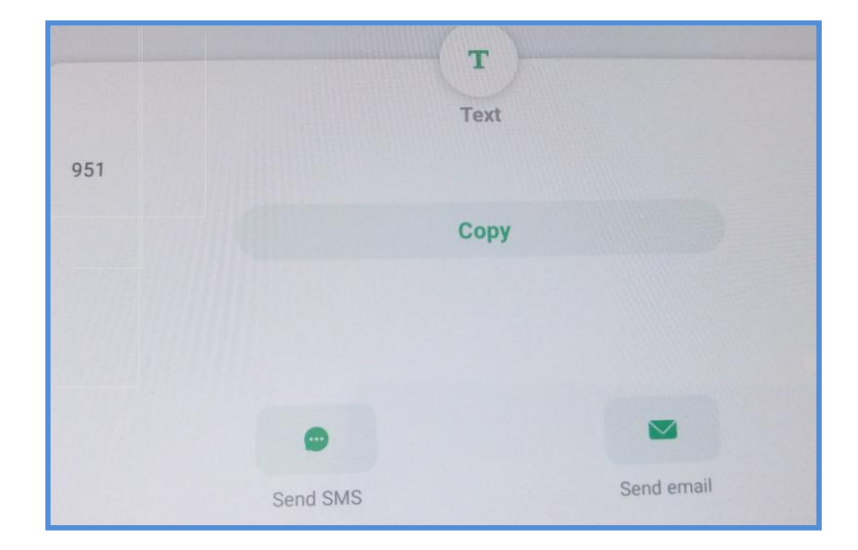

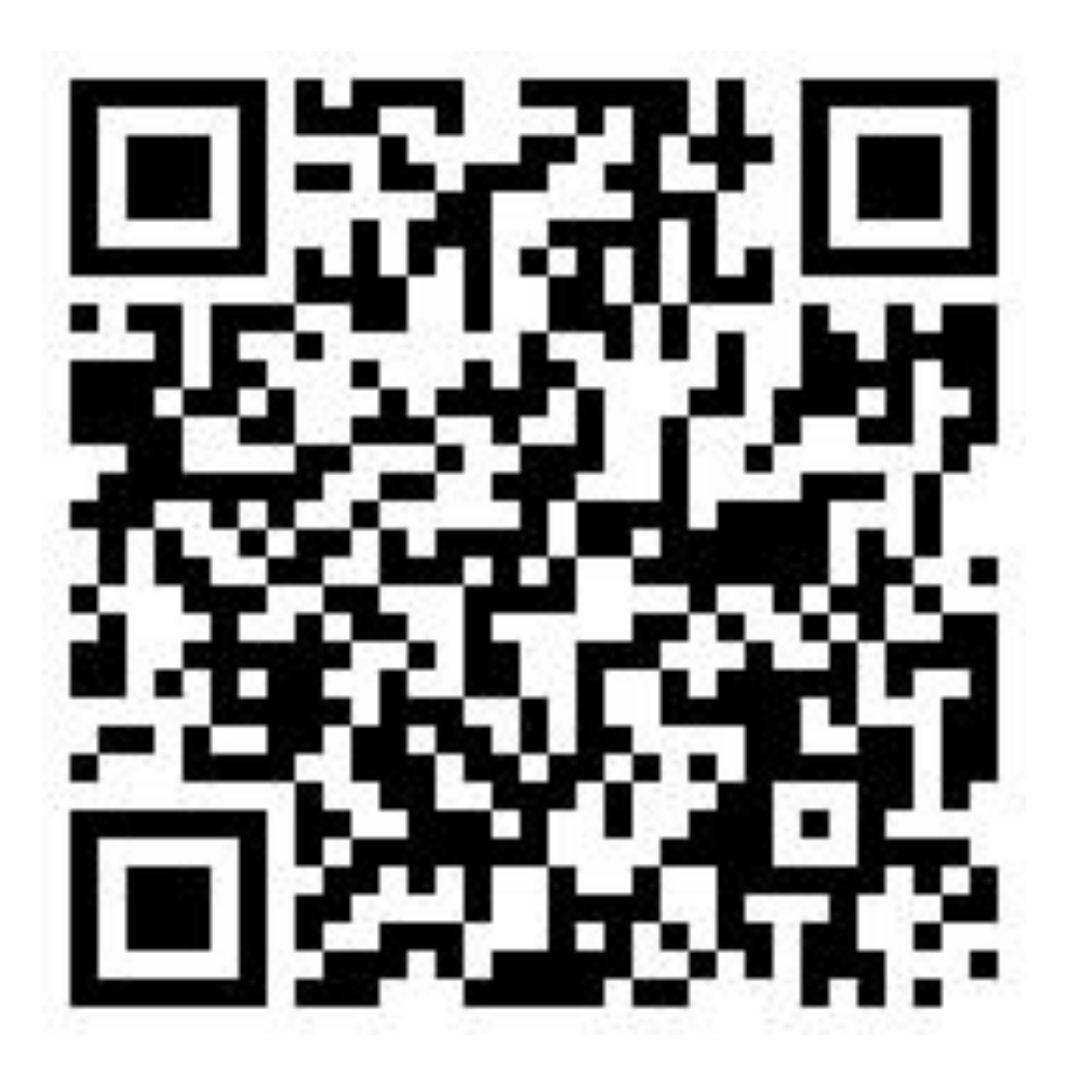

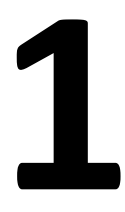

b) uszykowanie Photona, maty edukacyjnej, tabletu z aplikacją, przygotowanie i wydrukowanie kodu QR oraz informacji (w kopercie), aby na otrzymanym kodzie nie zamalowywać 2 (Marcin i Jakub),

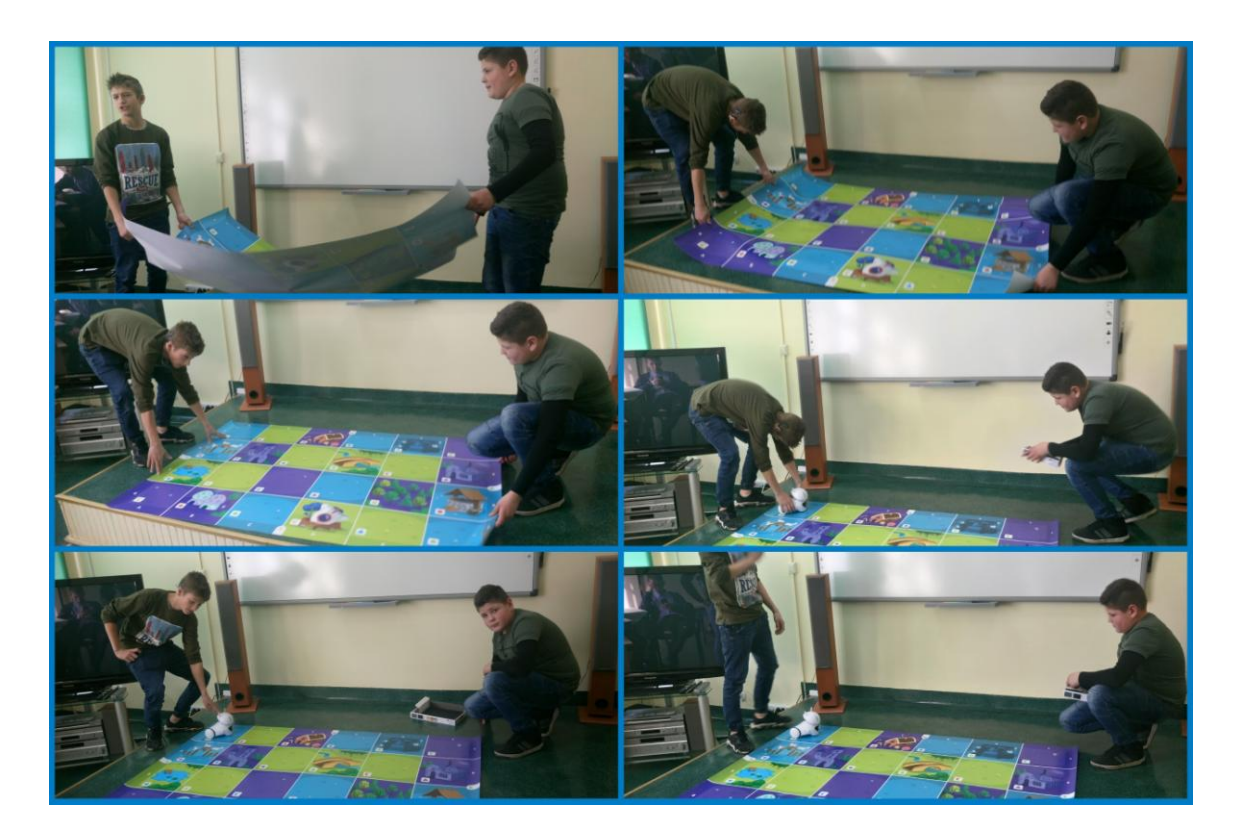

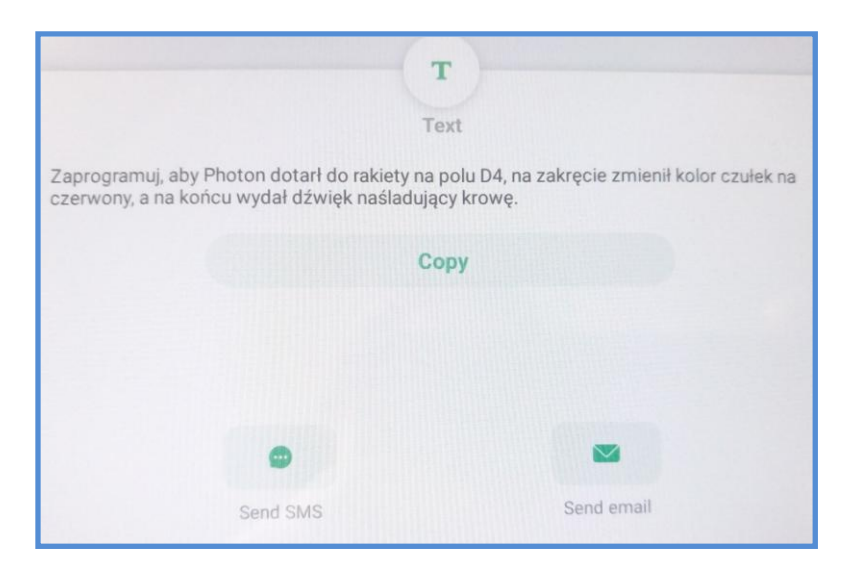

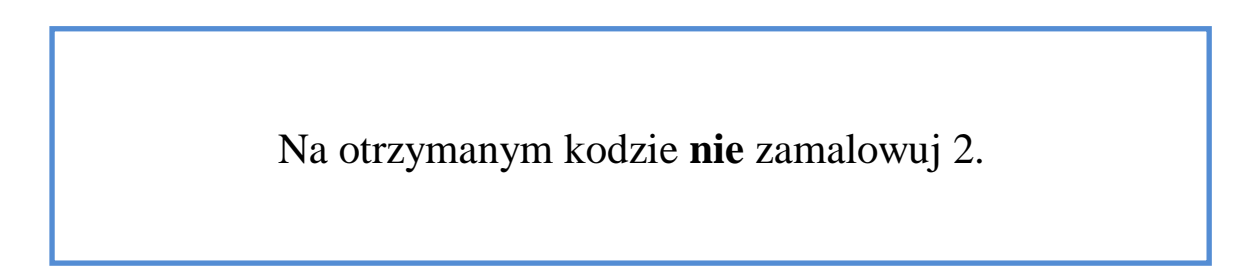

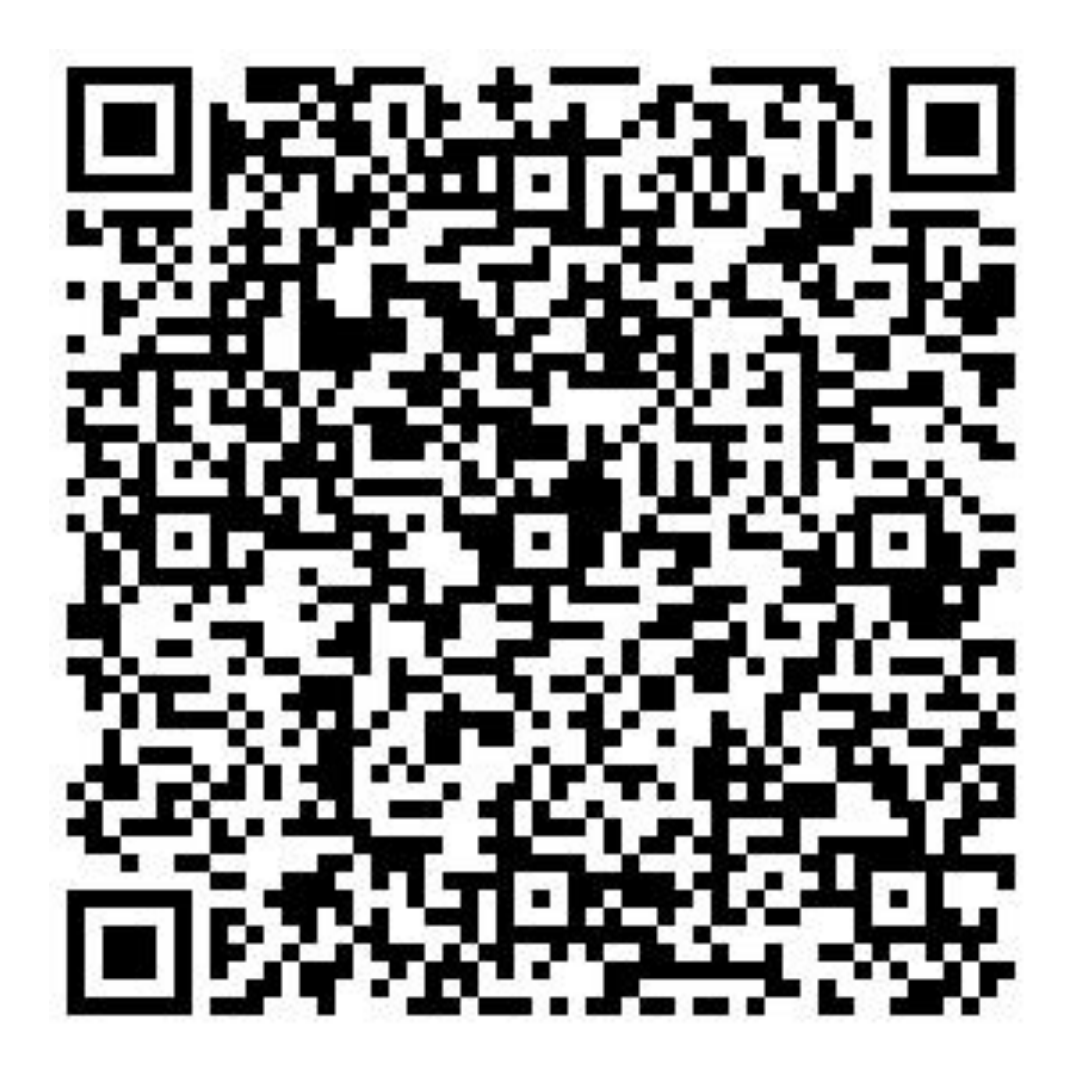

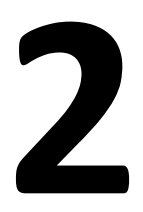

c) utworzenie quizu za pomocą aplikacji Quizizz, uszykowanie laptopa, tabletu, przygotowanie i wydrukowanie kodu QR (Olga i Weronika),

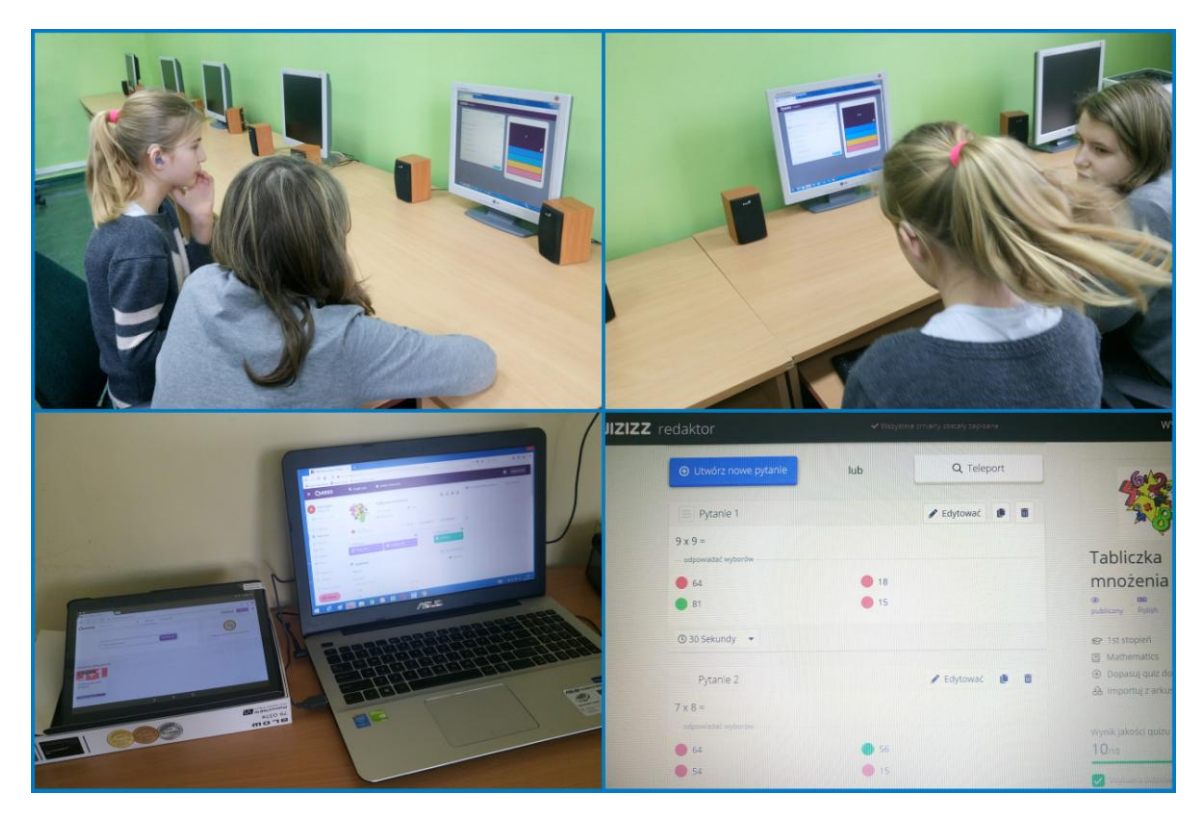

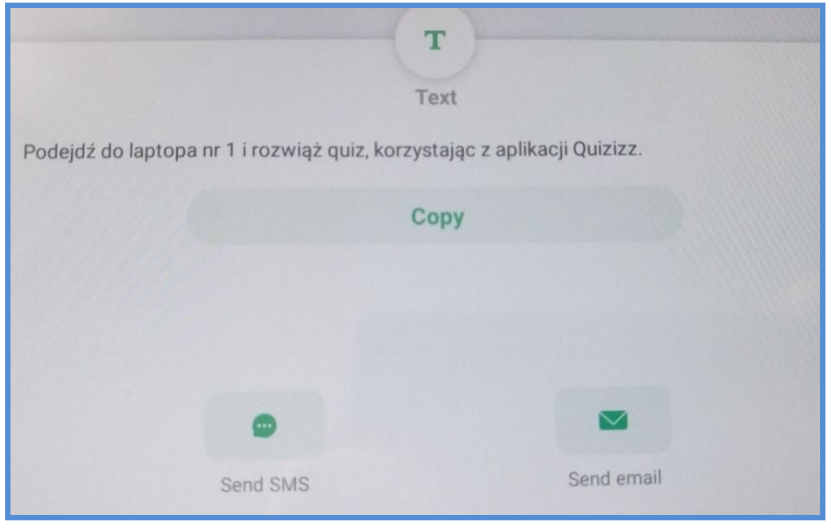

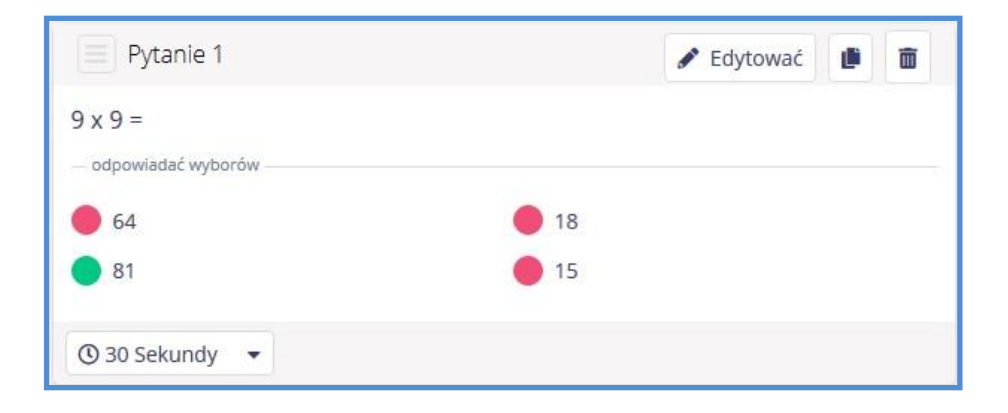

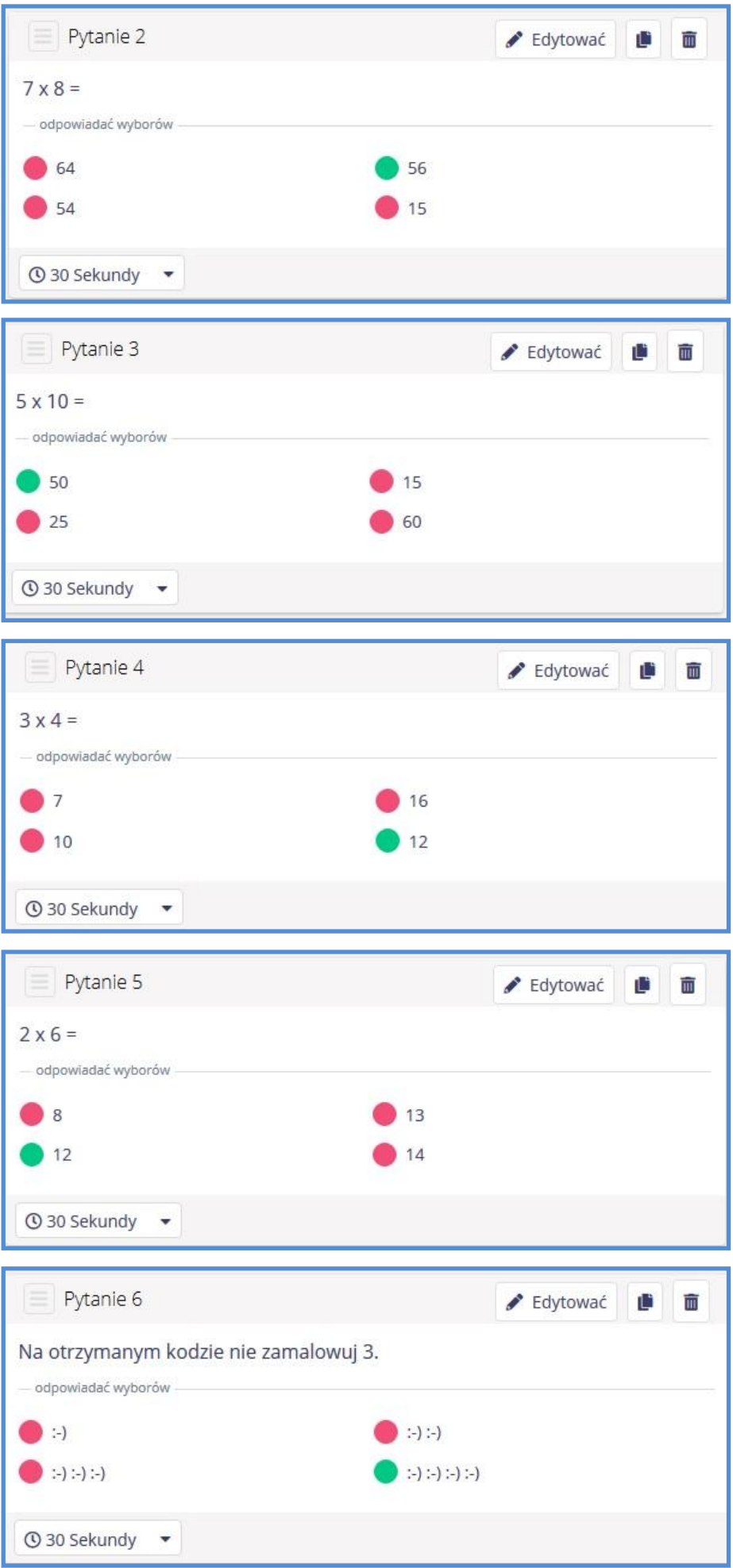

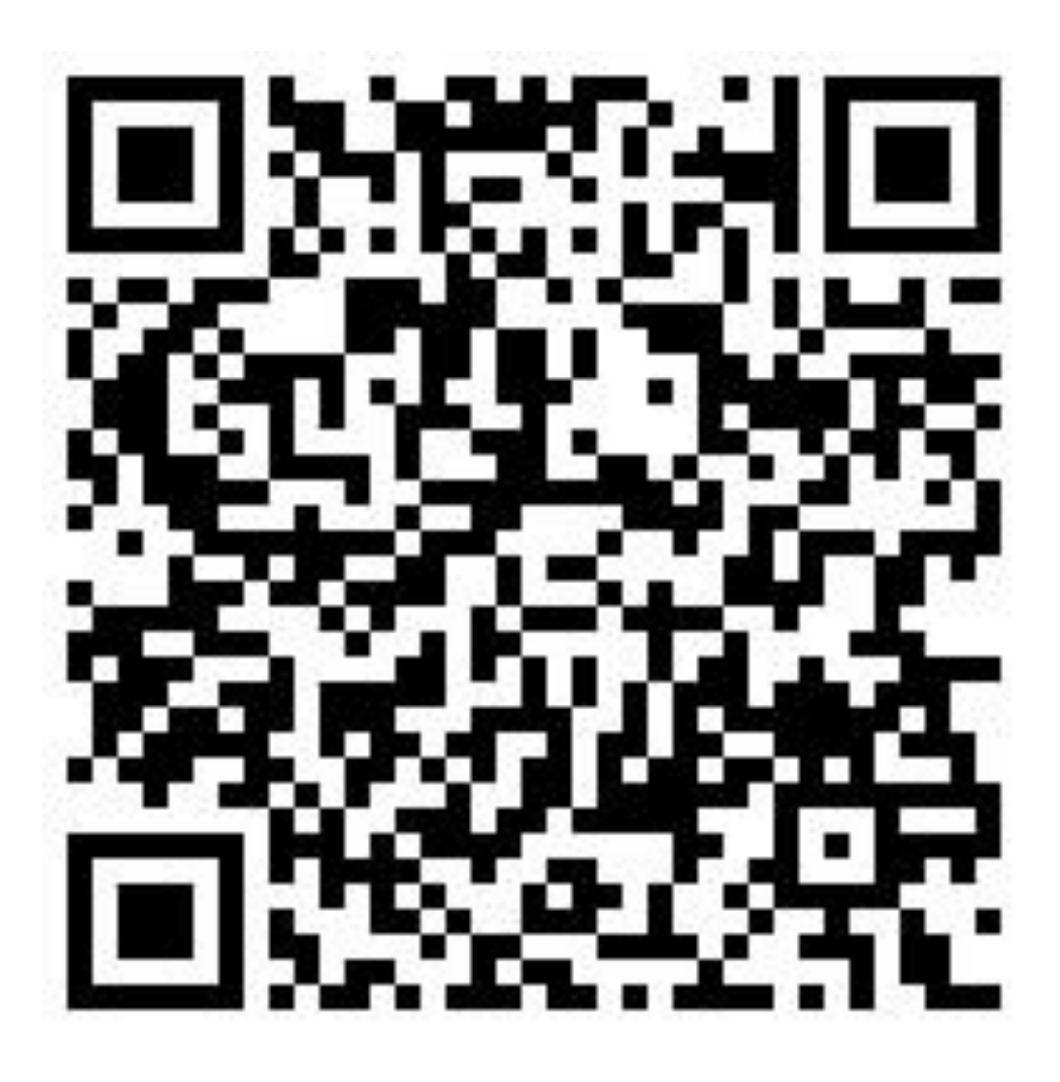

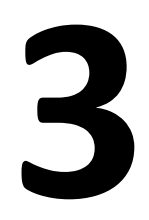

d) uszykowanie Ozobotów, karty kodów graficznych, arkusza papieru, pisaków, przygotowanie i wydrukowanie kodu QR oraz informacji (w kopercie), aby na otrzymanym kodzie zamalować wszystkie 4 (Marcin i Jakub),

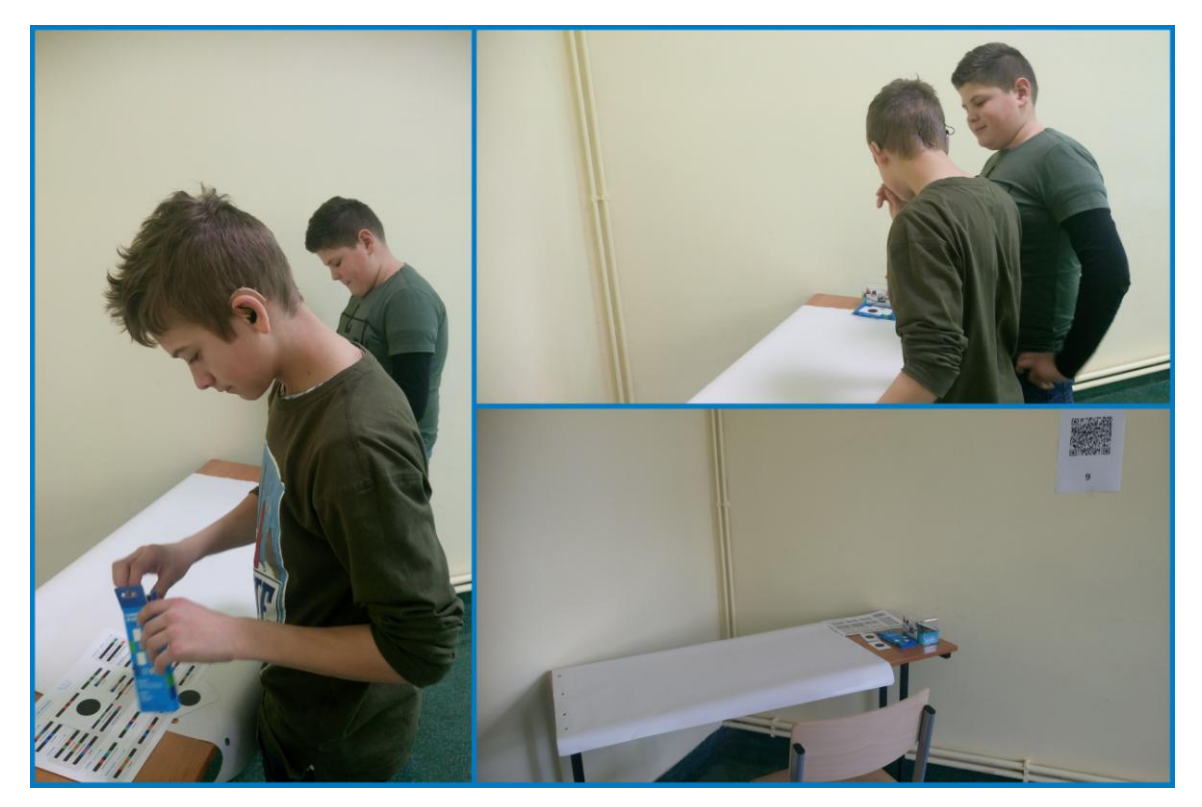

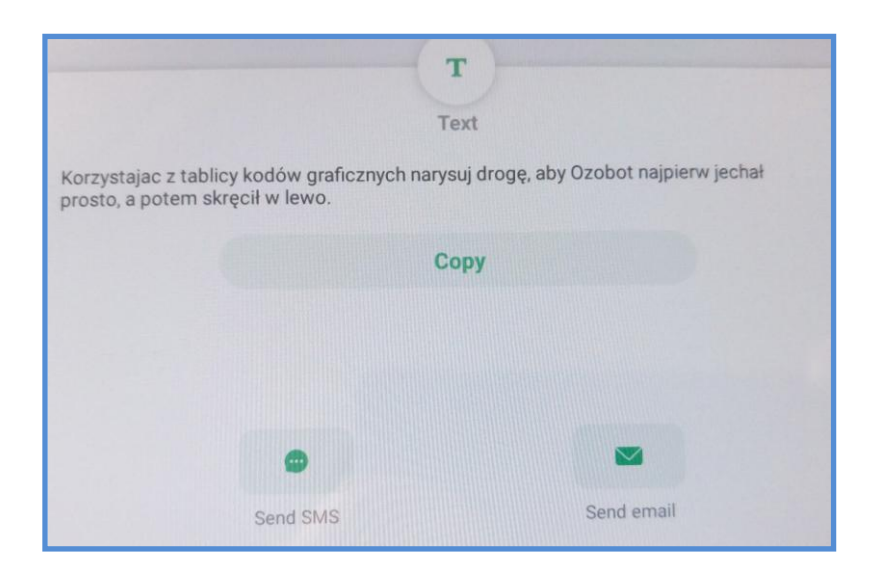

Na otrzymanym kodzie zamaluj wszystkie 4.

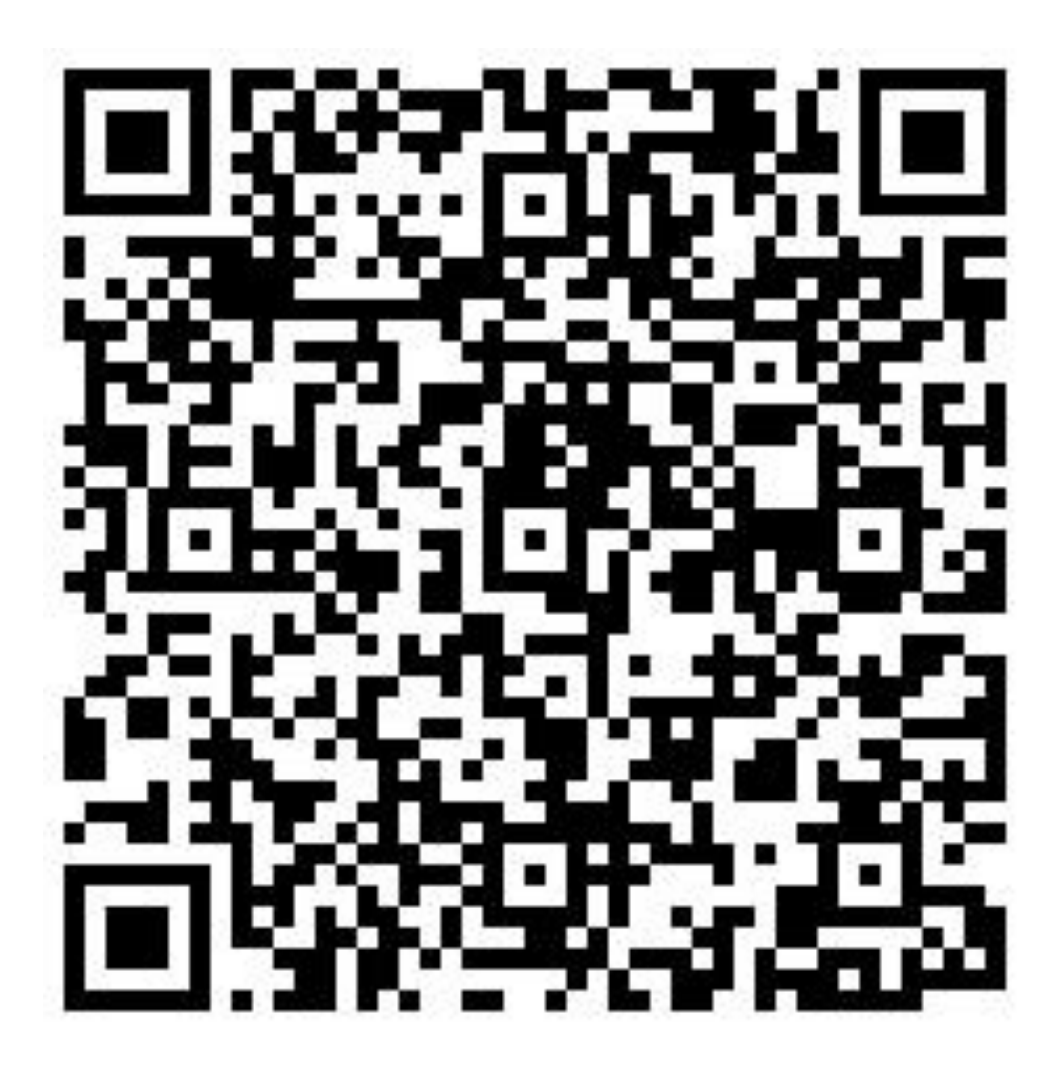

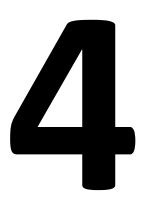

e) utworzenie quizu za pomocą aplikacji Kahoot, uszykowanie laptopa, tabletu, przygotowanie i wydrukowanie kodu QR (Edyta i Julia),

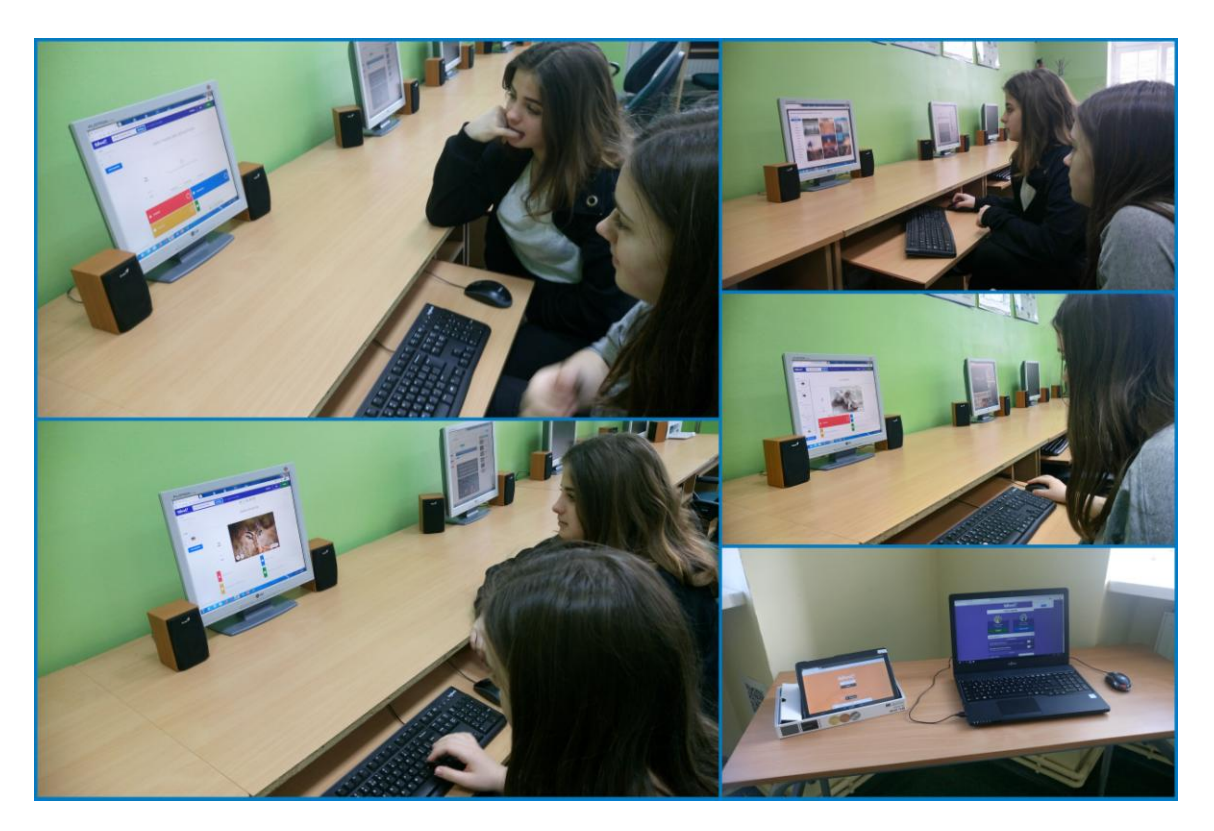

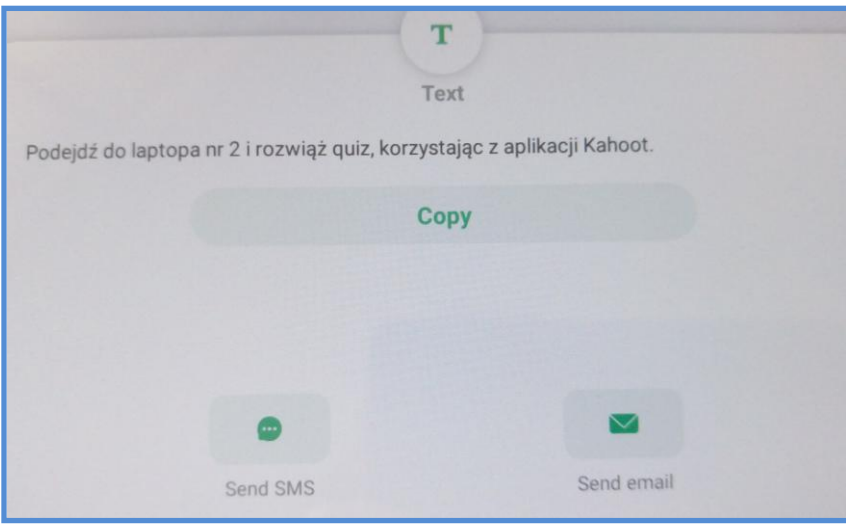

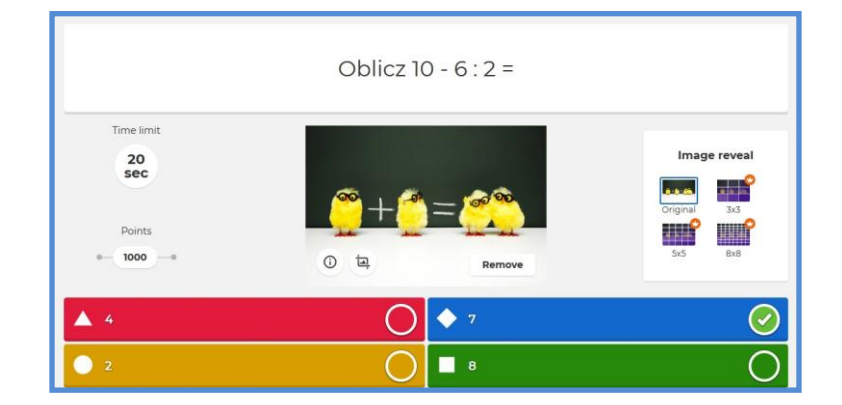

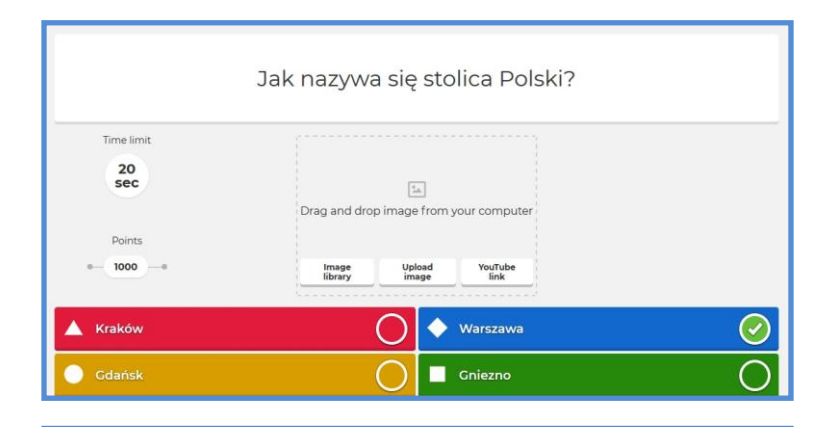

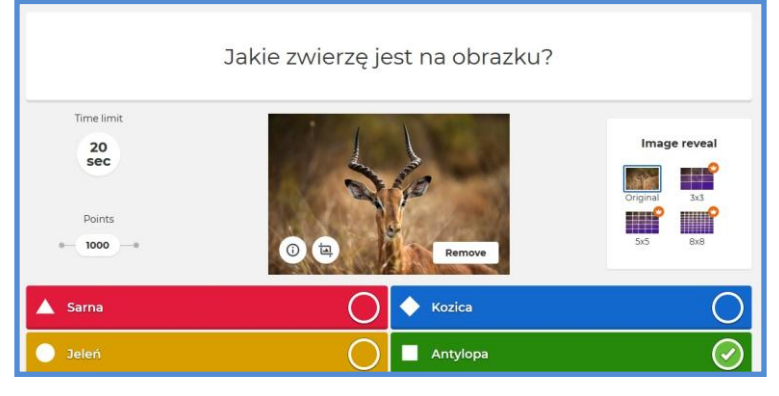

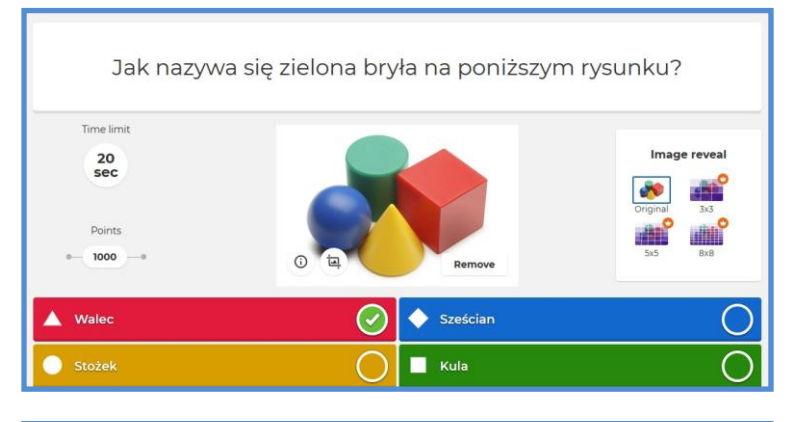

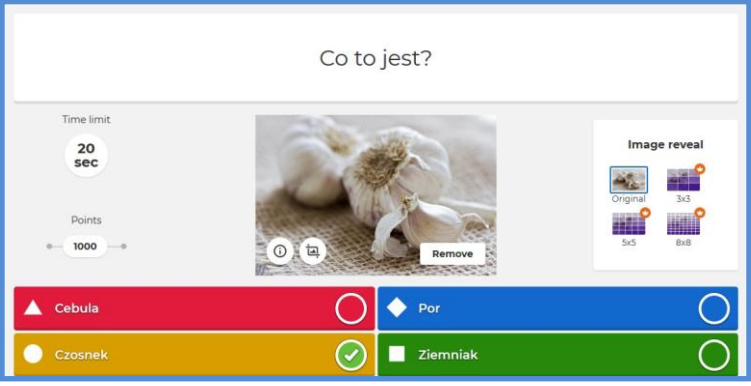

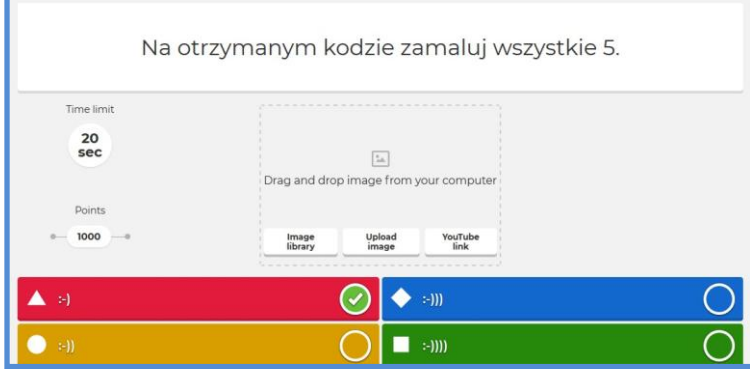

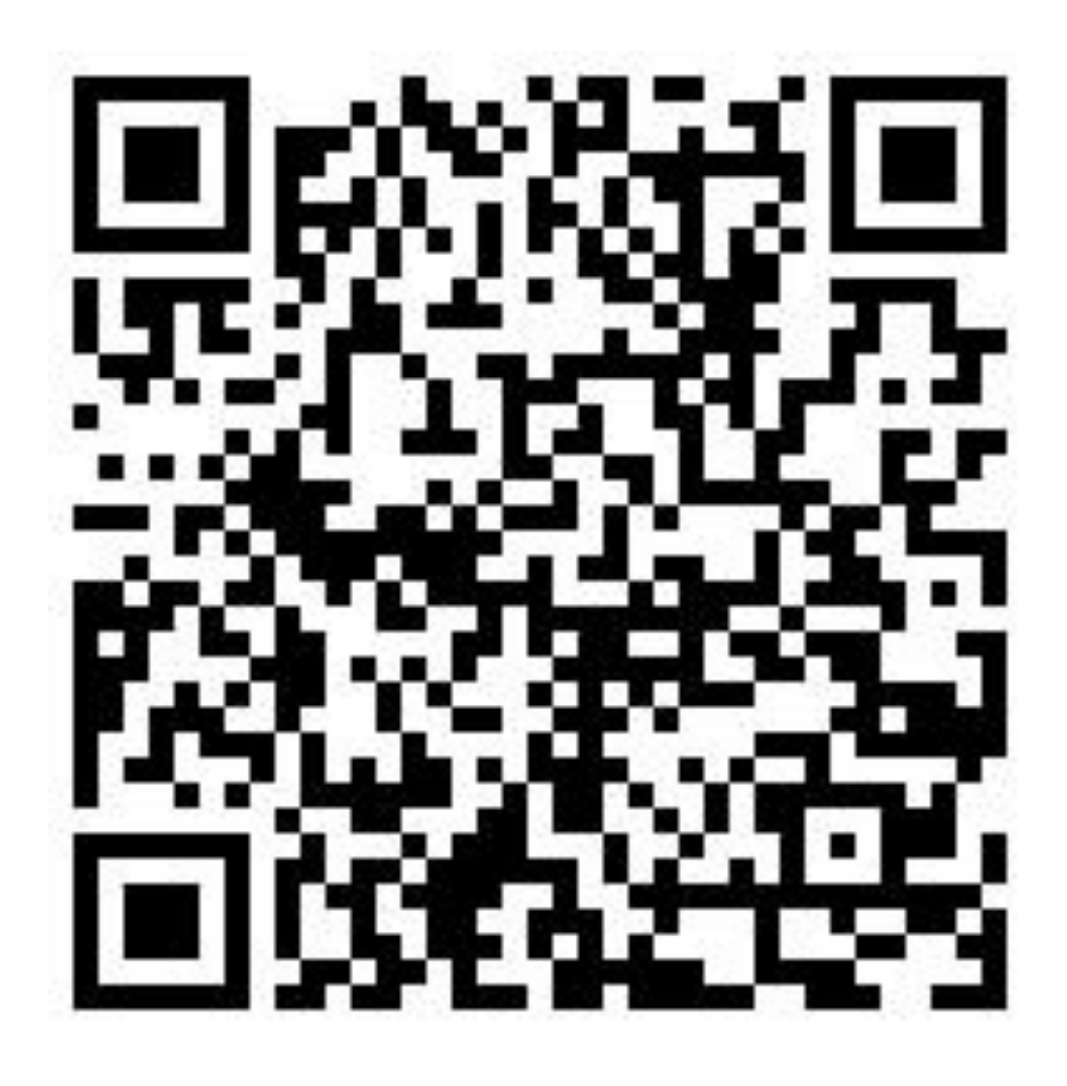

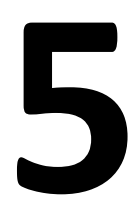
f) uszykowanie zestawu Scottie Go!, tabletu z aplikacją i zadaniem do wykonania, przygotowanie i wydrukowanie kodu QR oraz informacji (w kopercie), aby na otrzymanym kodzie nie zamalowywać 6 (Olga, Weronika),

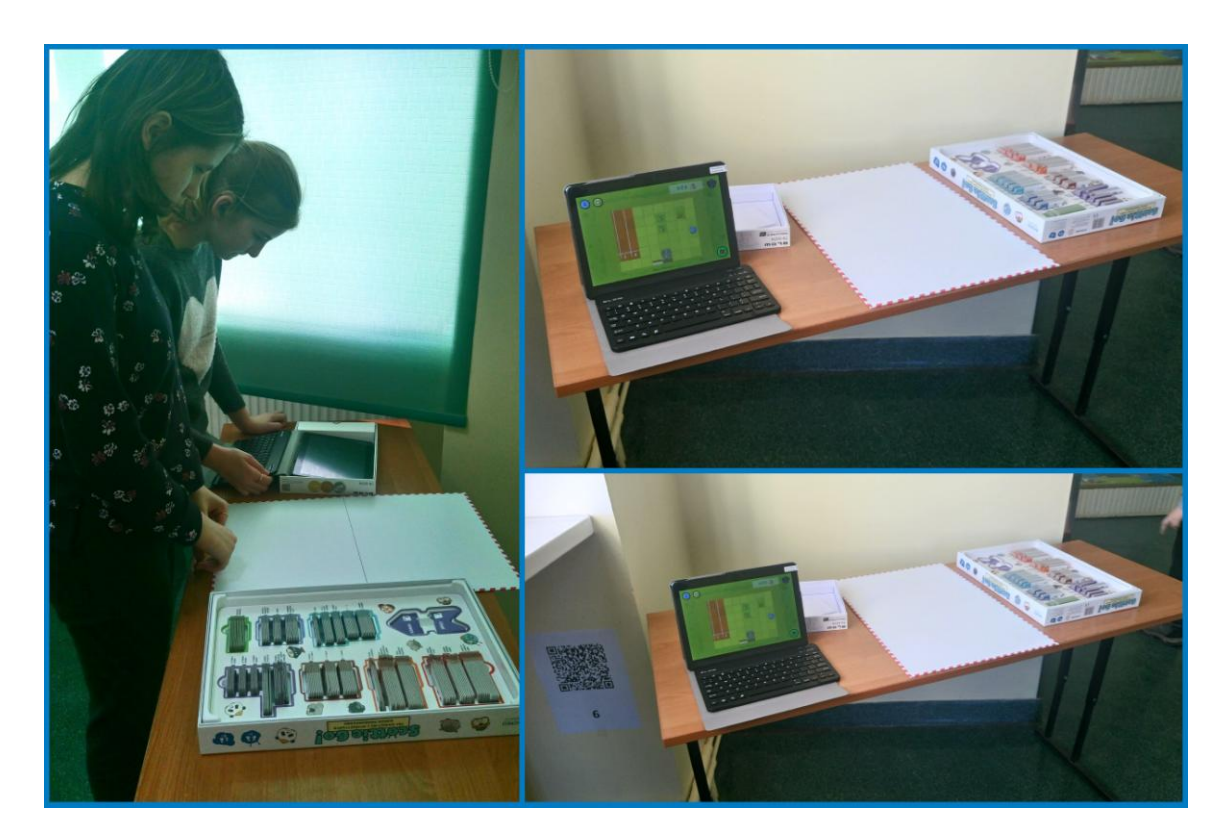

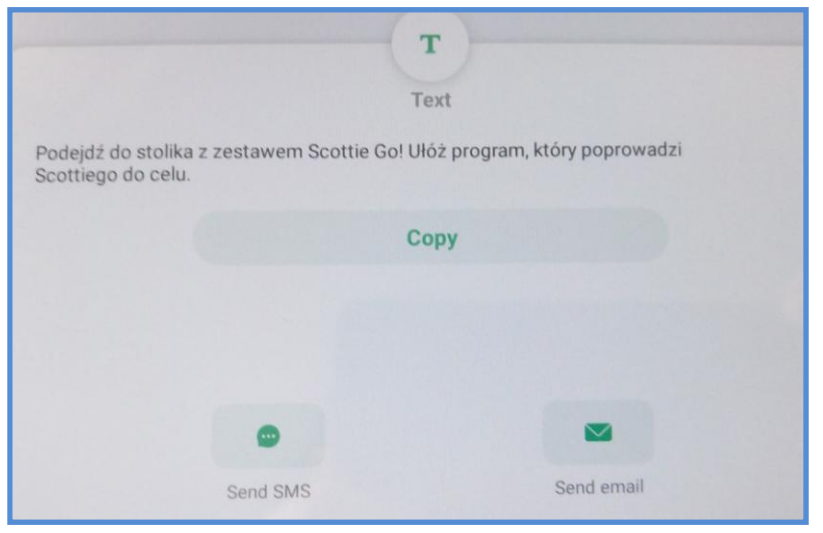

Na otrzymanym kodzie **nie** zamalowuj 6.

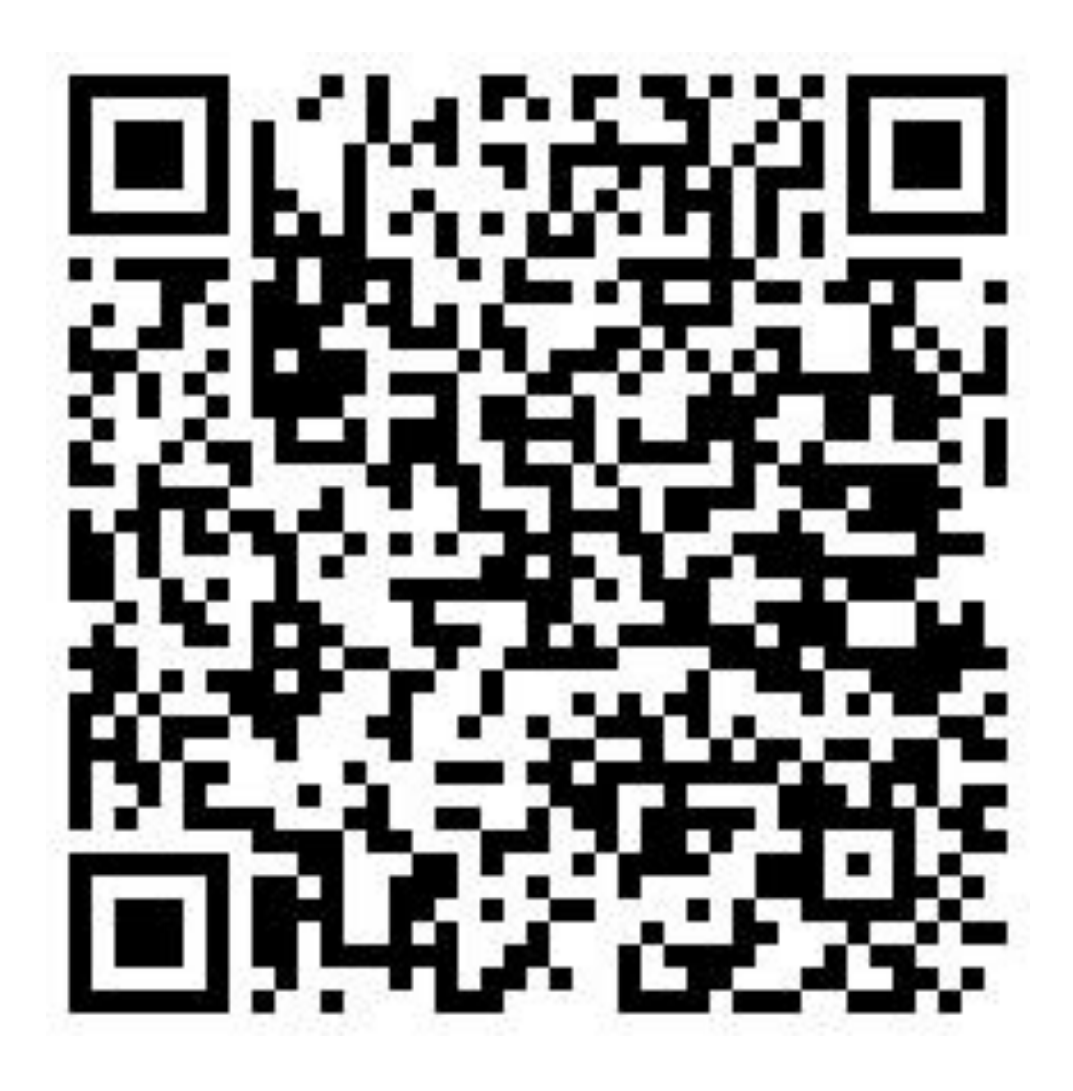

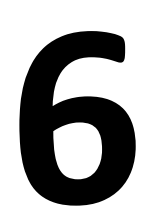

g) utworzenie testu za pomocą aplikacji Plickers, uszykowanie laptopa, smartfona, karty Plickers, tablicy interaktywnej, przygotowanie i wydrukowanie kodu QR (Dawid i Maksymilian),

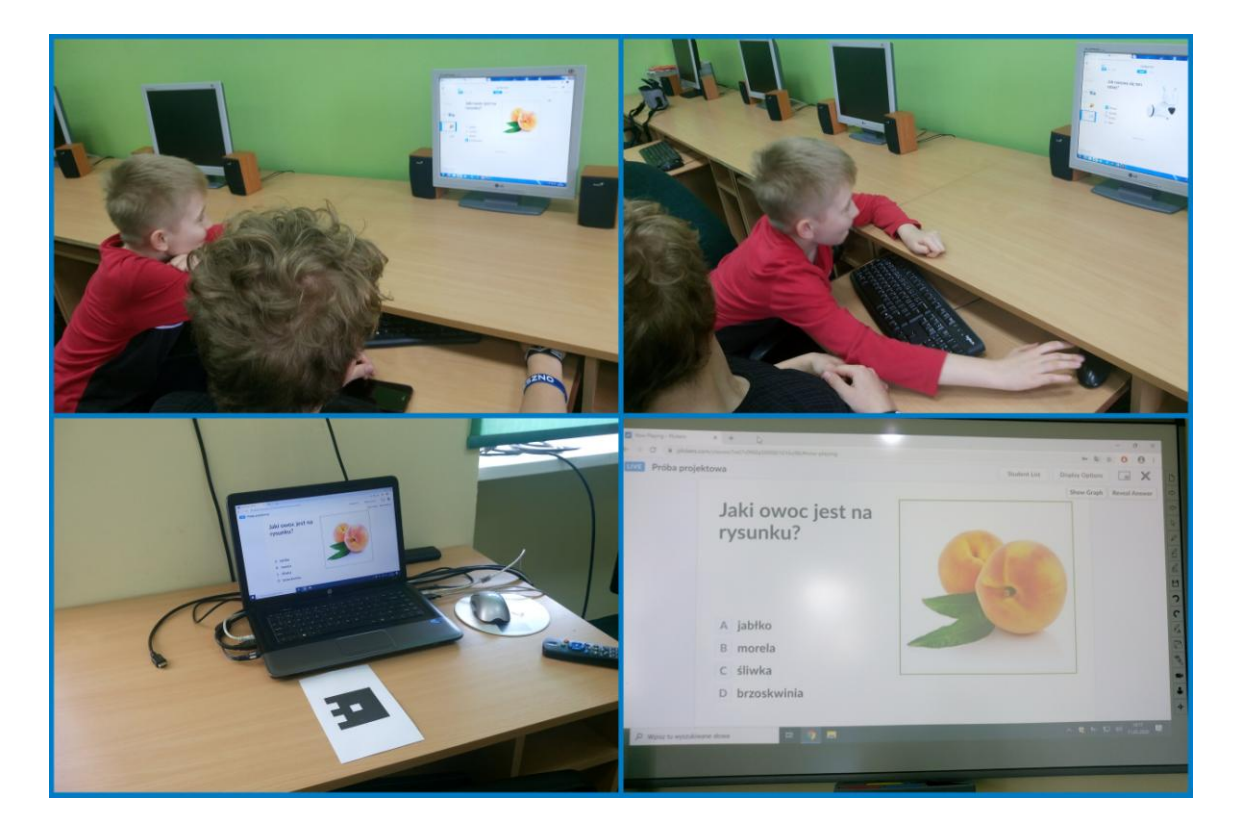

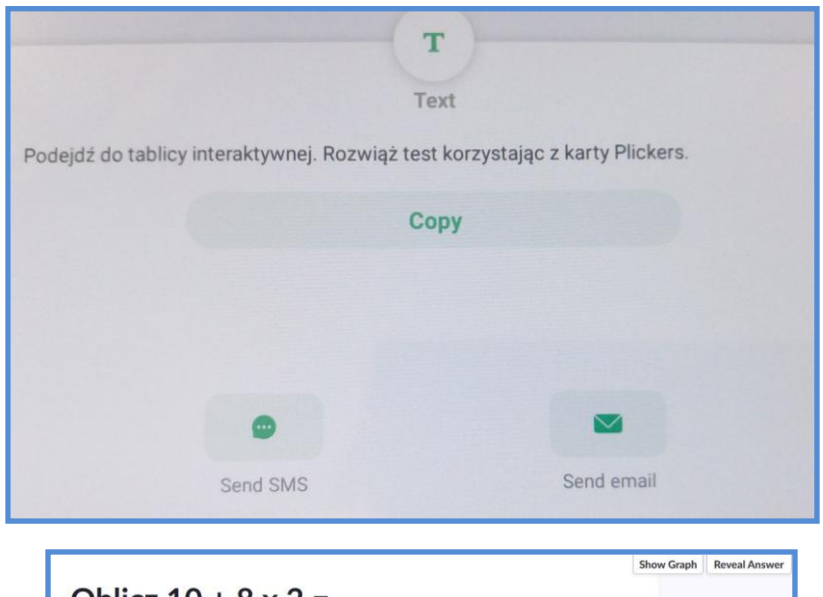

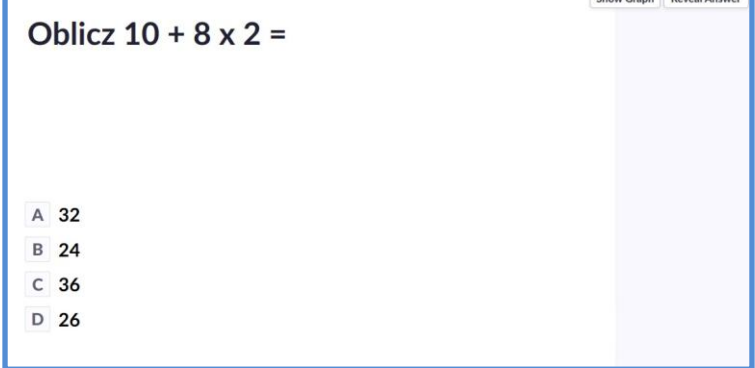

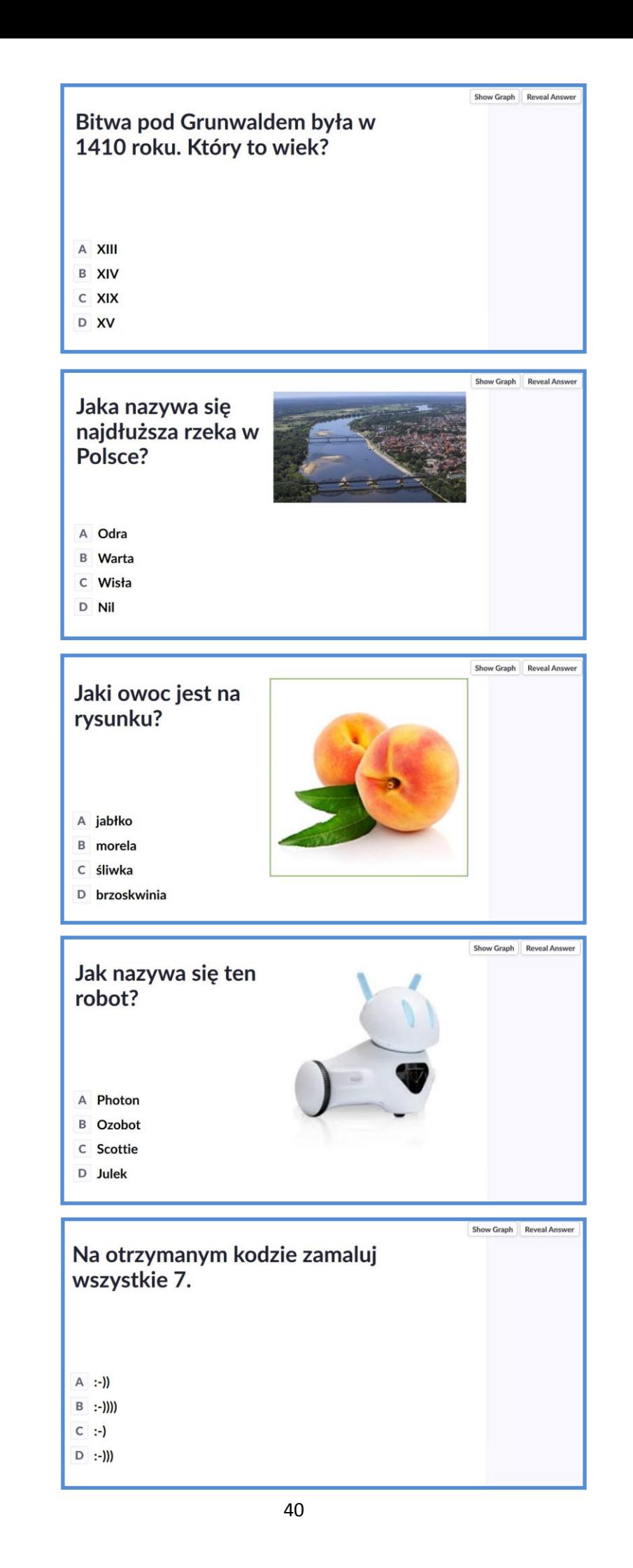

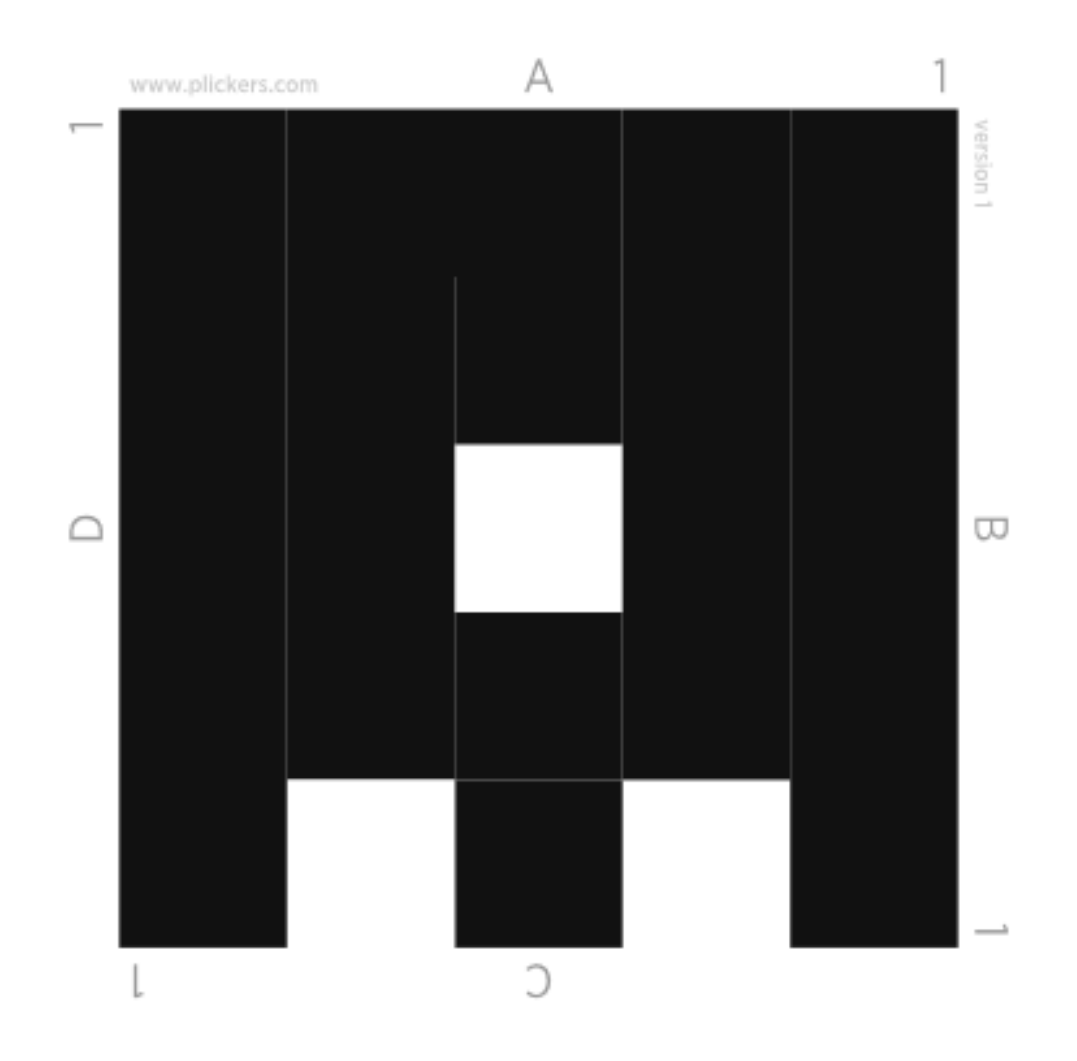

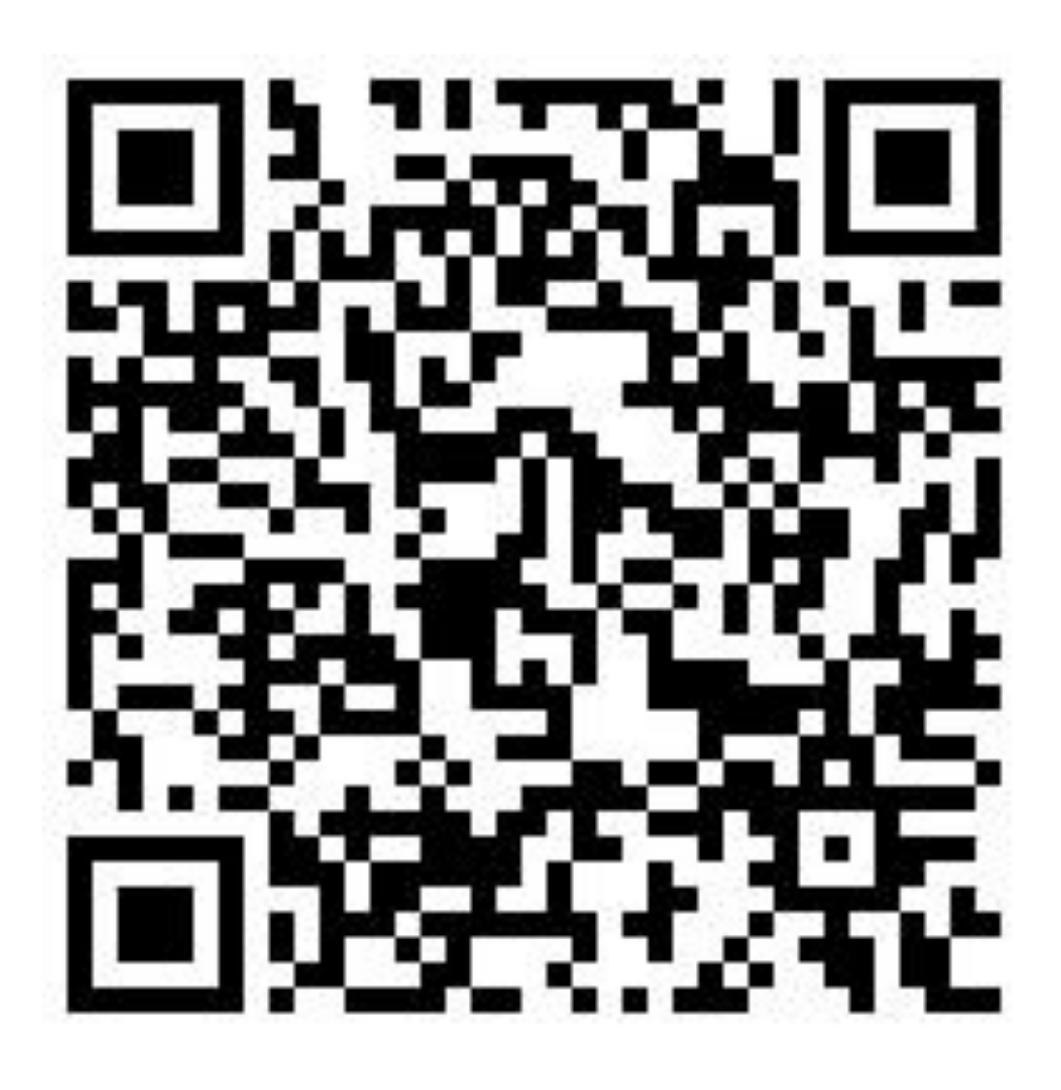

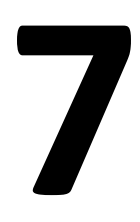

h) uszykowanie zestawu Be Creo, laptopa z aplikacją, przygotowanie i wydrukowanie kodu QR oraz informacji (w kopercie), aby na otrzymanym kodzie nie zamalowywać 8 (Edyta, Julia),

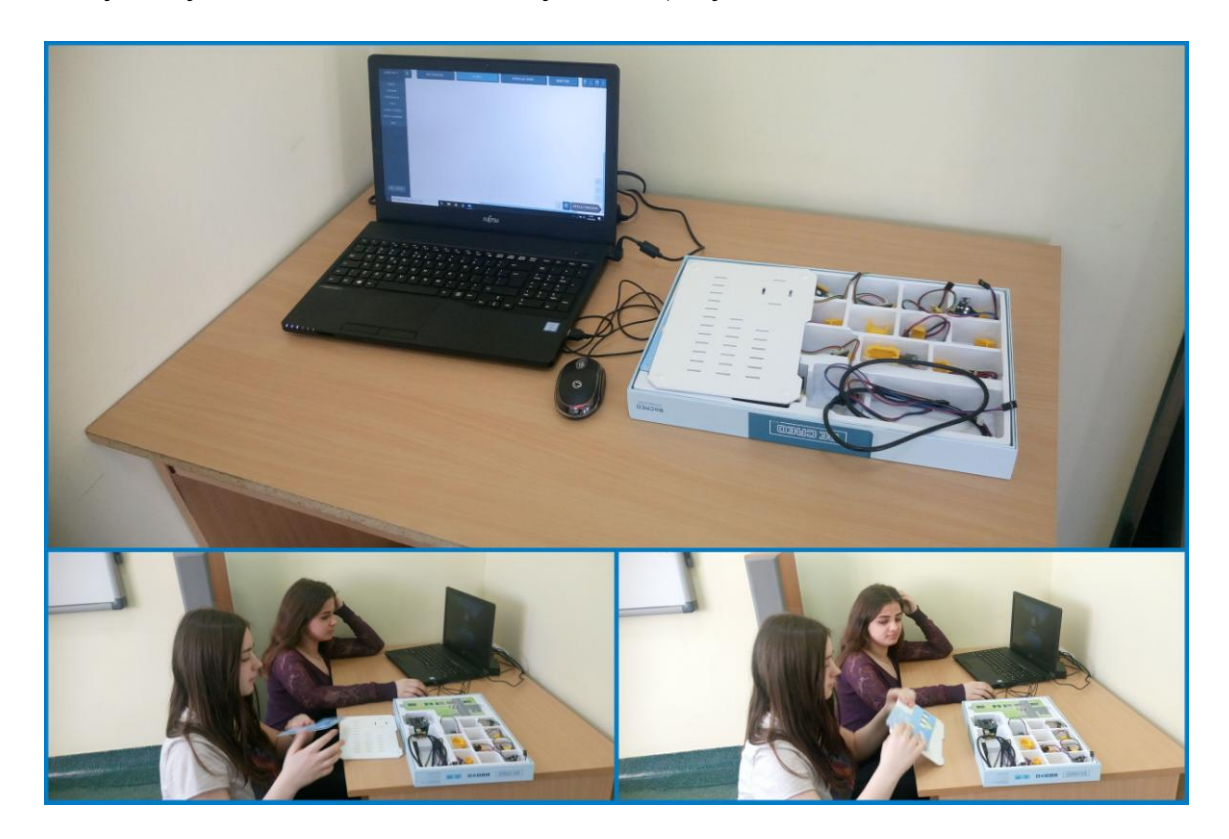

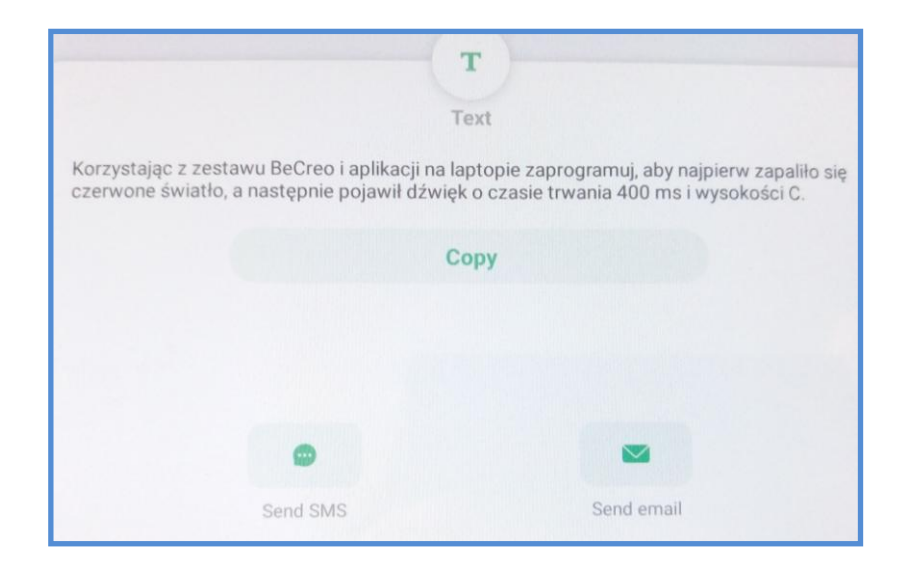

Na otrzymanym kodzie **nie** zamalowuj 8.

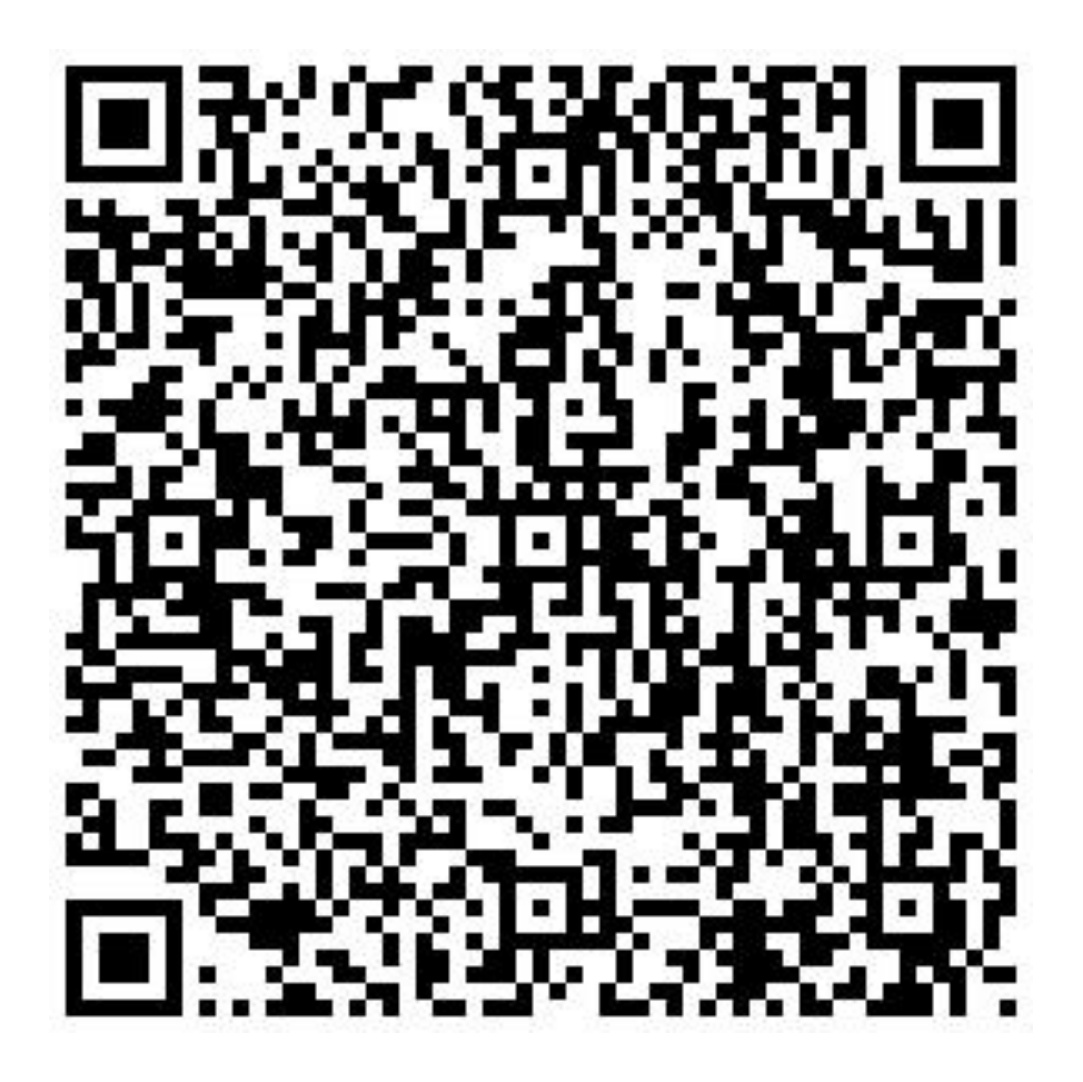

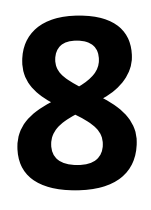

i) złożenie żaby z zestawu Lego Wedo 2.0., uszykowanie tabletu z aplikacją, przygotowanie kodu QR, oraz informacji (w kopercie), aby na otrzymanym kodzie zamalować wszystkie 9 (Dawid, Maksymilian).

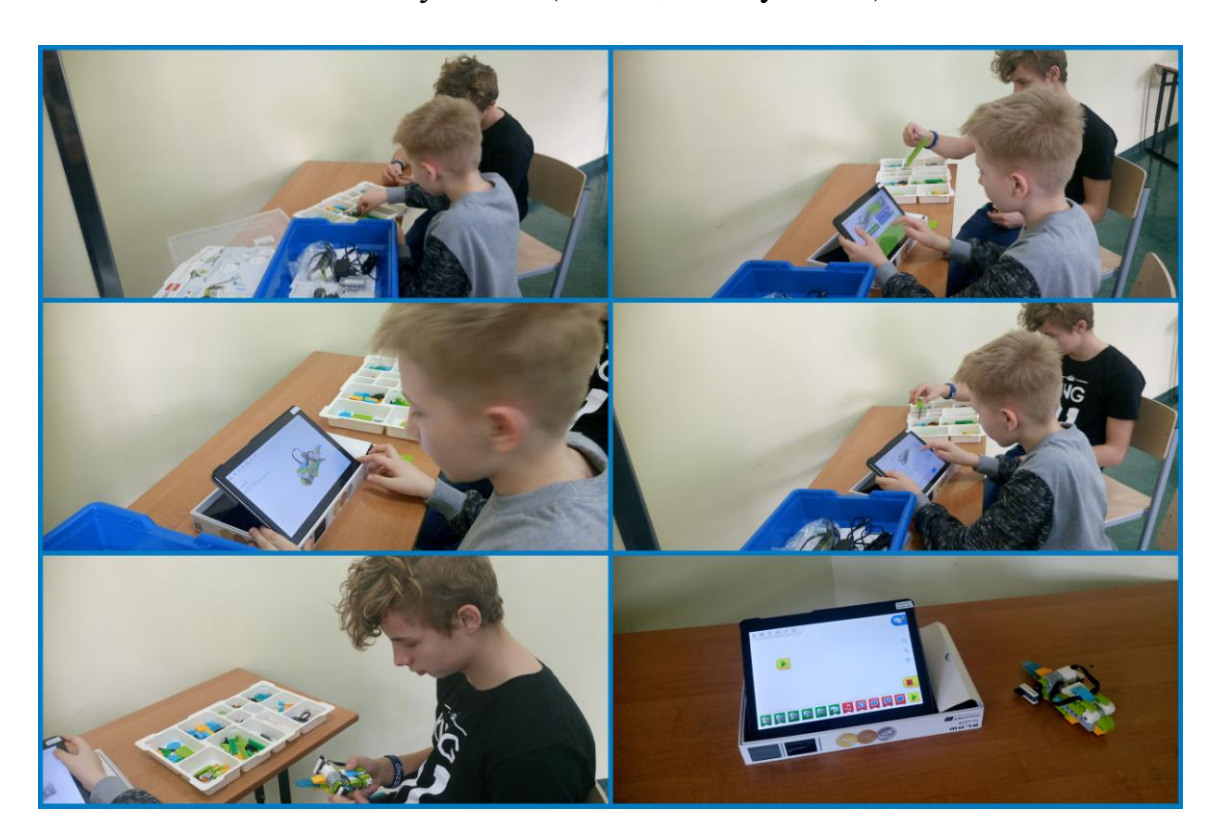

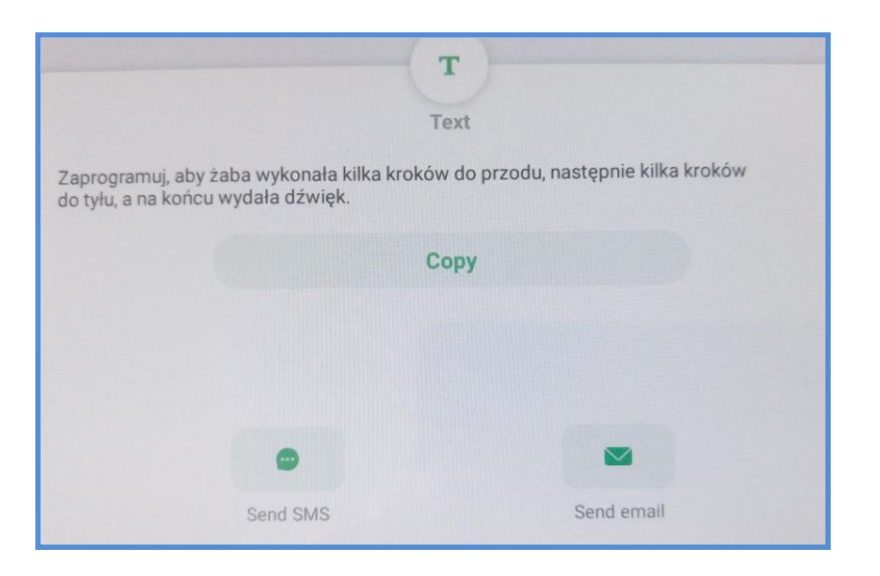

Na otrzymanym kodzie zamaluj wszystkie 9.

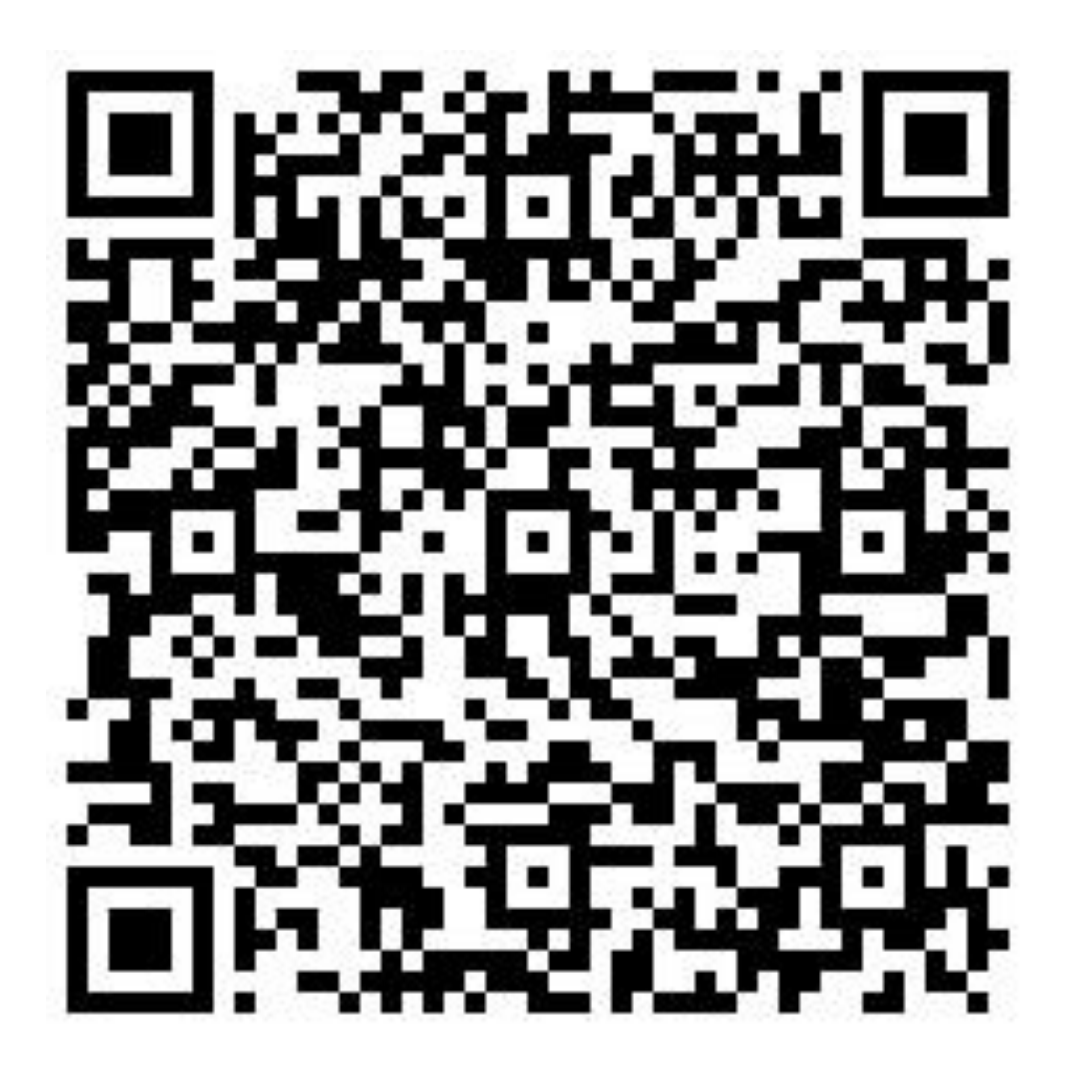

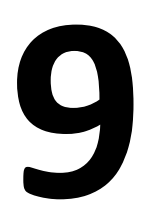

## **GRUPA II**

a) utworzenie wykreślanki za pomocą aplikacji Learning Apps, przygotowanie i wydrukowanie pustego kodu QR oraz kodu QR do zadania (Patryk i Adam),

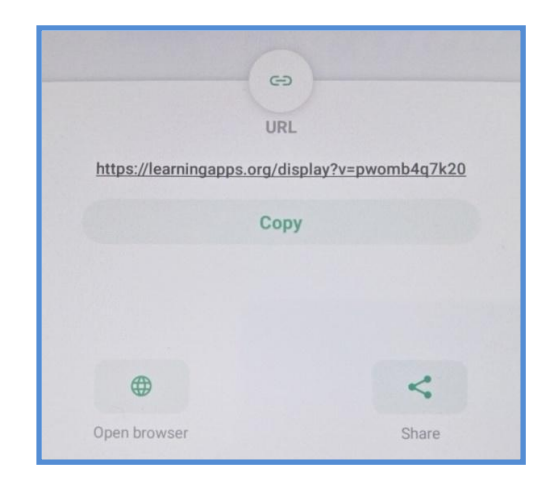

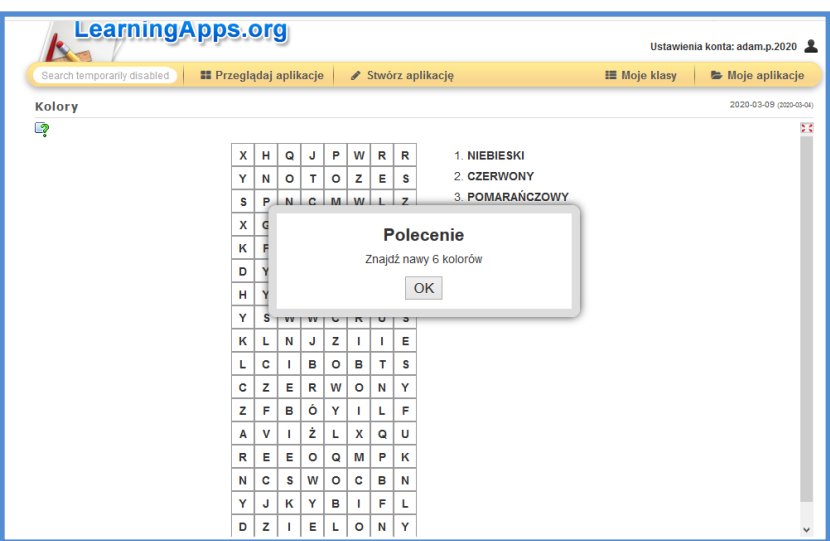

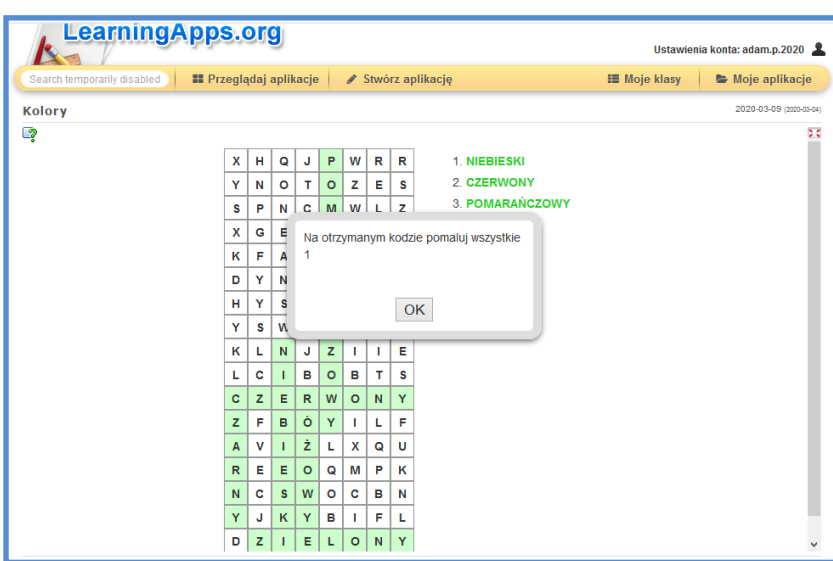

Zamaluj kod zgodnie ze wskazówkami uzyskanymi przy danych zadaniach.

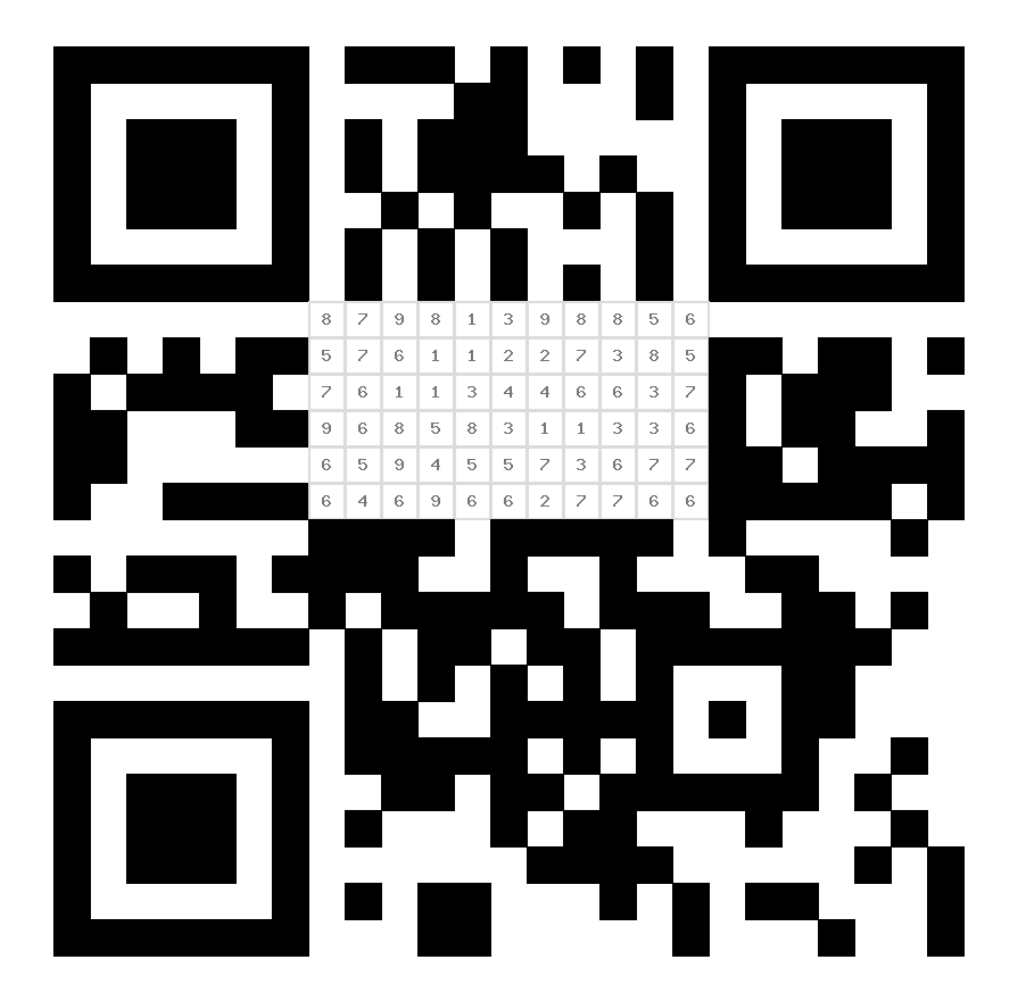

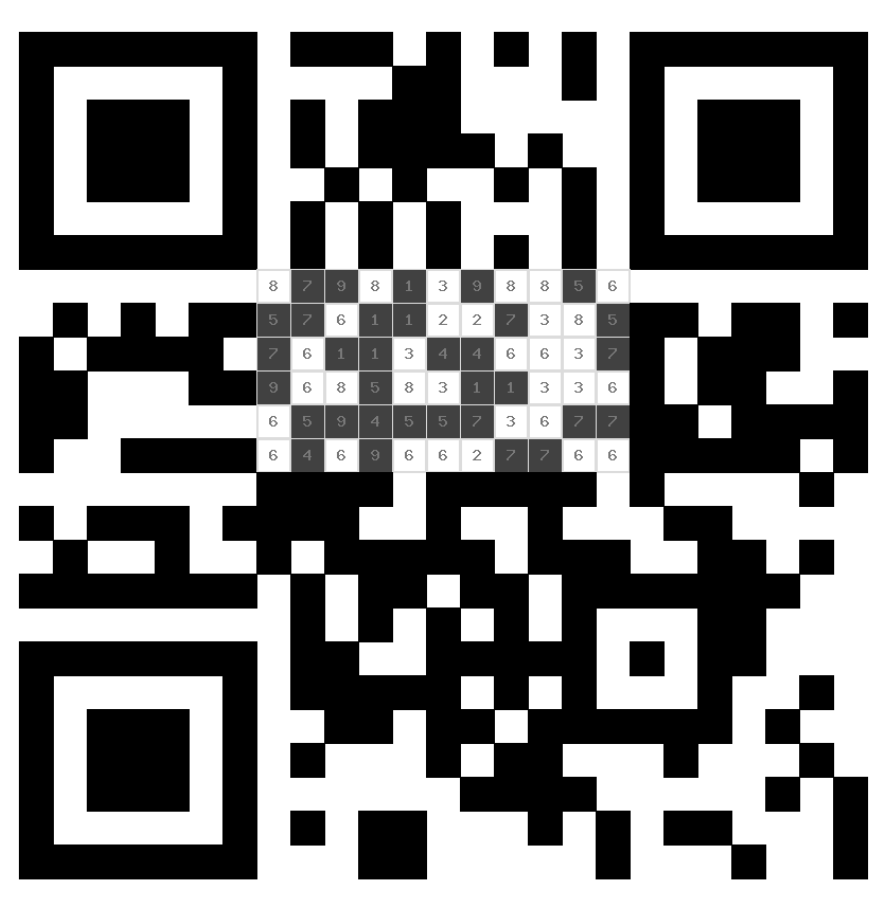

Auszumalen sind:  $1, 4, 5, 7, 9$ NICHT auszumalen sind:  $2, 3, 6, 8$ 

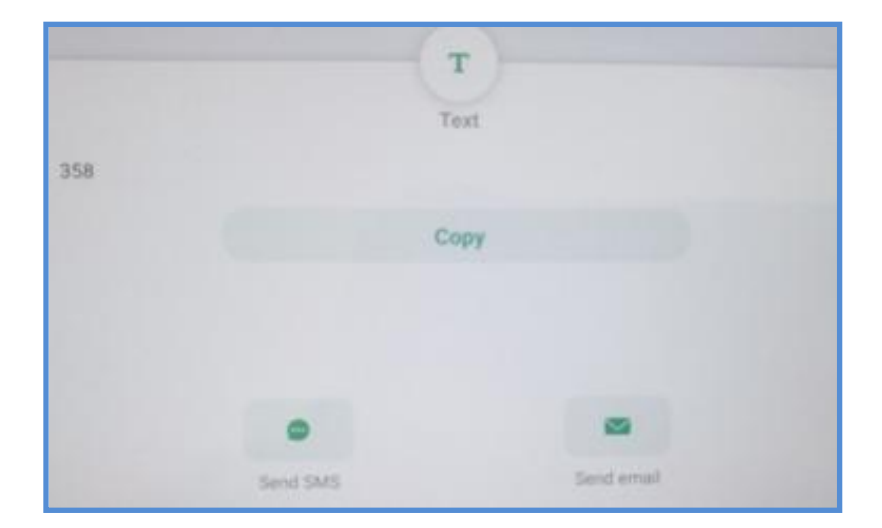

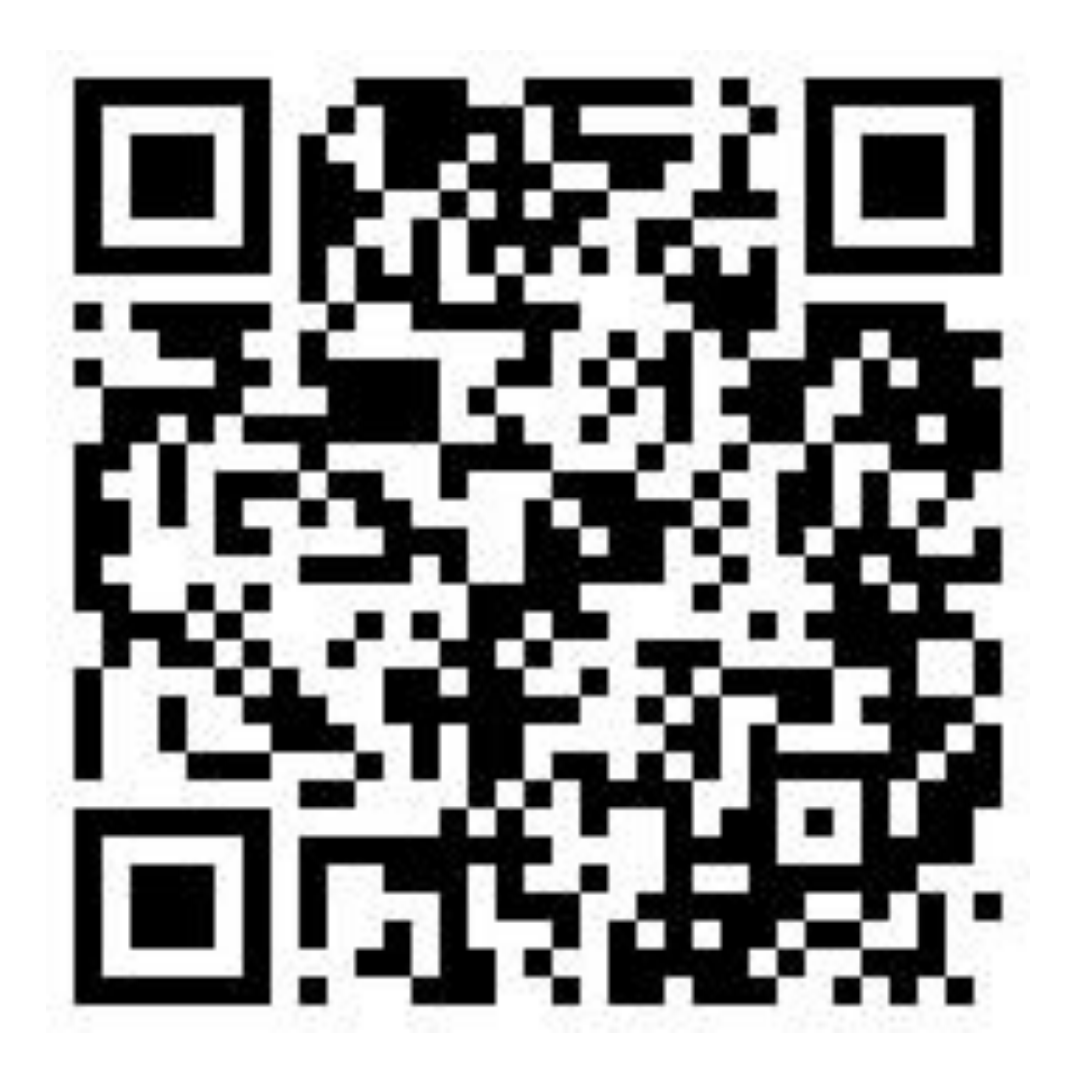

b) uszykowanie Photona, maty edukacyjnej, tabletu z aplikacją, przygotowanie i wydrukowanie kodu QR oraz informacji (w kopercie), aby na otrzymanym kodzie nie zamalowywać 2 (Patryk i Adam),

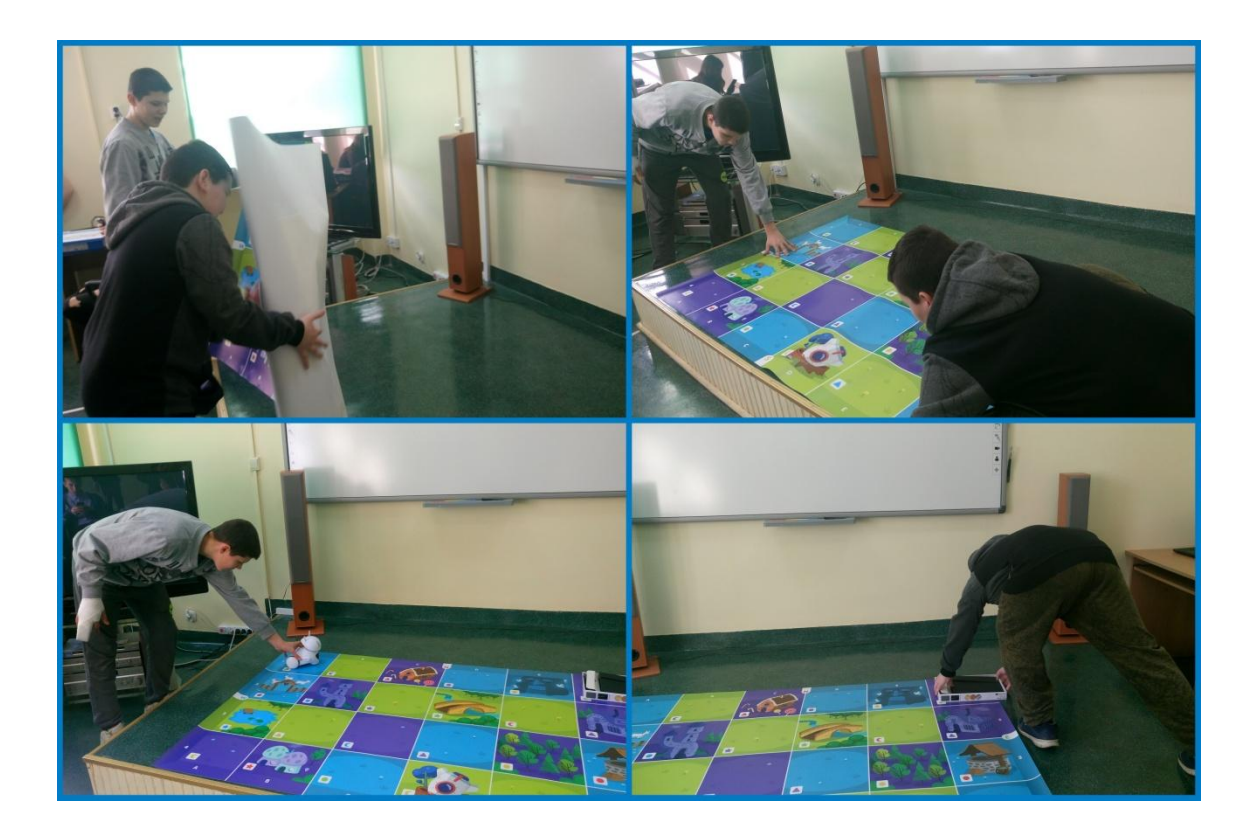

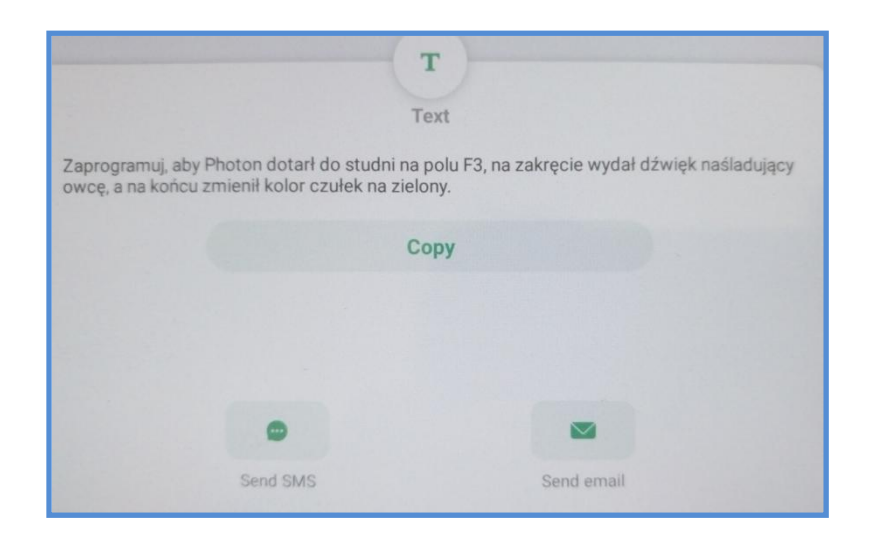

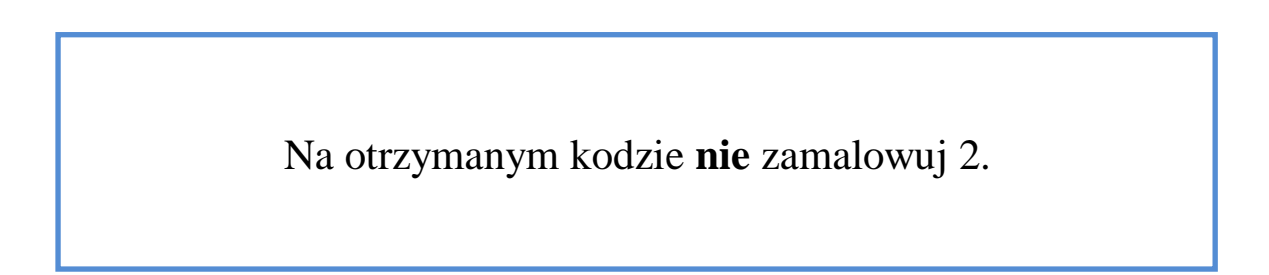

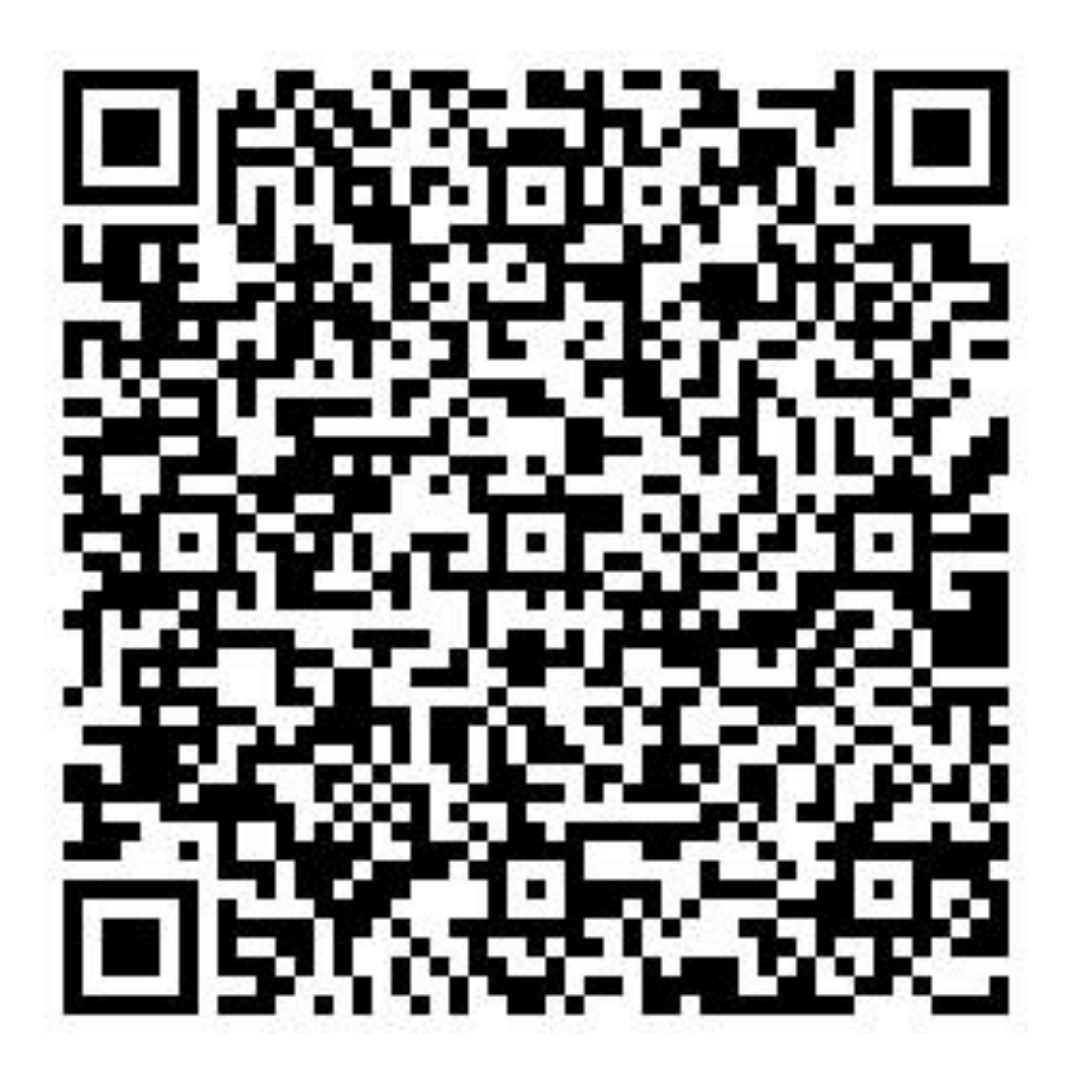

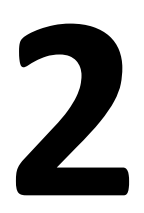

c) utworzenie quizu za pomocą aplikacji Quizizz, uszykowanie laptopa, tabletu, przygotowanie i wydrukowanie kodu QR (Kacper, Leszek i Jakub),

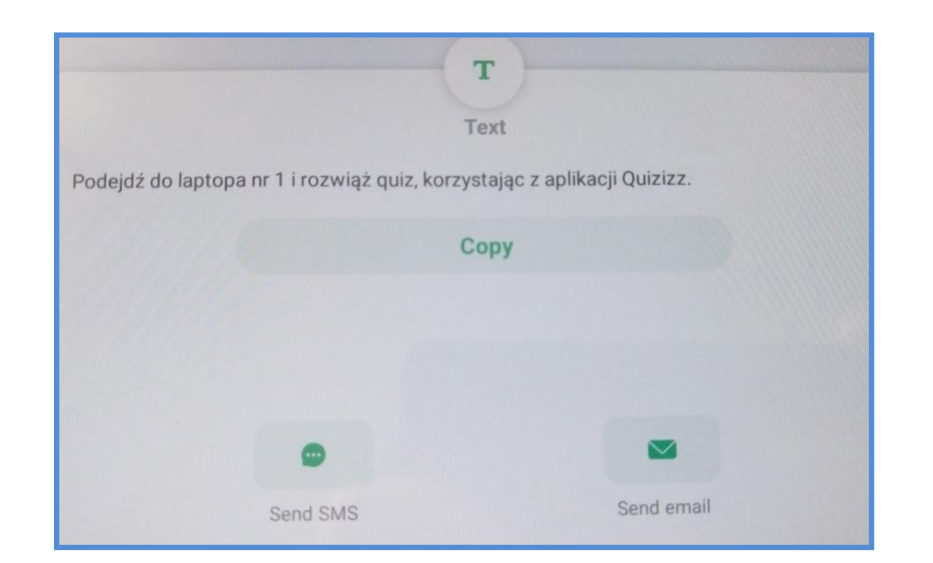

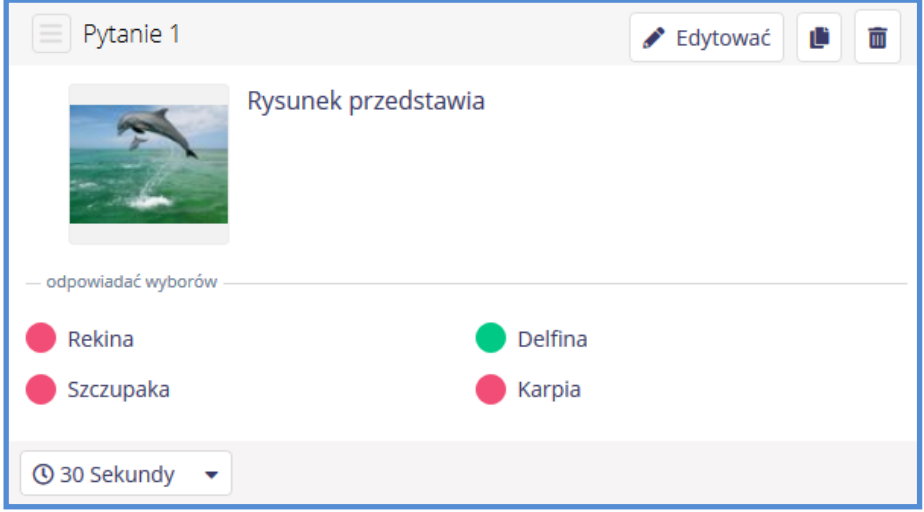

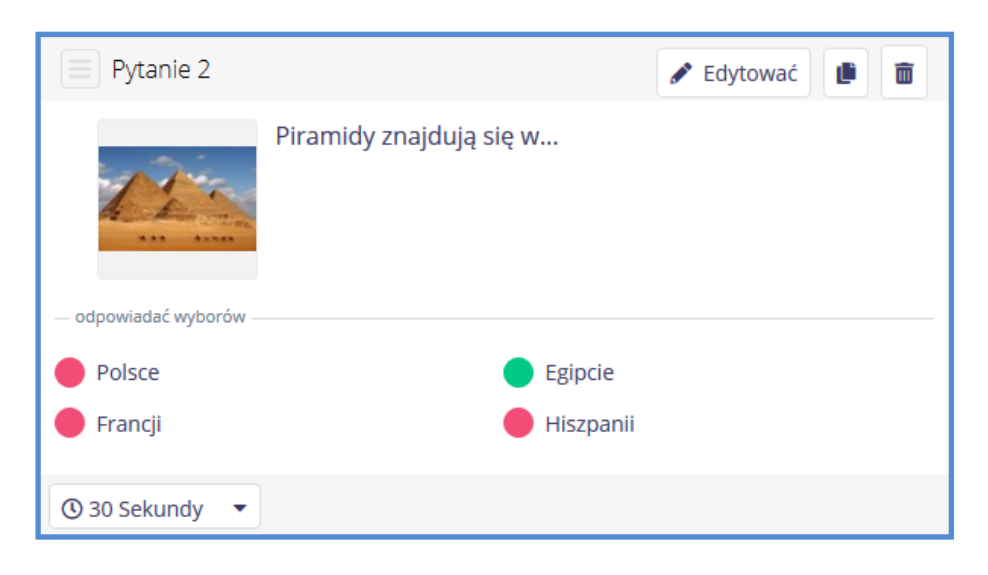

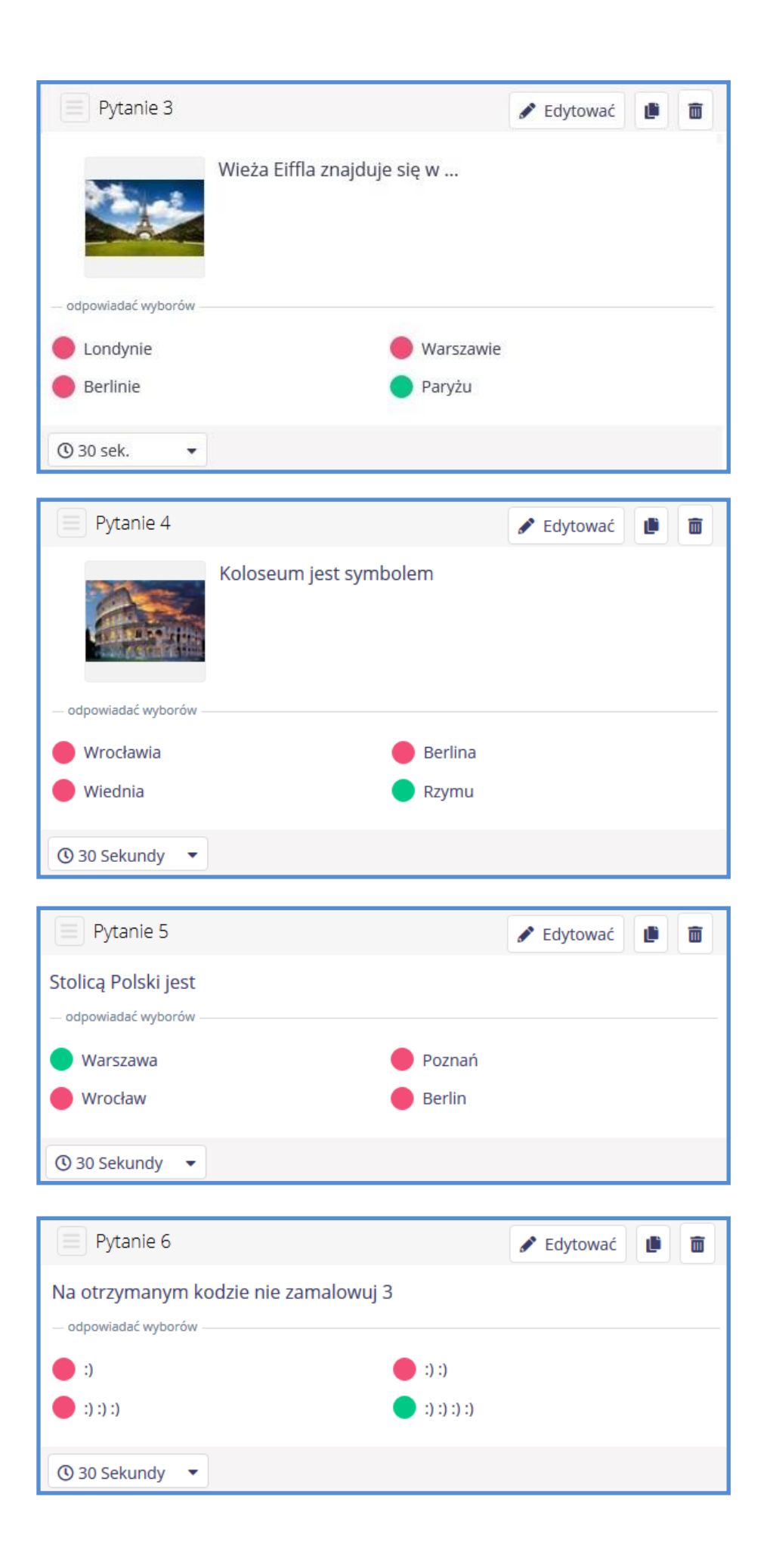

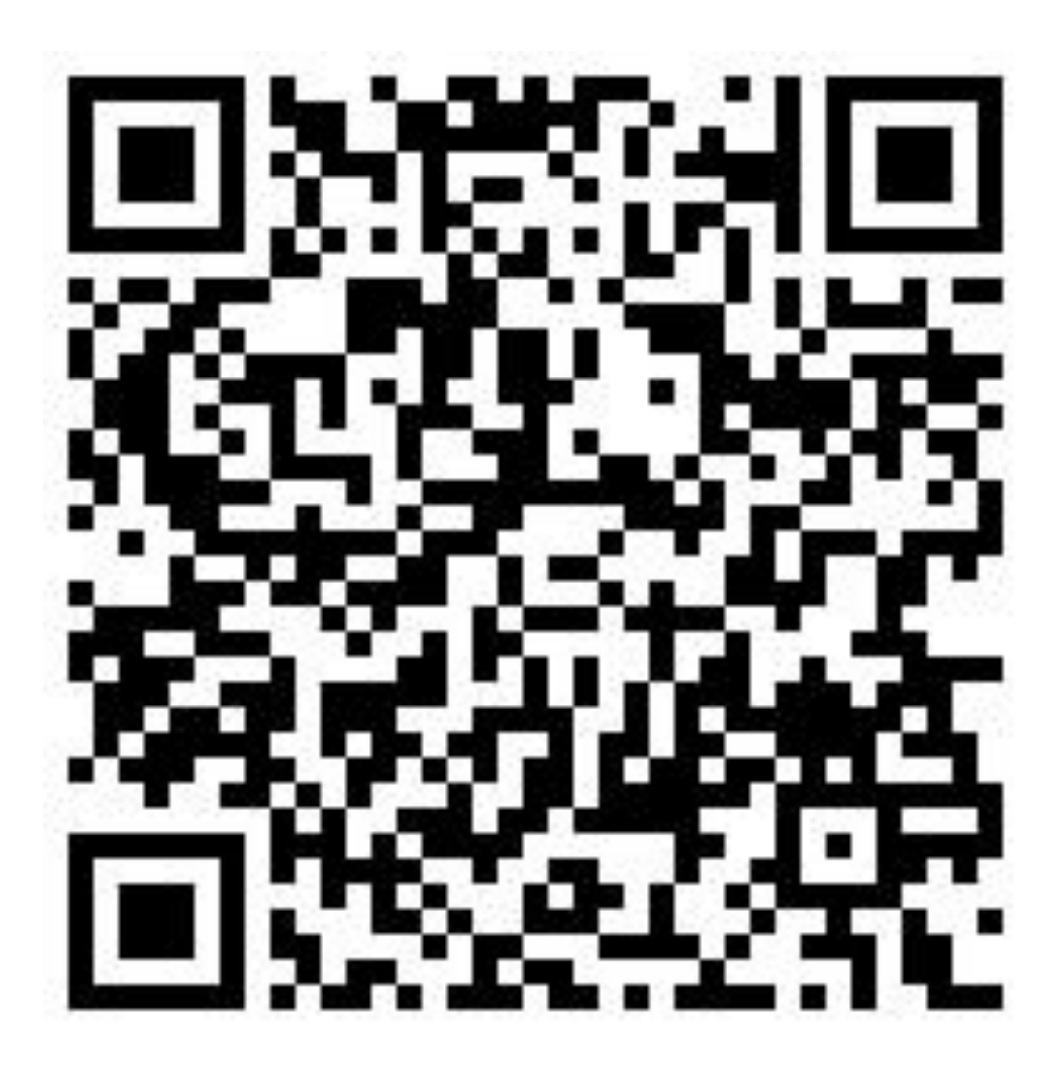

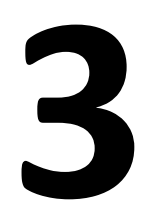

d) uszykowanie Ozobotów, karty kodów graficznych, arkusza papieru, pisaków, przygotowanie i wydrukowanie kodu QR oraz informacji (w kopercie), aby na otrzymanym kodzie zamalować wszystkie 4 (Maksymilian i Bartosz),

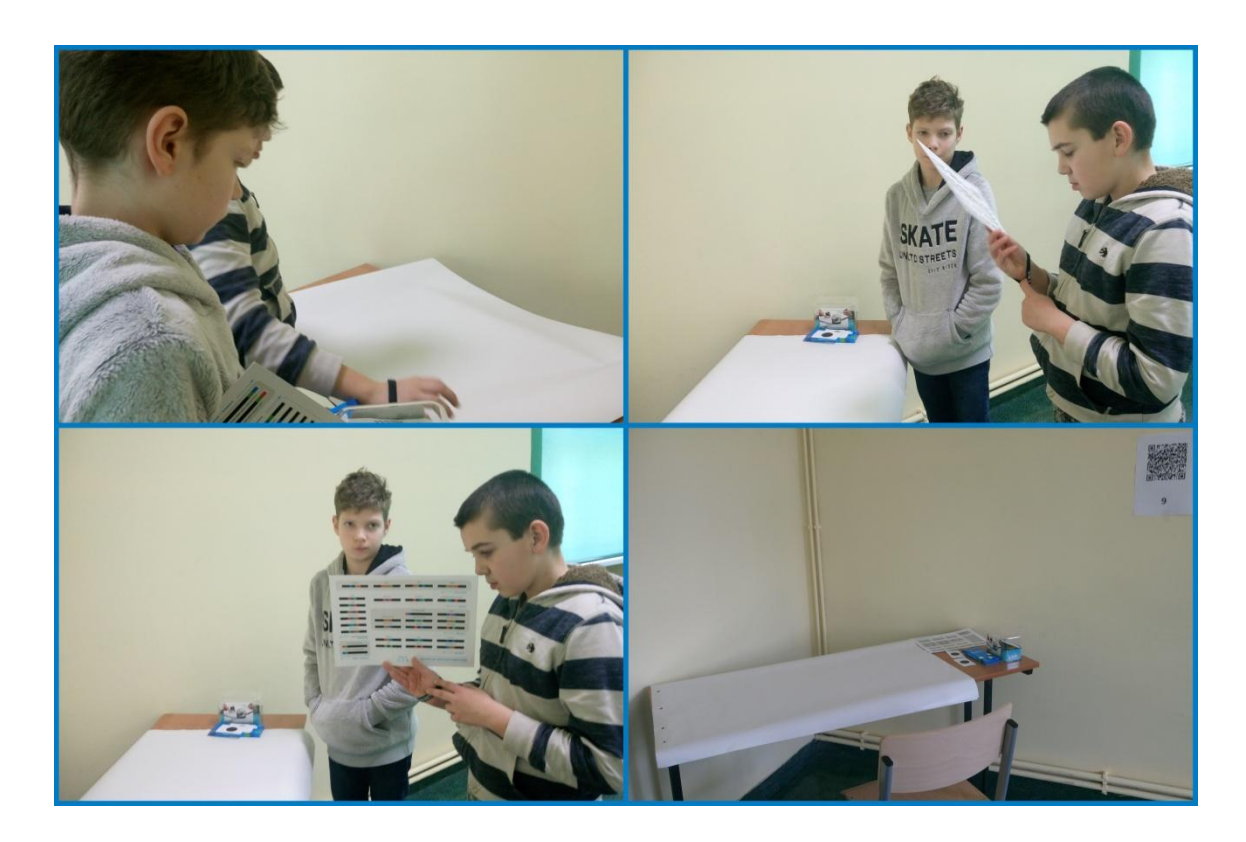

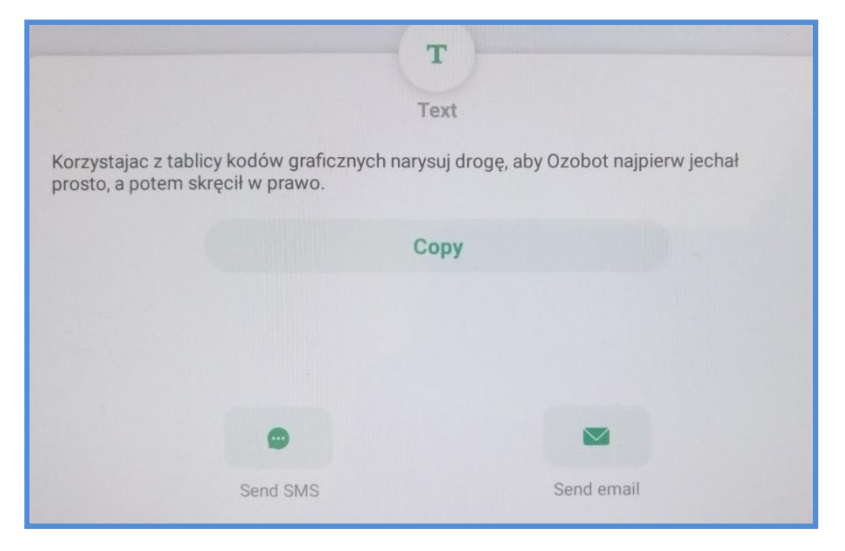

Na otrzymanym kodzie zamaluj wszystkie 4.

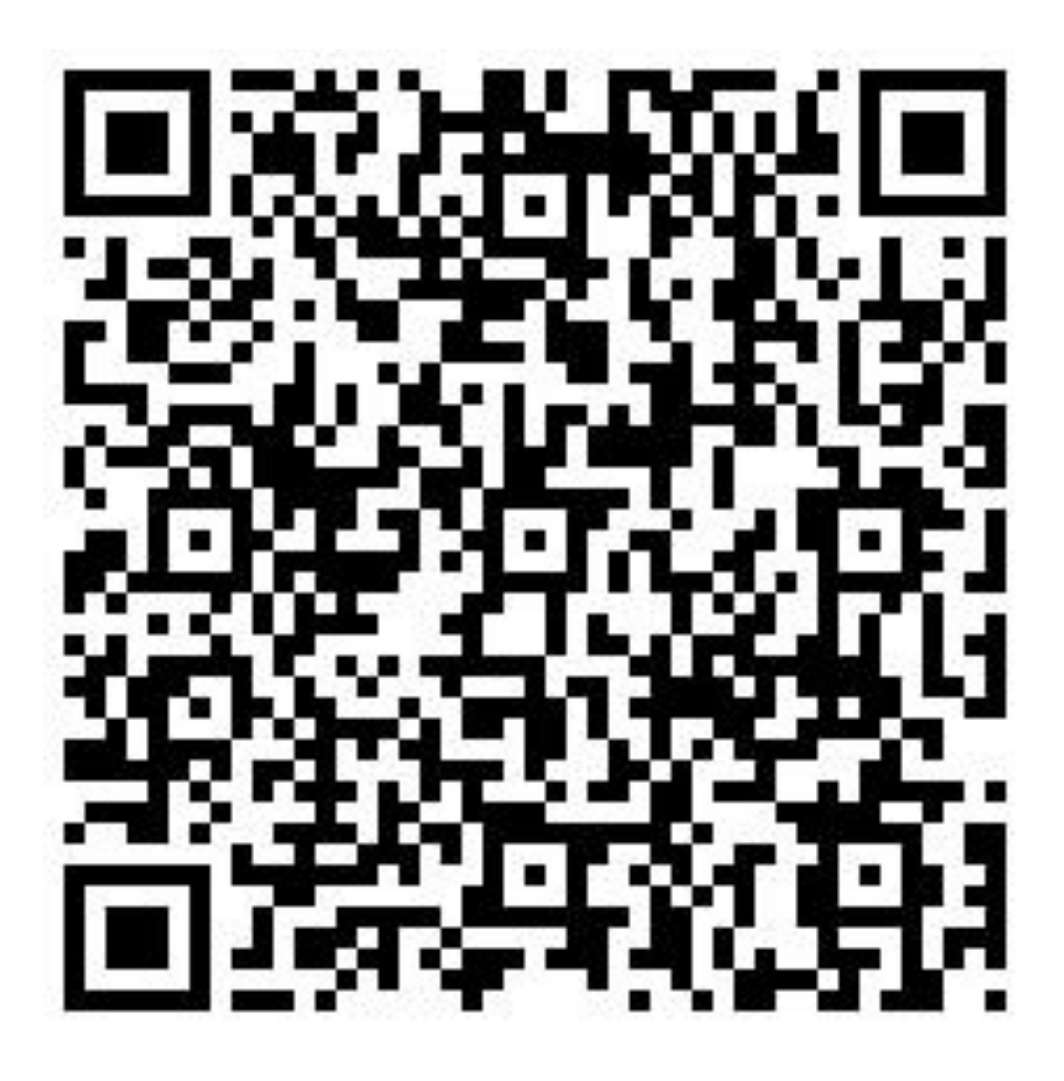

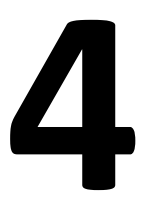

e) utworzenie quizu za pomocą aplikacji Kahoot, uszykowanie laptopa, tabletu, przygotowanie i wydrukowanie kodu QR (Marek, Bartosz i Jan),

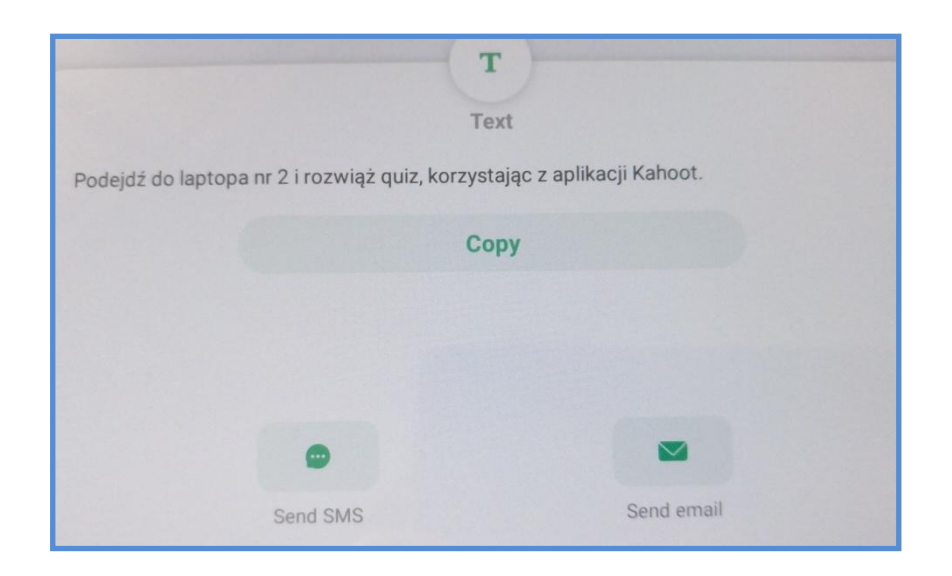

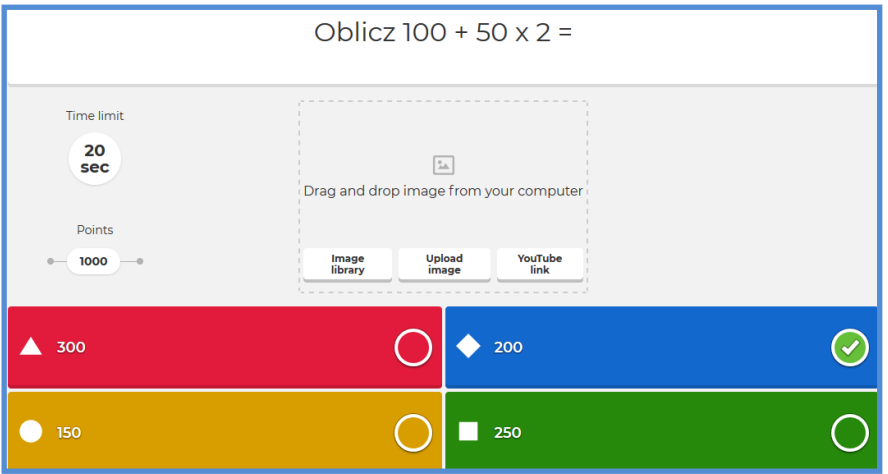

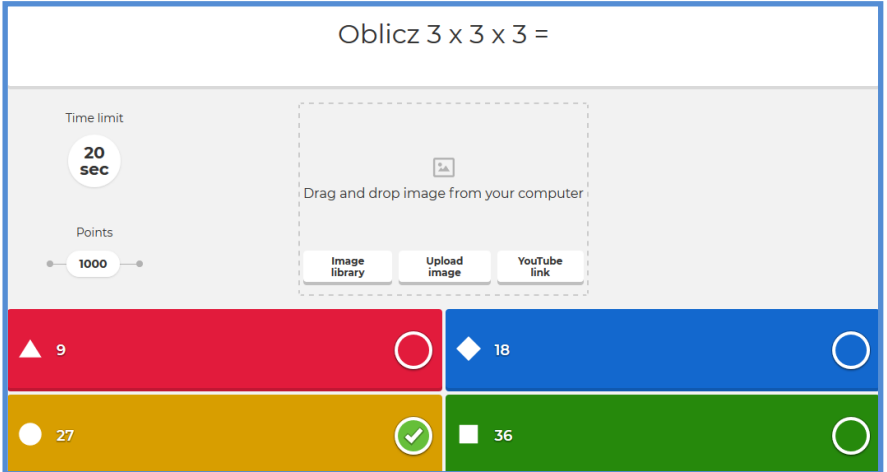

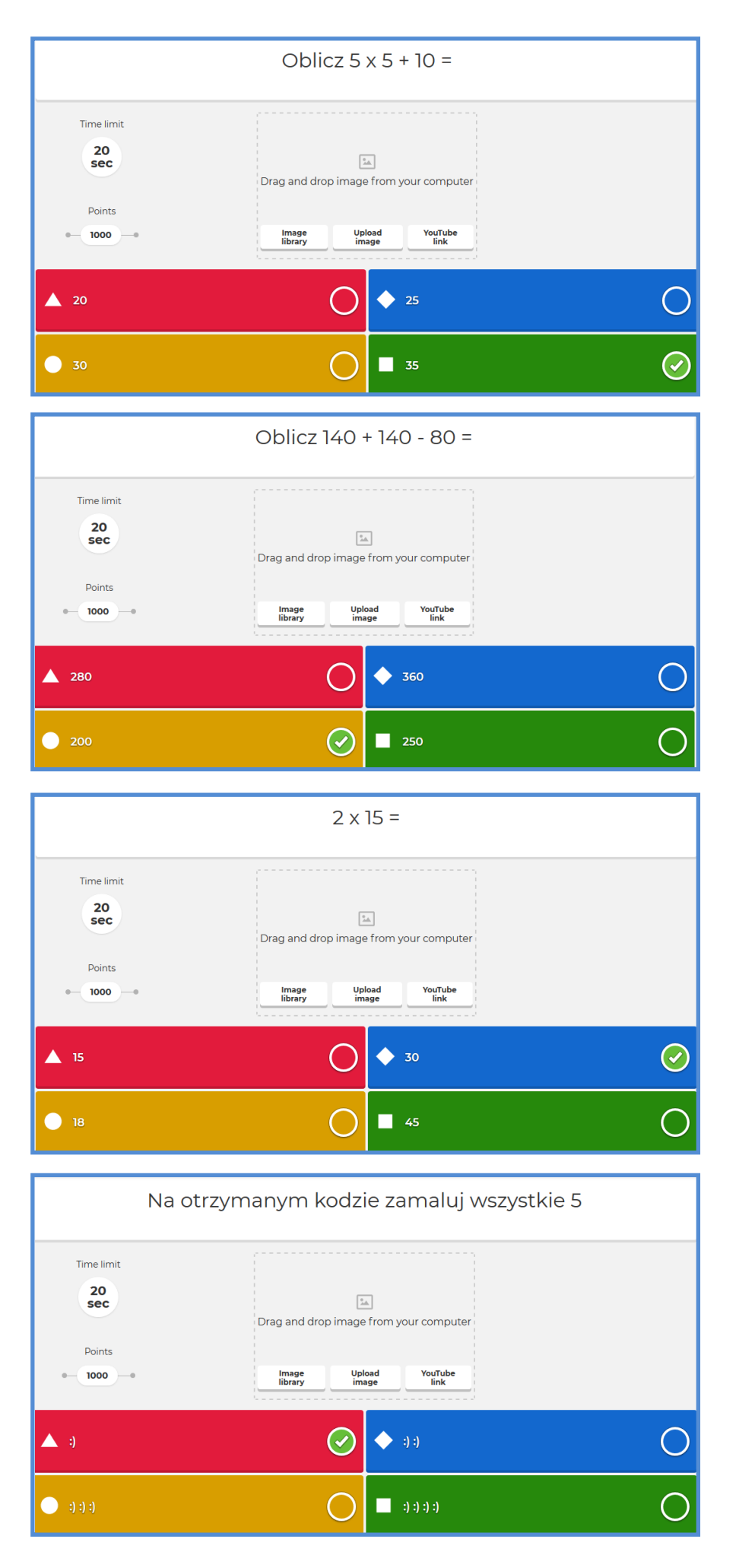

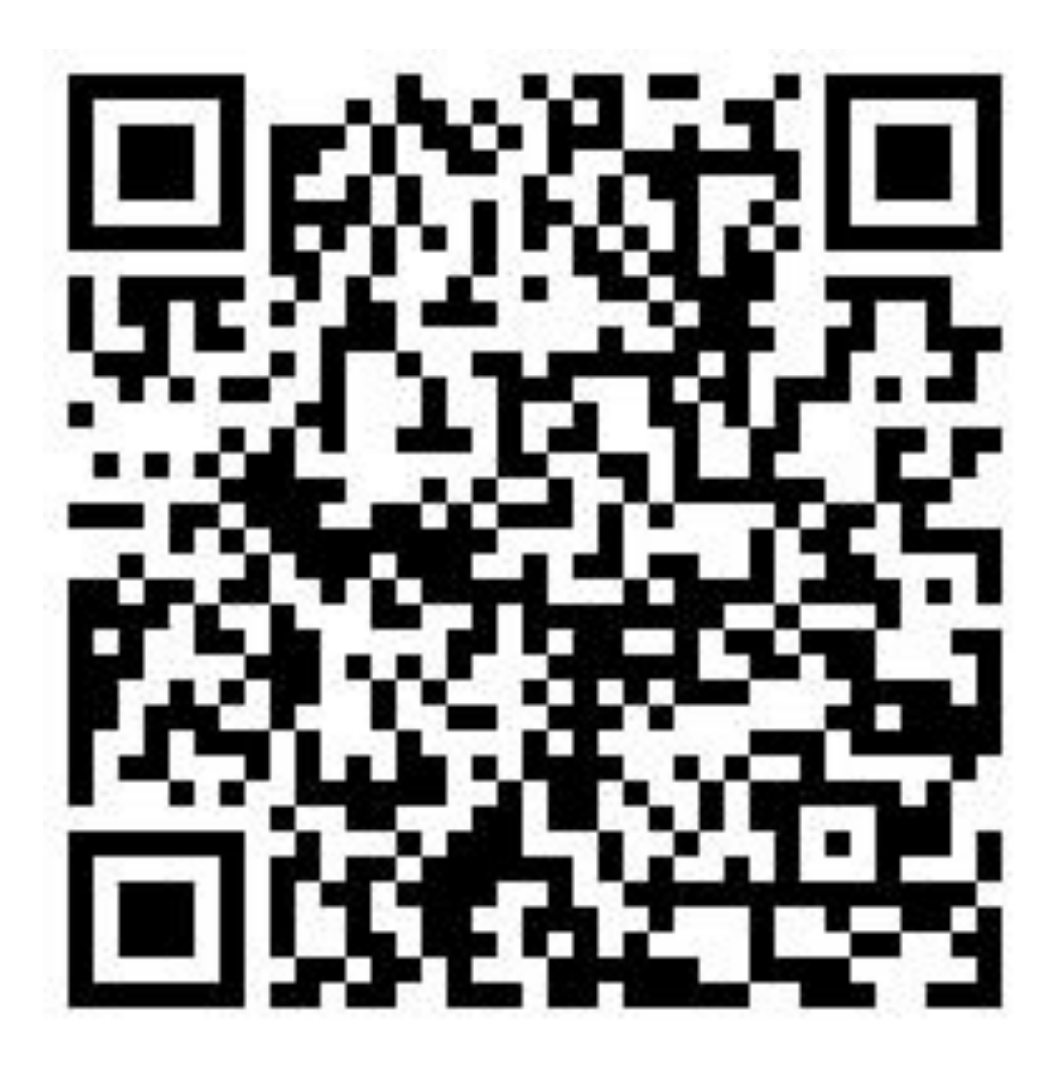

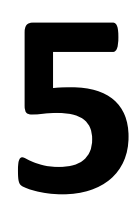

f) uszykowanie zestawu Scottie Go!, tabletu z aplikacją i zadaniem do wykonania, przygotowanie i wydrukowanie kodu QR oraz informacji (w kopercie), aby na otrzymanym kodzie nie zamalowywać 6 (Marek i Jan),

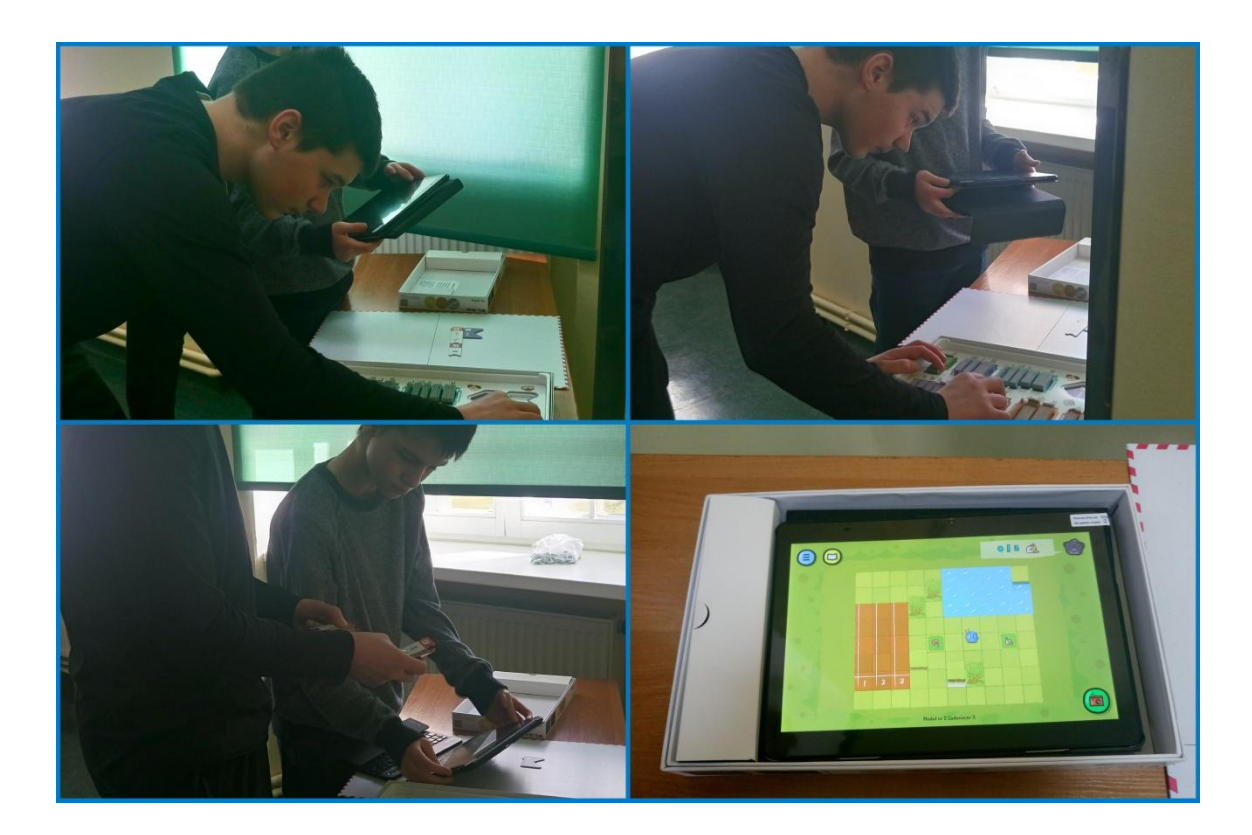

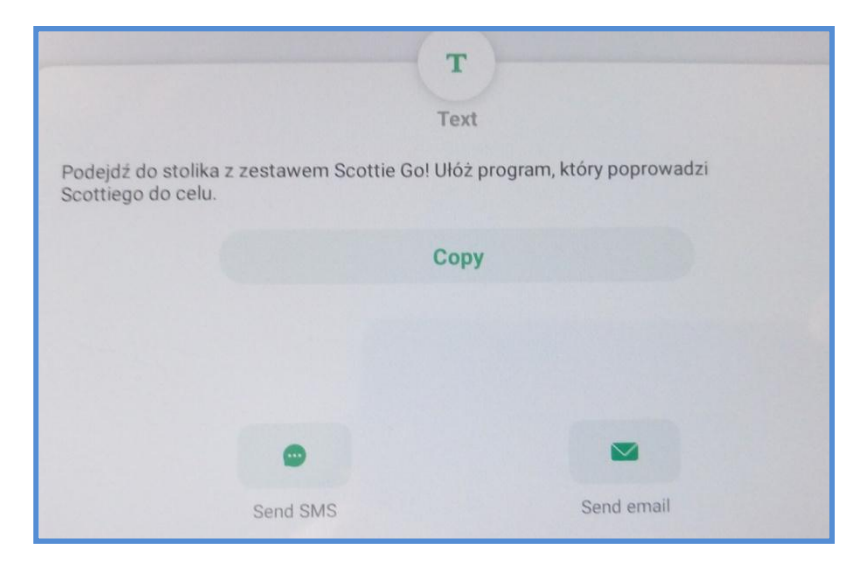

Na otrzymanym kodzie **nie** zamalowuj 6.

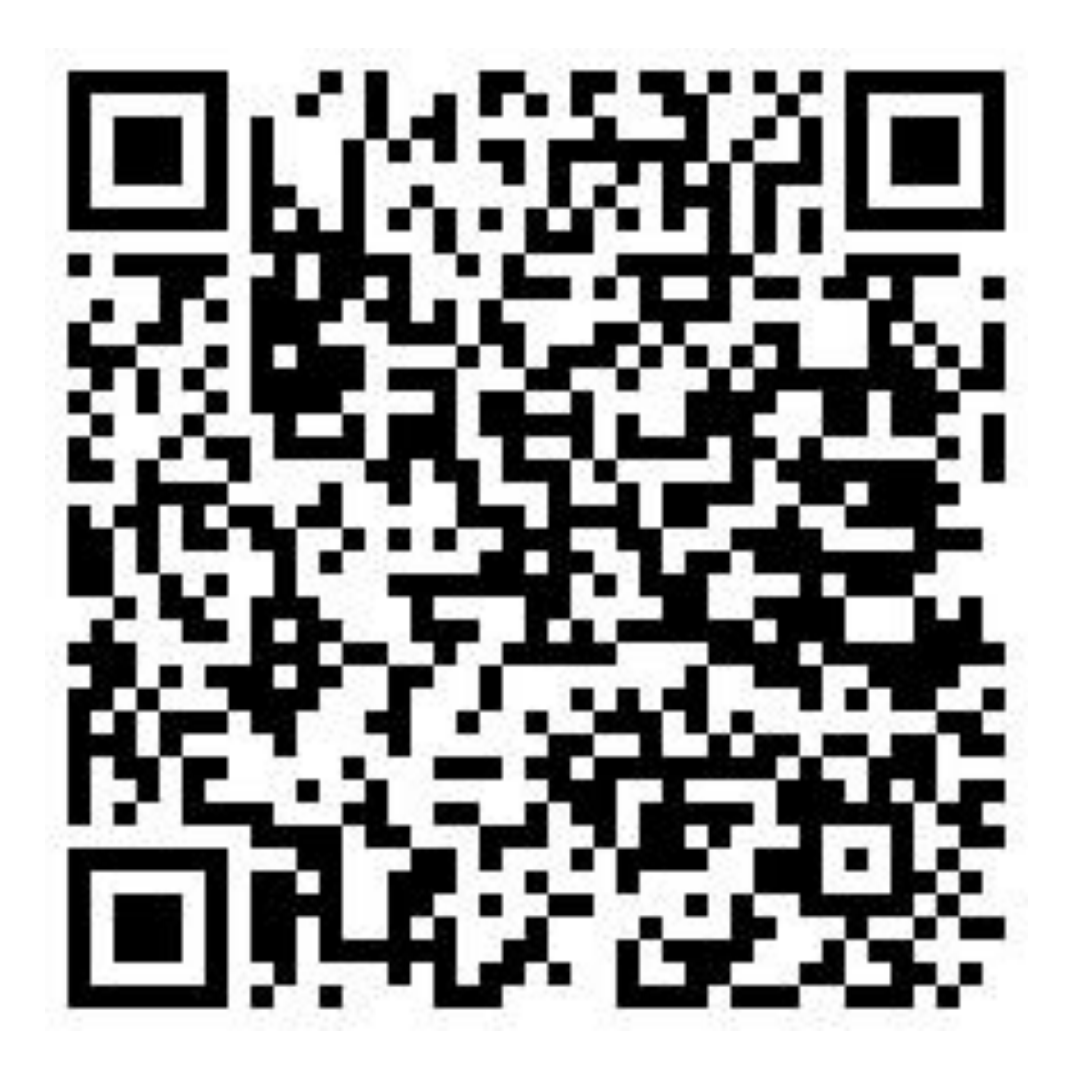

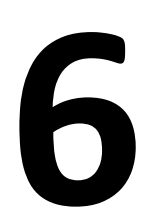

g) utworzenie testu za pomocą aplikacji Plickers, uszykowanie laptopa, smartfona, karty Plickers, tablicy interaktywnej, przygotowanie i wydrukowanie kodu QR (Maksymilian i Wojciech),

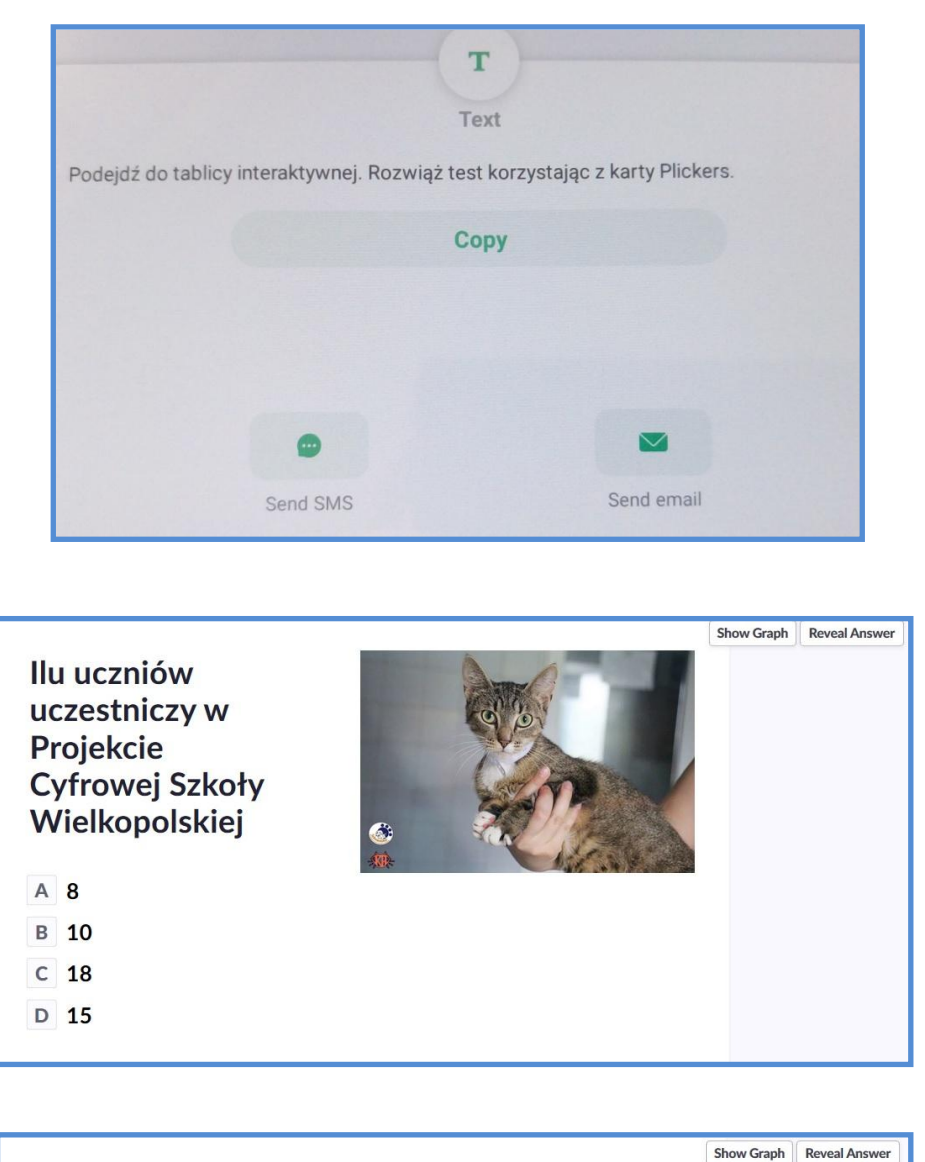

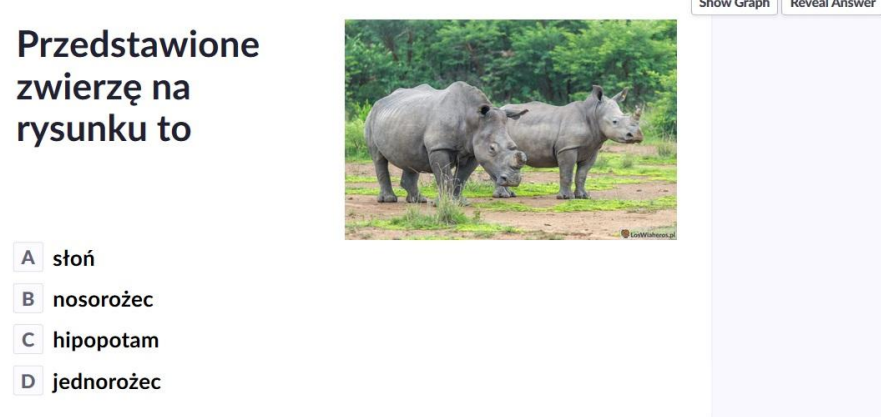

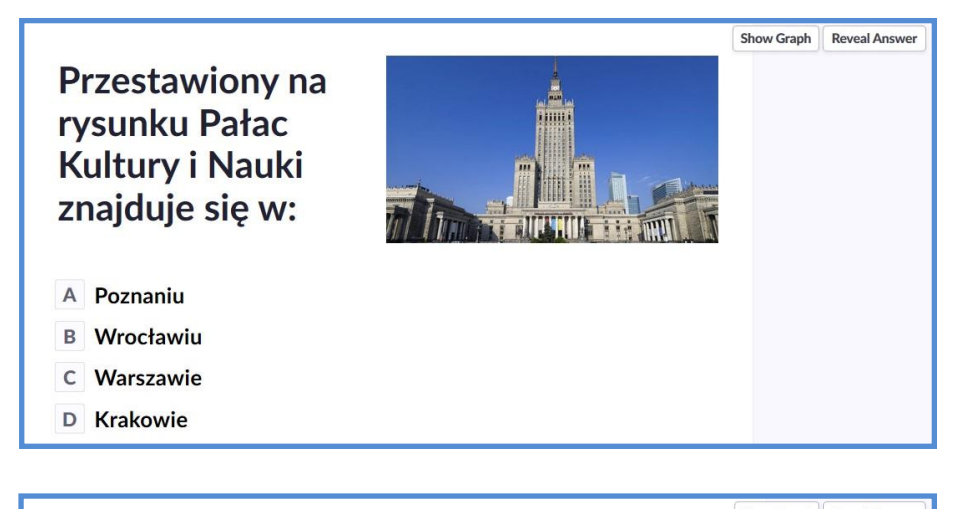

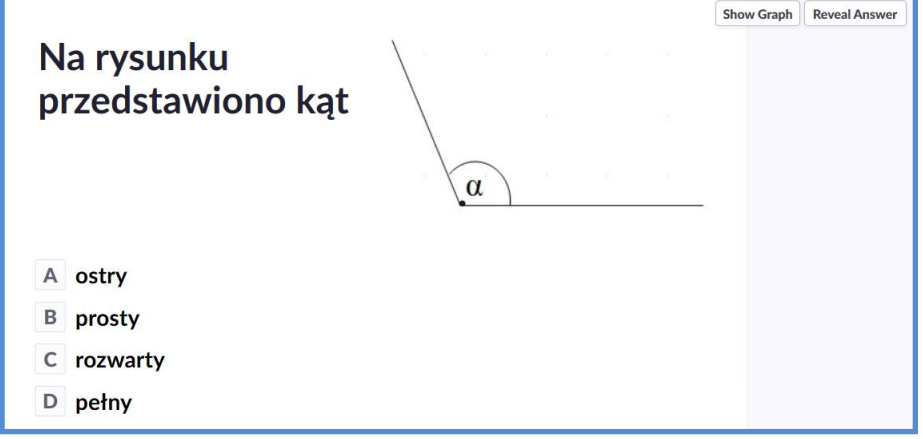

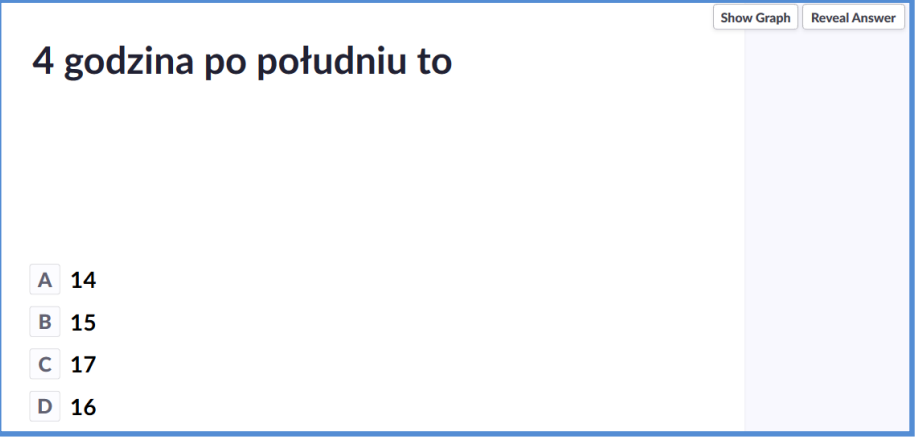

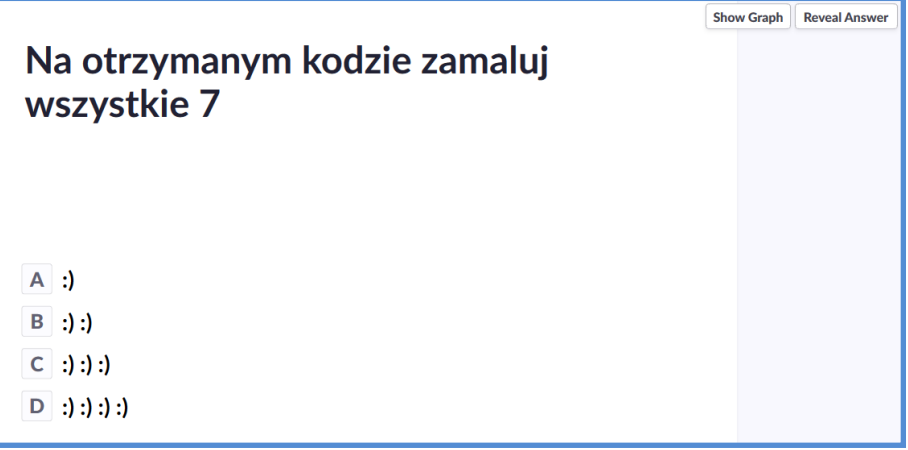

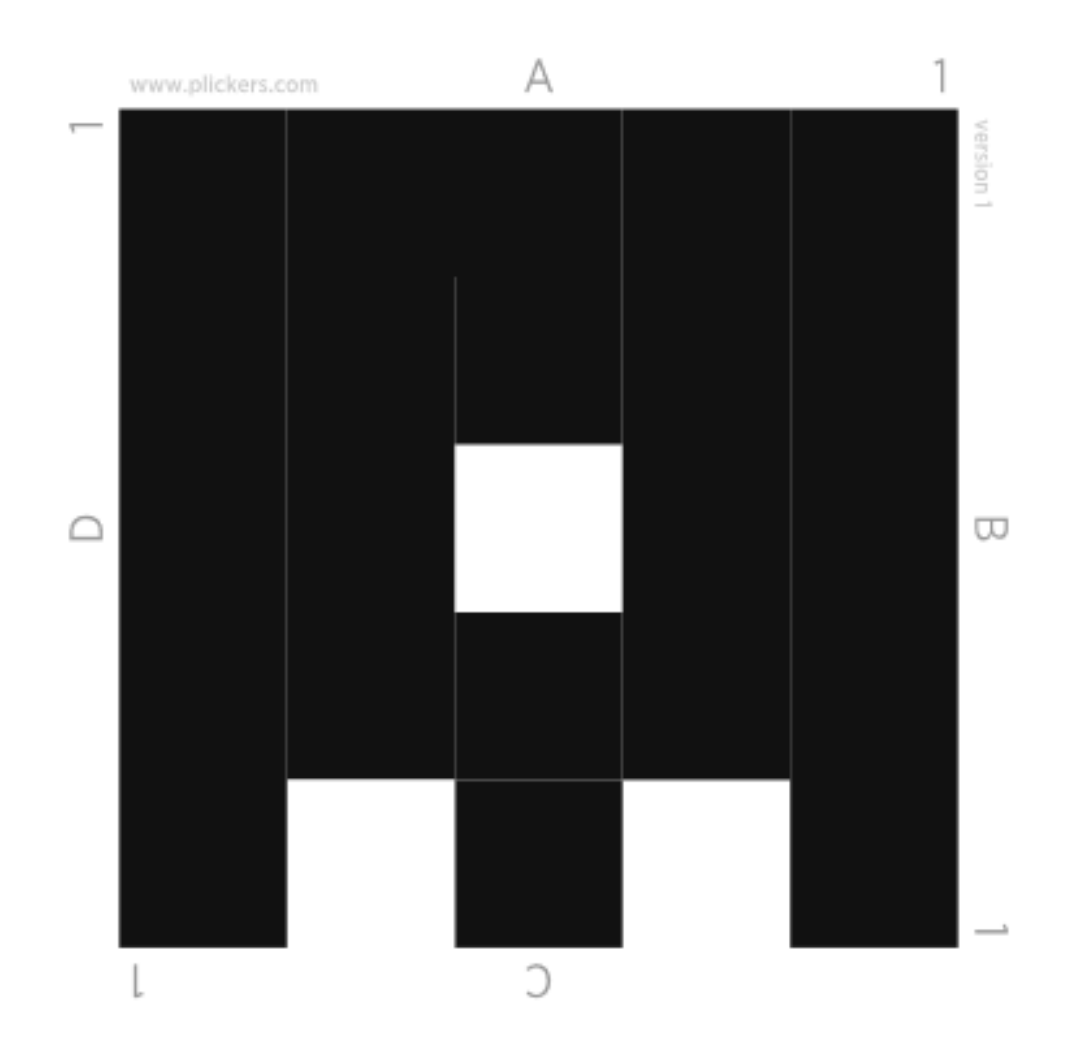

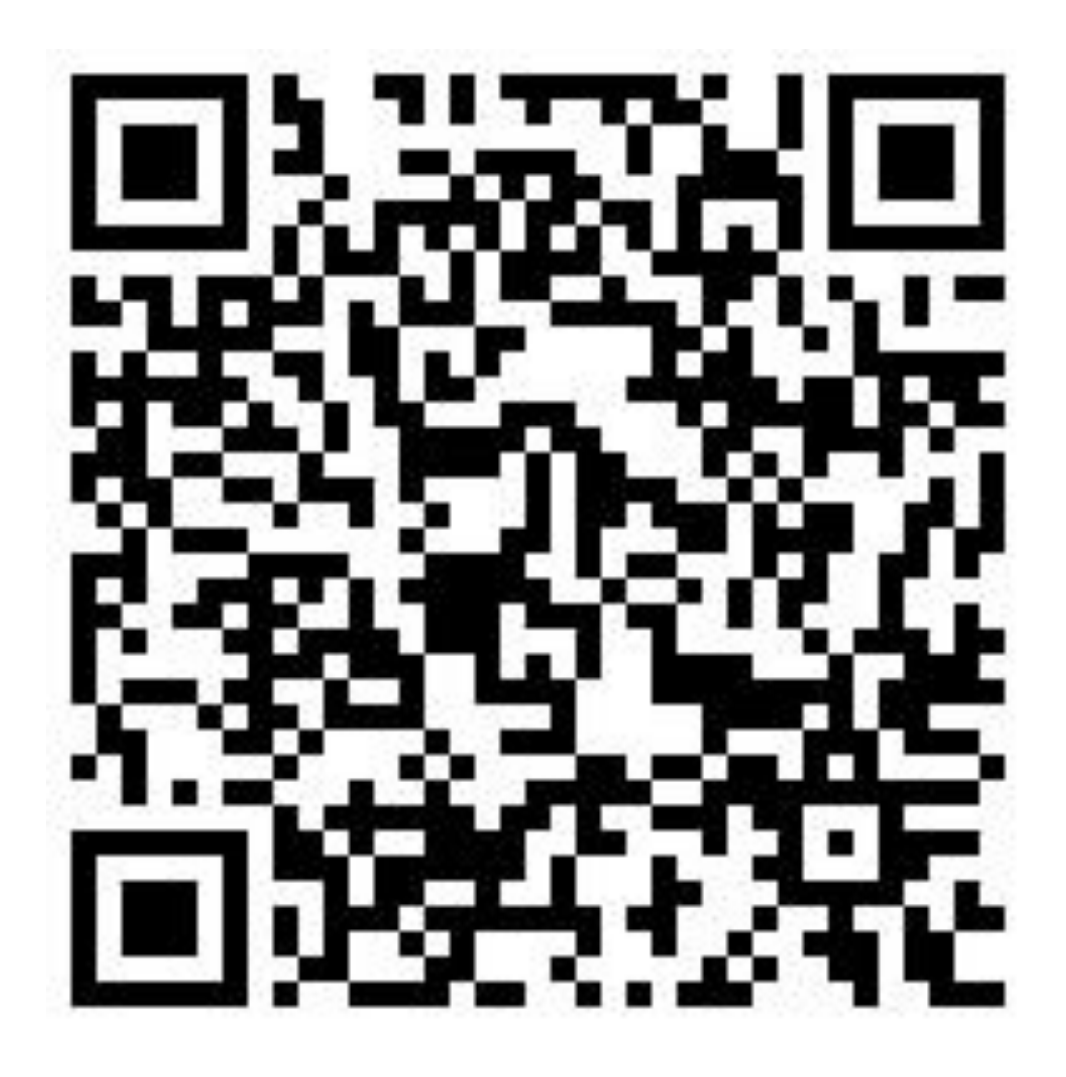

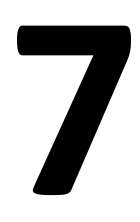

h) uszykowanie zestawu Be Creo, laptopa z aplikacją, przygotowanie i wydrukowanie kodu QR oraz informacji (w kopercie), aby na otrzymanym kodzie nie zamalowywać 8 (Maksymilian i Wojciech),

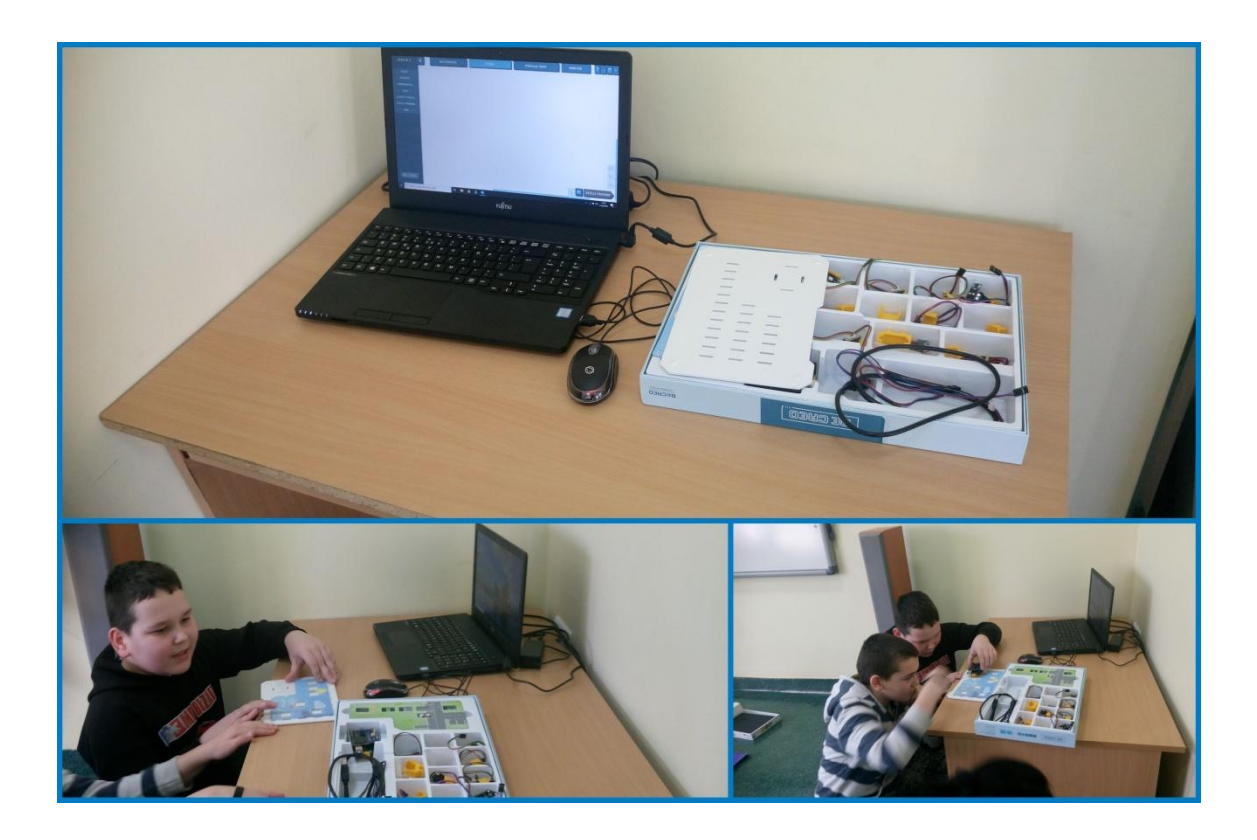

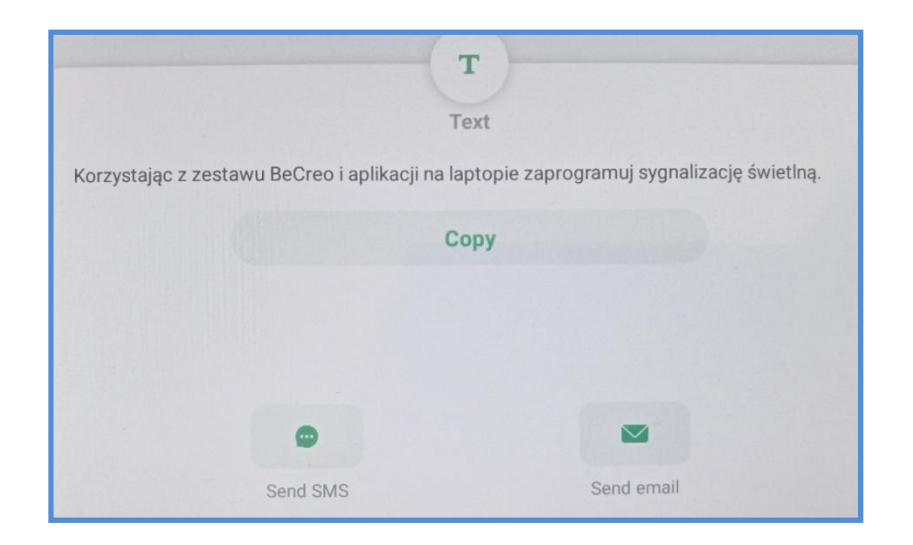

Na otrzymanym kodzie **nie** zamalowuj 8.

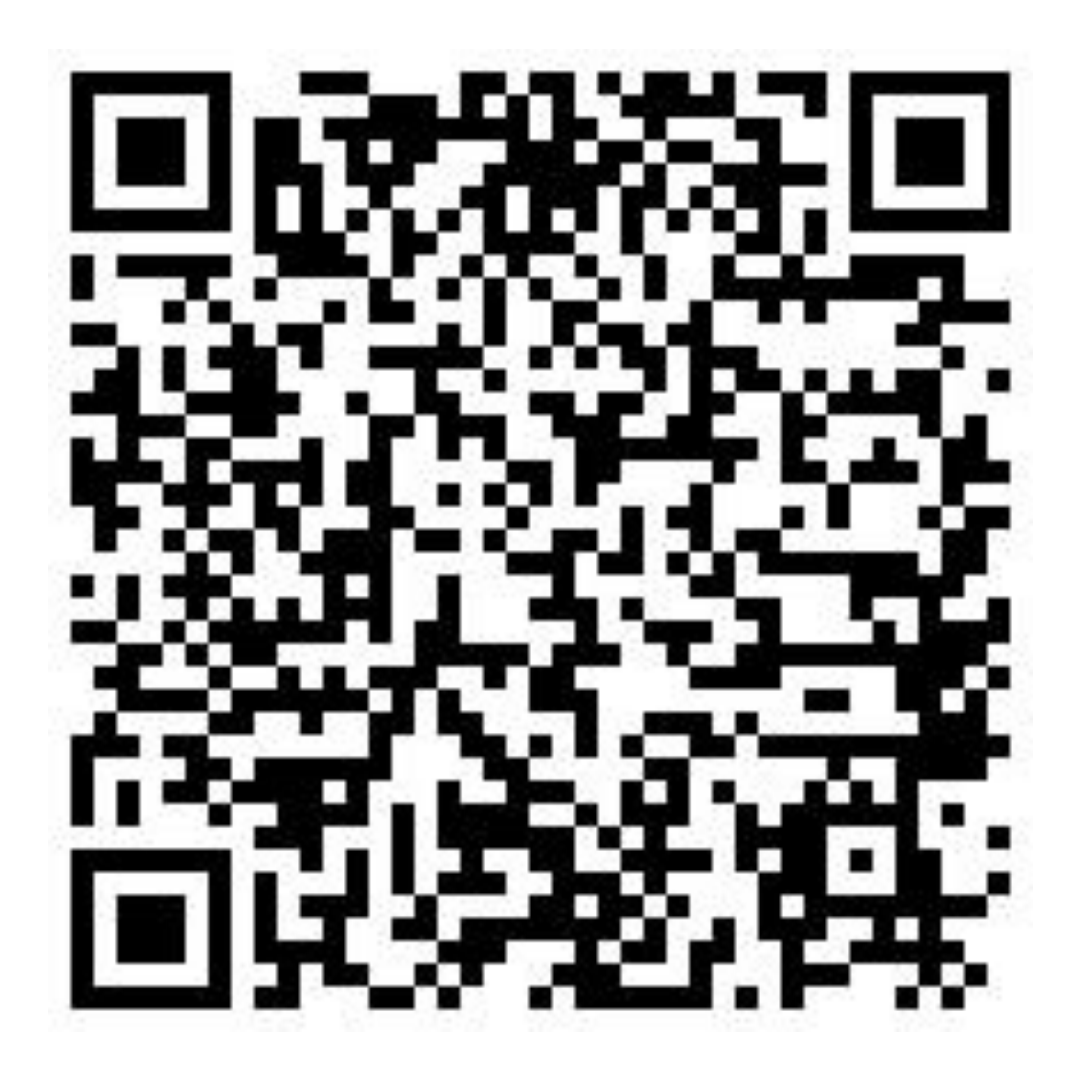

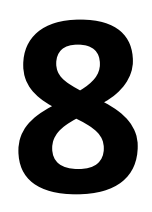

i) złożenie samochodu z zestawu Lego Wedo 2.0., uszykowanie tabletu z aplikacją, przygotowanie kodu QR, oraz informacji (w kopercie), aby na otrzymanym kodzie zamalować wszystkie 9 (Kacper, Jakub i Leszek),

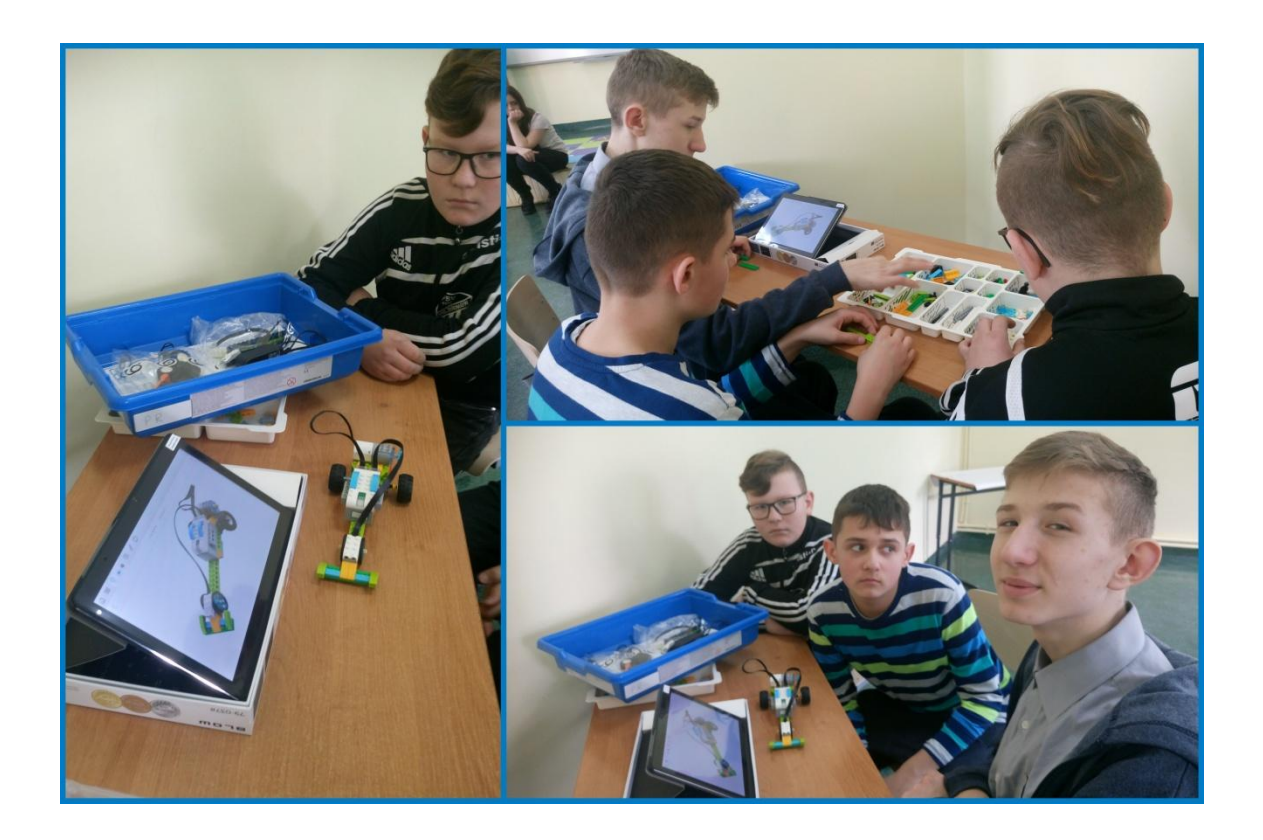

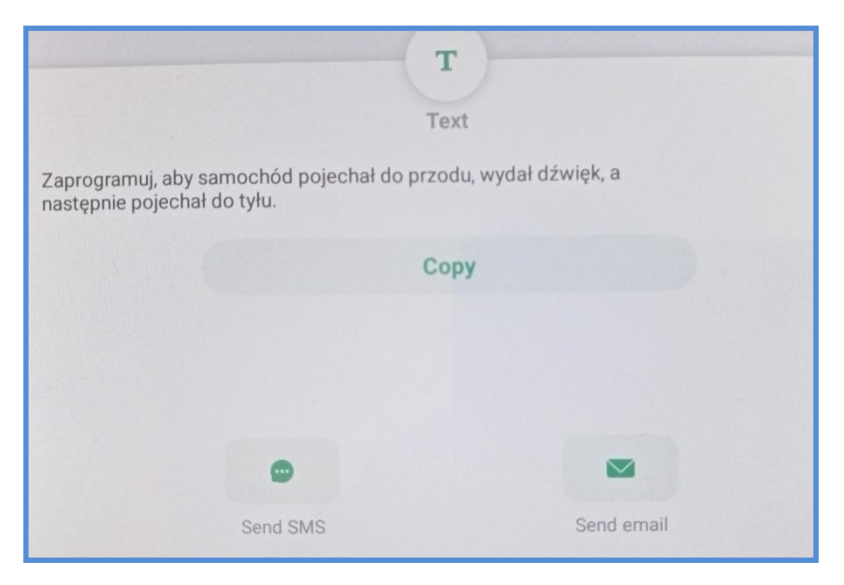

Na otrzymanym kodzie zamaluj wszystkie 9.

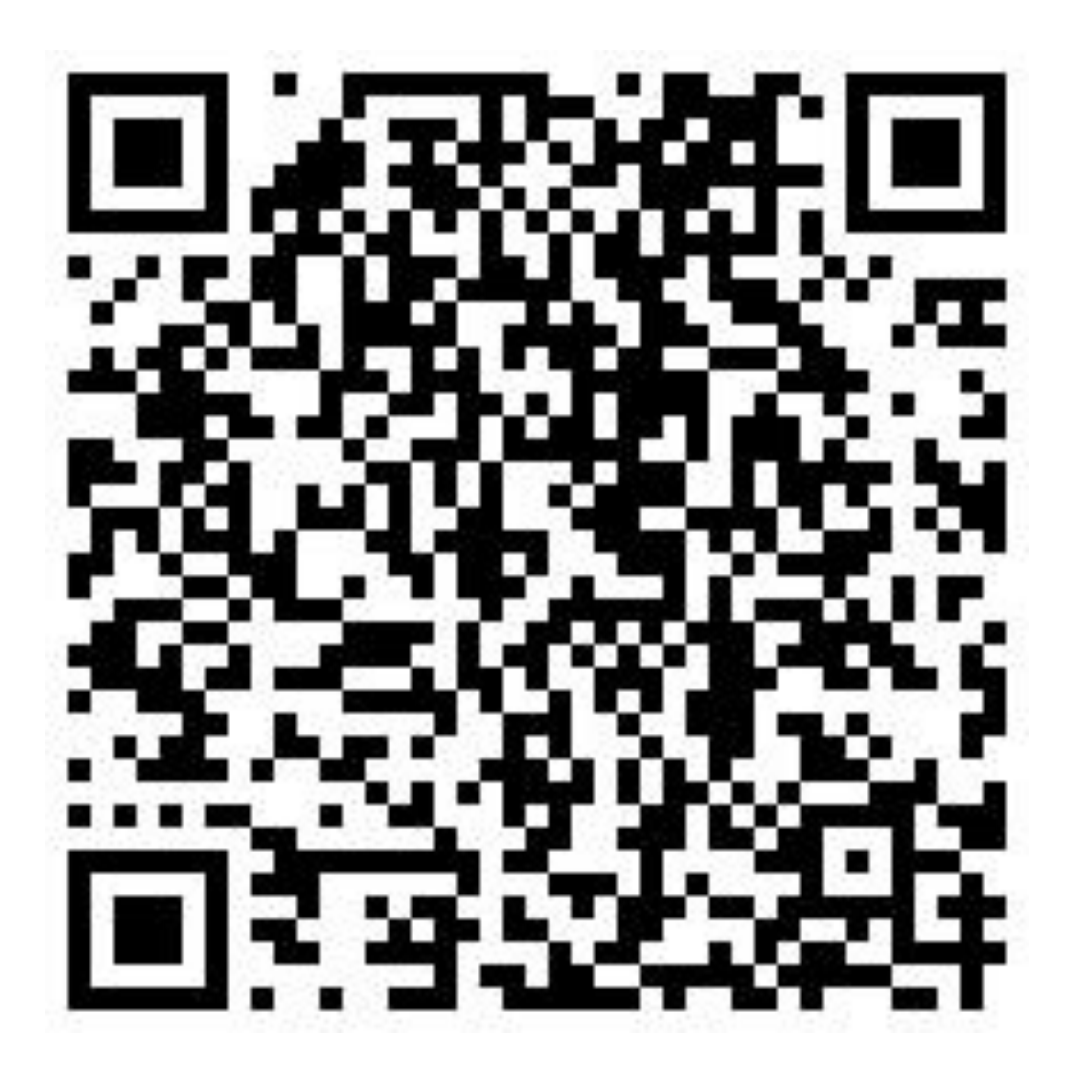

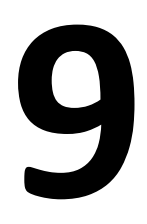

- 2. Przygotowanie sali:
	- wyniesienie krzeseł, wniesienie stolików,
	- przygotowanie stanowisk, rozwieszenie kodów QR,
	- przygotowanie aparatu na statywie,
	- umieszczenie w skrzynce słodyczy, napojów, zakodowanie kłódki, opasanie skrzynki łańcuchem i zamknięcie na kłódkę.

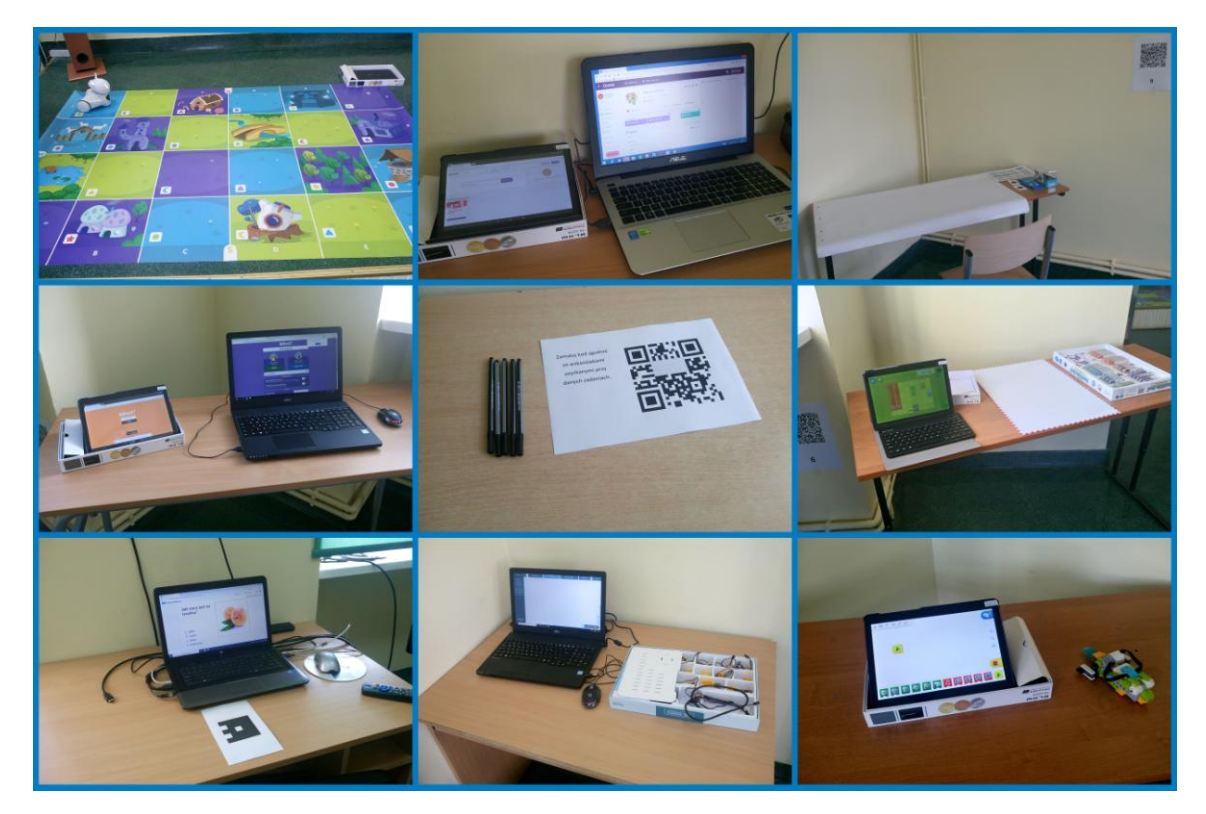

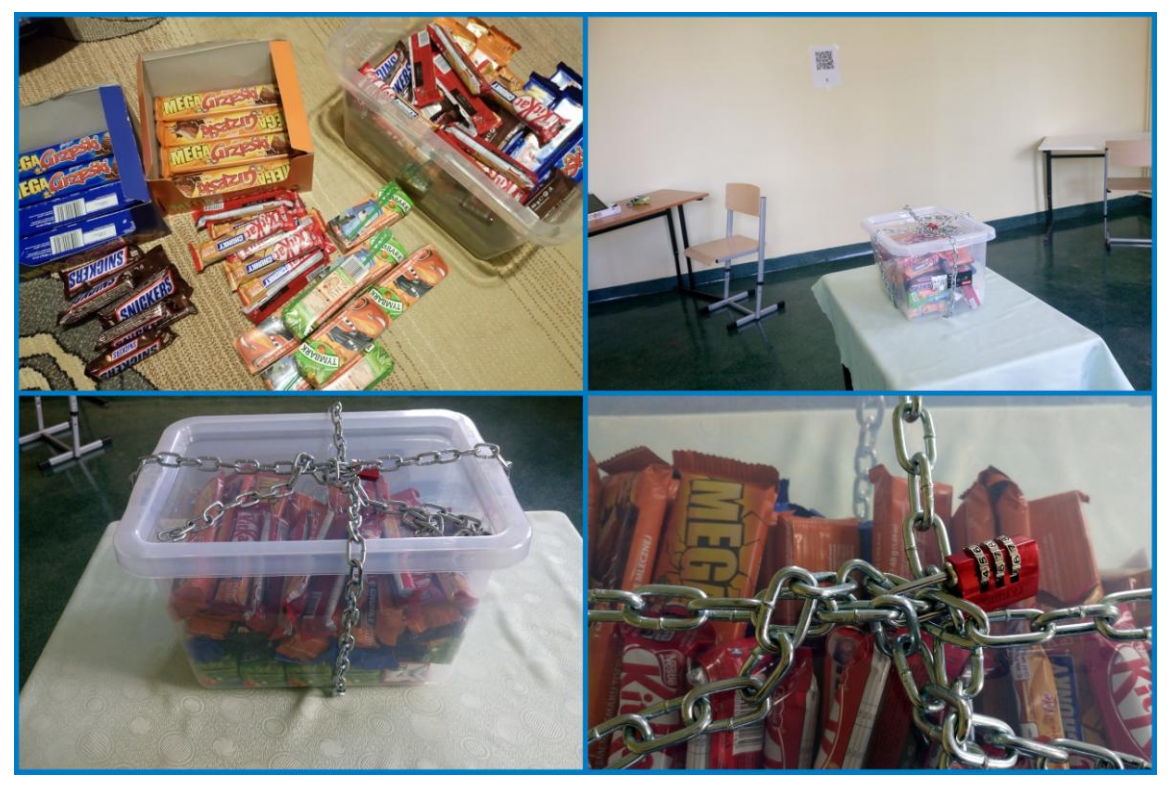

3. Rozwiązywanie zadań przez drugą grupę, fotografowanie przez Julię, filmowanie przez Maksymiliana, przeprowadzenie testu (utworzonego w Plickers) przez Julię (11.03.2020 r.).

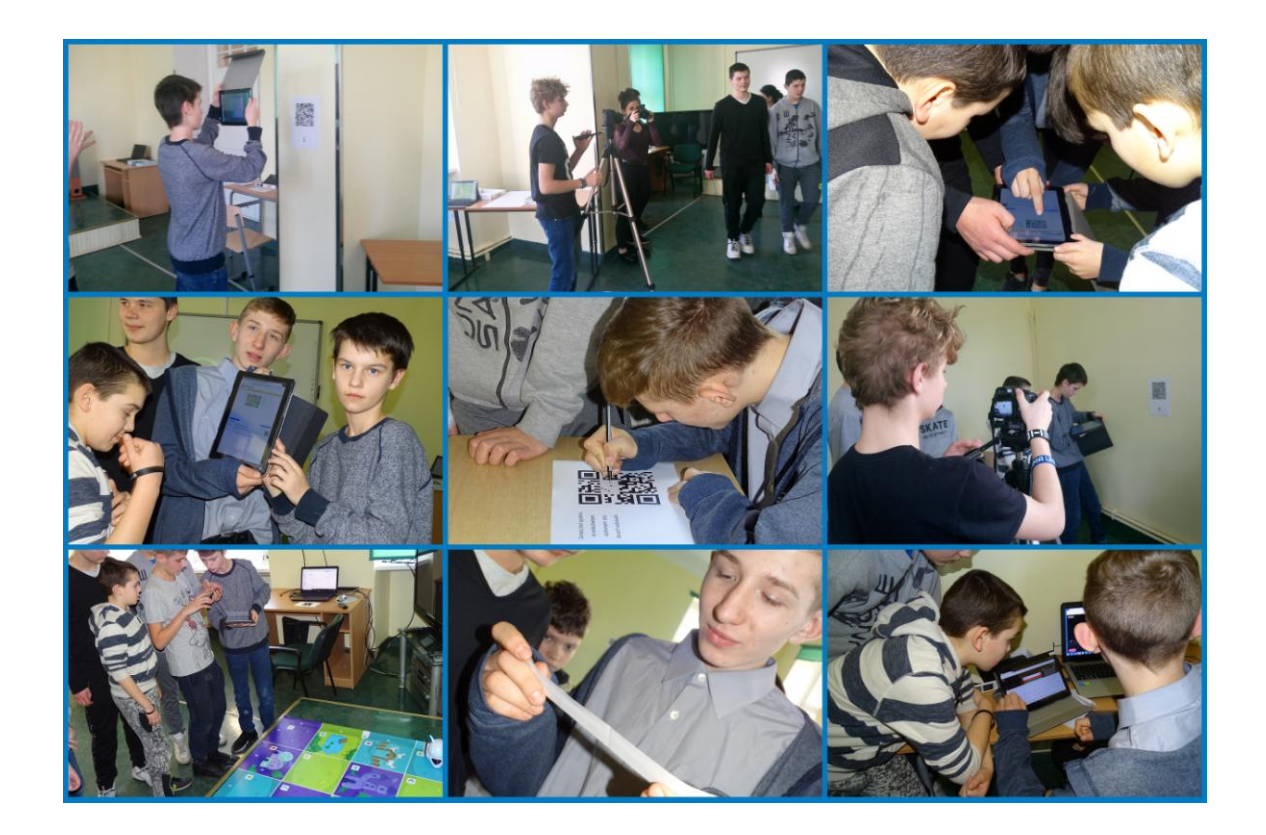

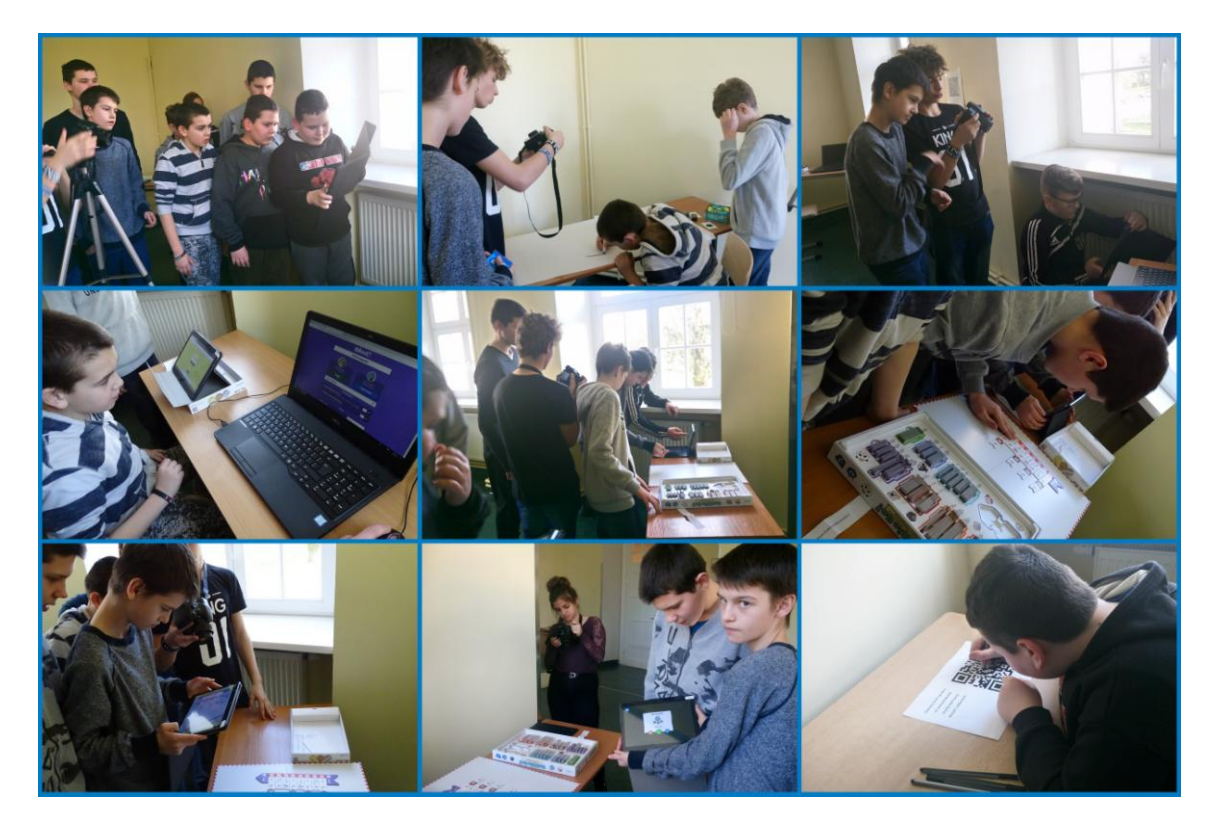
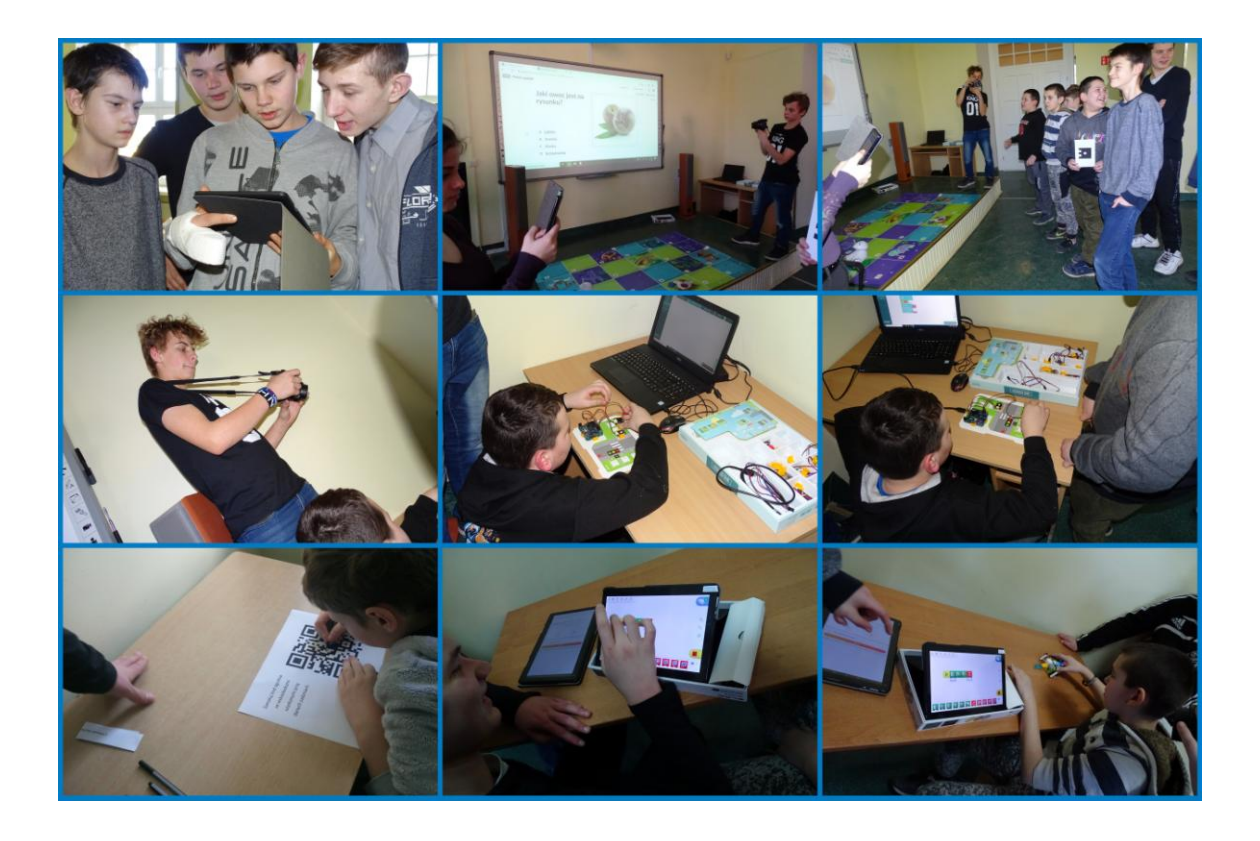

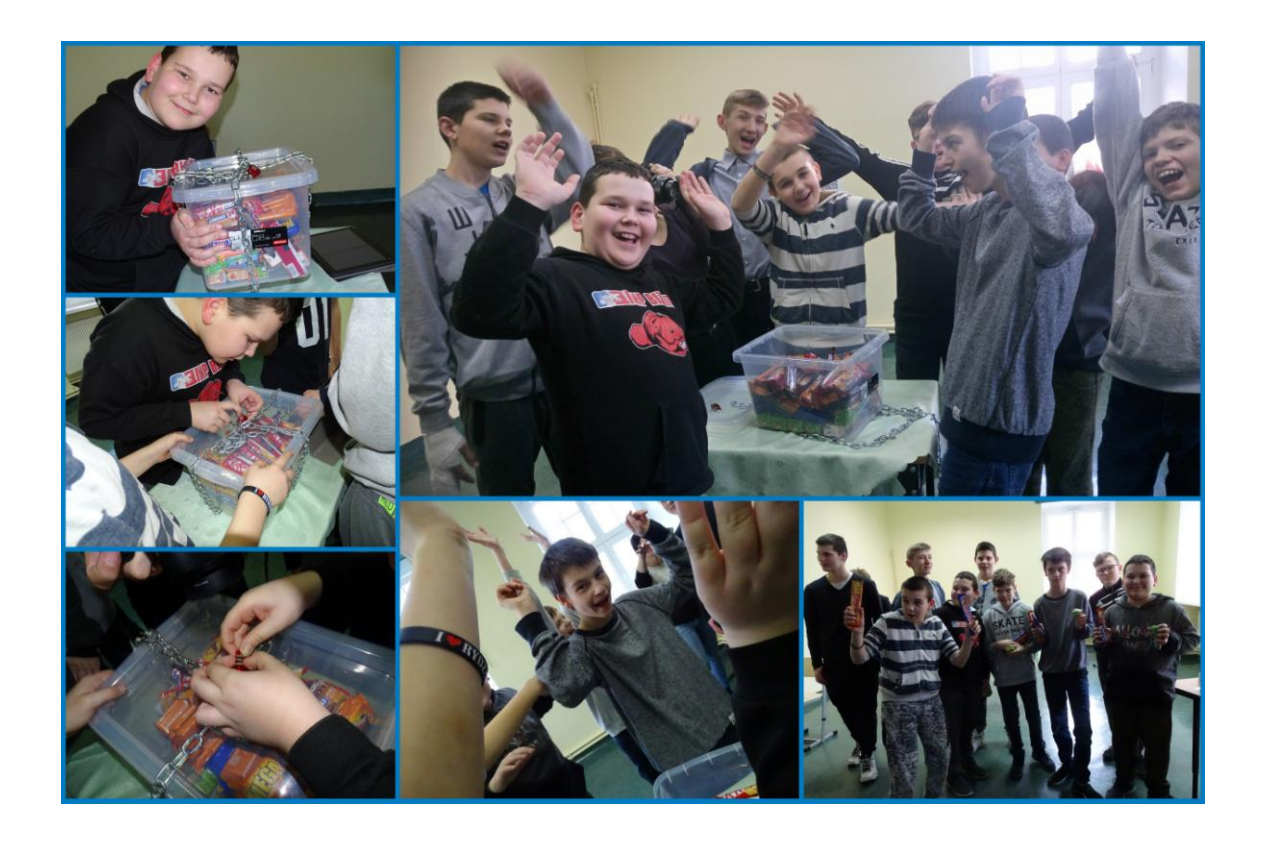

4. Rozwiązywanie zadań przez pierwszą grupę, fotografowanie oraz przeprowadzenie testu (utworzonego w Plickers) przez Kacpra (11.03.2020 r.).

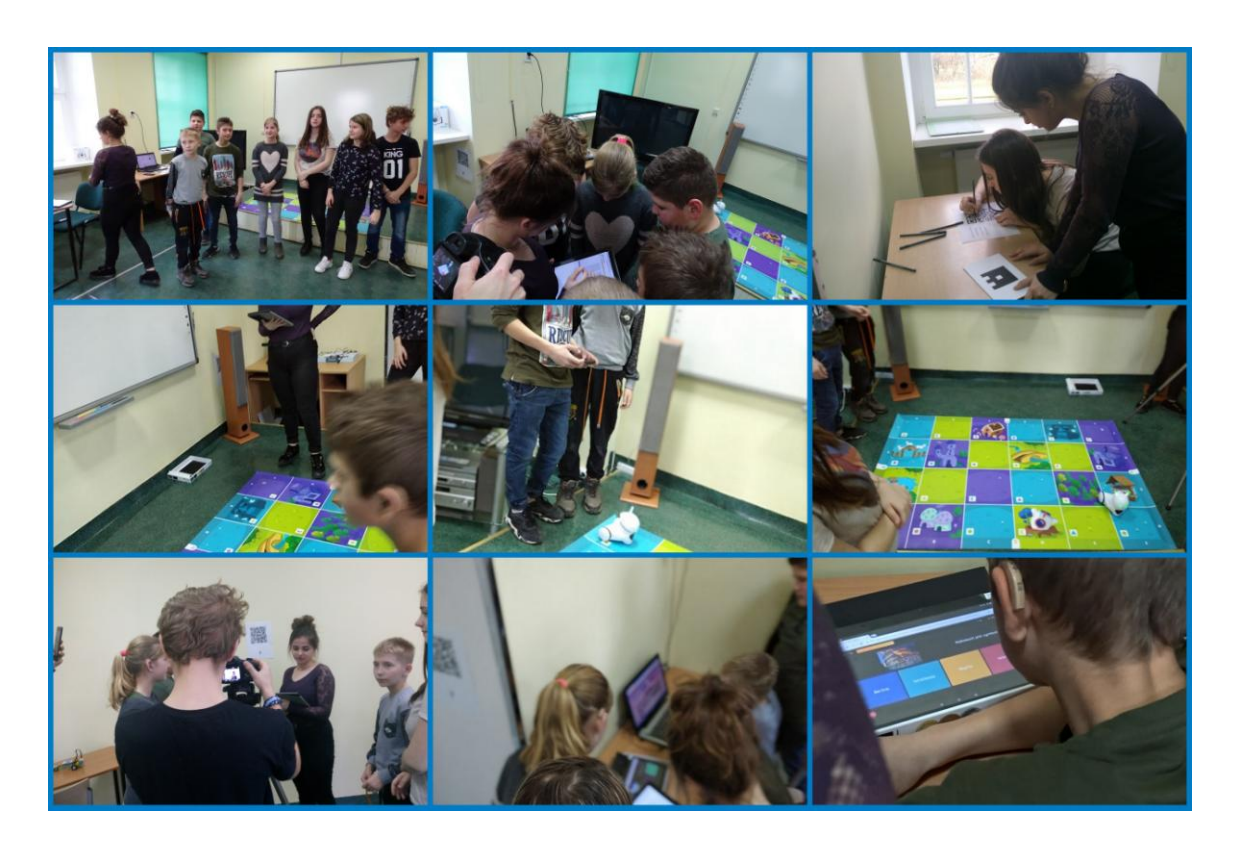

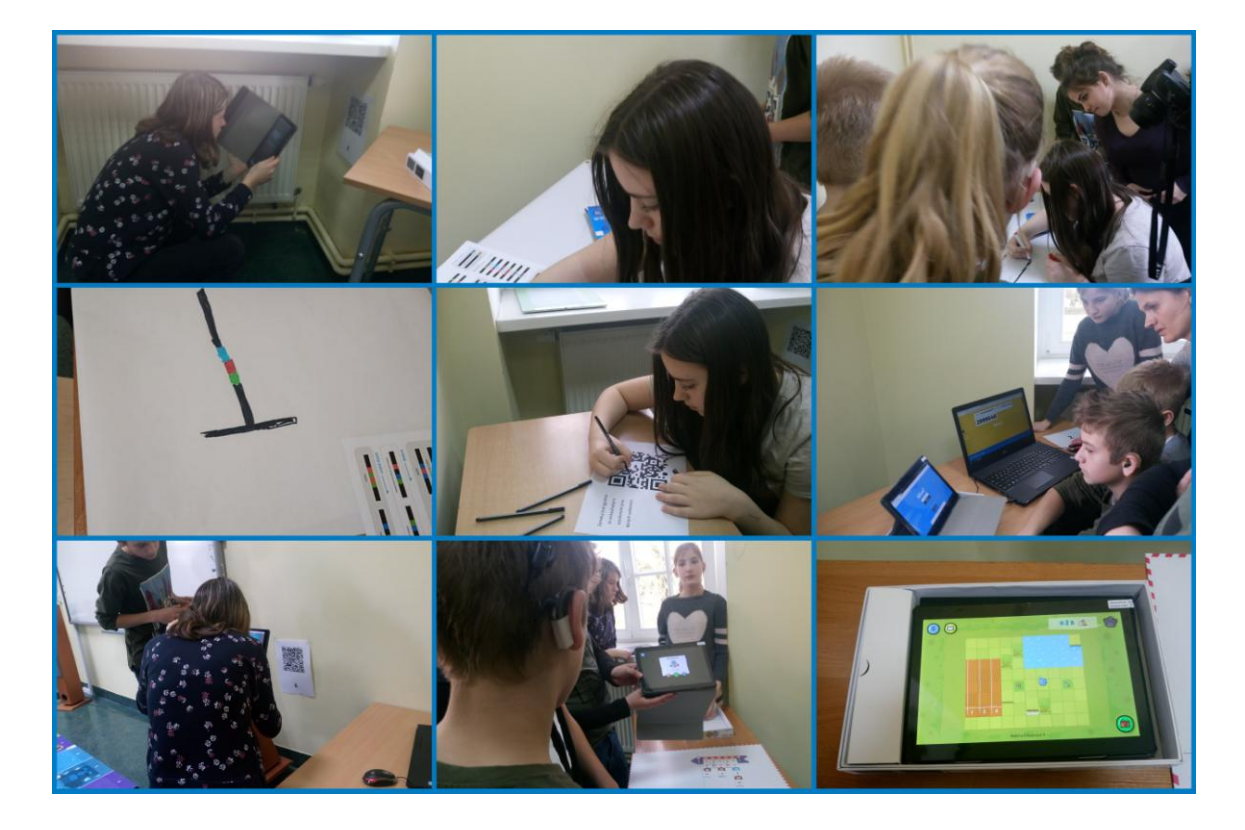

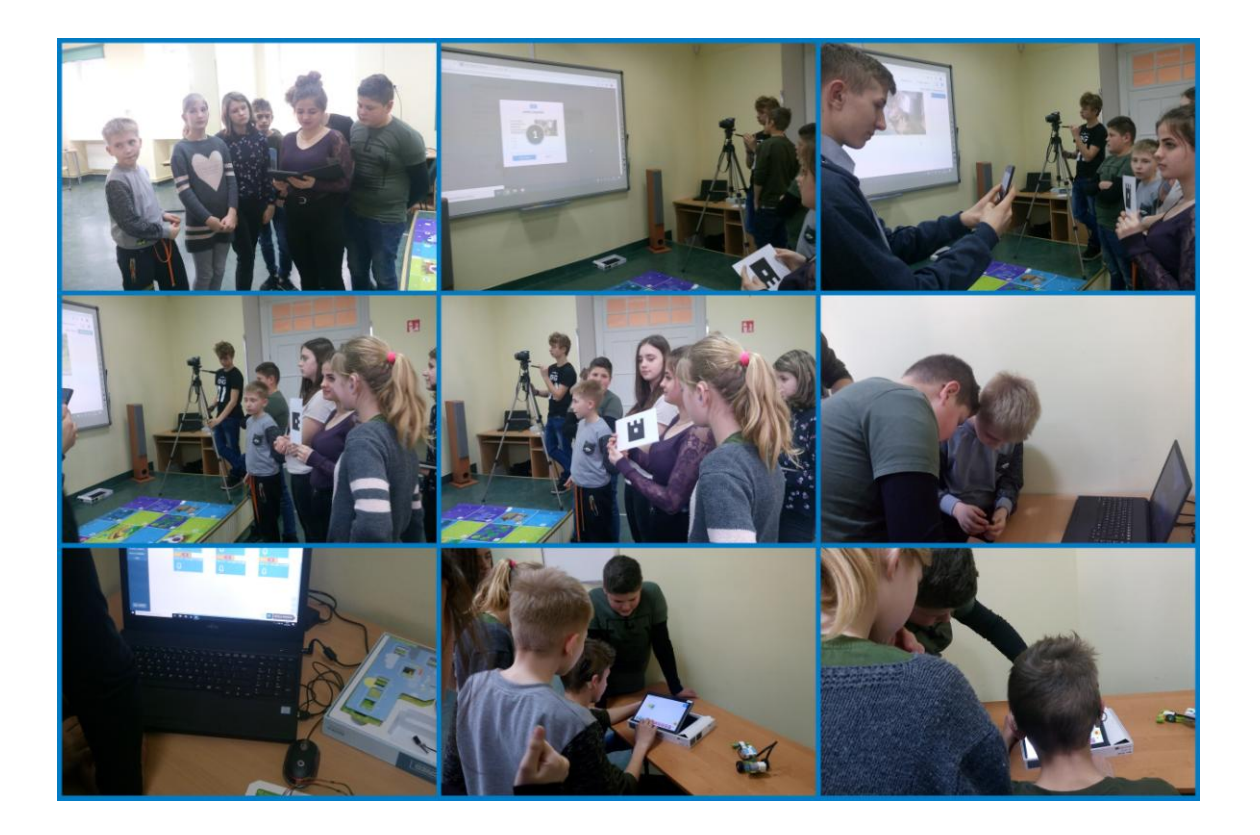

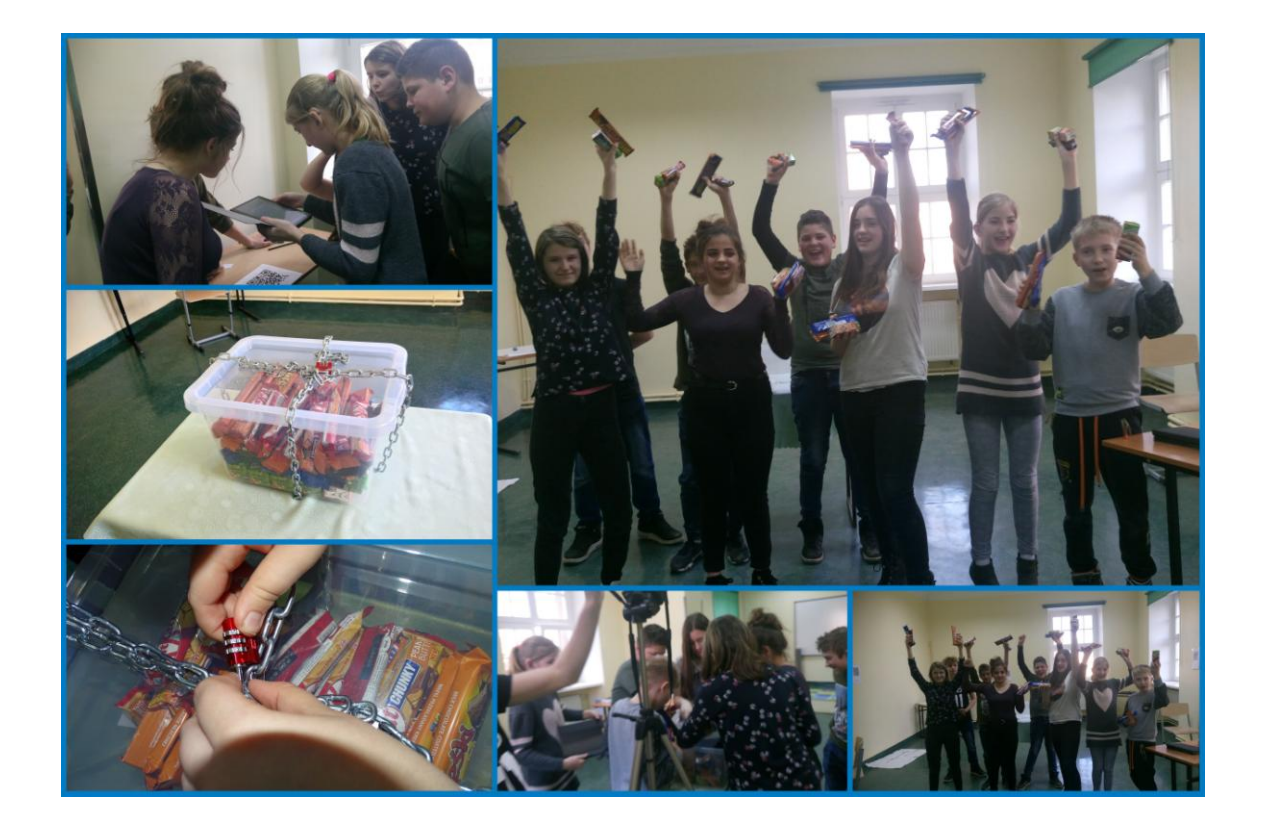

- 5. Obróbka, zdjęć, filmów, utworzenie filmu w Windows Movie Maker (czerwiec-wrzesień 2020 r.) - *załącznik - płyta DVD*.
- 6. Wykonanie etykiety na płytę za pomocą programu MediaFACE 5.0.  $(17.09.2020 \text{ r.})$

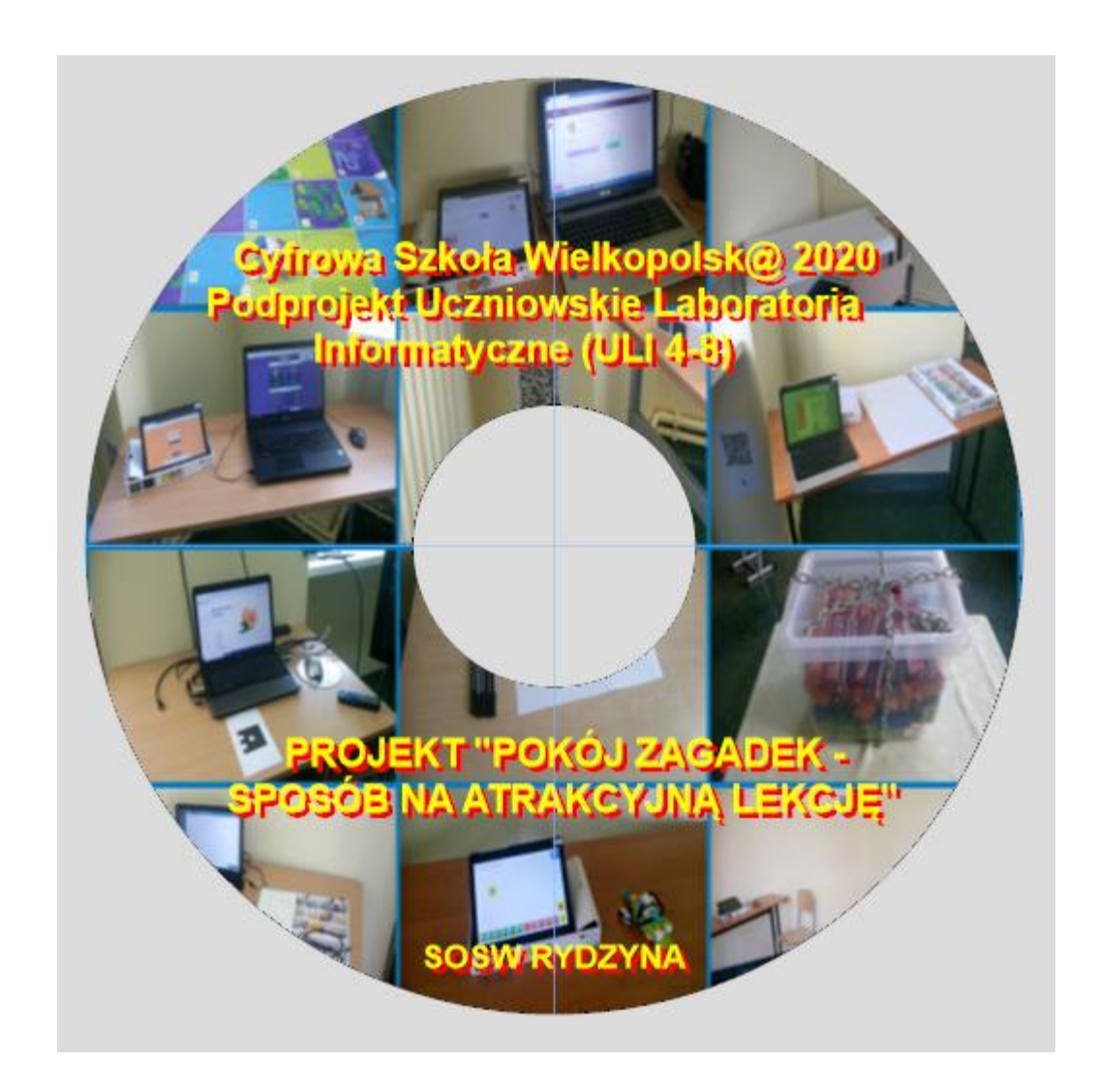

## **III. PREZENTACJA PROJEKTU**

- 1. Publikacja informacji o każdych zajęciach, zdjęć na:
- stronie internetowej Specjalnego Ośrodka Szkolno-Wychowawczego w Rydzynie - http://soswrydzyna.com/

Udział uczniów w projekcie Cyfrowa Szkoła Wielkopolsk@ 2020

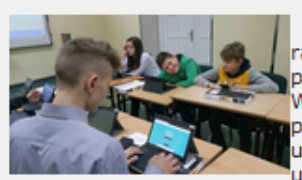

27 listopada 2019 r. odbyły sie drugie zajecia w ramach projektu Cyfrowa Szkoła Wielkopolsk@ 2020, podprojekt Uczniowskie Laboratoria Informatyczne. W projekcie bierze udział 18 uczniów ze szkoły podstawowej - dwa zespoły 8 i 10 osobowy. Projekt ukierunkowany jest na rozwój kompetencji cyfrowych

uczniów. Podczas pierwszych zajęć, które odbyły się tydzień wcześniej, uczniowie poznali program do tworzenia "mapy myśli", opracowali mapę dobrych i złych stron Internetu, a także zaplanowali wycieczkę do Poznania, poszukując w Internecie potrzebnych informacji. Na dzisiejszych zajęciach uczniowie poznali aplikacje do tworzenia quizów (Quizziz, Kahoot) i korzystając z otrzymanych z projektu tabletów, mogli rywalizować ze sobą rozwiązując różne quizy. Zabawa była przednia, uczniowie z pełnym<br>zaangażowaniem uczestniczyli w grze.

### Kolejne zajęcia w ramach projektu Cyfrowa Szkoła Wielkopolsk@2020

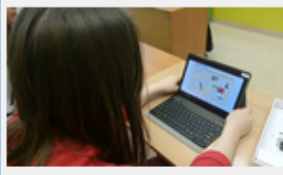

4 grudnia 2019 r. odbyły się kolejne zajęcia w ramach projektu Cyfrowa Szkoła Wielkopolsk@ 2020, podprojekt Uczniowskie Laboratoria Informatyczne. Podczas zajęć uczniowie w swoich zespołach zapoznali się z platformą LearningApps do tworzenia różnych Linteraktywnych zadań: krzyżówek, wykreślanek, puzzli, Na tabletach tworzyli przykładowe zadania, które

koledzy musieli rozwiązać. Następnie na laptopie opracowali zadanie dla drugiego zespołu i odwrotnie. Obydwa zespoły bardzo dobrze poradziły sobie z rozwiązaniem. Uczniowie dowiedzieli się również jak samodzielnie stworzyć quiz na platformie Quizziz.

### Wycieczka edukacyjna do Poznania

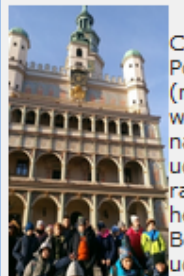

11 grudnia 2019 roku uczniowie uczestniczący w projekcie Cyfrowa Szkoła Wielkopolsk@2020 wyjechali na wycieczke do Poznania. Na początku zwiedzili Blubry - Legendy Poznańskie 6D (magiczny labirynt, w którym legendarne historie łączą się ze<br>współczesnymi technologiami; legendy o Poznaniu, malowidła naścienne wykonane w technice 3D, gwara poznańska). Następnie udali się na Stary Rynek, gdzie o godzinie 12.00 obejrzeli na wieży ratusza trykające się koziołki w świątecznej odsłonie, wysłuchali hejnału, po czym przeszli przez Betlejem Poznańskie (Jarmark Bożonarodzeniowy) na Starym Rynku i Placu Wolności. Na koniec m Bozonarodzeniowy) na Starym Kynku i Piacu Wolności, na koniec<br>Wydali się do Tajemniczego Pokoju, gdzie w grupach w różnych<br>Wydalisiech pokojach zagadek pełni emocji rozwiązywali logiczne zadania.

Dzieci bardzo dobrze poradziły sobie z zadaniami i świetnie się bawiły. Poznana forma zabawy zostanie wykorzystana podczas realizacji projektu.

Kolejne zajęcia w ramach projektu Cyfrowa Szkoła Wielkopolsk@ 2020

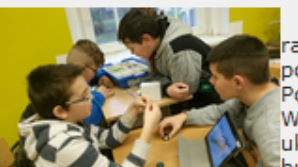

8 stycznia 2020 r. odbyły się kolejne zajęcia w ramach projektu Cyfrowa Szkoła Wielkopolsk@ 2020, podprojekt Uczniowskie Laboratoria Informatyczne.<br>Podczas zajęć uczniowie korzystali z klocków Lego WeDo 2.0, które wspomagają nauke programowania i ukazują podstawowe zagadnienia robotyki. Uczniowie budowali, programowali i modyfikowali modele złożone

budowali, programowali i modyfikowali modele złożone<br>z Lego, tj. samochody, żabę, wiatrak,... Bardzo dobrze poradzili sobie z<br>zadaniami, wykazali się dużą spostrzegawczością i pomysłowością, do tego<br>świetnie się bawili.

### Zajęcia w ramach projektu Cyfrowa Szkoła Wielkopolsk@ 2020

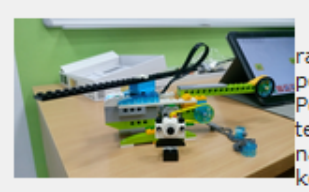

15 stycznia 2020 r. odbyły się kolejne zajęcia w ramach projektu Cyfrowa Szkoła Wielkopolsk@ 2020, podprojekt Uczniowskie Laboratoria Informatyczne. Podczas zajęć uczniowie poznali aplikację do tworzenia testów Plickers, rozwiązywali przykładowe testy, a

następnie, tak jak podczas poprzedniego spotkania, korzystali z klocków Lego WeDo 2.0 - tym razem

zbudowali i zaprogramowali helikopter.

### Kolejne zajecia w ramach projektu Cyfrowa Szkoła Wielkopolsk@ 2020

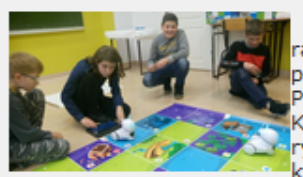

12 lutego 2020 r. odbyły się kolejne zajęcia w ramach projektu Cyfrowa Szkoła Wielkopolsk@ 2020, podprojekt Uczniowskie Laboratoria Informatyczne. Podczas zajęć uczniowie uczyli się programowania.<br>Korzystali z Ozobotów, które zabrały ich w przygodę rysowania, rozwiązywania problemów. Za pomocą<br>kolorowych kodów uczniowie programowali zadania,

które robot wykonywał. Korzystali również z Photonów, czyli polskich robotów edukacyjnych, których zadaniem jest wprowadzenie dzieci w świat technologii, rozwijanie ich kreatywności i zdolności logicznego myślenia oraz nauczanie podstaw programowania. Na tabletach uczniowie programowali ruchy robotów, zmieniali kolory, dodawali dźwięki.

Kolejne zajęcia w ramach projektu Cyfrowa Szkoła Wielkopolsk@ 2020

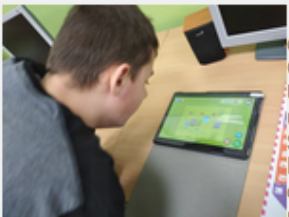

18 lutego 2020 r. jedna grupa, a 19 lutego 2020 r. druga grupa miała kolejne zajęcia w ramach projektu Cyfrowa Szkoła Wielkopolsk@ 2020, podprojekt Uczniowskie Laboratoria Informatyczne. Podczas zajęć uczniowie korzystali z gry do nauki programowania Scottie Go! Gra ta to połączenie realnych, kartonowych klocków służących do pisania przez graczy programów Coraz aplikacji, która pozwala zeskanować te programy i przekształcić je na ruch i zachowanie Scottiego oraz

poznanych w grze innych bohaterów. Rozwija intuicję algorytmiczną i wspiera rozwój kompetencji uczniów zgodnie z najnowszymi zdobyczami światowej metodyki.

Uczniowie poznali również, w jaki sposób wygenerować kody QR, przypisać do nich dane polecenie lub stworzony quiz, wykreślankę,..., jak skanować kody, utworzyć kody do zamalowania i w jaki sposób je zamalować.

### Kolejne zajecia w ramach projektu Cyfrowa Szkoła Wielkopolsk@ 2020

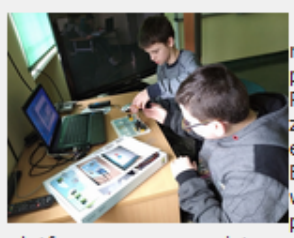

4 marca 2020 r. odbyło się kolejne spotkanie w ramach projektu Cyfrowa Szkoła Wielkopolsk@ 2020, podprojekt Uczniowskie Laboratoria Informatyczne. Podczas zajęć uczniowie zapoznali się z modułowym zestawem do nauki podstaw programowania, elektroniki, mechatroniki i elementów robotyki BeCreo. W programie szkoleniowym BeCreo uczeń wykonuje proste zadania konstruktorskie, układa

program za pomocą wirtualnych bloczków, sterując<br>platformą programistyczną Genuino 101 i modułami wyświetlaczy, diod, głośników, serwomotorów, silników itp. Odczytuje dane z sensorów i na ich podstawie decyduje o działaniu podłączonych urządzeń. Podczas zajęć uczniowie zaprogramowali sygnalizację świetlną, przejazd kolejowy, termometr, podłączyli pod każde światło dźwięk. Konsultowali również przydzielone zadania projektowe.

#### Realizacja projektu Cyfrowa Szkoła Wielkopolsk@ 2020

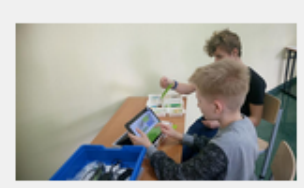

11 marca 2020 r. uczniowie realizowali zadania w ramach projektu Cyfrowa Szkoła Wielkopolsk@ Uczniowskie Laboratoria 2020, podprojekt Informatyczne.

Grupa I przygotowała zadania dla grupy II na zasadzie pokoju zagadek i odwrotnie.

W sali powieszonych było 9 kodów QR, po zeskanowaniu których uczniowie otrzymywali

konkretne zadania: 1 - rozwiązanie wykreślanki ułożonej w aplikacji LearningApps,

2 - zaprogramowanie Photona, aby dotarł na wskazane miejsce, po drodze wydał dany dźwięk i zmienił kolor czułek,

3 - rozwiązanie guizu korzystając z aplikacji Quizziz,

4 - narysowanie drogi, aby Ozobot pojechał prosto i skręcił we wskazanym kierunku.

5 - rozwiązanie quizu korzystając z aplikacji Kahoot,

6 - ułożenie programu, który poprowadzi Scottiego do celu,

7 - rozwiązanie testu korzystając z aplikacji Plickers,

8 - zaprogramowanie korzystając z zestawu BeCreo i aplikacji na laptopie np. sygnalizacji świetlnej,

9 - zaprogramowanie korzystając z Lego Wedo 2.0, aby np. żaba wykonała kilka kroków do przodu, następnie kilka kroków do tyłu, a na końcu wydała dźwiek.

Po rozwiązaniu każdego zadania uczniowie otrzymywali informację, czy mają zamalować daną cyfrę czy nie na otrzymanym kodzie QR. Po zamalowaniu wszystkich wskazanych cyfr i zeskanowaniu kodu, uzyskali kod do otwarcia kłódki, którym zamknięta była skrzynka ze słodyczami i napojami. Uczniowie bardzo dobrze poradzili sobie z zadaniami.

#### Kolejne zajecia w ramach projektu Cyfrowa Szkoła Wielkopolsk@ 2020

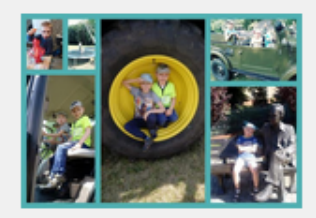

20 kwietnia 2020 r. odbyły się kolejne zajęcia w ramach projektu Cyfrowa Szkoła Wielkopolsk@ 2020, podprojekt Uczniowskie Laboratoria Informatyczne, tym razem on-line.

Nauczyciel przygotował dla uczniów szczegółową instrukcję, w jaki sposób pobrać program Picasa oraz w jaki sposób tworzy się kolaże zdjęć w tym programie (instrukcja oraz przykładowe kolaże zdjęć zostały zamieszczone na stronie internetowej Ośrodka).

Na początku uczniowie obejrzeli film, w jaki sposób tworzy się kolaże zdjęć, nastepnie pobrali program Picasa, na pulpicie utworzyli nowy folder, w którym zamieścili wybrane przez siebie zdjęcia, z których tworzyli kolaż.

Uczniowie tworzyli kolaż zdjęć korzystając z instrukcji, ale również przy pomocy nauczyciela, łącząc się poprzez Messengera lub telefonicznie.

Po wykonaniu kolażu zdjęć uczniowie przysłali je e-mailowo lub poprzez Messengera do nauczyciela.

Bardzo dziękujemy Rodzicom uczniów za pomoc w realizacji zajęć. A oto ich piękne prace.

### Kolejne zajęcia w ramach projektu Cyfrowa Szkoła Wielkopolsk@ 2020

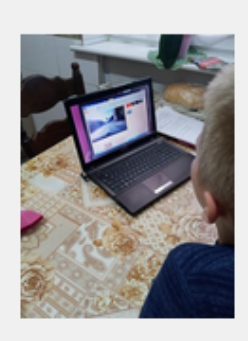

8 maja 2020 r. odbyły się kolejne zajęcia on-line w ramach projektu Cyfrowa Szkoła Wielkopolsk@ 2020, podprojekt Uczniowskie Laboratoria Informatyczne.<br>Nauczyciel przygotował dla uczniów szczegółową instrukcje, w jaki sposób tworzy się prezentacje zdjęć i muzyki w programie Windows Movie Maker. Na początku uczniowie obejrzeli filmy o sposobie tworzenia prezentacji zdjęć, filmów w programie Windows Movie Maker, a następnie z pomocą instrukcji, rodziców oraz konsultacji z nauczycielem wykonywali własne prezentacje. Uczniowie przy tworzeniu prezentacji wykorzystali nie tylko program Windows Movie Maker, ale również Movavi Video Editor, VideoShow.

Bardzo dziękujemy Rodzicom uczniów za pomoc w realizacji zajęć. Wykonane przez uczniów filmy można obejrzeć na Facebooku naszego Ośrodka.

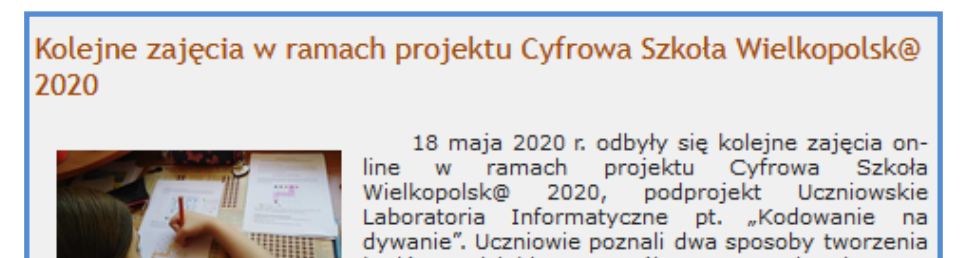

kodów, dzięki szczegółowemu opisowi oraz przykładom przygotowanym przez nauczyciela.

Następnie sami zapisywali na otrzymanych kartach kody do danych zadań. Bardzo dziękujemy Rodzicom uczniów za pomoc w realizacji zajęć.

- Facebooku Specjalnego Ośrodka Szkolno-Wychowawczego w Rydzynie, oraz Facebooku Szkoły dla Słabosłyszących i Niesłyszących w Rydzynie tj. powyżej, dodatkowo oprócz zdjęć krótkie filmy.
- 2. Publikacja zajęć z dnia 12.02.2020 r. na stronie Rydzyna 24 http://rydzyna24.pl/zajecia-w-sosw-w-rydzynie-cyfrowa-szkolawielkopolsk-2020/

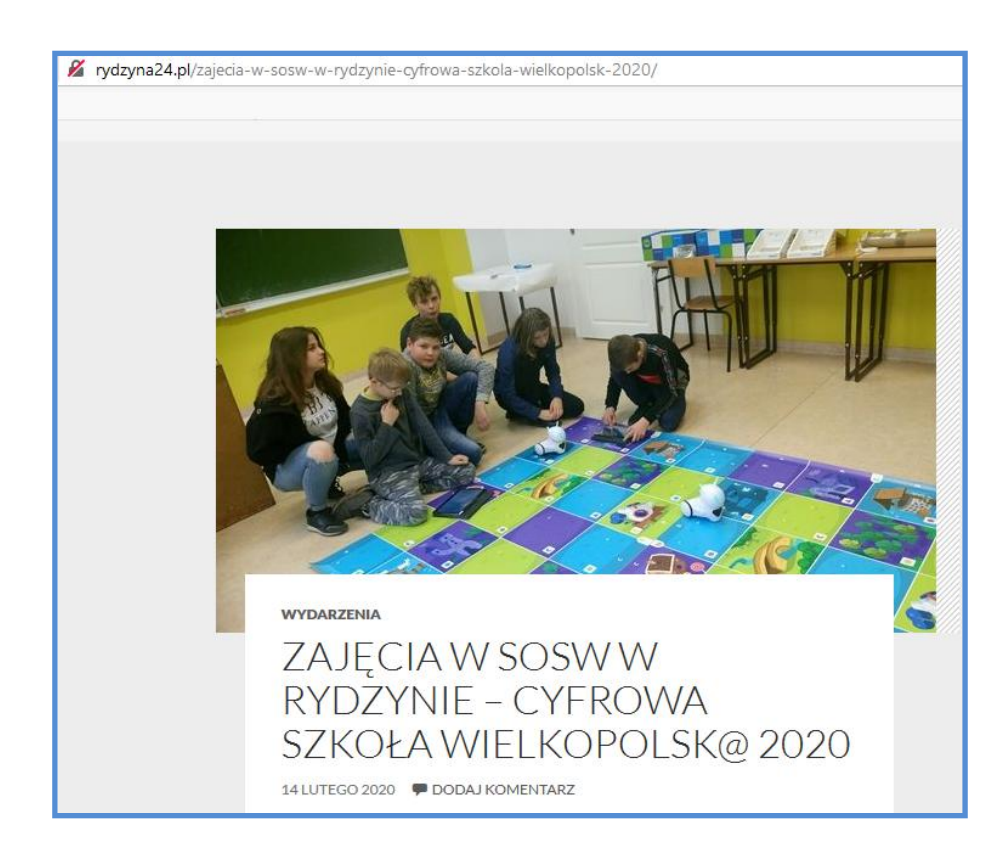

3. Prezentacja dla rodziców uczniów

Ze względu na trwającą epidemię i obostrzenia panujące w szkole, nie odbędzie się prezentacja projektu dla rodziców w szkole. Wszyscy rodzice uczniów biorących udział w projekcie otrzymają płyty z nagranym filmem z realizacji projektu.

4. Prezentacja dla uczniów szkoły

Prezentacja filmu z realizacji projektu dla uczniów odbędzie się w małych grupach we wrześniu i październiku 2020 r.

5. Prezentacja dla dyrekcji, nauczycieli i wychowawców Prezentacja projektu dla dyrekcji, nauczycieli i wychowawców odbędzie się w październiku 2020 r. podczas zespołów samokształceniowych.

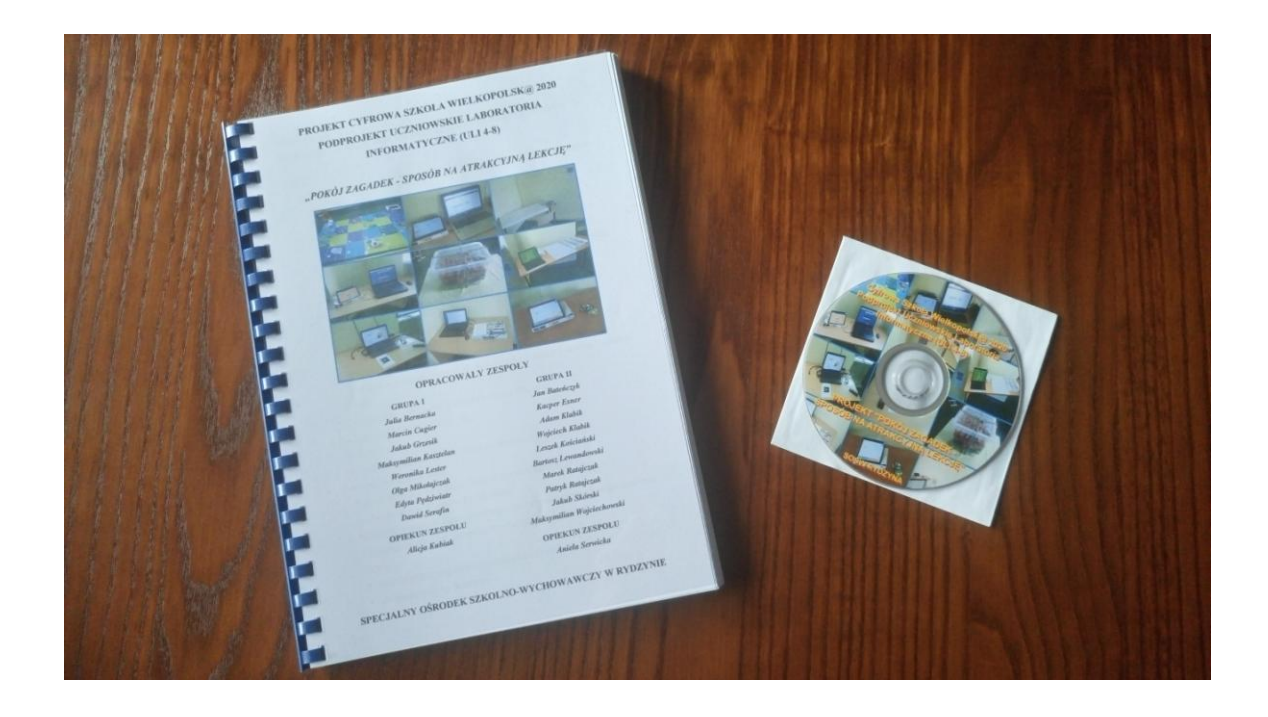

# **IV. EWALUACJA PROJEKTU**

Przeprowadzenie wśród uczniów ankiety utworzonej za pomocą Formularzy Google (czerwiec 2020 r.)

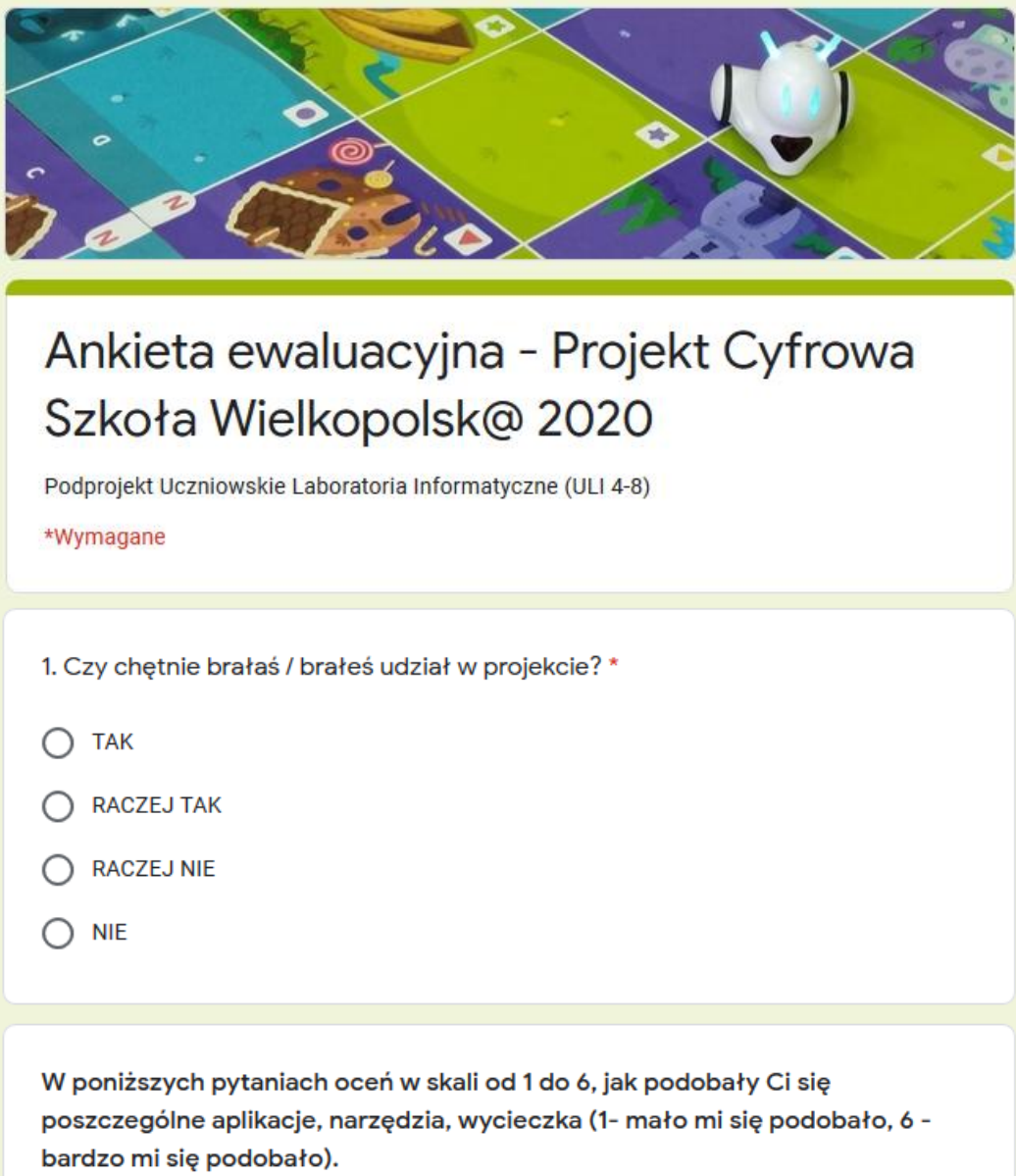

2. Jak podobała Ci się wycieczka do Poznania? \*

- $O<sub>1</sub>$
- $\bigcap 2$
- $\bigcirc$  3
- $\bigcirc$  4
- $\bigcirc$  5
- $\bigcirc$  6
- nie brałam / nie brałem udziału

### Wycieczka do Poznania

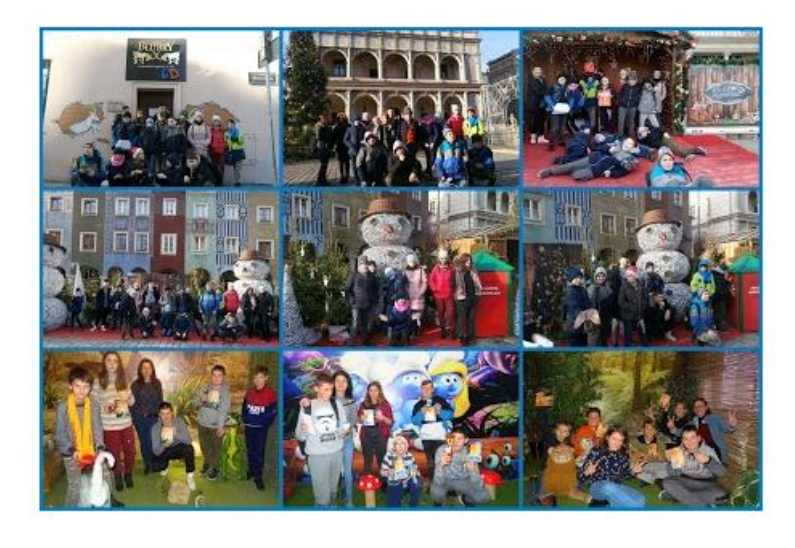

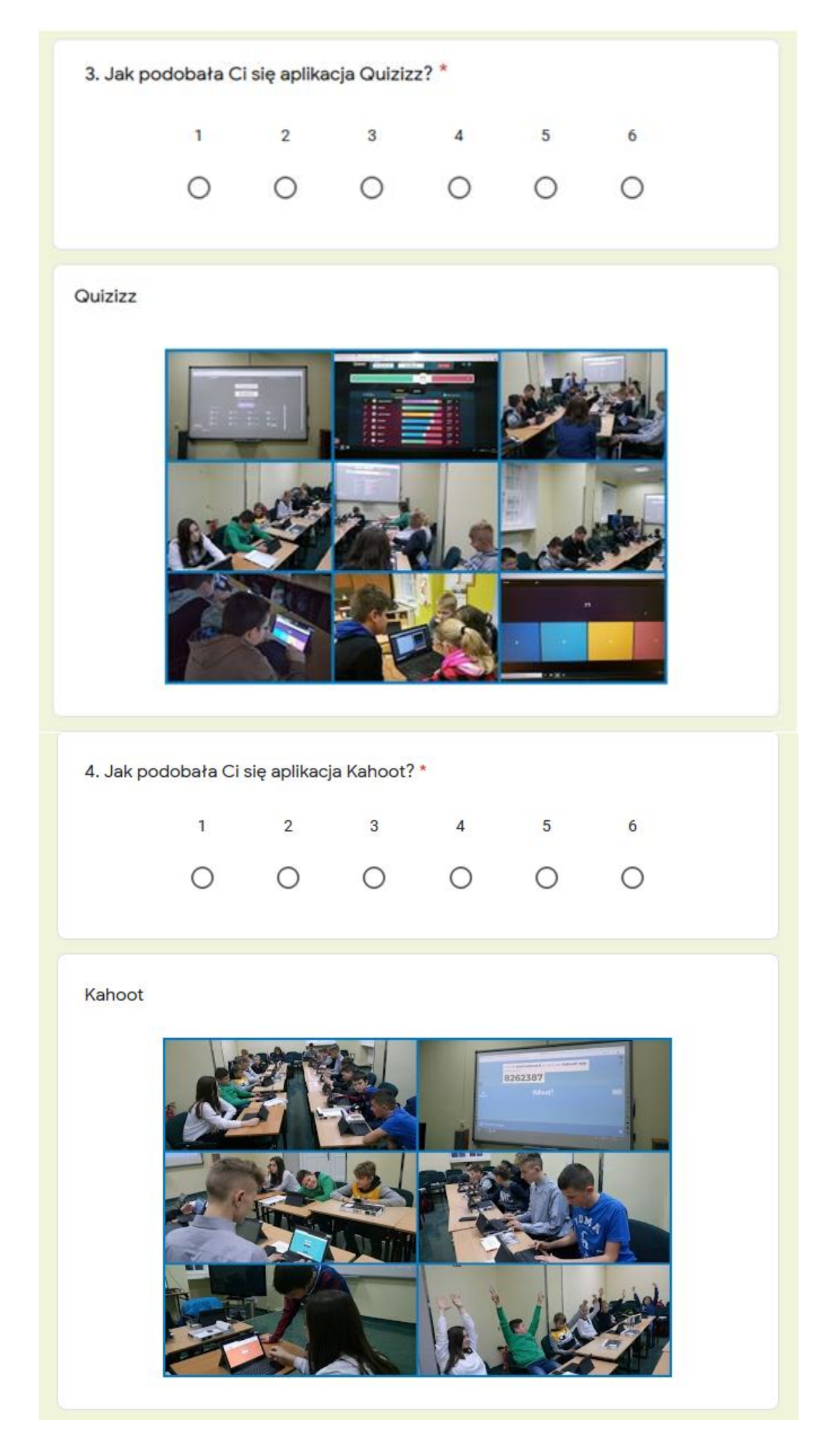

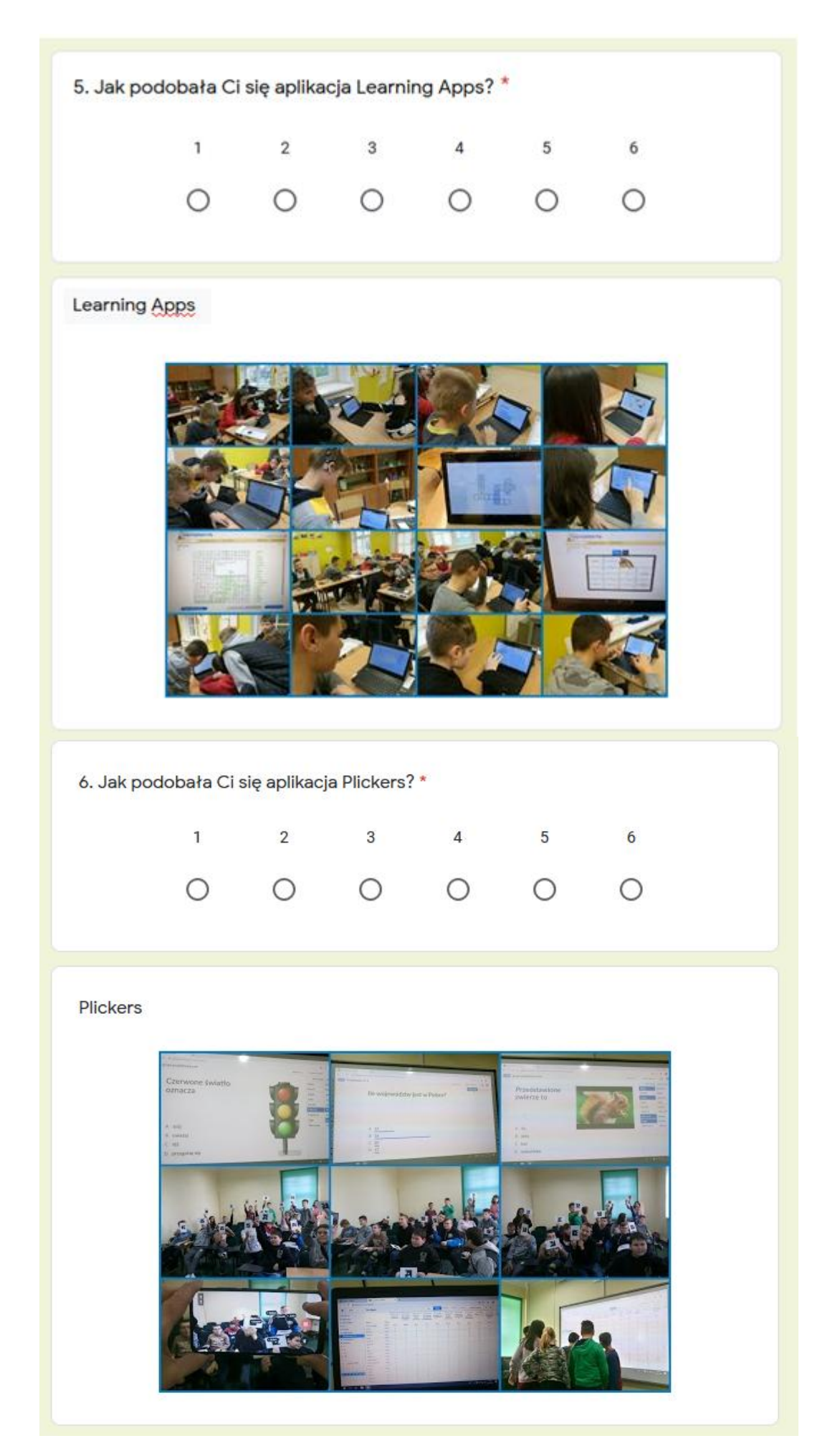

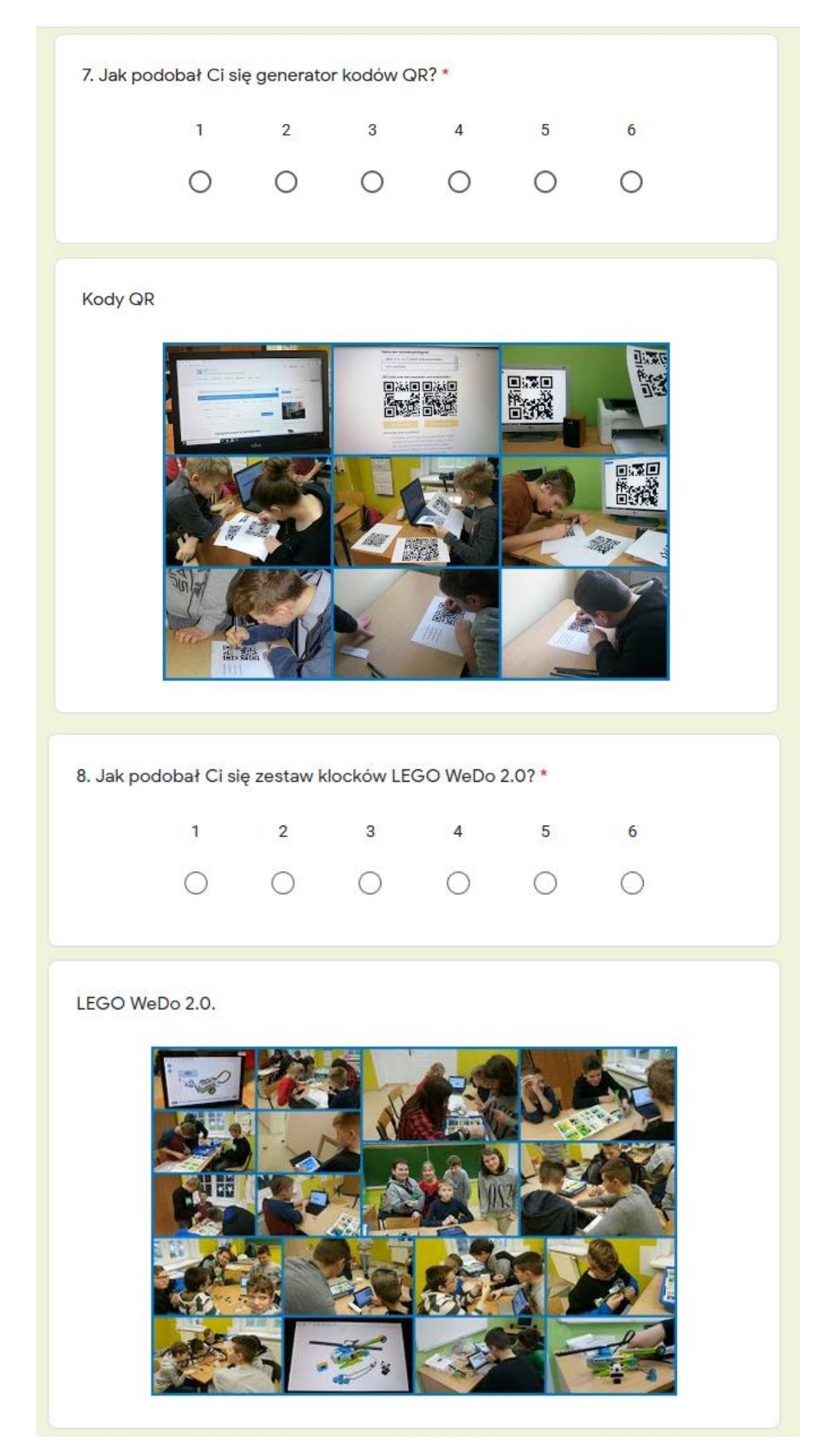

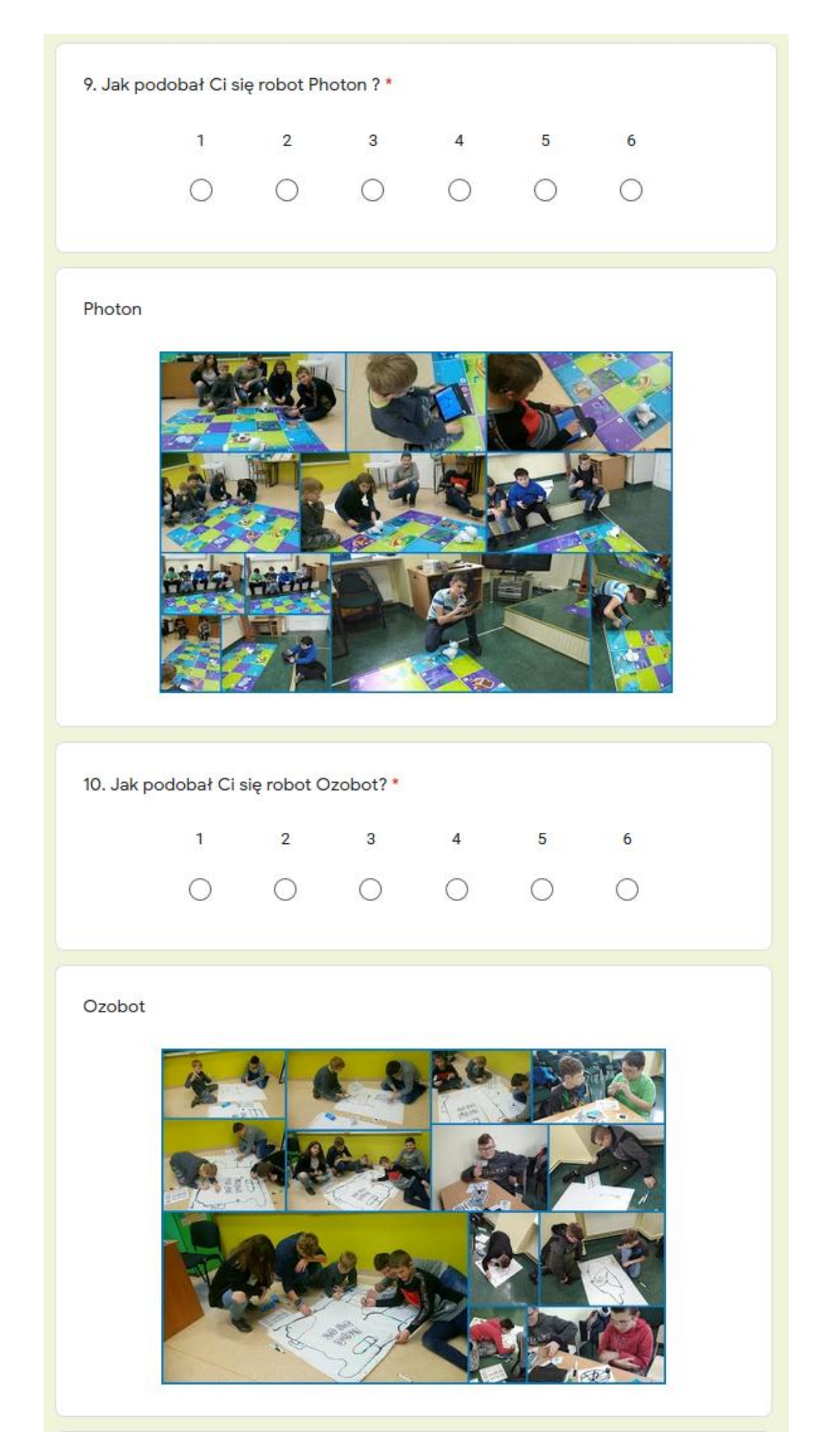

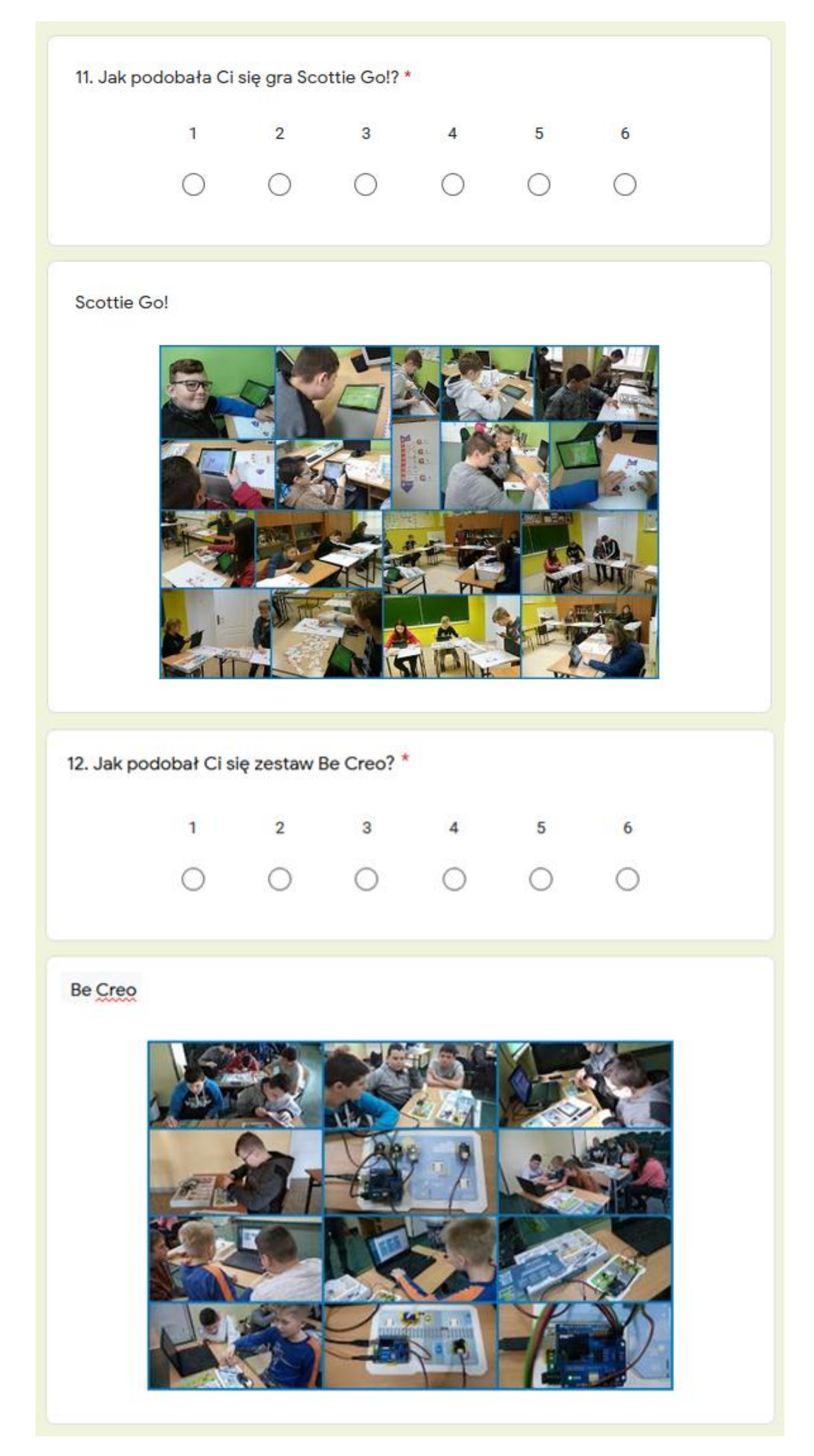

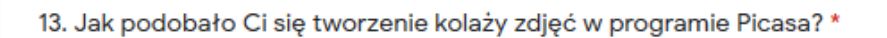

- $\bigcirc$  1  $\bigcirc$  2
- $\bigcirc$  3
- $\bigcirc$  4
- $\bigcirc$  5
- $\bigcirc$  6
- nie brałam / nie brałem udziału

Kolaże zdjęć w programie Picasa

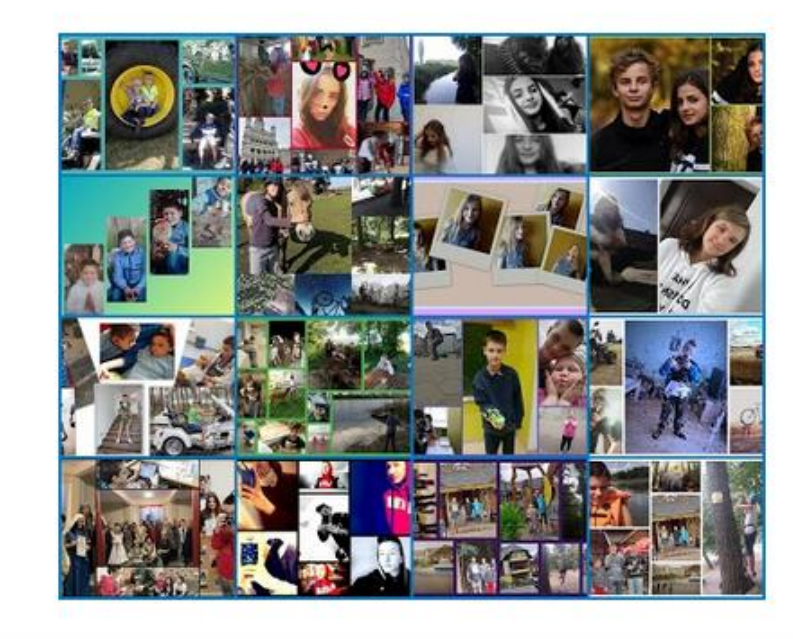

14. Jak podobało Ci się tworzenie prezentacji / filmu ze zdjęć i muzyki w programie Windows Movie Maker? \*

- $\bigcirc$  1
- $\bigcirc$  2
- $\bigcirc$  3
- ∩  $\overline{4}$
- $\bigcirc$  5
- $\bigcirc$  6
- nie brałam / nie brałem udziału

Windows Movie Maker

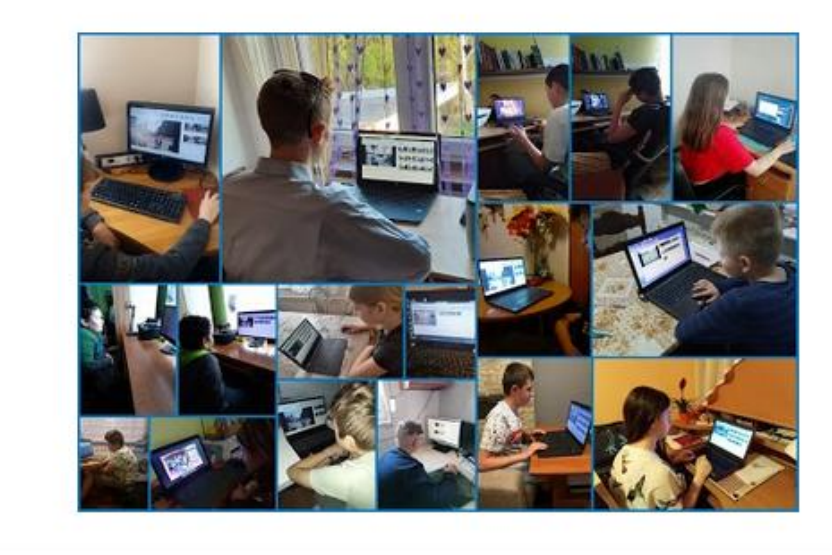

15. Jak podobało Ci się tworzenia kodów? \*

- $\bigcirc$  1
- $\bigcirc$  2
- $\bigcirc$  3
- $\bigcirc$  4
- $\bigcirc$  5
- $\bigcirc$  6
- nie brałam / nie brałem udziału

Kodowanie na dywanie

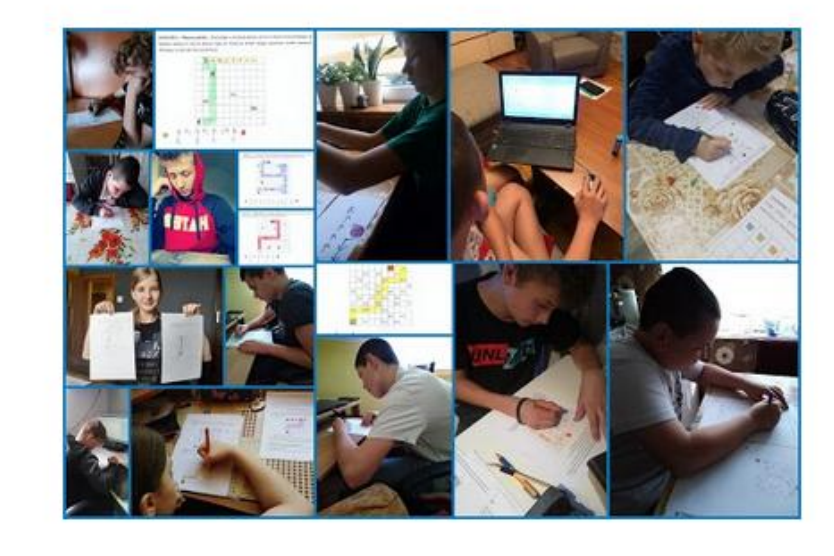

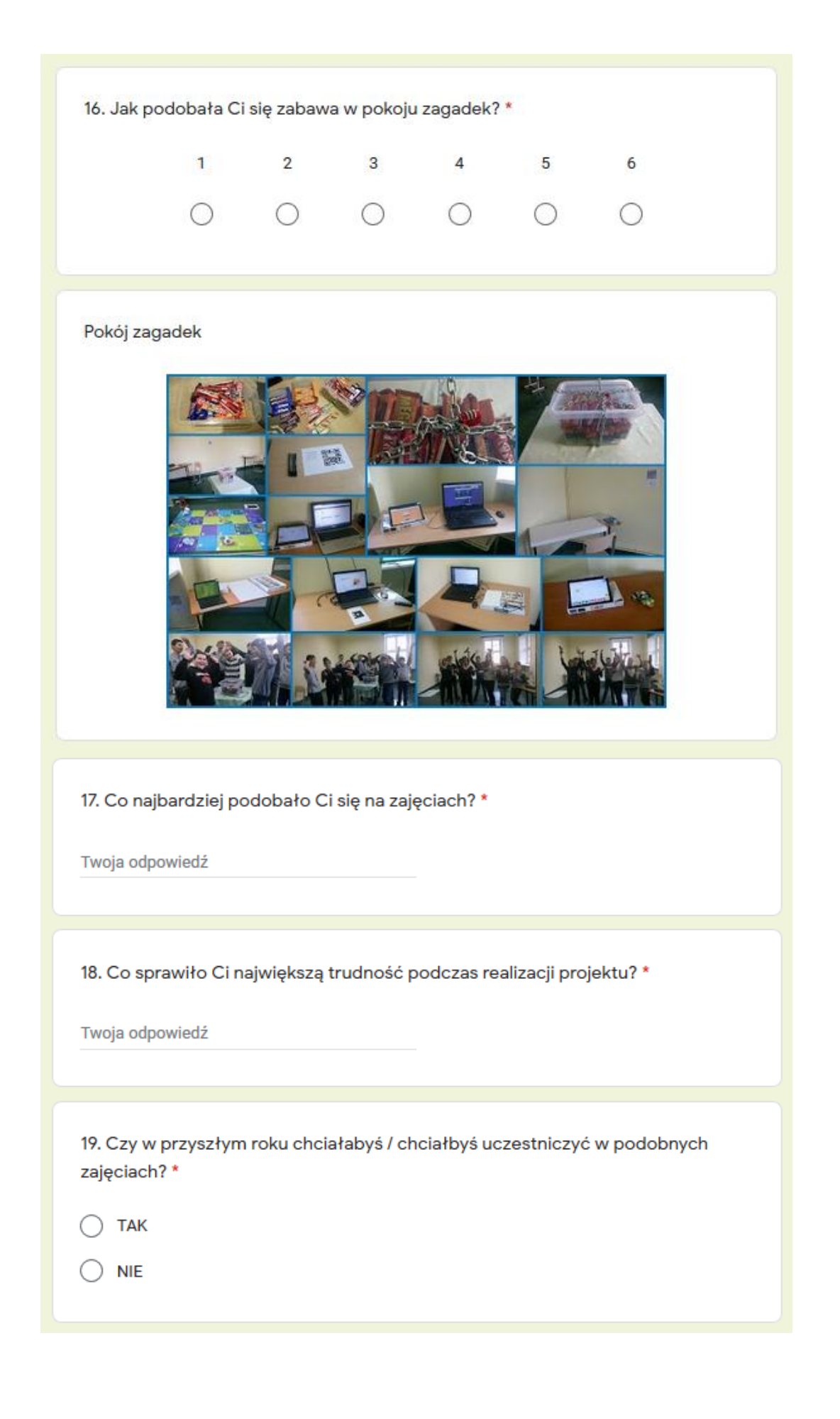

## **WYNIKI ANKIETY**

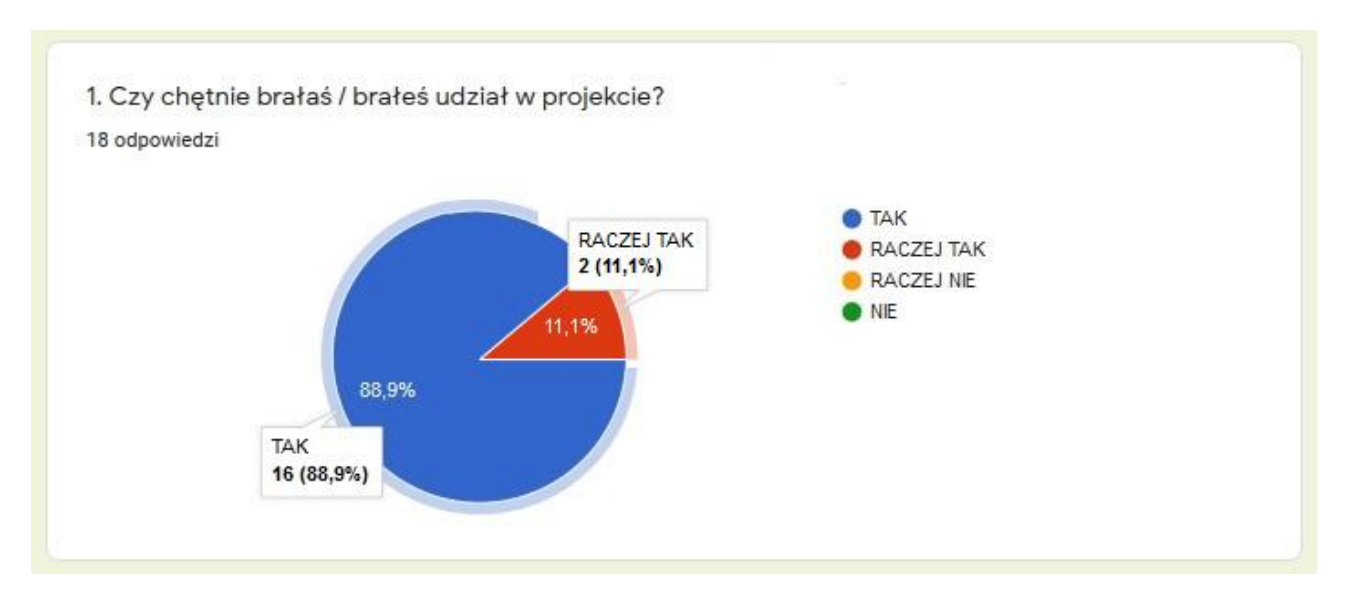

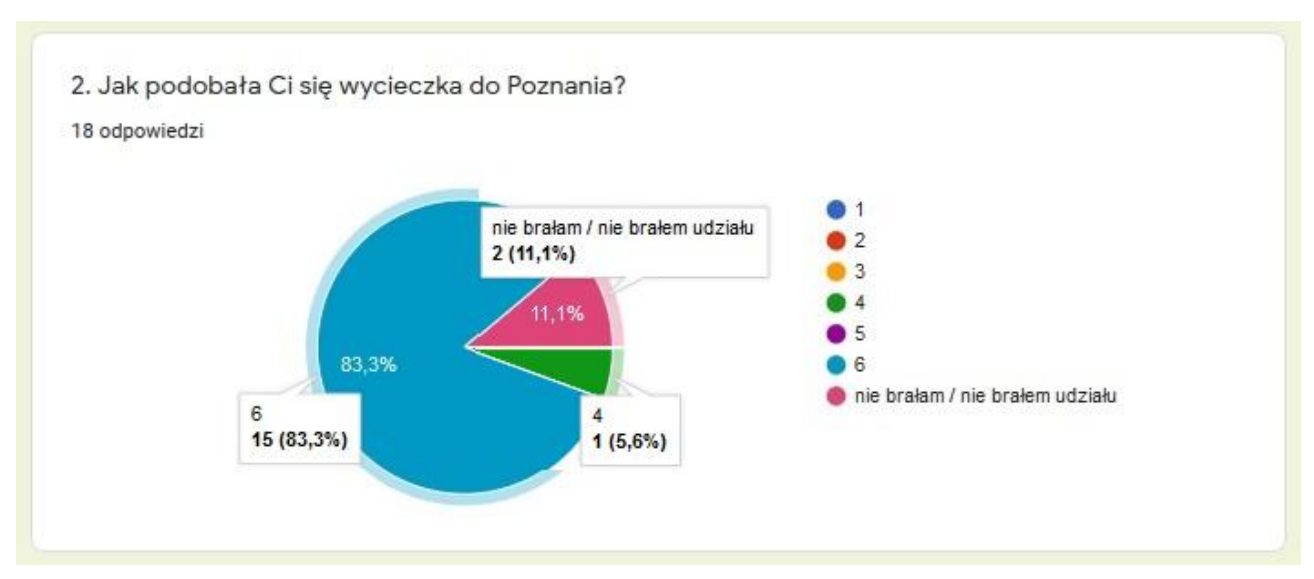

3. Jak podobała Ci się aplikacja Quizizz?

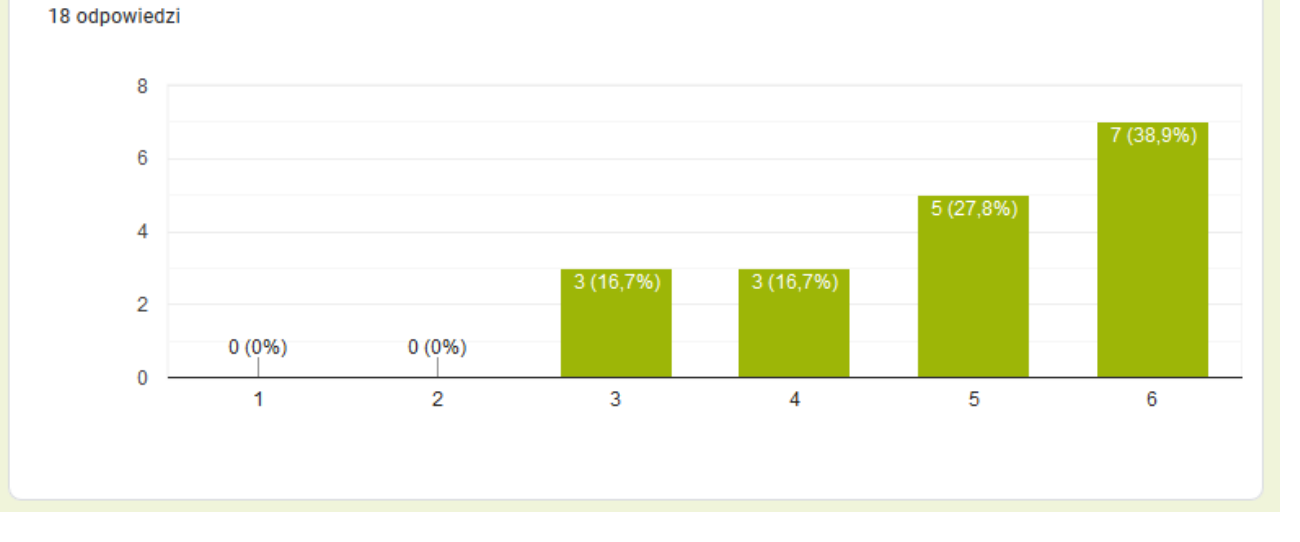

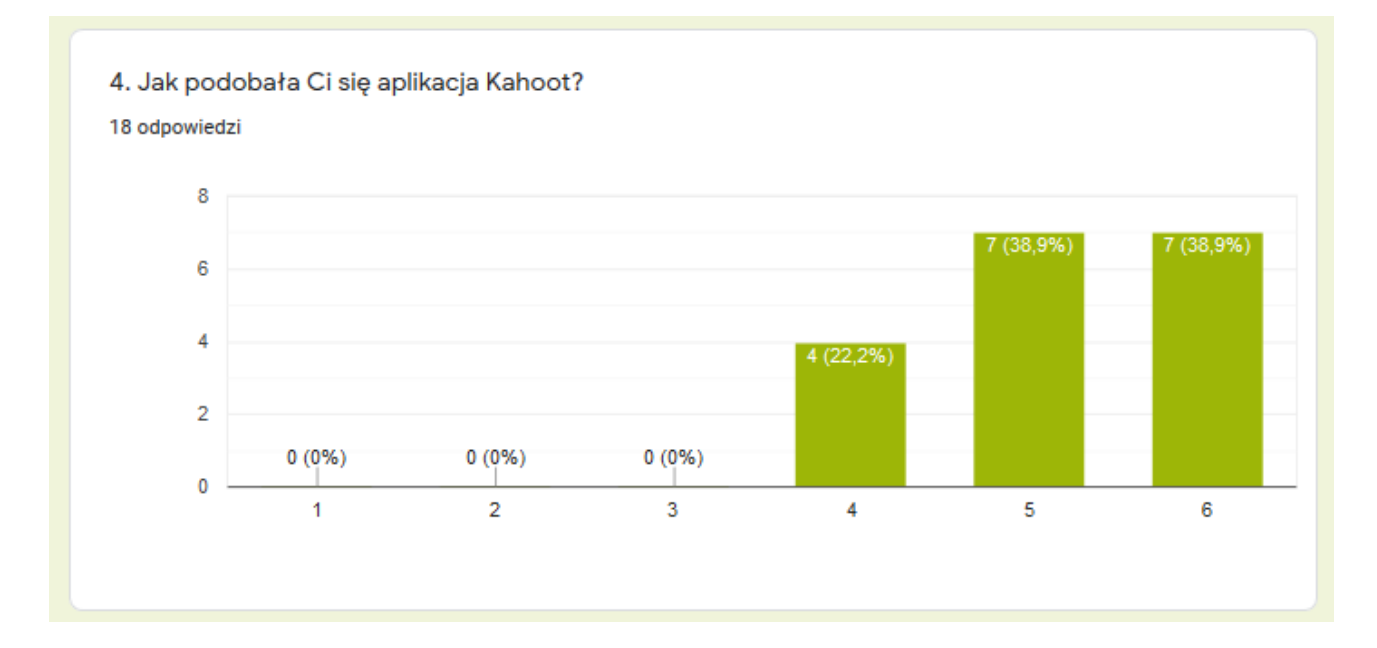

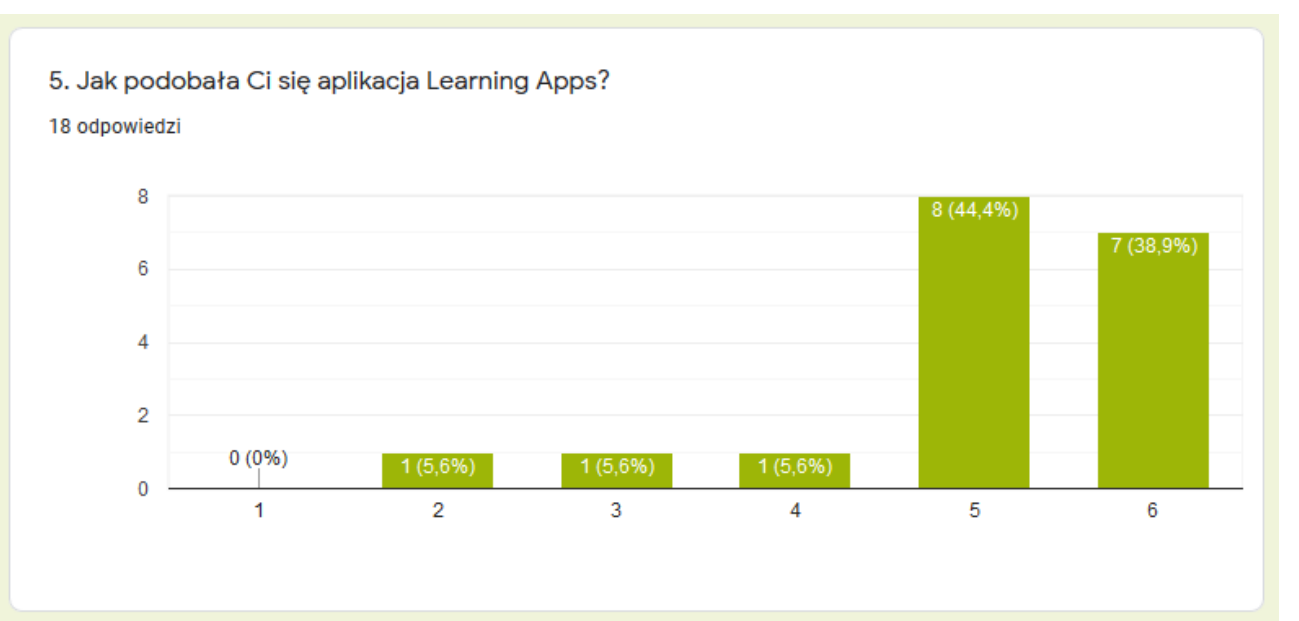

6. Jak podobała Ci się aplikacja Plickers? 18 odpowiedzi

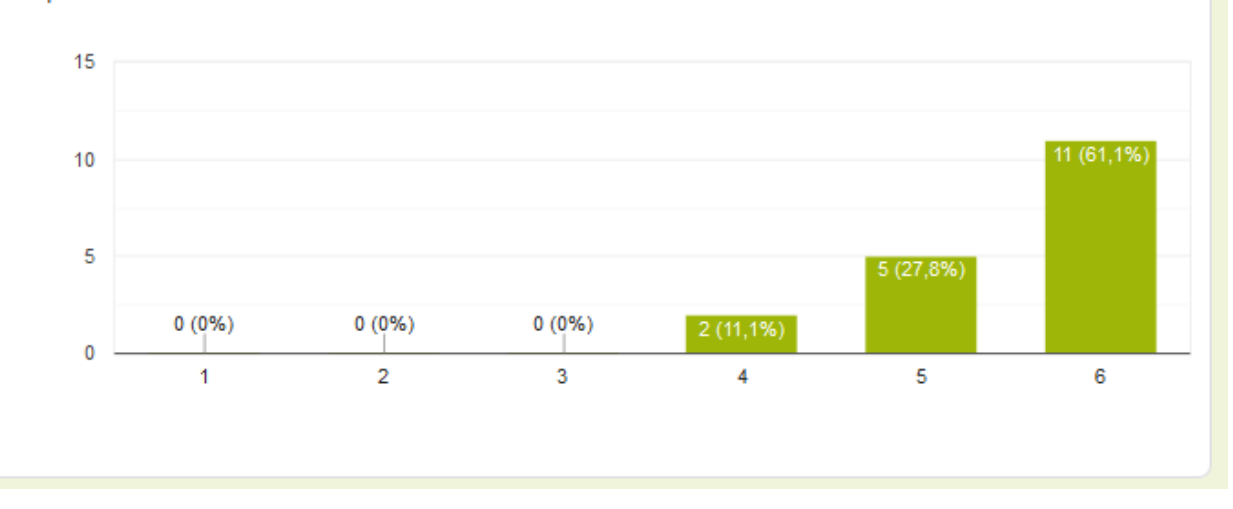

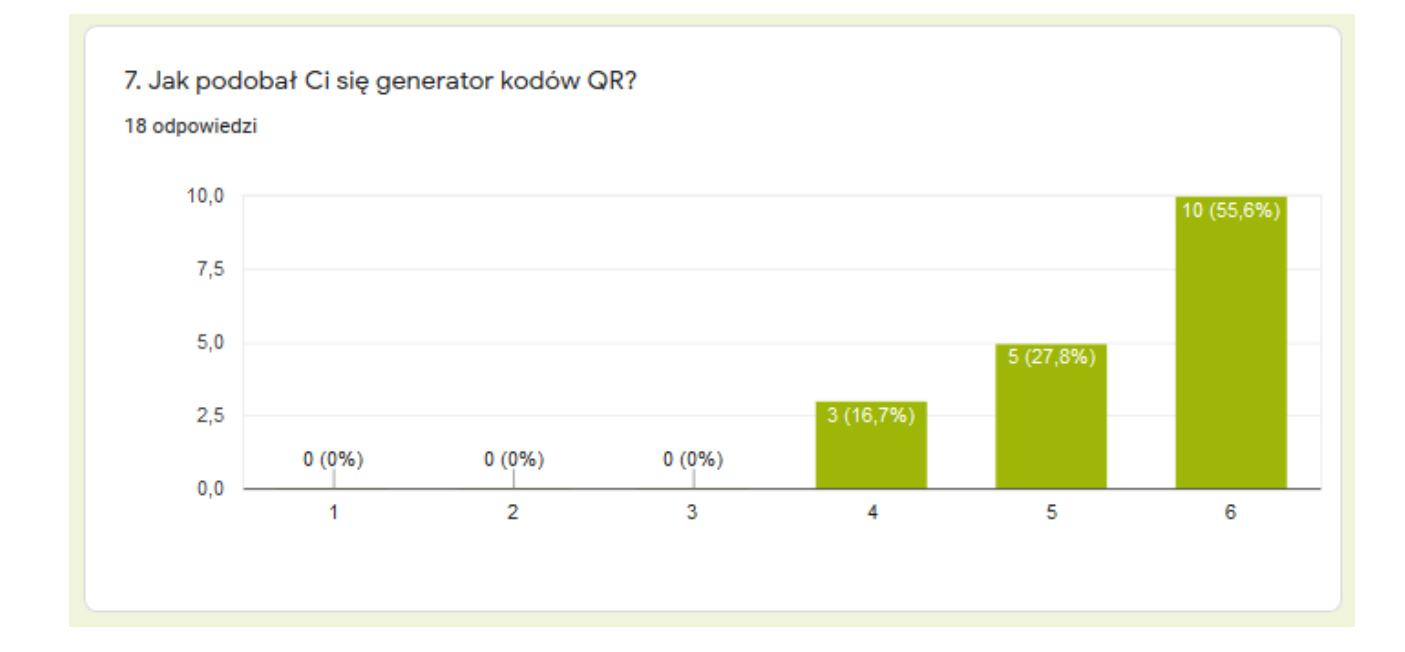

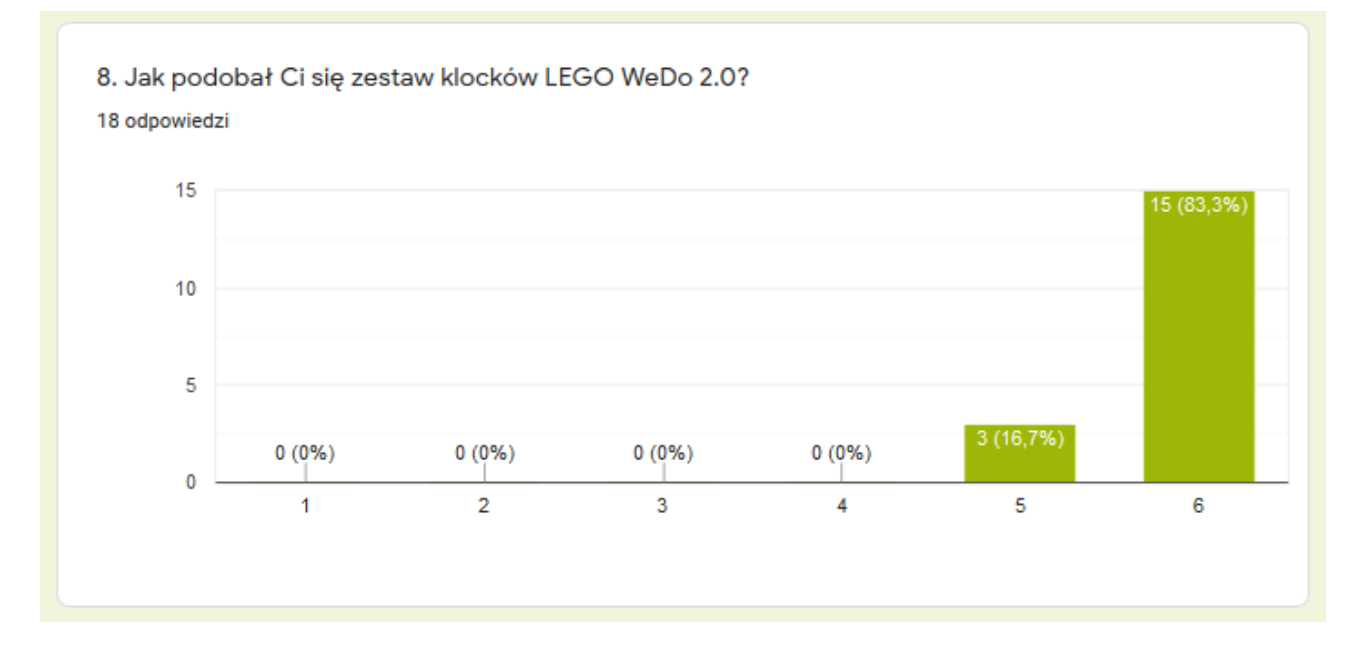

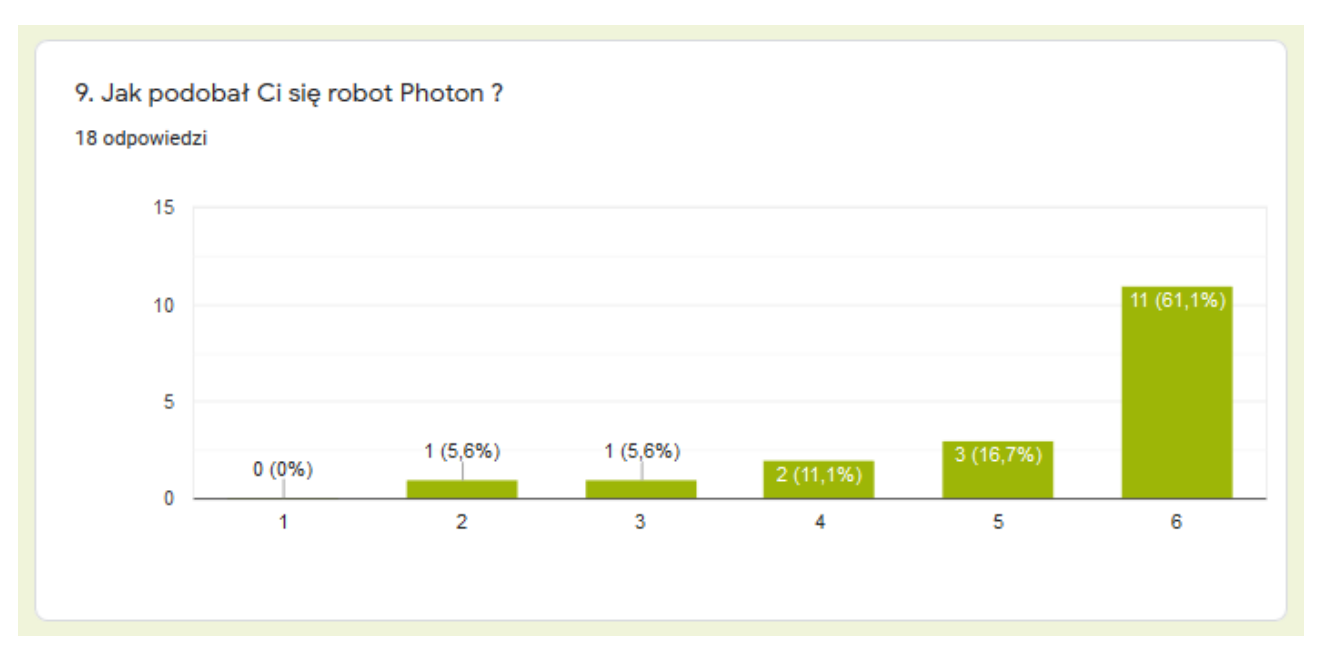

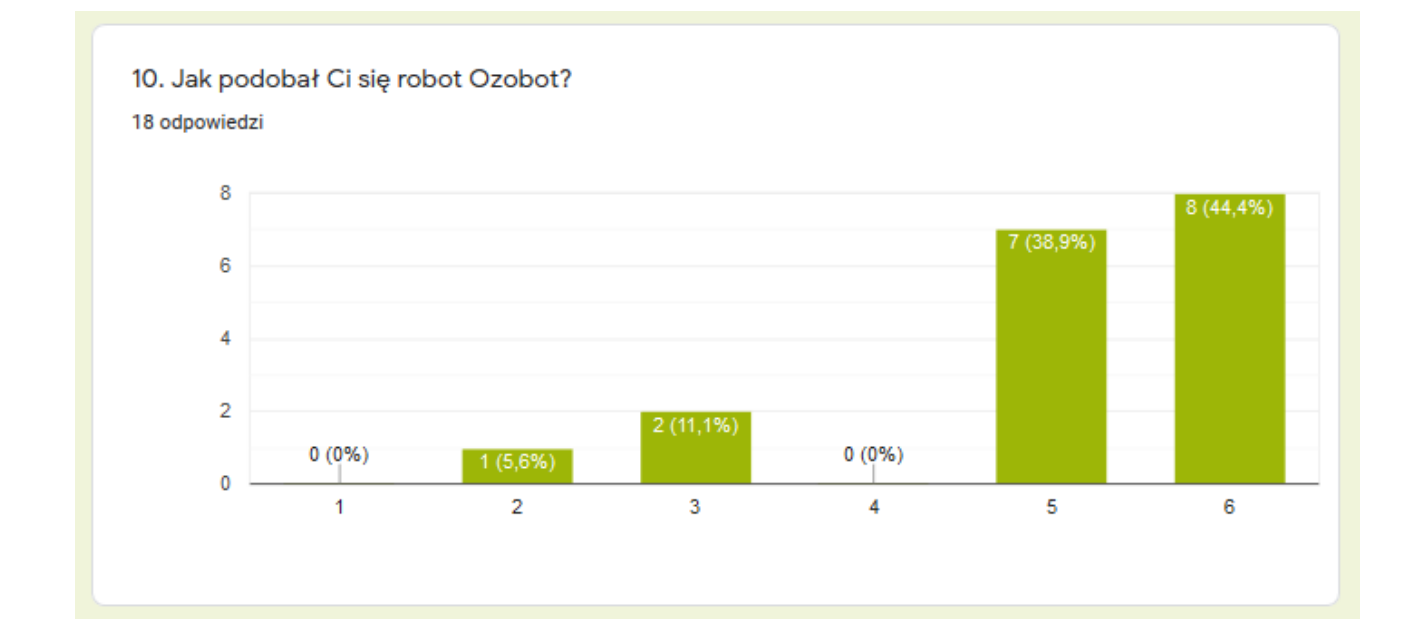

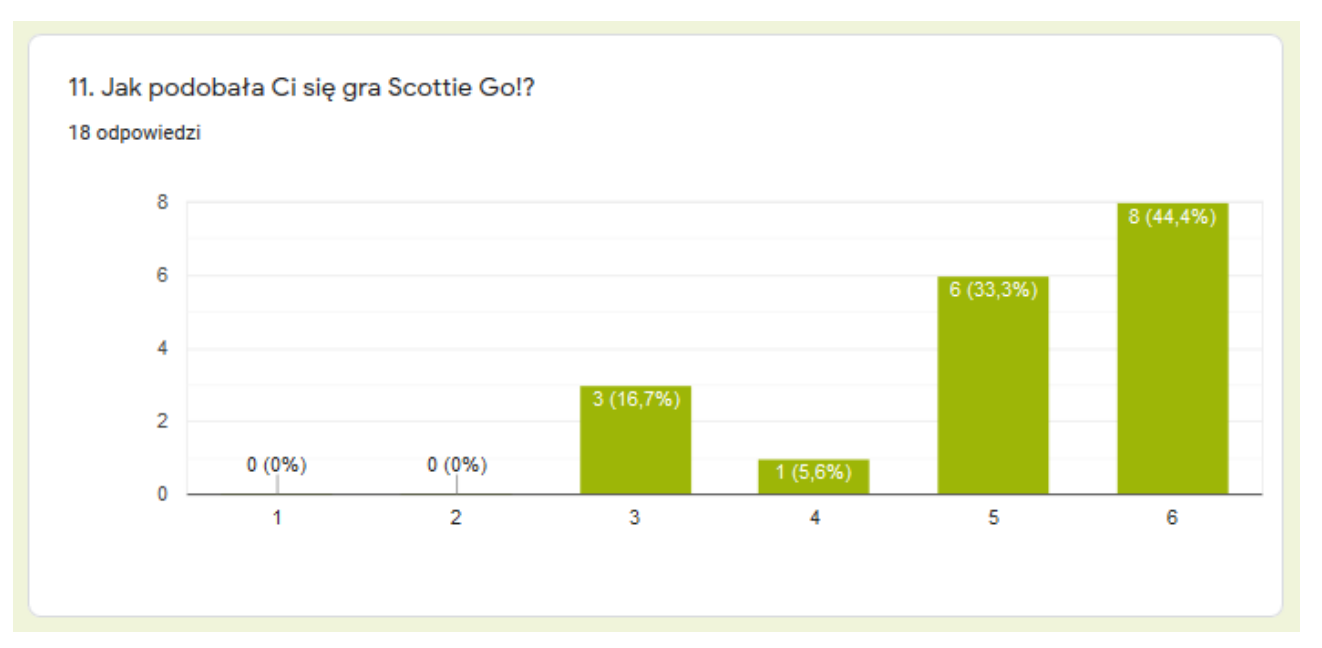

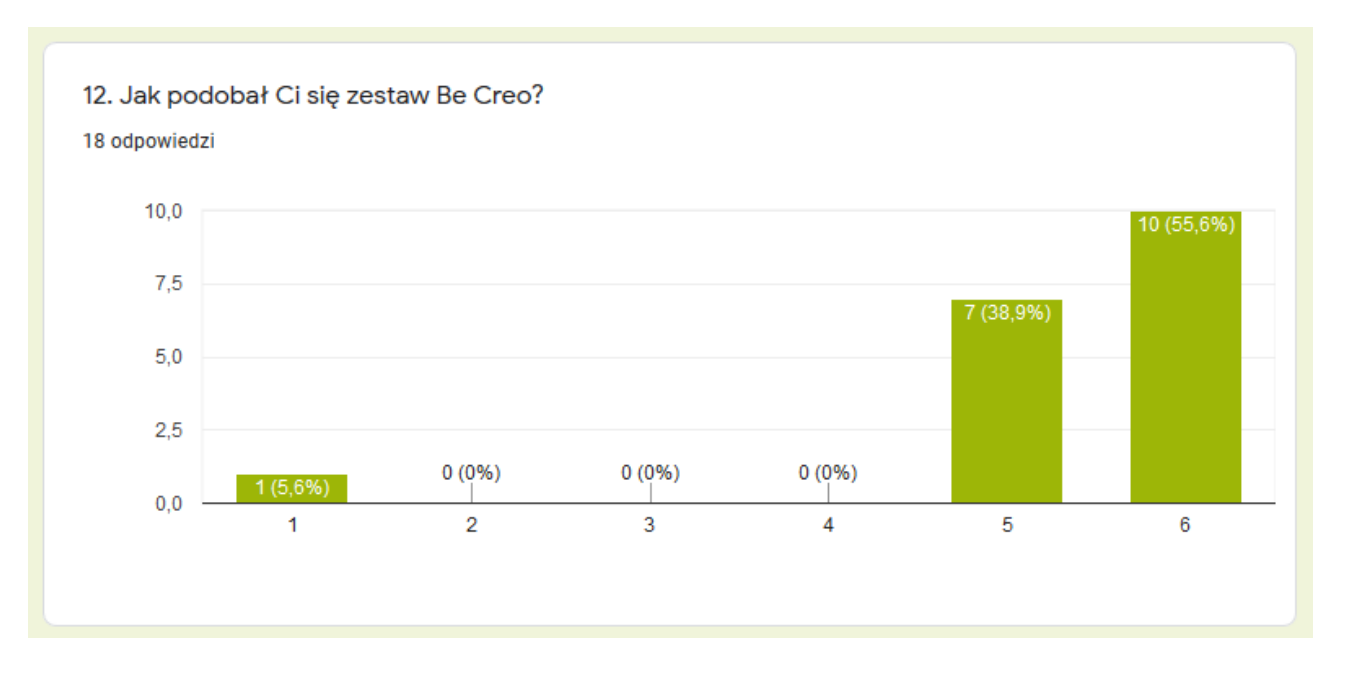

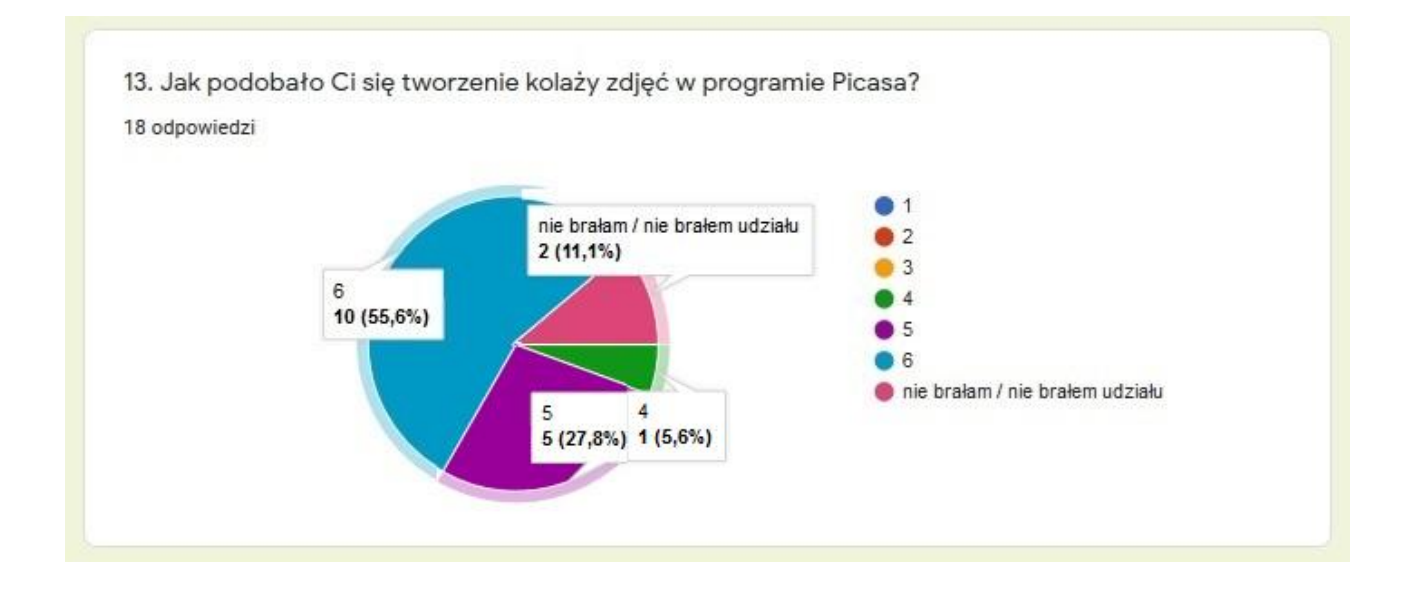

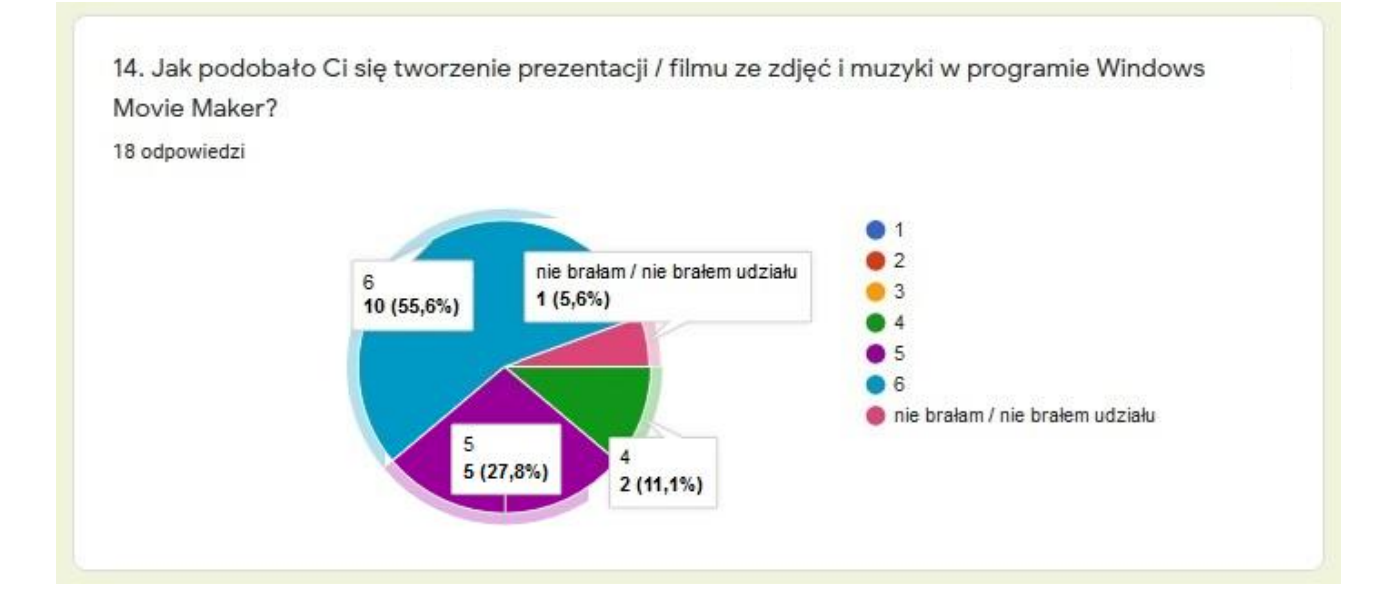

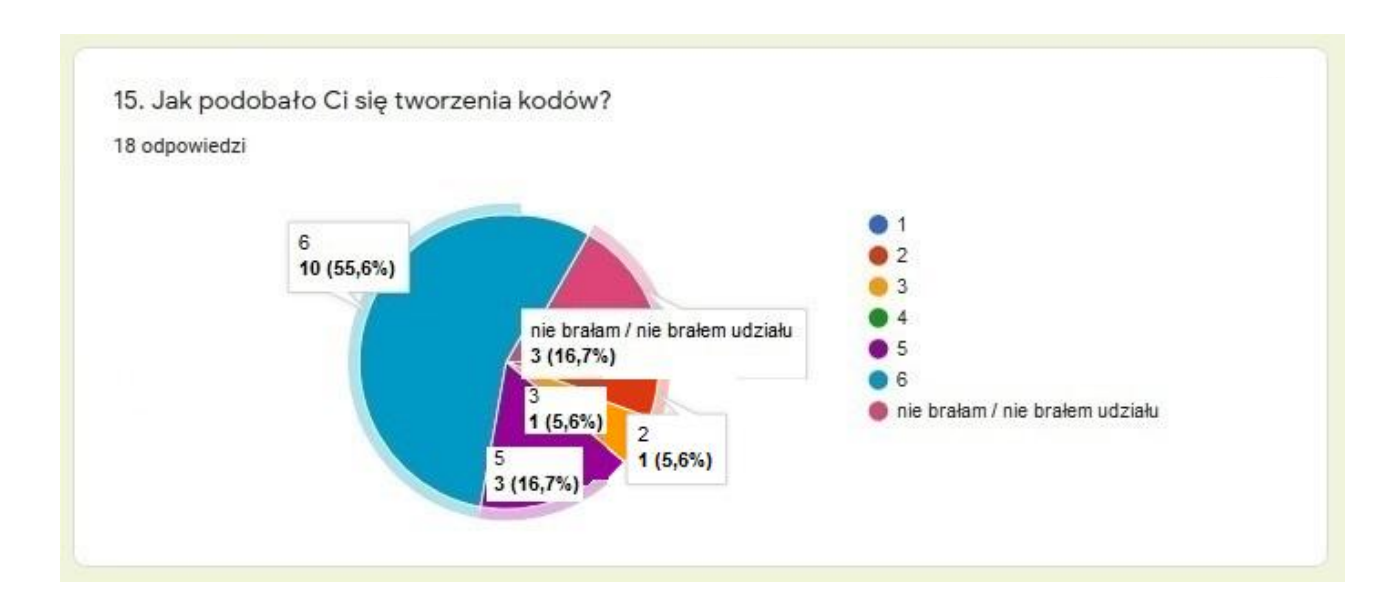

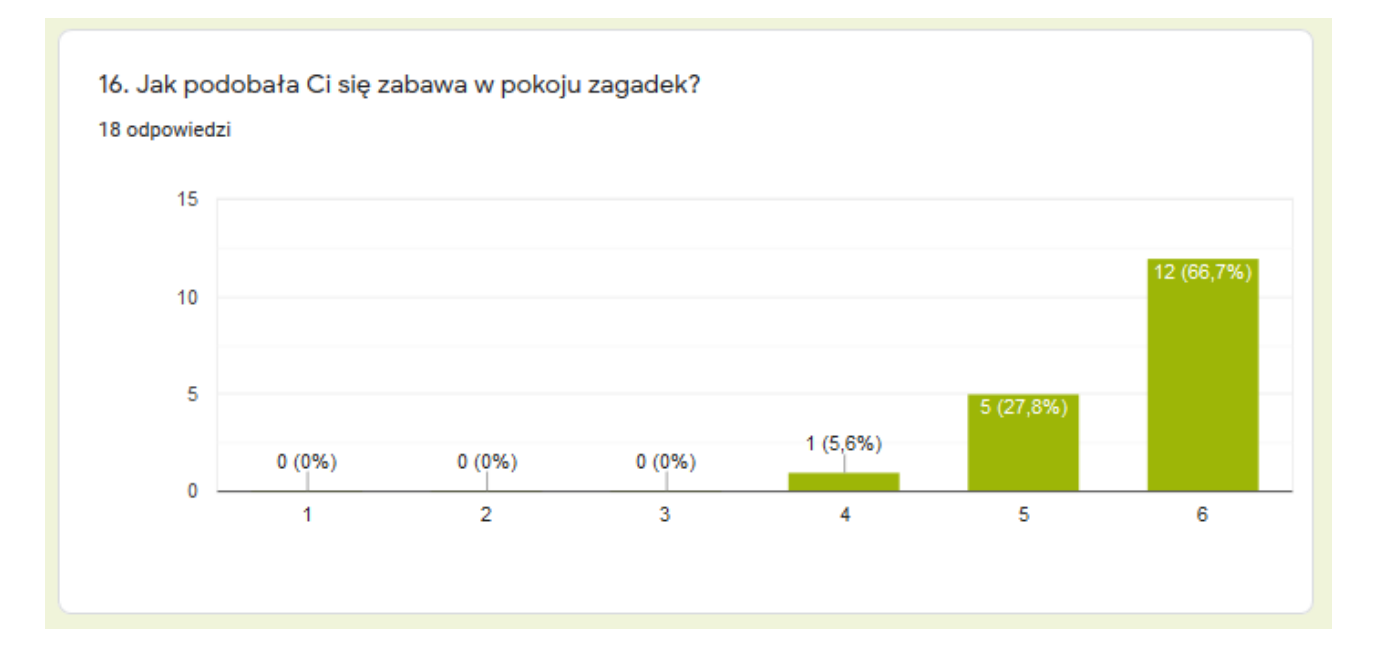

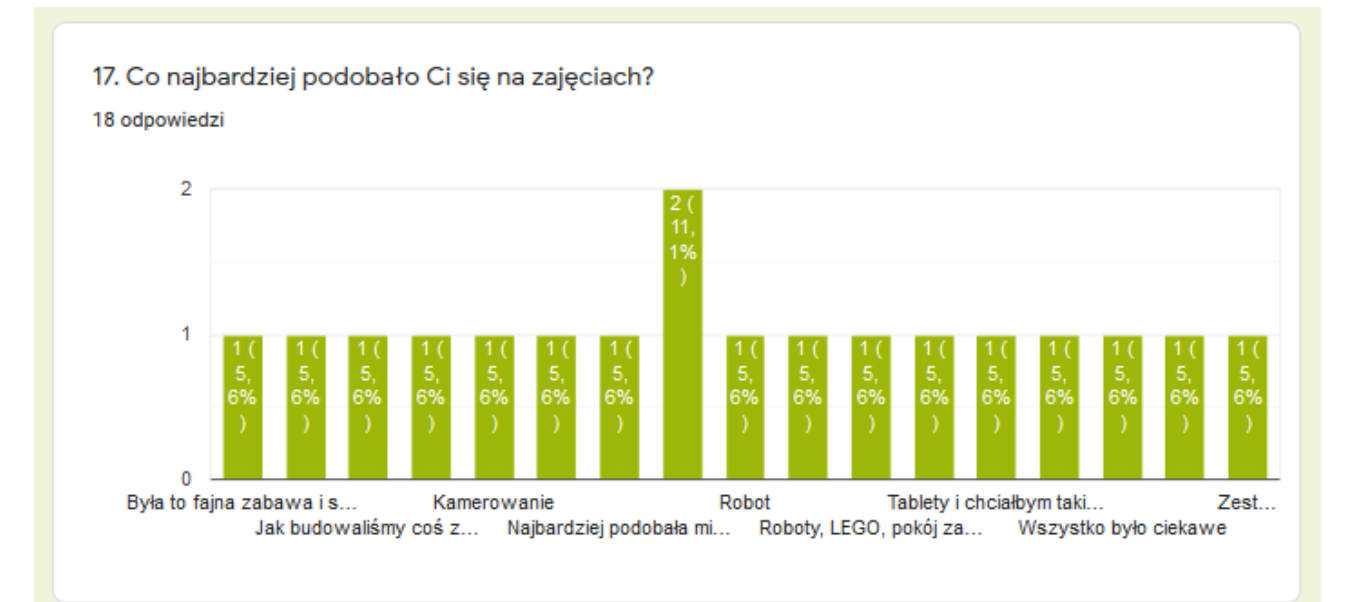

- Kahoot.
- Jak budowaliśmy coś z klocków LEGO.
- Pokój zagadek.
- Rozwiązywanie.
- Pokój zagadek.
- Były ciekawe i pouczające.
- Wszystko mi się podobało, najbardziej Ozobot.
- Kamerowanie.
- Była to fajna zabawa i sprawiła mi satysfakcję, dużo mnie nauczyła, wszystko mi się podobało.
- Najbardziej podobała mi się atmosfera na zajęciach i to, że w miłej i przyjaznej atmosferze mogłem poznać tyle ciekawych i nowych rzeczy.
- Kodowanie, pokój zagadek, Kahoot.
- Robot Ozobot.
- Tablety i chciałbym taki mieć.
- Zestaw Be Creo.
- Robot.
- Współpraca.
- Wszystko było ciekawe.
- Roboty, LEGO, pokój zagadek.

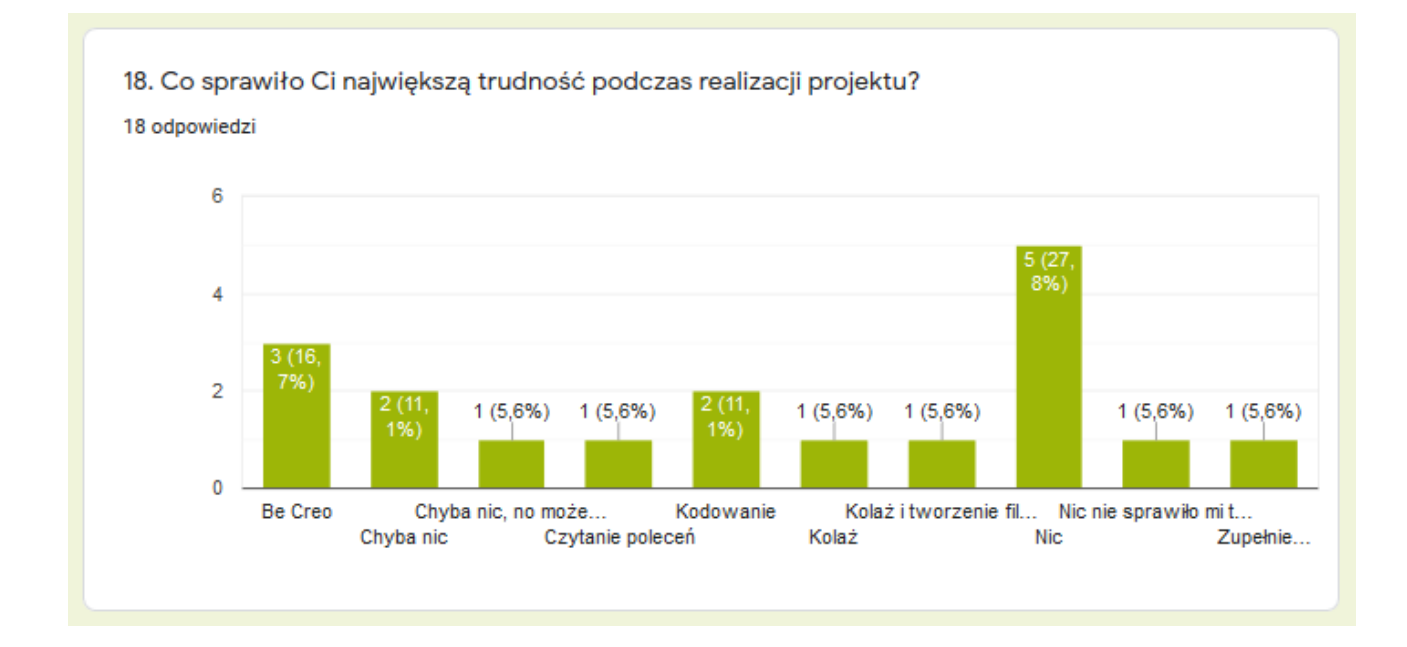

- Kolaż.
- $\blacksquare$  Be Creo.
- $\blacksquare$  Be Creo.
- Chyba nic.
- Be Creo.
- $\blacksquare$  Nic.
- Czytanie poleceń.
- $\blacksquare$  Nic.
- Nic nie sprawiło mi trudności.
- Zupełnie nowe dla mnie programy i zagadnienia.
- Kolaż i tworzenie filmu.
- **Kodowanie.**
- Chyba nic, no może Be Creo.
- **Kodowanie.**
- $\blacksquare$  Nic.
- Chyba nic.
- $\blacksquare$  Nic.
- $\blacksquare$  Nic.

19. Czy w przyszłym roku chciałabyś / chciałbyś uczestniczyć w podobnych zajęciach? 18 odpowiedzi

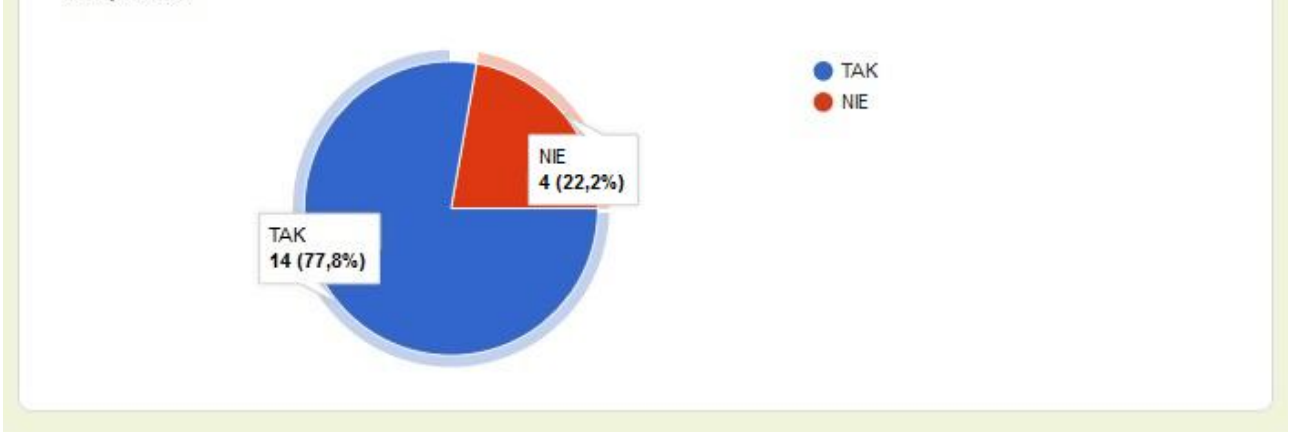

# **V. ZESPOŁY BIORĄCE UDZIAŁ W PROJEKCIE**

# **GRUPA I**

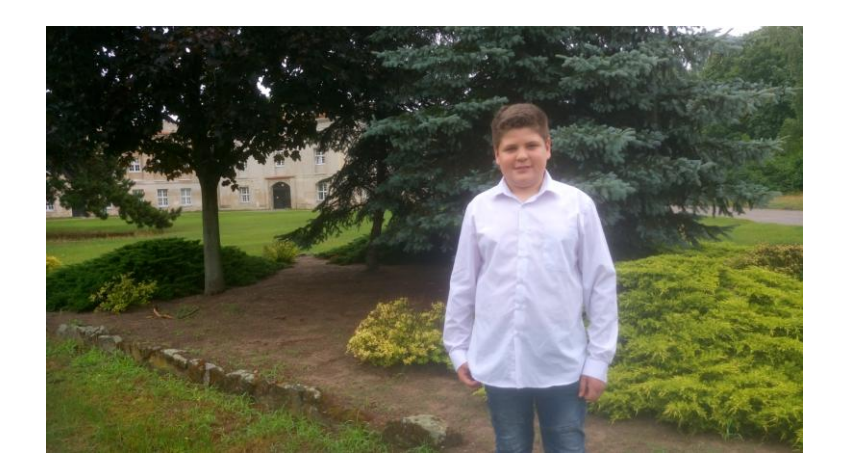

Marcin Cugier, klasa IV

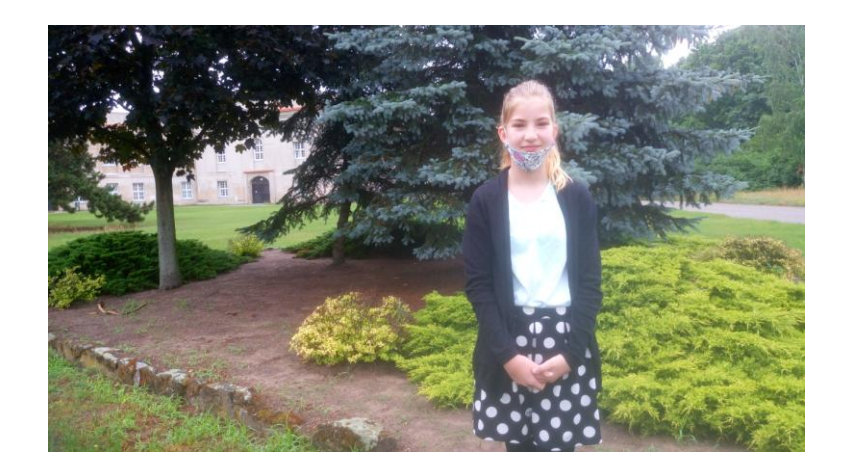

Olga Mikołajczak, klasa V

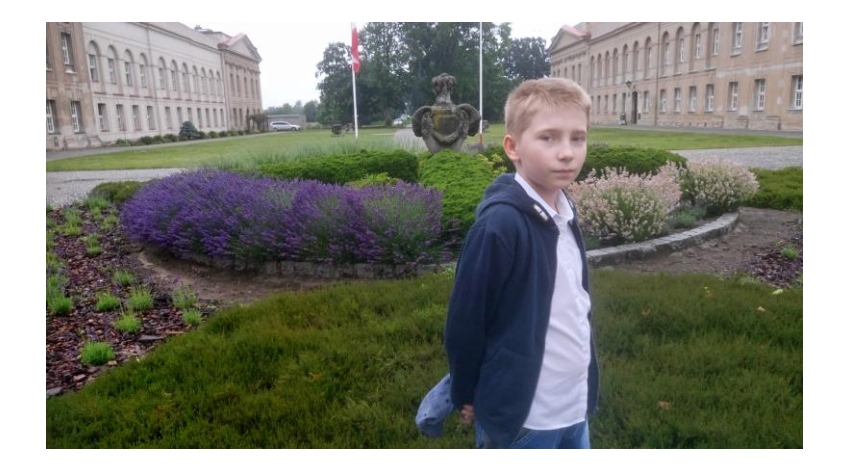

Dawid Serafin, klasa V

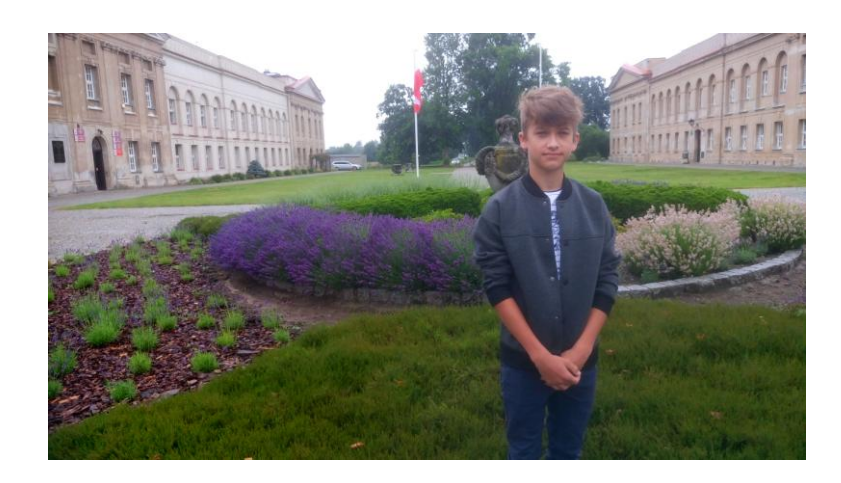

Jakub Grzesik, klasa VI

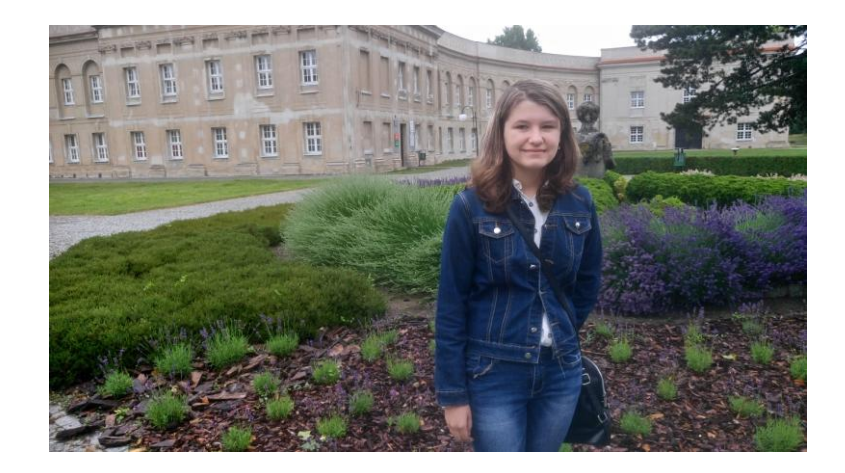

Weronika Lester, klasa VI

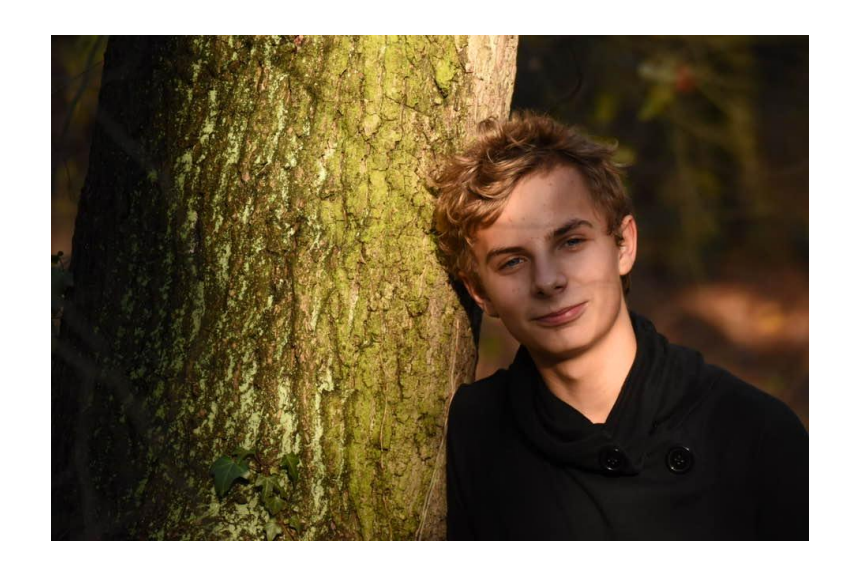

Maksymilian Kasztelan, klasa VII

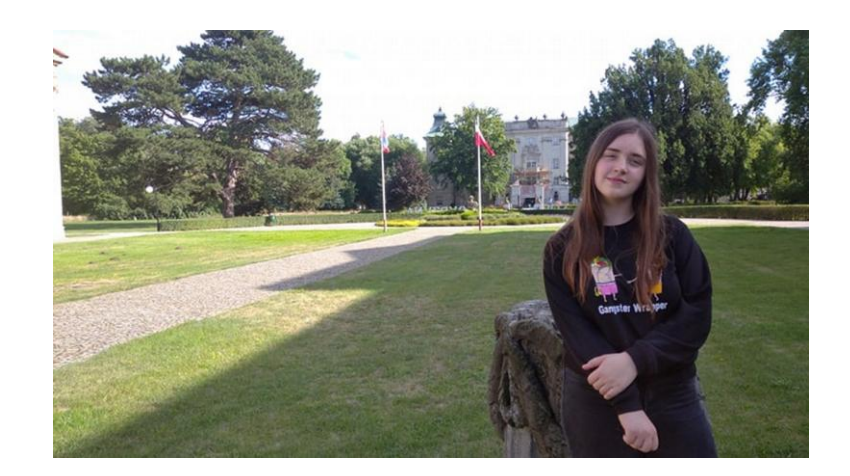

Edyta Pędziwiatr, klasa VII

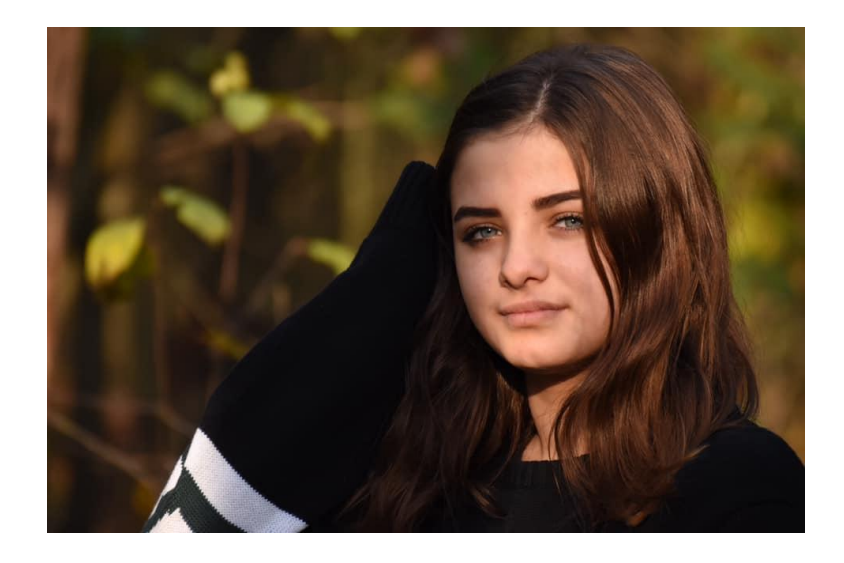

Julia Bernacka, klasa VIII

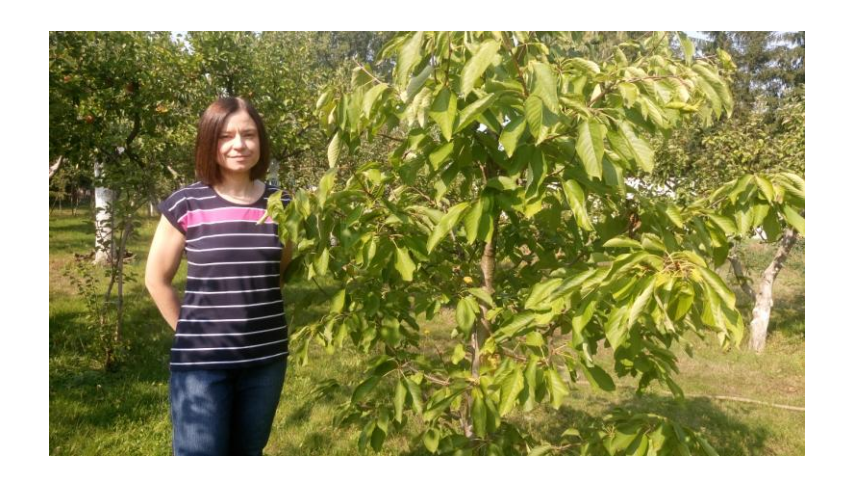

Pani Alicja Kubiak

# **GRUPA II**

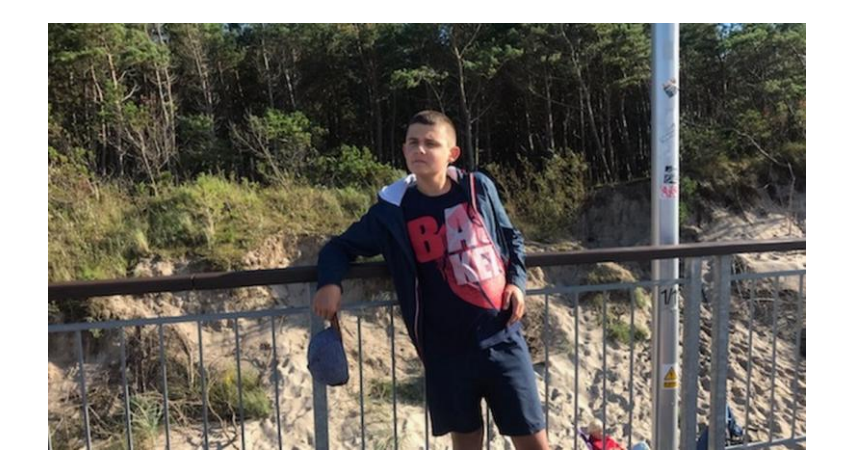

Leszek Kościański, klasa V

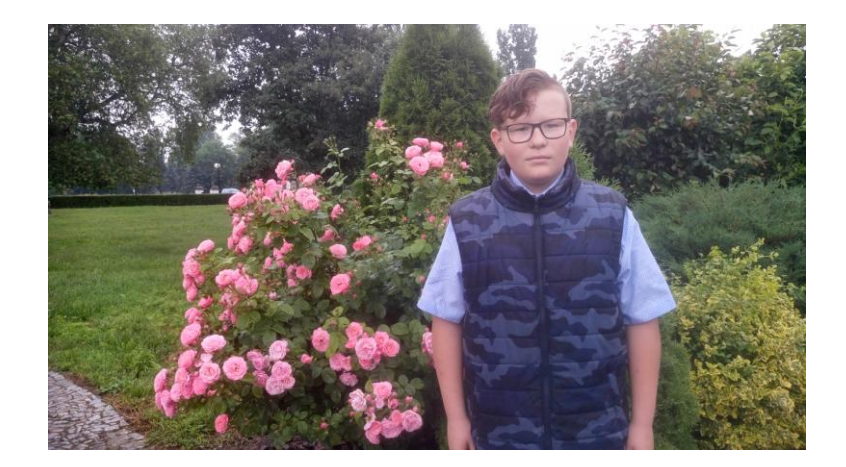

Jakub Skórski, klasa V

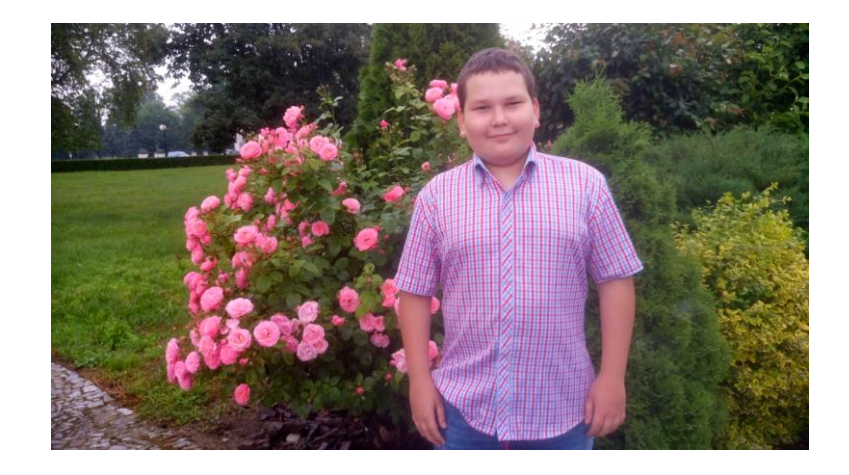

Adam Klabik, klasa VI

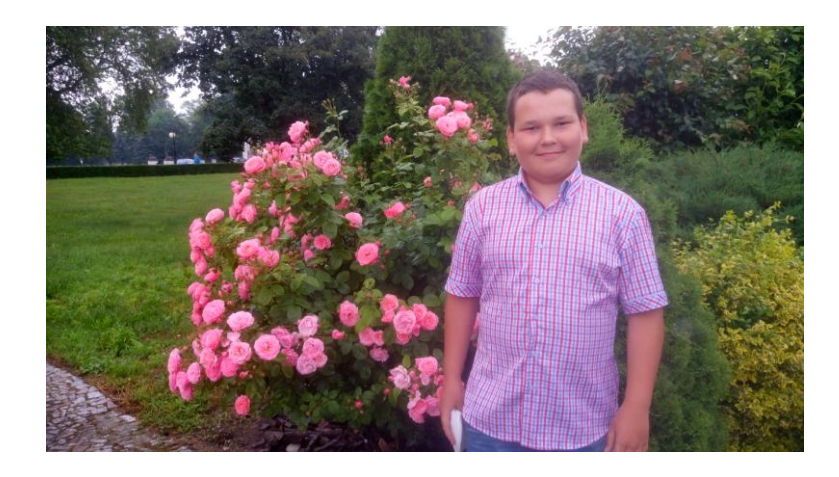

Wojciech Klabik, klasa VI

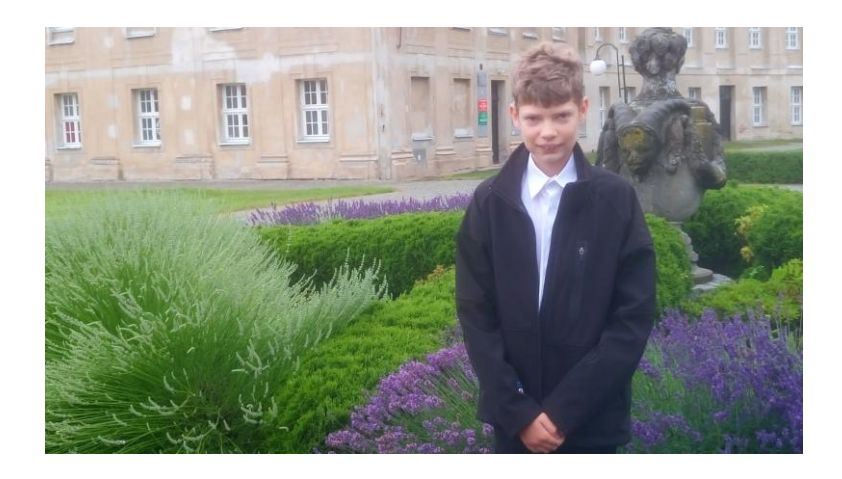

Bartosz Lewandowski, klasa VI

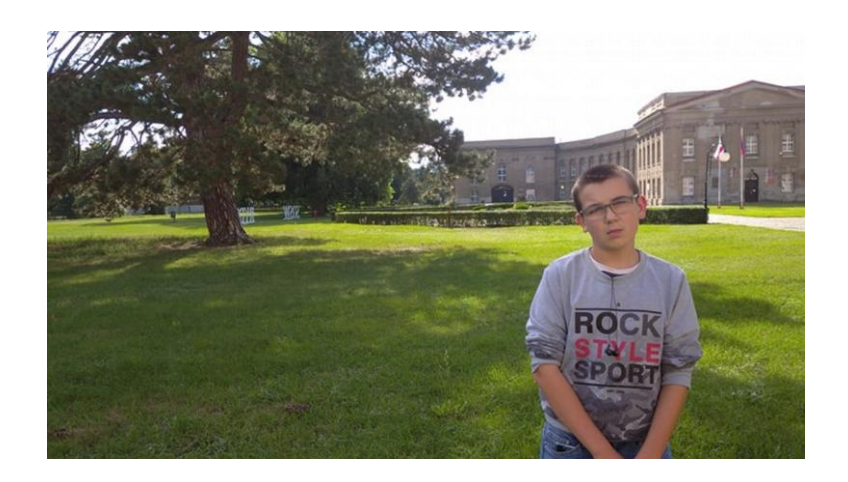

Maksymilian Wojciechowski, klasa VI

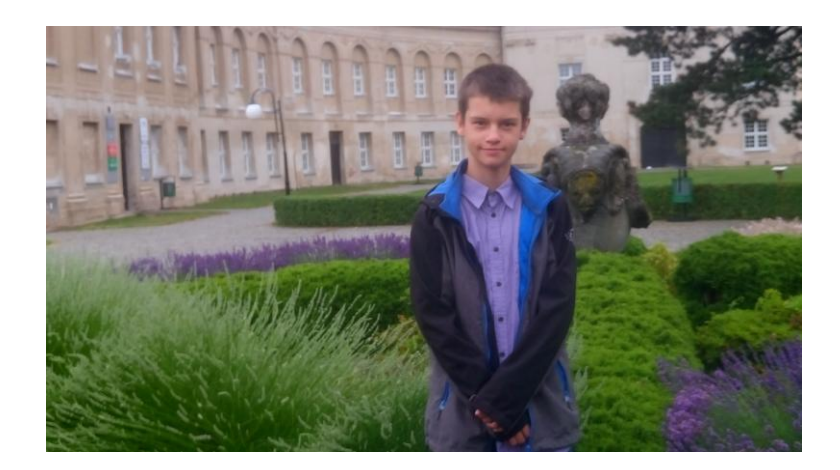

Jan Bateńczyk, klasa VII

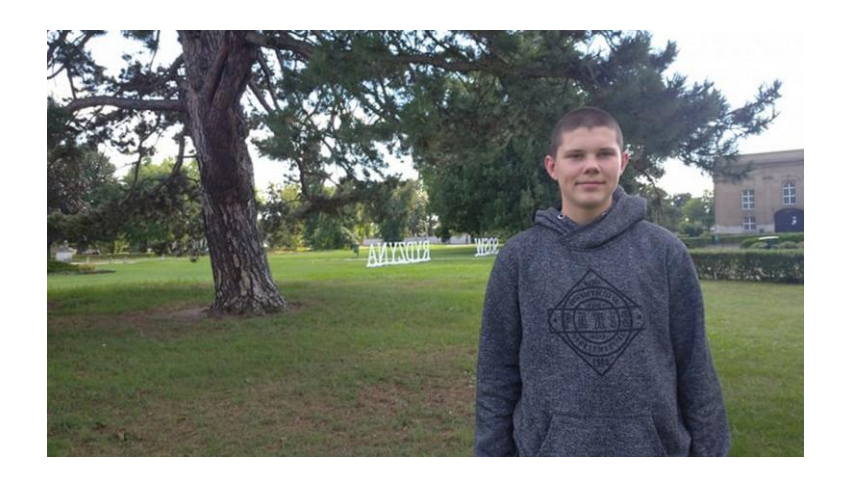

Patryk Ratajczak, klasa VII

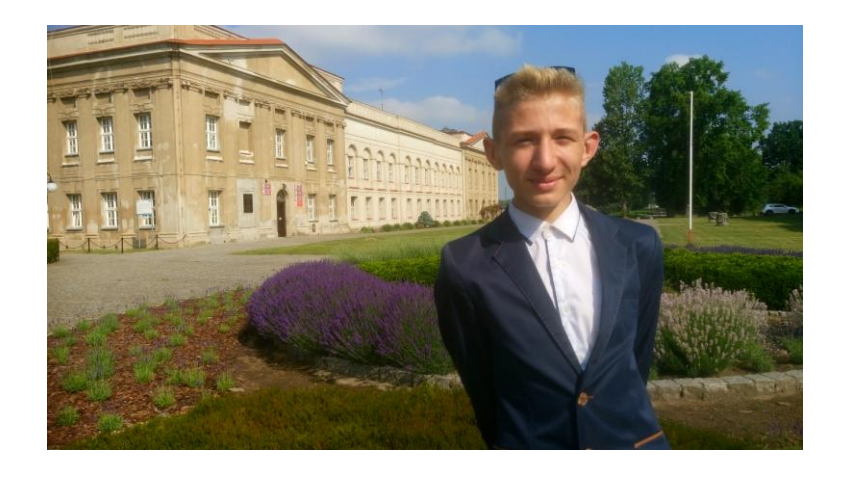

Kacper Esner, klasa VIII

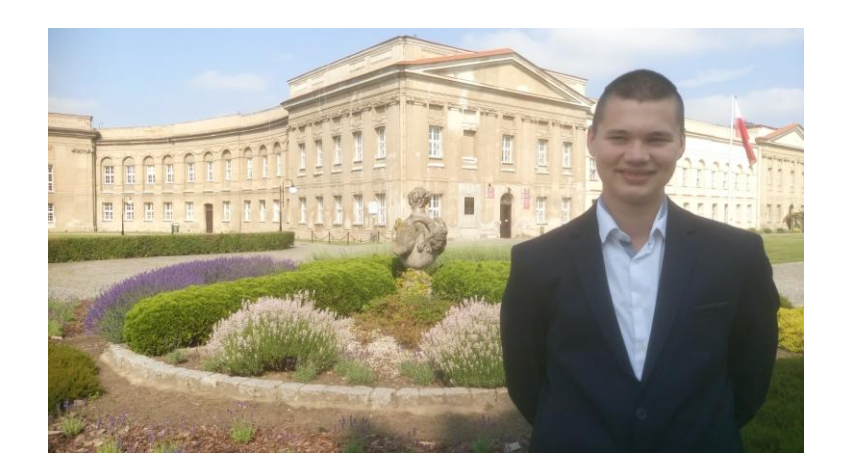

Marek Ratajczak, klasa VIII

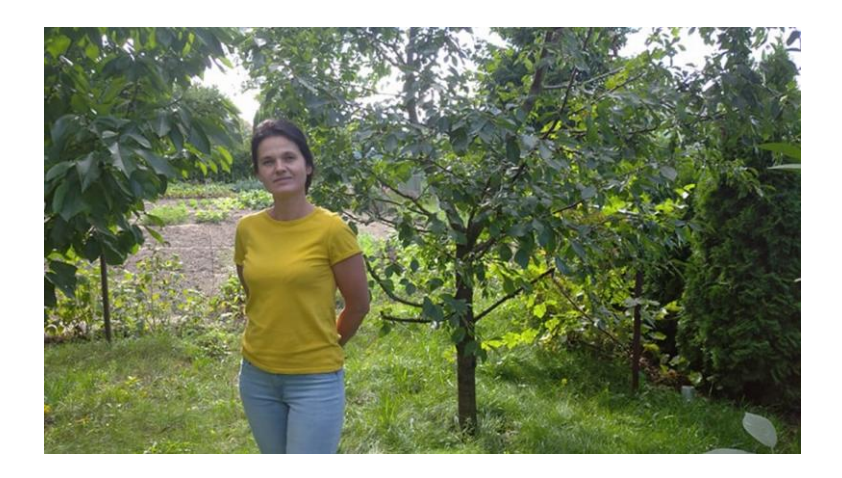

Pani Aniela Serwicka

## **VI. MUZYKA**

W projekcie wykorzystano muzykę ze strony internetowej:

**<https://www.scottbuckley.com.au/library/>**

**WYKONAWCA**: SCOTT BUCKLEY

## **UTWORY:**

- CHILDHOOD,
- **LOVECONQUERS,**
- SOLSTICE,
- $SOAR$ .

Utwory posiadają [Creative Commons Attribution 4.0 International License](https://www.scottbuckley.com.au/library/using-this-music/).